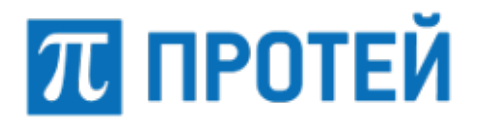

# **Узел PROTEI SCP**

# **Узел управления услугами (SCP) Руководство администратора**

Санкт–Петербург 2020

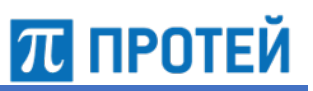

# **Аннотация**

Настоящий документ «Узел PROTEI SCP. Руководство администратора» разработан на программное обеспечение «Узел PROTEI SCP» разработки ООО «НТЦ ПРОТЕЙ», далее по тексту также «Узел управления услугами (SCP), PROTEI SCP». Настоящий документ предназначен для подачи в Минкомсвязи России вместе с заявлением о внесении сведений о программном обеспечении Узла PROTEI SCP в единый реестр российских программ для электронных вычислительных машин и баз данных.

Настоящий документ содержит сведения для настройки и администрирования Узла PROTEI SCP.

Настоящий документ построен на основании стандартов ООО «НТЦ ПРОТЕЙ».

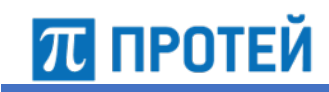

# **Содержание**

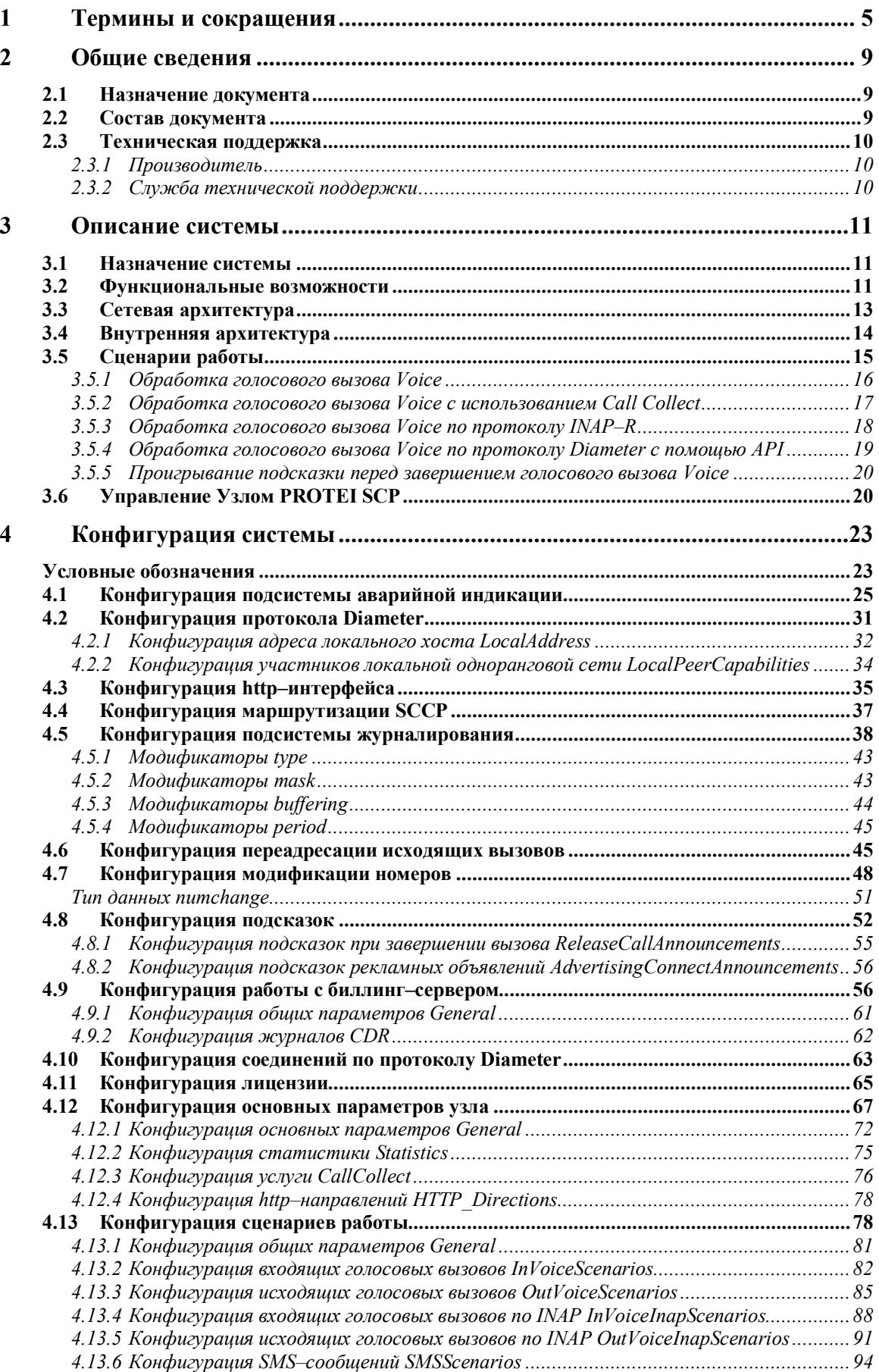

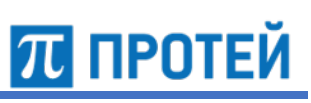

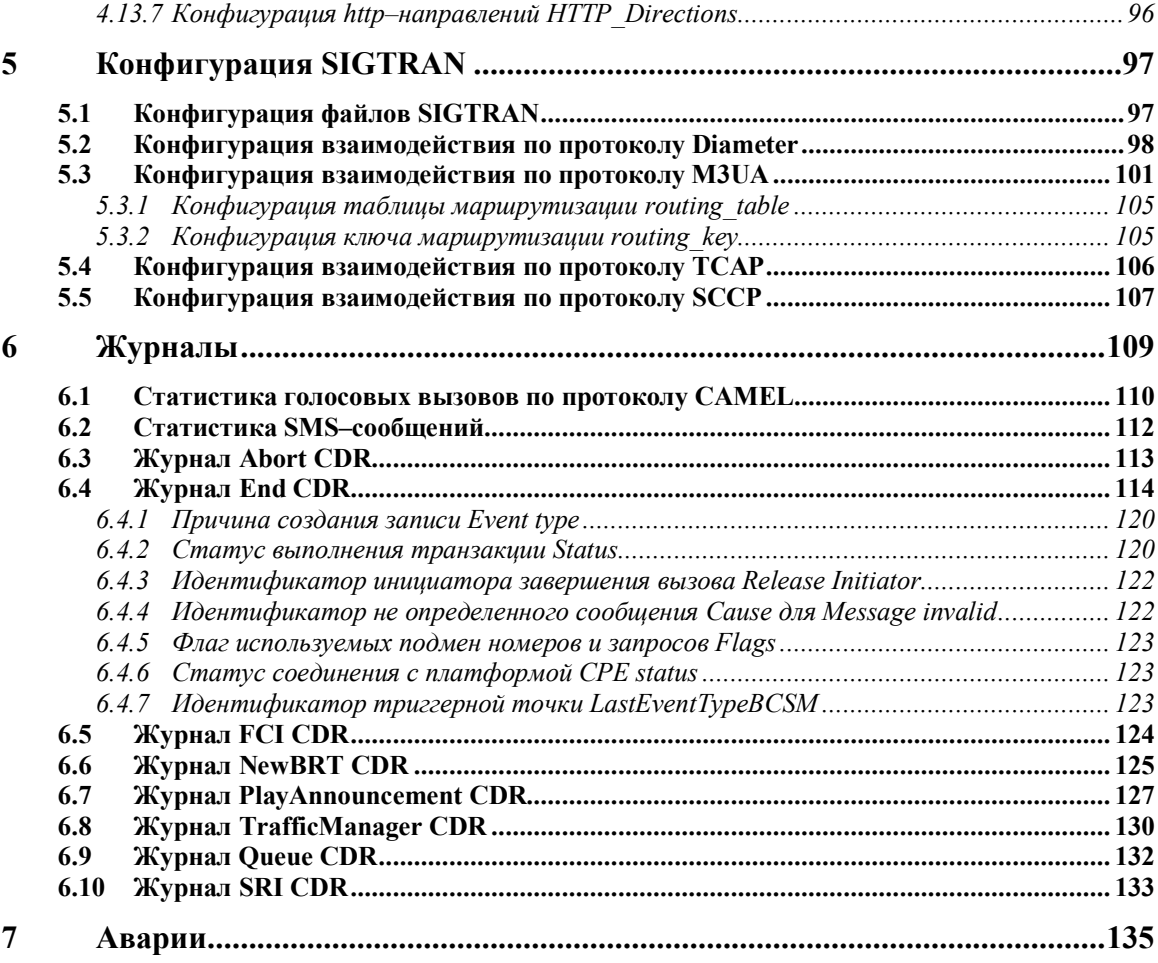

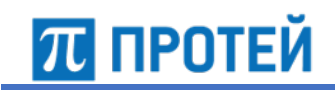

#### Термины и сокращения  $\mathbf{1}$

В таблице ниже приведены используемые в настоящем документе термины и сокращения.

Таблица 1 - Используемые термины и сокращения

| Термин       | Описание                                                                                                    |
|--------------|----------------------------------------------------------------------------------------------------|
| AP           | Alarm Processor, обработчик аварий                                                                                      |
| <b>APN</b>   | Access Point Name, имя точки доступа                                                                                    |
| AS           | Application Service, служба приложений                                                                                  |
| <b>ASP</b>   | Application Service Provider, поставщик услуг доступа к приложениям                                                     |
| <b>AVP</b>   | Attribute-Value Pair, пара «атрибут-значение»                                                                           |
| <b>BCSM</b>  | Basic Call State Model, базовая модель состояния вызова CAMEL                                                           |
| <b>BRT</b>   | Billing Real-Time, биллинг в режиме реального времени                                                                   |
| <b>CAMEL</b> | Customized Applications for Mobile Networks Enhanced Logic - один из<br>протоколов мобильной сети                       |
| CAP          | CAMEL Application Part, прикладная часть протокола CAMEL                                                                |
| <b>CdPN</b>  | Called Party Number, номер вызываемого абонента                                                                         |
| <b>CDR</b>   | Call Detail Record, подробная запись о вызове                                                                           |
| CgPN         | Calling Party Number, номер вызывающего абонента                                                                        |
| <b>CPE</b>   | Customer Premises Equipment, оборудование конечных пользователей -<br>используется при указании на платформу Protei CPE |
| <b>CTR</b>   | Connect to Resource, операция подключения к специальному источнику                                                      |
| <b>DFC</b>   | Disconnect Forward Connection, операция разъединения в прямом направлении                                               |
| <b>DPC</b>   | Destination Point Code, код пункта прибытия                                                                             |
| <b>DRMP</b>  | Diameter Routing Message Priority, приоритет сообщения маршрутизации в<br>протоколе Diameter                            |
| <b>DTID</b>  | Destination Transaction Identifier, идентификатор транзакции получателя                                                 |
| <b>GPRS</b>  | General Packet Radio Service, система пакетной радиосвязи общего<br>пользования                                         |
| GT           | Global Title, глобальный заголовок                                                                                      |
| IMEI         | International Mobile Equipment Identifier, международный идентификатор<br>оборудования для мобильной связи              |

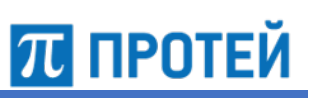

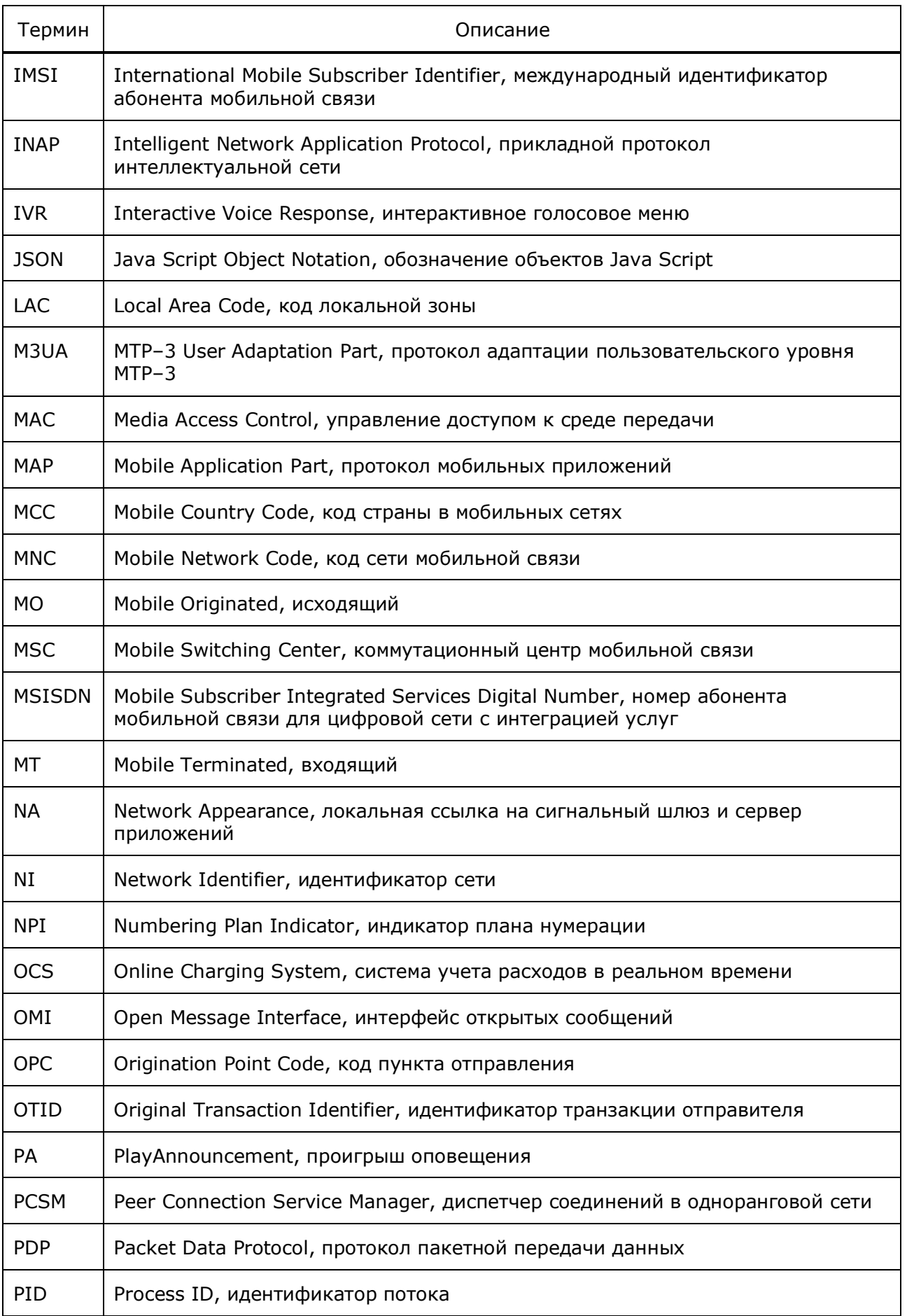

# **ПРОТЕЙ**

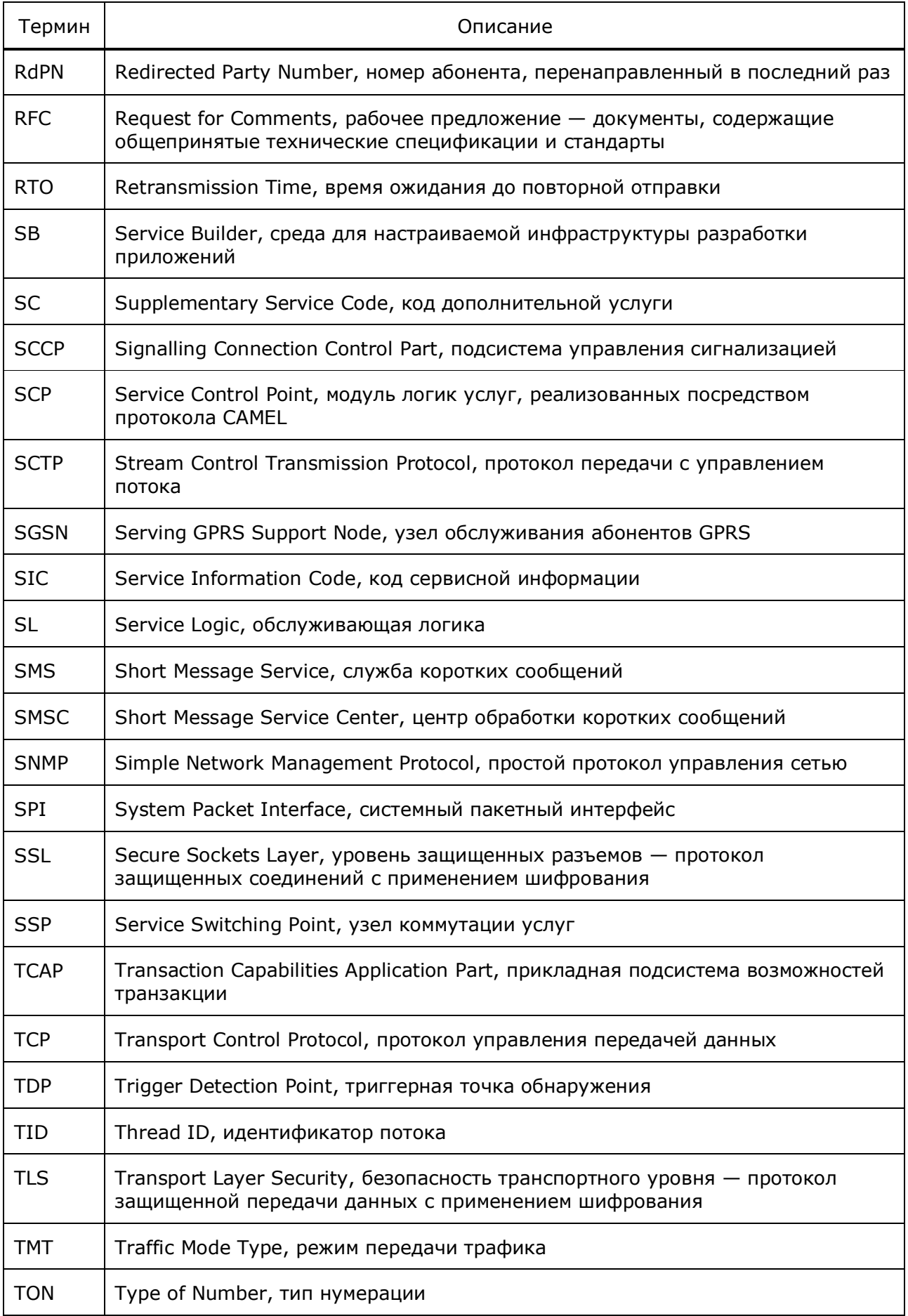

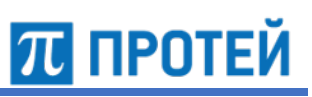

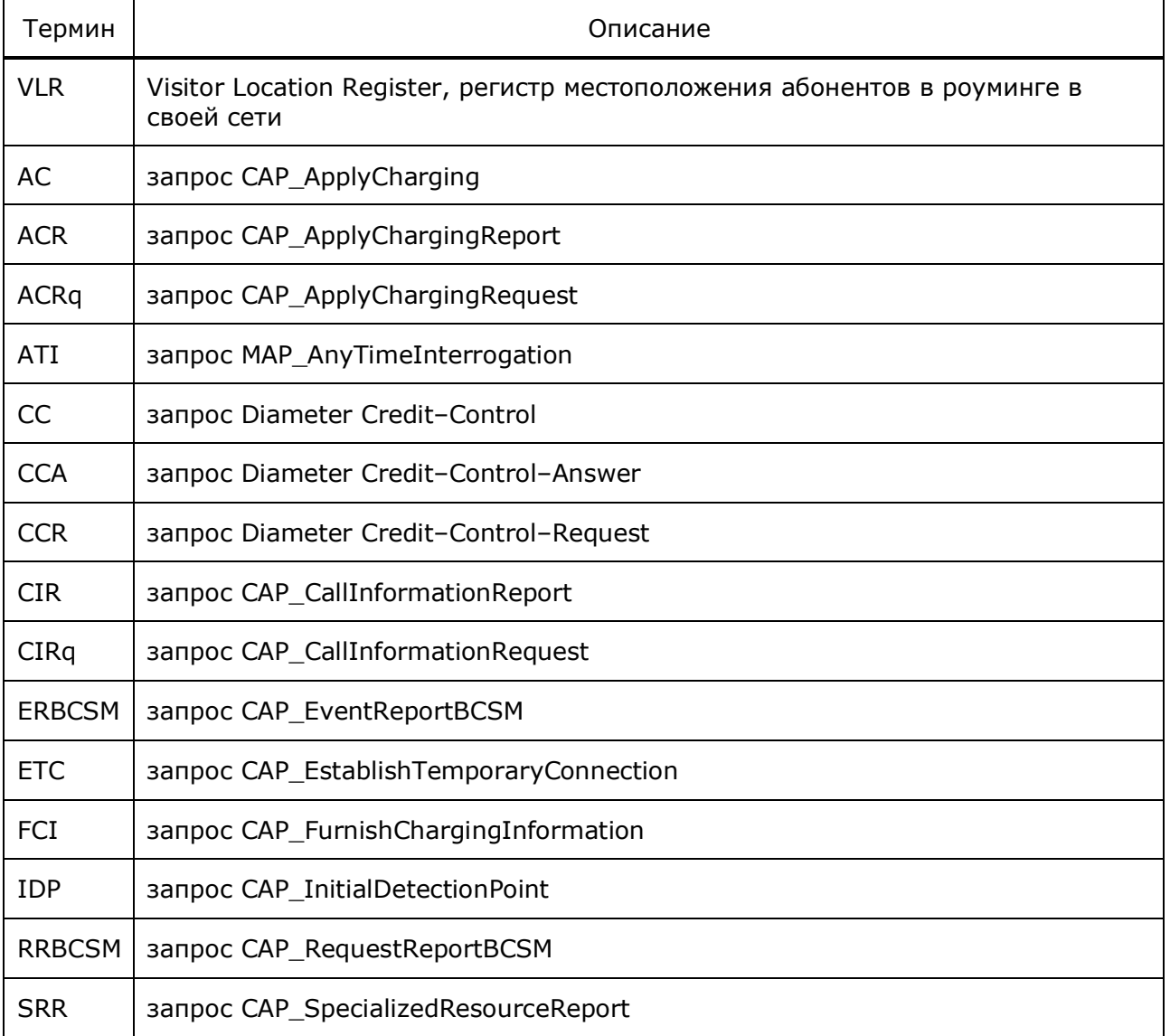

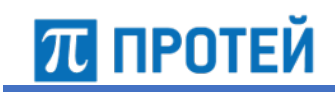

#### Общие сведения  $\overline{2}$

#### $2.1$ Назначение документа

Настоящий документ предназначен для администратора системы и содержит сведения о функциональных возможностях системы, структуру аппаратного и программного обеспечения, описание конфигураций и журналов Узла PROTEI SCP.

### Внимание!

Упоминаемые в документе зарегистрированные товарные знаки и названия являются собственностью владельцев соответствующих торговых марок, знаков и названий.

#### $2.2$ Состав документа

Настоящее руководство состоит из следующих основных частей:

«Термины и сокращения» — раздел описывает термины и сокращения, которые используются в данном документе;

«Общие сведения» — раздел описывает назначение и состав документа, а также сведения о производителе и технической поддержке;

«Описание системы» — раздел описывает назначение, функциональные возможности, архитектуру и взаимодействие с элементами архитектуры Узла PROTEI SCP;

«Конфигурация системы» — раздел описывает конфигурационные файлы для настройки системы;

«Конфигурация SIGTRAN» — раздел описывает конфигурационные файлы для настройки сигнализации SIGTRAN;

«Журналы» — раздел описывает параметры журналов Узла PROTEI SCP;

«Аварии» — раздел описывает возможные аварии во время эксплуатации Узла PROTEI SCP.

u

### Внимание!

Перед установкой и началом эксплуатации изделия необходимо внимательно ознакомиться с паспортом изделия и эксплуатационной документацией.

Данный документ должен постоянно находиться при изделии.

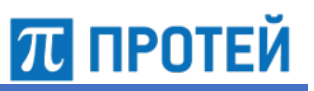

# **2.3 Техническая поддержка**

Техническая поддержка, а также дополнительное консультирование по вопросам, возникающим в процессе установки и эксплуатации изделия, осуществляются производителем и службой технической поддержки.

## **2.3.1 Производитель**

ООО «НТЦ ПРОТЕЙ» 194044, Санкт–Петербург Большой Сампсониевский пр., д. 60, лит. А Бизнес–центр «Телеком» Тел.: (812) 449–47–27 Факс: (812) 449–47–29 Web: http://www.protei.ru Еmail: sales@protei.ru

## **2.3.2 Служба технической поддержки**

ООО «НТЦ ПРОТЕЙ» 194044, Санкт–Петербург Большой Сампсониевский пр., д. 60, лит. А Бизнес–центр «Телеком» Тел.: (812) 449–47–27, доб. 5888 (круглосуточно) Факс: (812) 449–47–29 Web: http://www.protei.ru Email: mobile.support@protei.ru

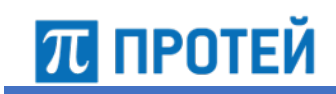

# **3 Описание системы**

# **3.1 Назначение системы**

Узел PROTEI SCP представляет собой программный комплекс, обеспечивающий предоставление услуг в сетях связи стандарта GSM/UMTS на базе технологии CAMEL.

Технология CAMEL позволяет предоставлять абонентам полный пакет интеллектуальных услуг не только в домашней сети, но и в роуминге при условии поддержки стандарта CAMEL. Дополнительная модернизация сетевого оборудования операторов, помимо поддержки протокола CAMEL, или проключение голосовых каналов для передачи трафика через транзитные узлы сети не требуются.

Услуги, реализуемые поверх протокола CAMEL, не требуют международной стандартизации или специального взаимодействия между операторами мобильной связи. Любая услуга, реализованная в домашней сети одного оператора, становится доступна всем абонентам этого оператора независимо от их местоположения.

В зависимости от поддерживаемой сетью опции CAMEL, обеспечиваются различные возможности по предоставлению услуг с использованием платформы:

- CAMEL Phase 2: услуги, связанные с обработкой базового вызова, с коммутацией каналов:
	- O prepaid/real time billing;
	- O VPN:
	- O PRBT;
	- $O$  Roaming Assistance и др.
- CAMEL Phase 3:
	- О услуги, связанные с обработкой базового вызова, с коммутацией каналов: prepaid/real time billing, VPN, PRBT, Roaming Assistance и др.;
	- ¡ услуги, связанные с учетом и тарификацией MO SMS;
	- О услуги, связанные с учетом и тарификацией GPRS.

Узел PROTEI SCP взаимодействует с сетью GSM по протоколу CAP, а с внешними приложениями — посредством открытого API–интерфейса. Поддержка технологии SIGTRAN позволяет интегрировать систему с IP–сетью.

# **3.2 Функциональные возможности**

Узел PROTEI SCP выполняет следующие функции:

- предоставление абонентам пакета предоплаченных услуг в режиме реального времени в домашних и гостевых сетях;
- контроль, учет и тарификация голосовых соединений в домашней и гостевой сетях в режиме реального времени;
- контроль, учет и тарификация SMS–сообщений в домашней и гостевой сетях в режиме реального времени;
- контроль, учет и тарификация: повременно или побайтно, GPRS–сессий в гостевой и домашней сетях в режиме реального времени;
- реализация конвергентного биллинга услуг путем взаимодействия с BRT;
- реализация конвергентного биллинга услуг путем взаимодействия с различными биллинговыми системами по протоколу Diameter;

П ПРОТЕЙ

- задание белых/черных списков абонентов;  $\blacksquare$
- обработка сценария перед обращением к BRT;
- переход на резервный BRT в случае недоступности основного;
- переход на тарификацию по заранее определенным сценариям при отсутствии соединения с BRT;
- использование голосовых приветствий или оповешений, доступных на коммутаторе, где зарегистрирован абонент;
- определение текущей зоны обслуживания абонента, его статуса и передача этой информации внешним приложениям;
- определение логики маршрутизации вызова и тарификации услуг внешними приложениями, подключаемыми по API-интерфейсу;
- адаптация формата данных, включаемых в CDR-записи о предоставляемых услугах к требованиям операторов и провайдеров услуг;
- использование голосовых приветствий или оповещений, записанных на платформе Protei IVR;
- генерация CDR и сбор статистики по предоставленным услугам;
- управление конфигурацией и администрирование системы с использованием любой технологии удаленного доступа:
- гибкое конфигурирование параметров SS7;
- фиксация аварийных ситуаций в журнале аварий;
- горизонтальное масштабирование;
- возможность перенаправления запросов на внешний SCP, CAMEL-proxy;
- лицензирование трафика;
- совместимость с различными типами коммутационного оборудования.

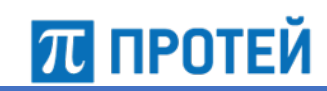

# **3.3 Сетевая архитектура**

На Рисунке 1 приведена сетевая архитектура Узла PROTEI SCP и его взаимодействия с другими узлами.

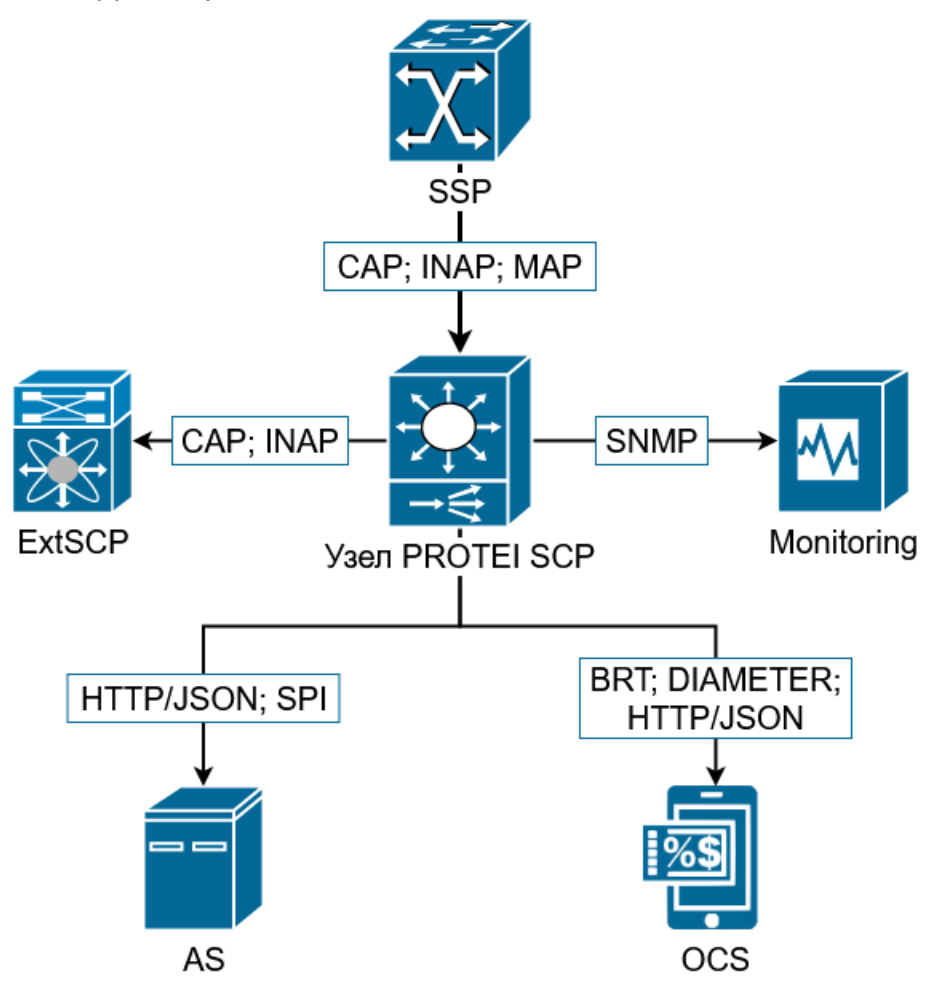

Рисунок 1 — Сетевая архитектура системы

- SSP, Service Switching Point узел коммутации услуг, в его роли в зависимости от типа вызова может выступать MSC/GMSC. Вызовы с SSP поступают на PROTEI SCP по протоколам CAP, MAP или INAP;
- Узел PROTEI SCP, Service Control Point узел управления услугами;
- AS, Application Service служба приложений, например, ServiceBuilder PROTEI, обмен осуществляется по протоколам HTTP JSON API или SPI;
- OCS Online Charging System узел тарификации вызовов (биллинг), в зависимости от поставщика обмен может осуществляться по протоколам BRT, Diameter или HTTP JSON API;
- ExtSCP External SCP внешний узел управления услугами, на который с PROTEI SCP может осуществляться проксирование по протоколам CAP или INAP;
- Monitoring узел мониторинга, обмен по протоколу SNMP.

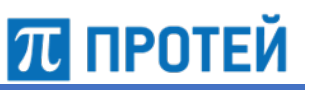

#### $3.4$ Внутренняя архитектура

На Рисунке 2 приведена внутренняя архитектура Узла управления услугами (SCP) с отдельными выделенными модулями и подсистемами.

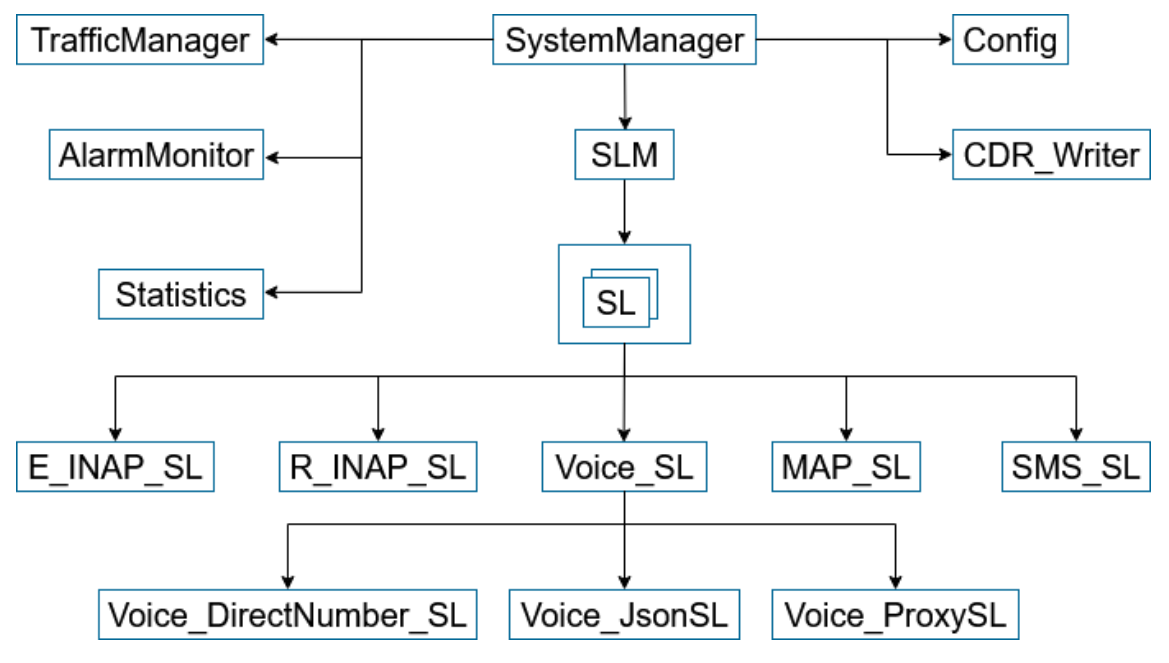

Рисунок 2 — Внутренняя архитектура Узла PROTEI SCP

Узел PROTEI SCP состоит из следующих сетевых подсистем:

- SystemManager менеджер системы, предназначенный для создания, инициализации и запуска основных классов и интерфейсов;
- TrafficManager подсистема ограничения трафика:
- AlarmMonitor подсистема работы с протоколом SNMP для отправки аварий, статистики и обработки входящих SNMP-запросов для получения состояния;
- Statistics подсистема сбора статистики;
- Config подсистема управления конфигурацией. Включает в себя отдельные интерфейсы для работы с каждым конфигурационным файлом;
- CDR Writer подсистема записи CDR;
- SLM, Service Logic Manager менеджер распределения вызовов по обслуживающим логикам SL. Также контролирует процент их занятости и при необходимости генерирует аварию на перегрузку:
	- $\Omega$ SL, Service Logic - корневая обслуживающая логика. Распределяет входящие транзакции по дочерним логикам в соответствии с их типом и имеющимися лицензионными ограничениями. Отправляет ошибку в ответ на все транзакции, которые система не может распределить в обработку;
	- $\circ$ E INAP SL - обслуживающая логика обработки голосовых вызовов протокола Ericsson INAP CS1+. Реализует тарификацию вызовов с помощью протокола BRT и сценариев, а также обращение по HTTP JSON API ко внешним платформам для получения команд управления вызовом и проксирование в ExtSCP;
	- $\Omega$ R INAP SL - обслуживающая логика обработки голосовых вызовов протокола INAP-R. Реализует обращение по HTTP JSON API ко внешним платформам для получения команд управления вызовом;

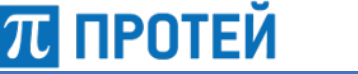

- ¡ MAP\_SL вспомогательная обслуживающая логика, обрабатывающая сообщения протокола MAP об установлении конференции и запросы MAP\_Send\_Routing\_Information для услуги "Прямой номер";
- $\circ$  SMS SL обслуживающая логика для обработки SMS. Реализует тарификацию SMS с помощью протокола BRT и сценариев;
- ¡ Voice\_SL обслуживающая логика для обработки голосовых вызовов протокола CAMEL. Реализует тарификацию вызовов с помощью протокола BRT и сценариев и распределяет вызовы, требующие других алгоритмов обработки, в дочерние логики:
	- § Voice\_DirectNumber\_SL обслуживающая логика, реализующая работу услуги "Прямой номер". Требует подключения по протоколу SPI к платформе PROTEI CPE;
	- § Voice\_JsonSL обслуживающая логика, реализующая обработку вызовов по командам от внешних платформ с помощью HTTP JSON API, а также тарификацию по протоколу Diameter и проксирование;
	- Voice ProxySL обслуживающая логика, работающая одновременно с платформой PROTEI CPE по протоколу SPI и ExtSCP по протоколу CAMEL.

# **3.5 Сценарии работы**

- тарифицируемый вызов;
- вызов с использованием услуги Call Collect;
- вызов по протоколу Diameter через запрос JSON API;
- вызов по протоколу R\_INAP;
- завершение вызова.

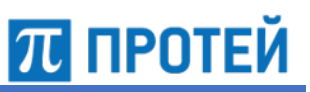

#### $3.5.1$ Обработка голосового вызова Voice

На Рисунке 3 приведена диаграмма обмена запросами для обработки голосового вызова.

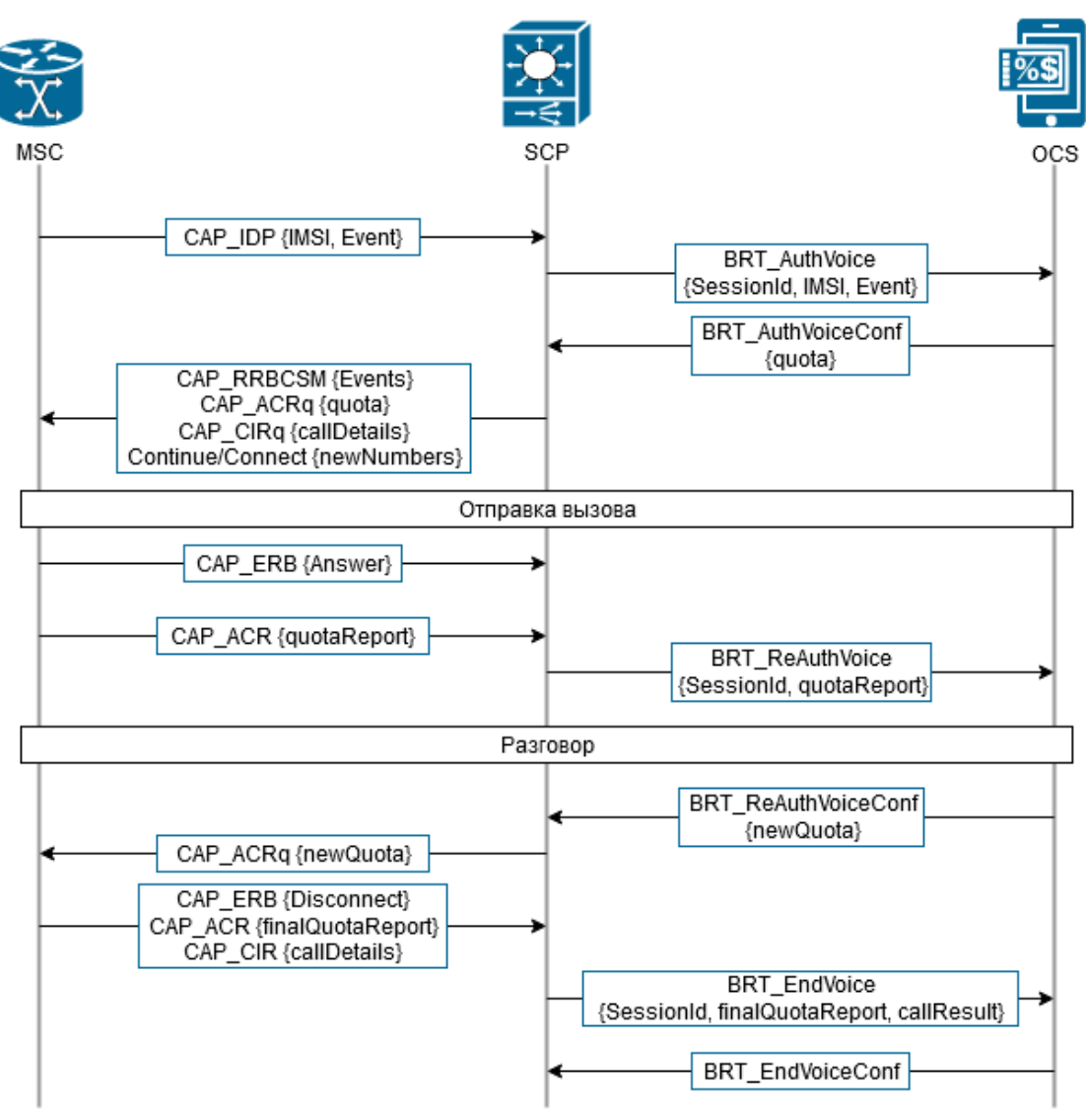

Рисунок 3 - Диаграмма обработки вызова Voice

### **3.5.2 Обработка голосового вызова Voice с использованием Call Collect**

На Рисунке 4 приведена диаграмма обмена запросами для обработки голосового вызова c использованием услуги CallCollect для осуществления вызова за счет вызываемого абонента.

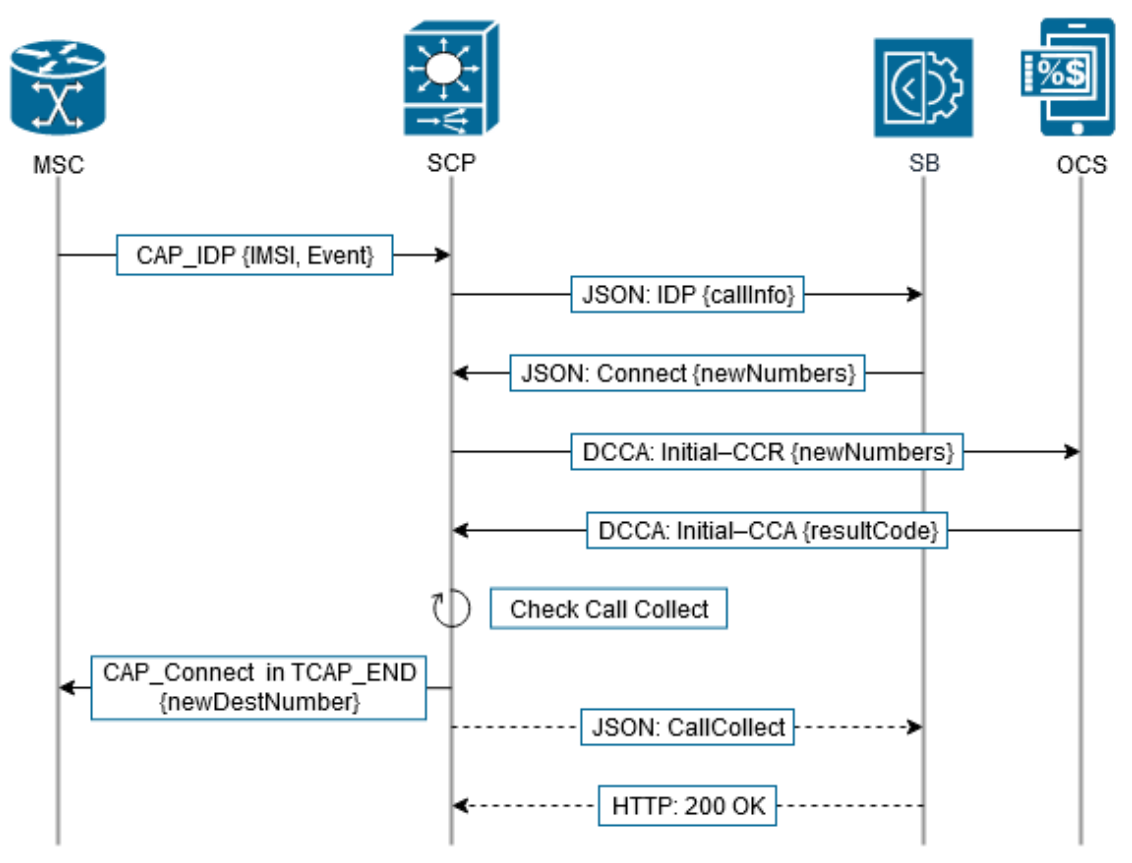

Рисунок 4 — Диаграмма обработки вызова Voice с использованием Call Collect

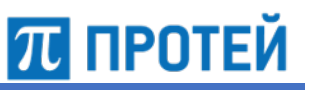

#### $3.5.3$ Обработка голосового вызова Voice по протоколу INAP-R

На Рисунке 5 приведена диаграмма обмена запросами для обработки голосового вызова по протоколам INAP и INAP-R.

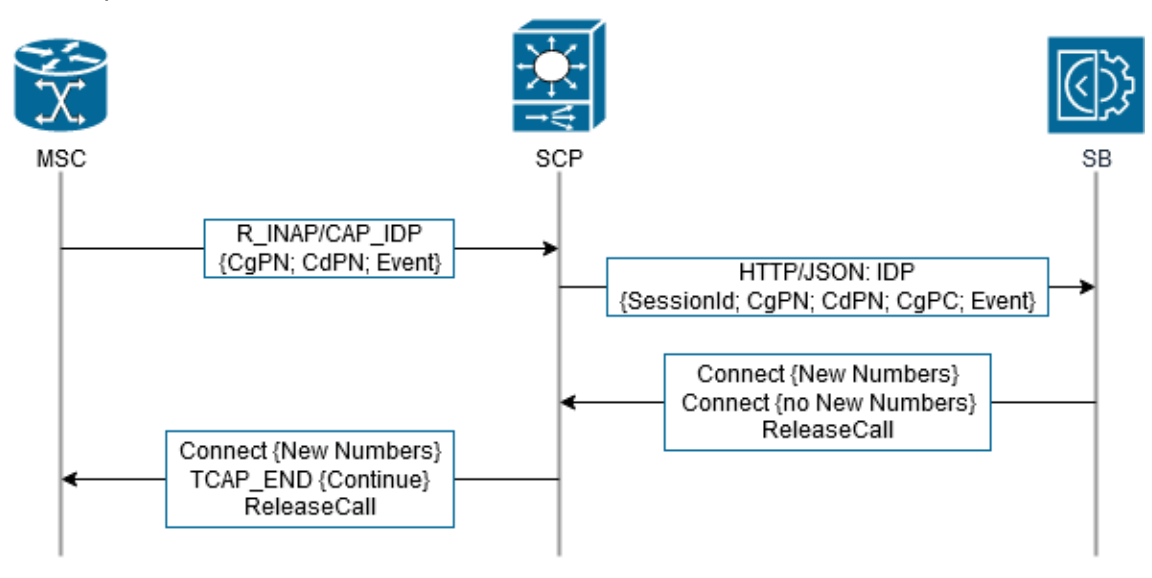

Рисунок 5 - Диаграмма обработки вызова Voice по протоколу INAP-R

Схема работы:

- обслуживающая логика R INAP SL получает запрос IDP протокола INAP-R или CAP;
- если в сценарии найдены параметры НТТР-подключения, то формируется запрос JSON IDP к SB. Иначе вызов сразу завершается сообщением Continue в запросе TCAP END:
- SB отправляет ответ Connect или ReleaseCall;
- SCP анализирует наличия новых номеров;
- во время завершения вызова или по запросу SCP отправляет на коммутатор соответствующий запрос.

Примечание. Для работы логики R\_INAP\_SL необходимо наличие флага R\_INAP в конфигурационном файле лицензии license.cfg, а в сценарии - наличие параметров HTTP URL и HTTP Directions, определяемых в секциях [InVoiceInapScenarios] и [OutVoiceInapScenarios] конфигурационного файла scenario.cfg.

Внимание. В запросе по протоколу INAP-R нет параметра IMSI, обязательного для всех сценариев. Параметру можно задать любую маску, проверка при отсутствии IMSI не осуществляется.

## **3.5.4 Обработка голосового вызова Voice по протоколу Diameter с помощью API**

На Рисунке 6 приведена диаграмма обмена запросами для обработки голосового вызова по протоколу Diameter через запросы от API.

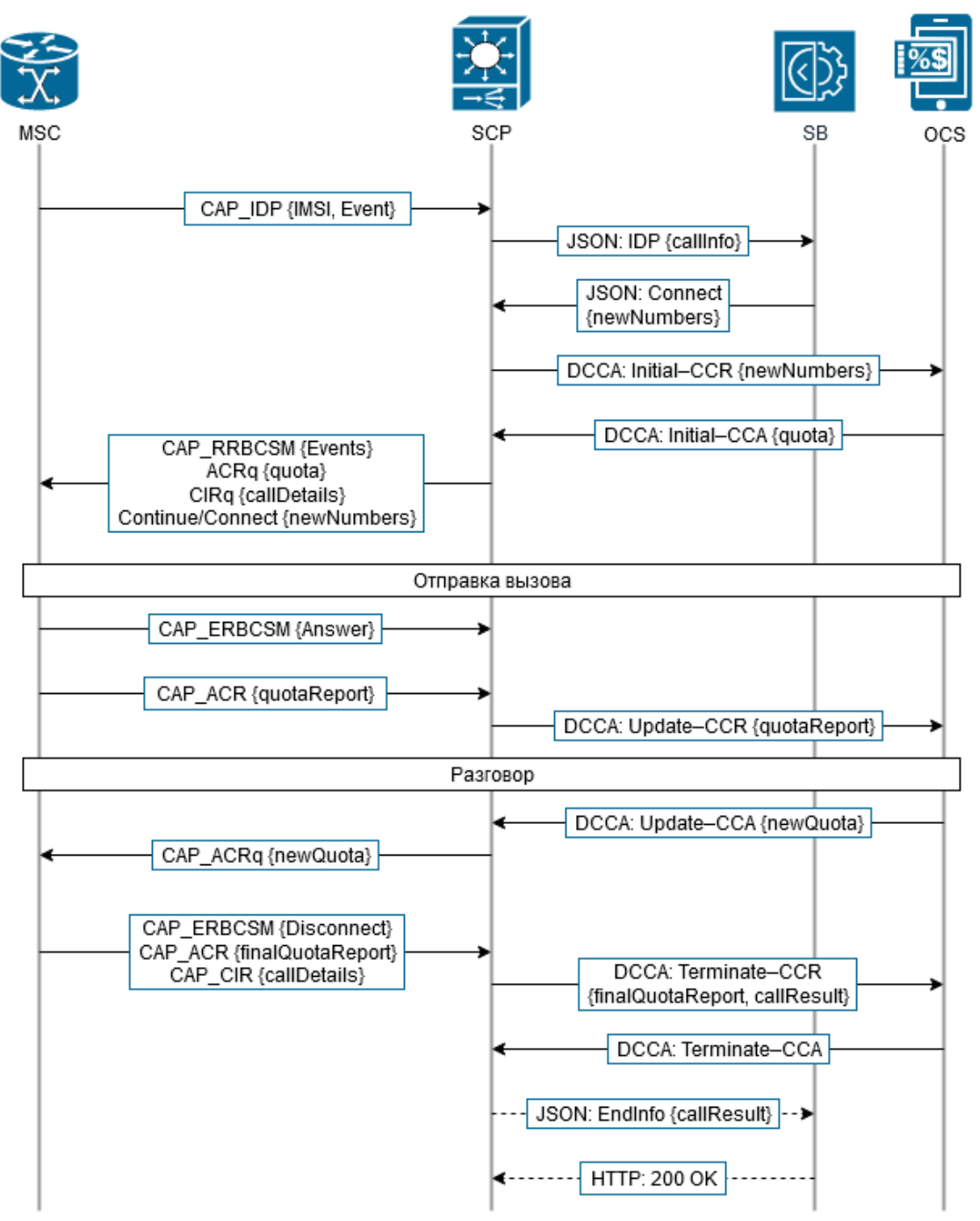

Рисунок 6 — Диаграмма обработки вызова Voice по протоколу Diameter

#### $3.5.5$ Проигрывание подсказки перед завершением голосового вызова Voice

На Рисунке 7 приведена диаграмма обмена запросами, при которой проигрывается подсказка, а затем голосовой вызов завершается.

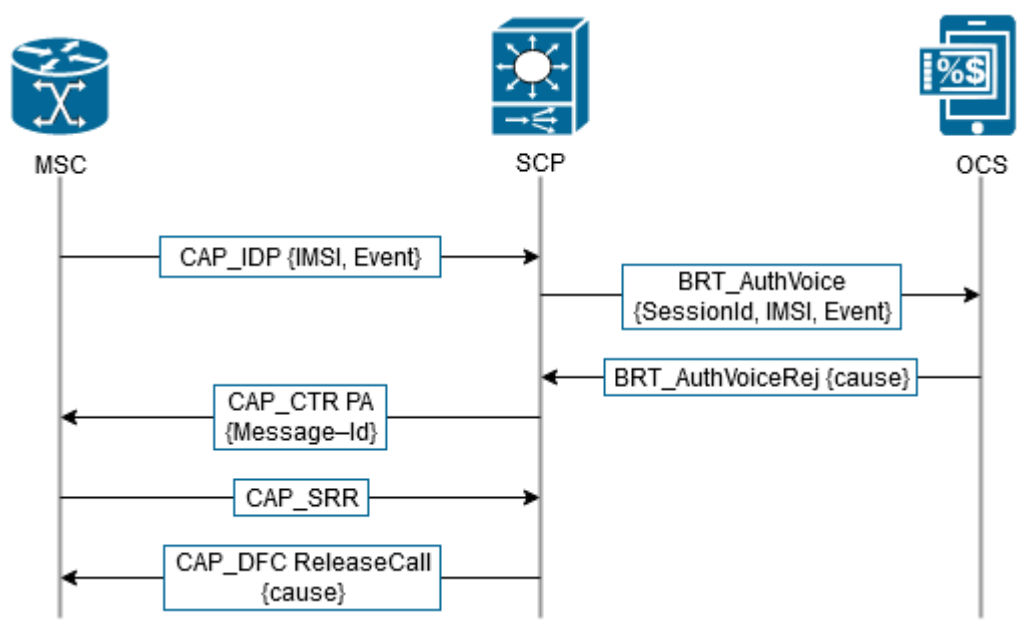

Рисунок 7 — Диаграмма проигрывания подсказки и дальнейшего окончания вызова

#### Управление Узлом PROTEI SCP  $3.6$

Узел PROTEI SCP - программное обеспечение, запускаемое на серверах с операционной системой Alt SP, CentOS или RedHatEnterprizeLinux. В Узле управления услугами (SCP) используются следующие директории:

- /usr/protei/Protei\_SCP рабочая директория;  $\bullet$
- /usr/protei/Protei\_SCP/bin директория для исполняемых файлов;
- /usr/protei/Protei SCP/cdr директория для CDR-журналов;
- /usr/protei/Protei SCP/config директория для конфигурационных файлов;
- /usr/protei/Protei SCP/logs директория для хранения лог-файлов.

Чтобы запустить Узел PROTEI SCP, следует выполнить одну из команд:

с помощью команды systemctl от лица суперпользователя

[protei@Protei SCP]\$ sudo systemctl start scp

запуск скрипта из рабочей папки

```
[protei@Protei SCP]$ /usr/protei/Protei SCP/start
```
 $\overline{n}$  протей

release

Чтобы остановить Узел PROTEI SCP, следует выполнить одну из команд:

• с помощью команды systemctl от лица суперпользователя

[protei@Protei\_SCP]\$ sudo systemctl stop scp

• запуск скрипта из рабочей папки

[protei@Protei\_SCP]\$ /usr/protei/Protei\_SCP/stop

Чтобы проверить текущее состояние Узла PROTEI SCP, следует выполнить команду

[protei@Protei\_SCP]\$ sudo systemctl status scp

Чтобы проверить текущую версию Узла PROTEI SCP, следует выполнить команду:

```
[protei@Protei_SCP]$ /usr/protei/Protei_SCP/version
pid: 25984
Protei SCP 5.0
ProductCode 5.0.13.0.40 build 282
```
Чтобы перезагрузить Узел PROTEI SCP, следует выполнить одну из команд:

• с помощью команды systemctl от лица суперпользователя

[protei@Protei\_SCP]\$ sudo systemctl restart scp

• запуск скрипта из рабочей папки

[protei@Protei\_SCP]\$ /usr/protei/Protei\_SCP/restart

Чтобы перезагрузить конфигурационный файл *file.cfg*, следует выполнить команду:

```
[protei@Protei_SCP]$ /usr/protei/Protei_SCP/reload file.cfg
reload file config Ok
```
Чтобы запустить систему журналирования событий и действий trace, следует выполнить команду:

```
[protei@Protei_SCP]$ /usr/protei/Protei_SCP/tracestart.sh
tcpdump: listening on any, link-type LINUX_SLL (Linux cooked), capture 
size 65535 bytes
4424 packets captured
4455 packets received by filter
0 packets dropped by kernel
```
Чтобы вывести на экран записи, созданные подсистемой журналирования, следует выполнить команду:

[protei@Protei\_SCP]\$ /usr/protei/Protei\_SCP/trace

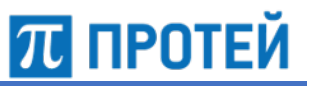

Чтобы остановить работу системы журналирования событий и действий, следует выполнить команду:

[protei@Protei\_SCP]\$ /usr/protei/Protei\_SCP/tracestop.sh tcpdump: 1 process killed

Чтобы удалить все записи в журналах Узла PROTEI SCP, следует выполнить команду:

[protei@Protei\_SCP]\$ /usr/protei/Protei\_SCP/clear\_logs.sh

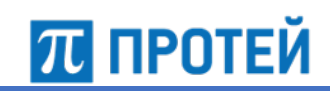

# **4 Конфигурация системы**

Настройка Узла PROTEI SCP осуществляется в файлах конфигурации, расположенных в директории */usr/protei/Protei\_SCP/config*.

Конфигурация системы определяется следующими файлами:

- *ap.cfg;*
- *diameter.cfg;*
- *http.cfg;*
- *sccp\_routing.cfg;*
- *trace.cfg;*
- *call\_rerouting.cfg;*
- *roaming\_assistant.cfg;*
- *sk\_to\_gt.cfg;*
- *announcements.cfg;*
- *brt.cfg;*
- *capl\_diameter.cfg;*
- *license.cfg;*
- *protei\_capl.cfg;*
- *scenario.cfg.*

# **Условные обозначения**

В ходе взаимодействия с сервисом происходит обмен данными определенных типов.

В таблице ниже описаны типы данных, которые применяются во время работы с сервисом.

Таблица 2 — Используемые обозначения для типов данных

| Тип      | Описание                                                                                                    |
|----------|----------------------------------------------------------------------------------------------------|
| bool     | Логический тип. Используется для задания флага. Принимает только<br>значения 0 или 1, false или true соответственно.                                                                                                    |
| binary   | Строковый тип. Данные, представленные в виде двоичного машинного кода.                                                                                                    |
| datetime | Тип для задания даты и времени. Используемые сокращения:<br>YY/YYYY — год, записанный двумя/четырьмя цифрами соответственно;<br>ММ — месяц, записанный двумя цифрами;<br>DD — день, записанный двумя цифрами;<br>hh — часы, записанные двумя цифрами;<br>mm — минуты, записанные двумя цифрами;<br>ss — секунды, записанные двумя цифрами;<br>mss — миллисекунды, записанные тремя цифрами.<br>Время задается в формате 24-часового дня. |

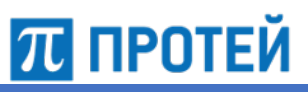

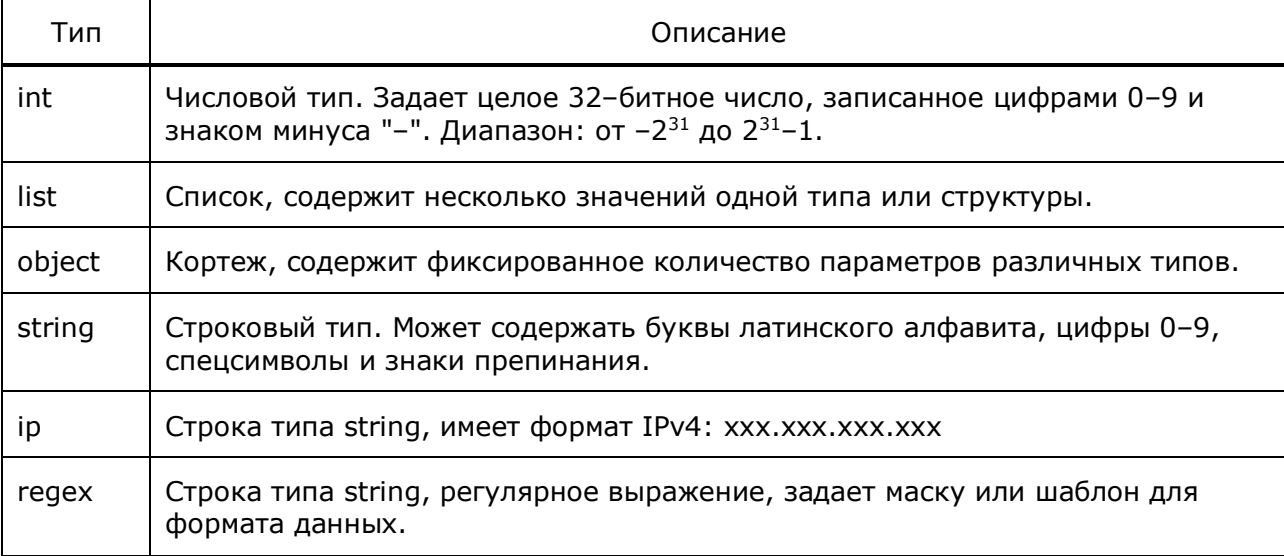

При описании параметров также используются такие характеристики, как обязательность задания значения и возможность изменения значения без перезапуска. Указываются в колонке OMPR.

### Таблица 3 — Буквенные коды

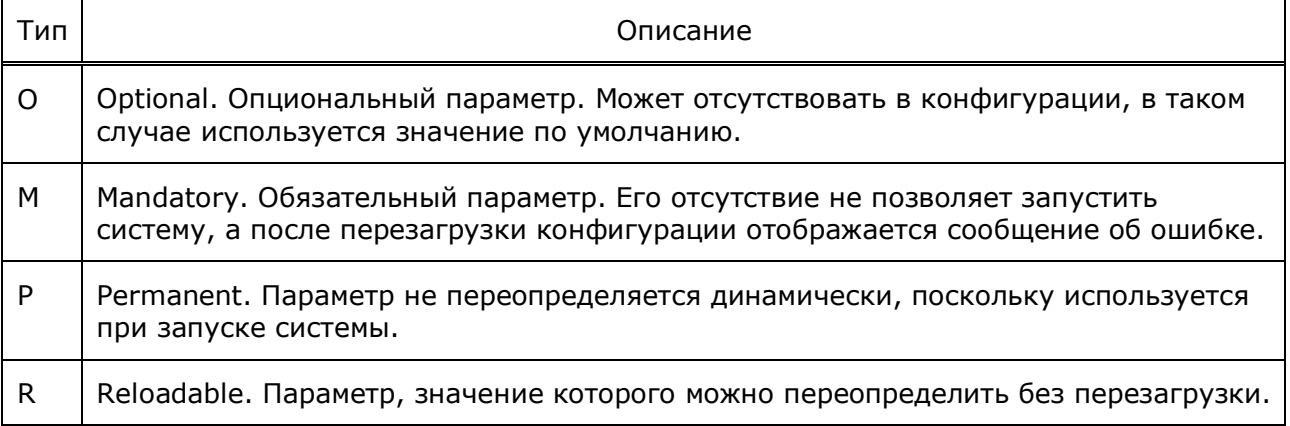

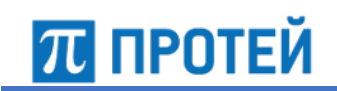

# **4.1 Конфигурация подсистемы аварийной индикации**

Конфигурационный файл — *ap.cfg*.

В файле настраиваются параметры подсистемы аварийной индикации, SNMP– соединения и правила преобразования компонентных адресов в SNMP–адреса.

**Внимание!** Крайне не рекомендуется менять параметры в этом файле.

В таблице ниже описаны параметры аварийной индикации.

Таблица 4 — Параметры ap.cfg

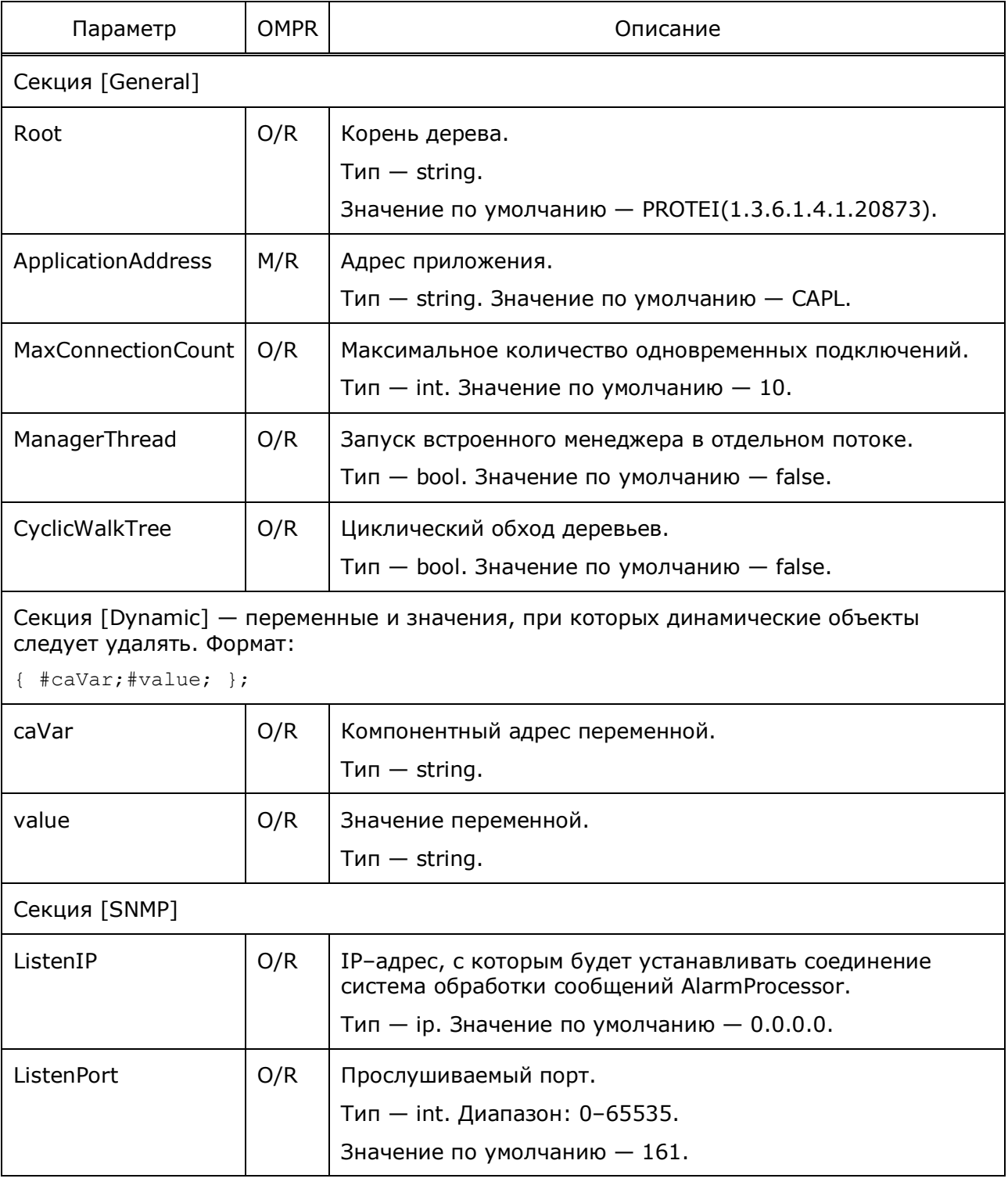

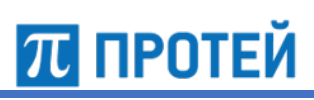

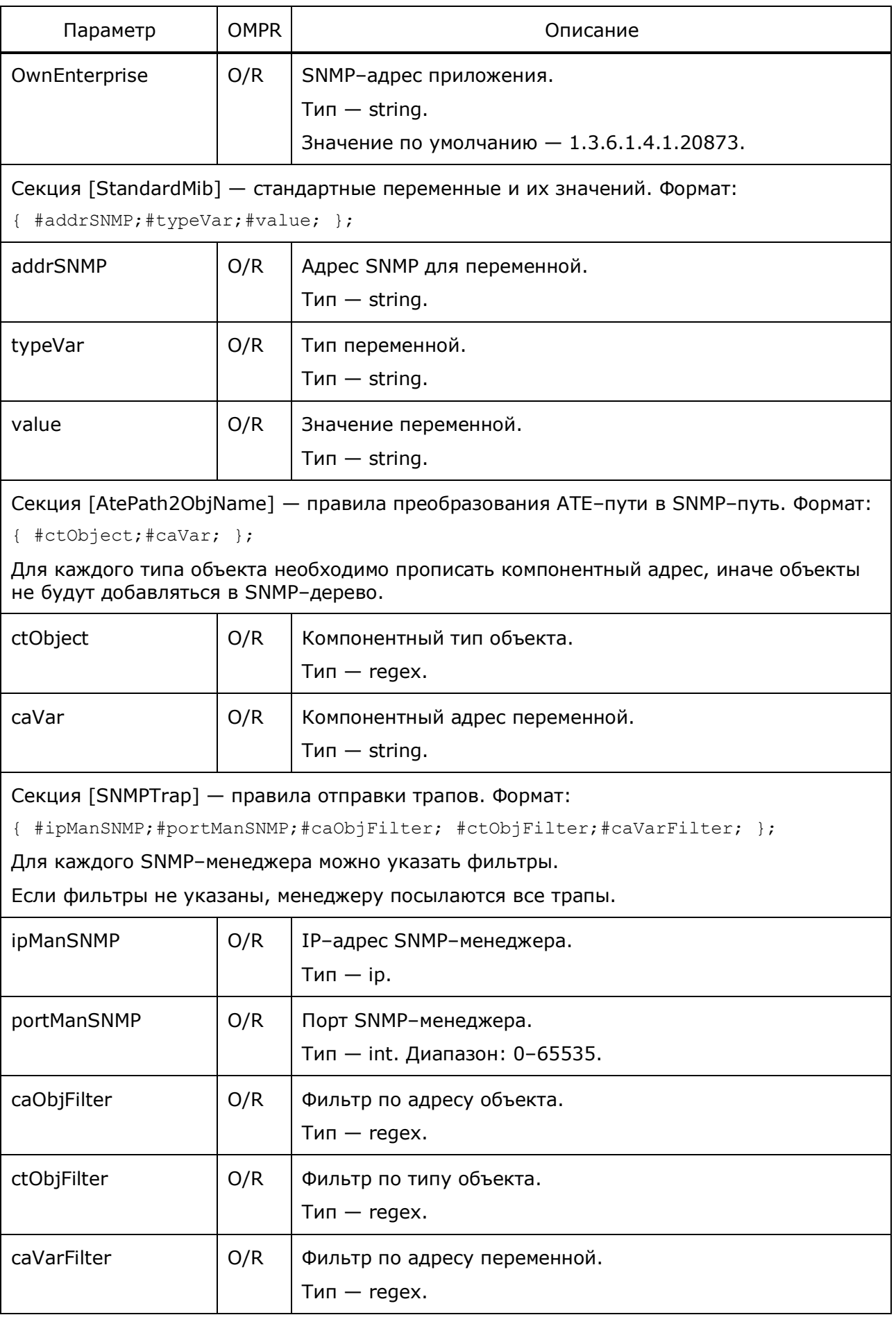

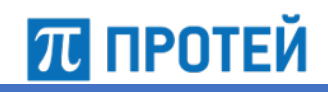

Узел PROTEI SCP Руководство администратора

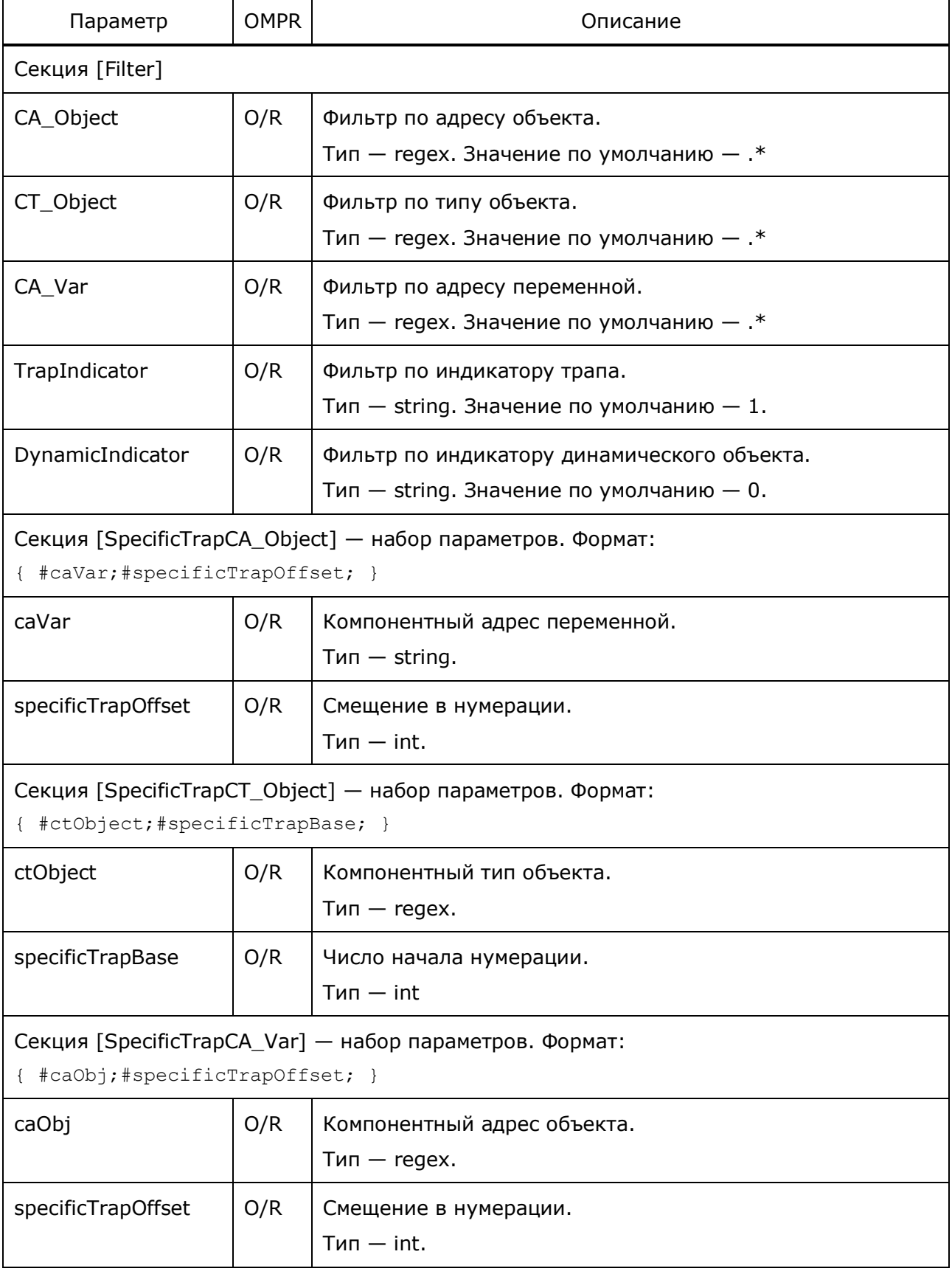

Руководство администратора Узел PROTEI SCP

П ПРОТЕЙ

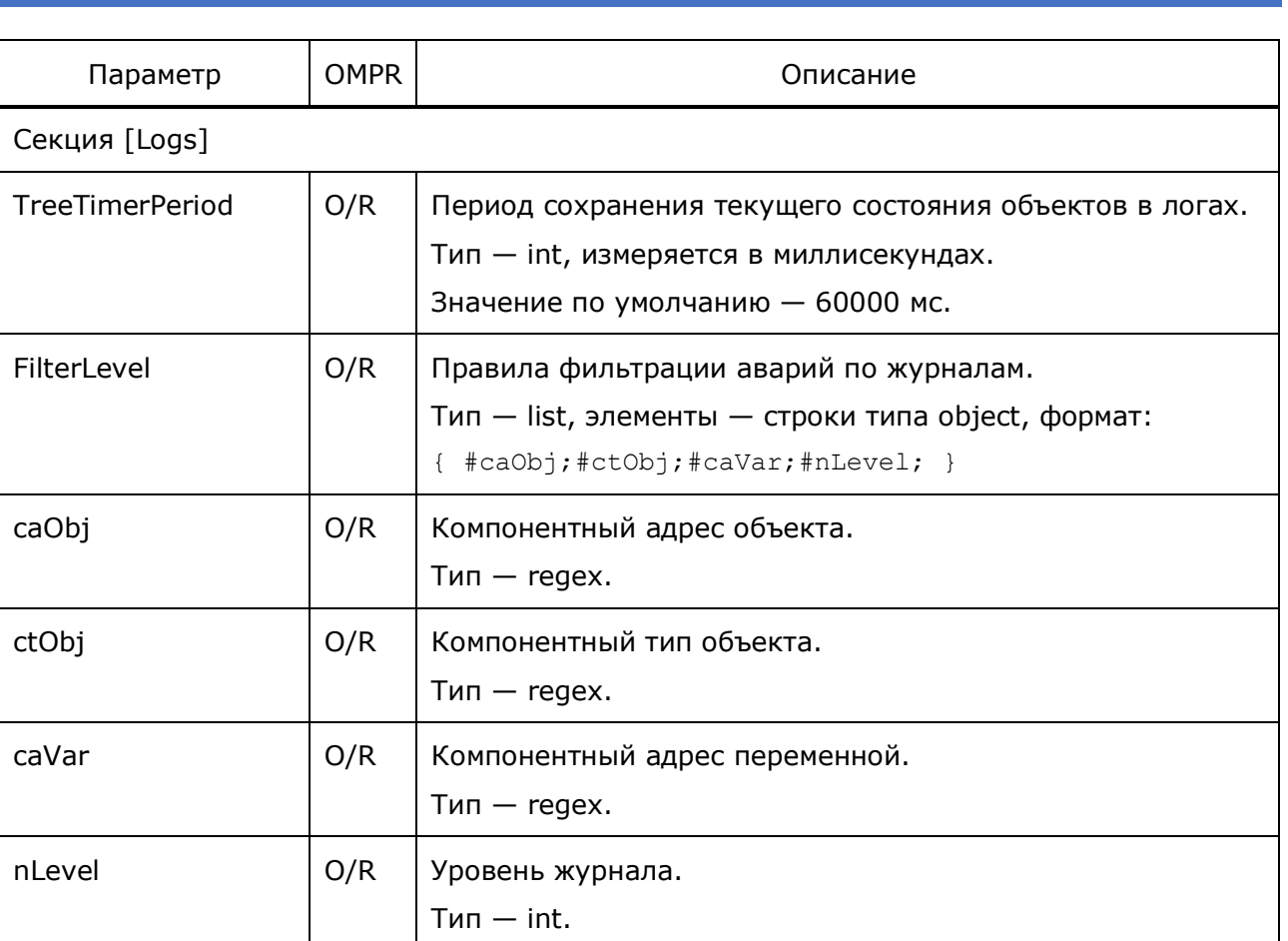

### Пример конфигурации:

```
[General]
Root = PROTEI(1.3.6.1.4.1.20873)ApplicationAddress = CAPL.1
MaxConnectionCount = 10
ManagerThread = 1
CyclicTreeWalk = 1
[AtePath2ObjName]
{CAPL(157);CA(4096);}
{CAPL(157);OSTATE(4097);}
{CAPL(157).Ovrload(4).SL(1,1);CA(100);};
{CAPL(157).Ovrload(4).SL(1,1);OSTATE(4096);};
{CAPL(157).Ovrload(4).SL(1,1);PARAM(200);};
{CAPL(157)}. TRMAN(6). SCENAR(1,1); CA(100); };
{CAPL(157).TRMAN(6).SCENAR(1,1);OSTATE(4096);};
{CAPL(157).TRMAN(6).SCENAR(1,1);PARAM(200);};
{CAPL(157).TRMAN(6).DEFAULT(2,1);CA(100);};
{CAPL(157) .TRMAN(6) .DEFAULT(2,1);OSTATE(4096);};{CAPL(157).TRMAN(6).DEFAULT(2,1);PARAM(200);};
{CAPL(157).Traffic(5).Stat(1).Voice(1,1);CA(100);};
{CAPL(157) .}Traffic(5).Stat(1).Voice(1,1);STAT(101);};
{CAPL(157).Traffic(5).Stat(1).Voice(1,1);PARAM(200);};
```
**ПЛ ПРОТЕЙ** 

```
{CAPL(157)}. Traffic(5). Stat(1). SMS(2,1);CA(100); };
{CAPL(157) .}Traffic(5).Stat(1).SMS(2,1);STAT(101); };
{CAPL(157).Traffic(5).Stat(1).SMS(2,1);PARAM(200);};
{CAPL(157).Sq(3).BRT(1).SCL(1,1);CA(100);};{CAPL(157).Sg(3).BRT(1).SCL(1,1);OSTATE(4096);};
{CAPL(157).Sg(3).BRT(1).SCL(1,1);PARAM(200);};
{Sg(2).SIGTRAN(1).M3UA(1).ASP(1,1);Alarm(1).Decode(1);};
{Sg(2).SIGTRAN(1).M3UA(1).ASP(1,1);Alarm(1).Encode(2);};
\{Sq(2), SIGTRAN(1), M3UA(1), ASP(1,1); Alarm(1).CDI(3).Num(1); \}{Sg(2).SIGTRAN(1).M3UA(1).ASP(1,1);Alarm(1).ASP(4).CDI(1);};
\{Sq(2), SIGTRAN(1), M3UA(1), ASP(1,1);Warn(2), ErrcodeInfo(1),ASP(1).Connect(1);{Sg(2).SIGTRAN(1).M3UA(1).ASP(1,1);Warn(2).ASPUP(2);};
{Sg(2)}.SIGTRAN(1).M3UA(1).ASP(1,1);Warn(2).ASPUP(2).Num(1);};
{Sg(2).SIGTRAN(1).M3UA(1).ASP(1,1);Warn(2).ASPDN(3);};
\{Sg(2) \cdot SIGTRAN(1) \cdot M3UA(1) \cdot ASP(1,1);Warn(2) \cdot ASPDN(3) \cdot Num(1); \};
{Sg(2).SIGTRAN(1).M3UA(1).ASP(1,1);Info(3).DAVA(1);};
{Sg(2).SIGTRAN(1).M3UA(1).ASP(1,1);Info(3).DUNA(2);};
{Sg(2).SIGTRAN(1).M3UA(1).ASP(1,1);Info(3).SCON(3);};
{Sg(2).SIGTRAN(1).M3UA(1).ASP(1,1);Info(3).DUPU(4);};
\{Sq(2), SIGTRAN(1), M3UA(1), ASP(1,1);Info(3), DUPU(4), UC(1);};\}{Sq(2).SIGTRAN(1).M3UA(1).ASP(1,1);Info(3).DRST(5);};\{Sg(2), SIGTRAN(1), M3UA(1), ASP(1,1);Info(3), ASP(6), Connect(1); \}{Sg(2).SIGTRAN(1).M3UA(1).ASP(1,1);Info(3).ASP(6).UP(2);};
\{Sq(2), SIGTRAN(1), M3UA(1), AS(2,1); \text{Alarm}(1), DPC(1).Invalid(1); \};\{Sq(2), SIGTRAN(1), M3UA(1), AS(2,1); Alarm(1), DPC(1), Num(2); \};\{Sq(2), SIGTRAN(1), M3UA(1), AS(2,1); Alarm(1).UP(2).Invalid(1);};\{Sq(2) \cdot SIGTRAN(1) \cdot M3UA(1) \cdot AS(2,1); Alarm(1) \cdot UP(2) \cdot Num(2); \};\{Sq(2), SIGTRAN(1), M3UA(1), AS(2,1); Alearn(1).ChCfg(3), Invalid(1); \}\{Sq(2), SIGTRAN(1), M3UA(1), AS(2,1);Warn(2), Act(1), Failed(1); \}{Sg(2).SIGTRAN(1).M3UA(1).AS(2,1);Warn(2).Act(1).Num(2);};
\{Sq(2), SIGTRAN(1), M3UA(1), AS(2,1);Warn(2), Deach(2), Failed(1); \};\{Sg(2), SIGTRAN(1), M3UA(1), AS(2,1);Warn(2).Deact(2).Num(2);}\\{Sq(2), SIGTRAN(1), M3UA(1), AS(2,1);Warn(2), Reg(3), Failed(1);}\}\{Sq(2), SIGTRAN(1), M3UA(1), AS(2,1); Warn(2), Reg(3), Num(2); \};\{Sq(2), SIGTRAN(1), M3UA(1), AS(2,1); Warn(2).Dereq(4).Failed(1);}\}\{Sq(2), SIGTRAN(1), M3UA(1), AS(2,1);Warn(2).Dereq(4), Num(2); \};\{Sq(2), SIGTRAN(1), M3UA(1), AS(2,1);Warn(2), ASP(5), Failure(1);}\}\{Sq(2), SIGTRAN(1), M3UA(1), AS(2,1);Info(3), LinkUP(1),Num(1); \}{Sq(2) . SIGTRAN(1) .M3UA(1) .AS(2,1);Info(3) .ASInit(2);};[SNMP]
ListenIP = 192.168.115.232;
ListenPort = 161
[SNMPTrap]
{"192.168.115.233";162;};
[Dynamic]
```
### Руководство администратора Узел PROTEI SCP

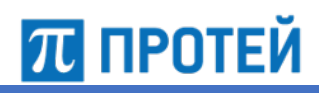

```
[AtePath2Oid]
[StandardMib]
{1.3.6.1.2.1.1.1.0;STRING;"CallMe";};
{1.3.6.1.2.1.1.2.0;OBJECT_ID;1.3.6.1.4.1.20873;};
[Filter]
TrapIndicator = -1DynamicIndicator = -1[SpecificTrapCT_Object]
{CAPL.General; 10};
{CAPL;1};{CAPL.Ovrload.SL; 2};
{CAPL.TRMAN.SCENAR; 3};
{CAPL.TRMAN.DEFAULT; 4};
{CAPL.Traffic.Stat.Voice; 5};
{CAPL.Traffic.Stat.SMS; 6};
{CAPL.Sg.BRT.SCL; 7};
{Sg.SIGTRAN.M3UA.ASP;8;}
{Sg.SIGTRAN.M3UA.AS;9;}
[SpecificTrapCA_Var]
{Alarm.Decode.*;111;}
{Alarm.Encode.*;121;}
{Alarm.CDI.*;131;}
{Warn.ErrCodeInfo.ASP.Connect.*;141;}
{Warn.ASPUP.*;151;}
{Warn.ASPDN.*;161;}
{Info.DAVA.*;171;}
{Info.DUNA.*;181;}
{Info.SCON.*;191;}
{Info.DUPU.*;211;}
{Info.DRST.*;221;}
{Info.ASP.*;231;}
{Alarm.DPC.*;241;}
{Alarm.UP.*;251;}
{Alarm.ChCfg.Invalid.*;261;}
{Warn.Act.*;271;}
{Warn.Deact.*;281;}
{Warn.Reg.*;291;}
{Warn.Dereg.*;311;}
{Warn.ASP.Failure.*;321;}
{Info.LinkUP.Num.*;331;}
{Info.ASInit.*;341;}
[Logs]
TreeTimerPeriod = 5000;
```
# **4.2 Конфигурация протокола Diameter**

Конфигурационный файл — *diameter.cfg*.

В конфигурации задаются следующие параметры:

- локальный адрес узла;
- локальные возможности узла, которые будут использоваться при установлении соединения;
- значения таймеров.

Файл перезагружается командой

./reload diameter.cfg

В таблице ниже описаны параметры конфигурационного файла.

Таблица 5 — Параметры diameter.cfg

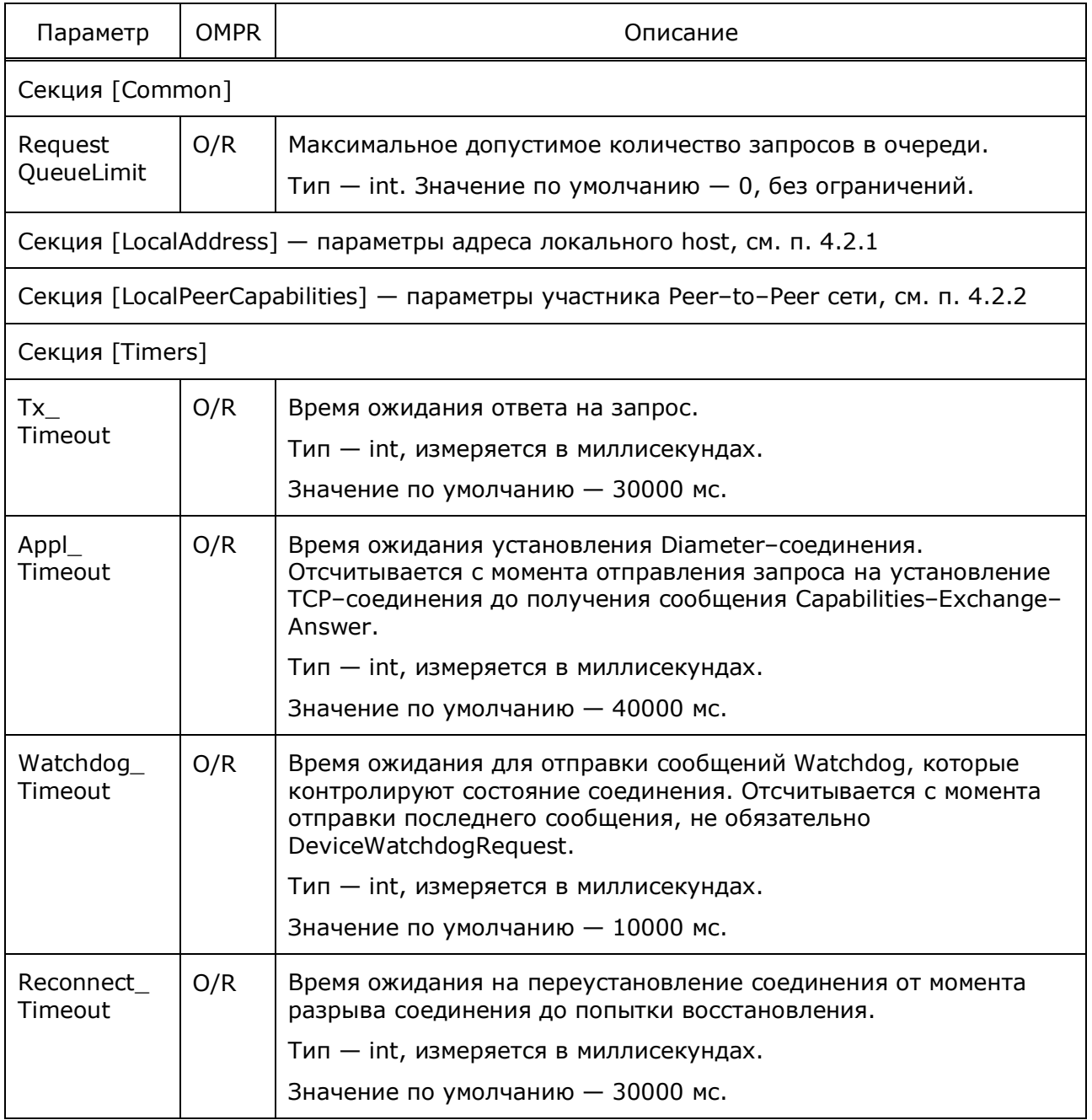

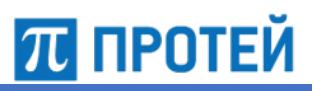

Пример конфигурации:

```
[LocalAddress]
LocalHost = "192.168.126.77";
LocalPort = 3868;
[LocalPeerCapabilities]
Origin-Host = "192.168.100.1";
Origin-Realm = "Protei CAPL";
Dest-Host="192.168.100.2";
Dest-Realm = "billing.protei.1";
Vendor-ID = 0;Product-Name = "ProteiSCP";
Firmware-Revision = 4;
Origin-State-Id = 1;
Host-IP-Address = { "192.168.126.78"; };
Auth-Application-Id = 4;
Supported-Vendor-Id = { 1;2;10415;3830;43705 };
Inband-Security-Id = 0;
Acct-Application-Id = 4;
```
### **4.2.1 Конфигурация адреса локального хоста LocalAddress**

Ниже описаны параметры локального хоста.

Таблица 6 — Параметры LocalAddress

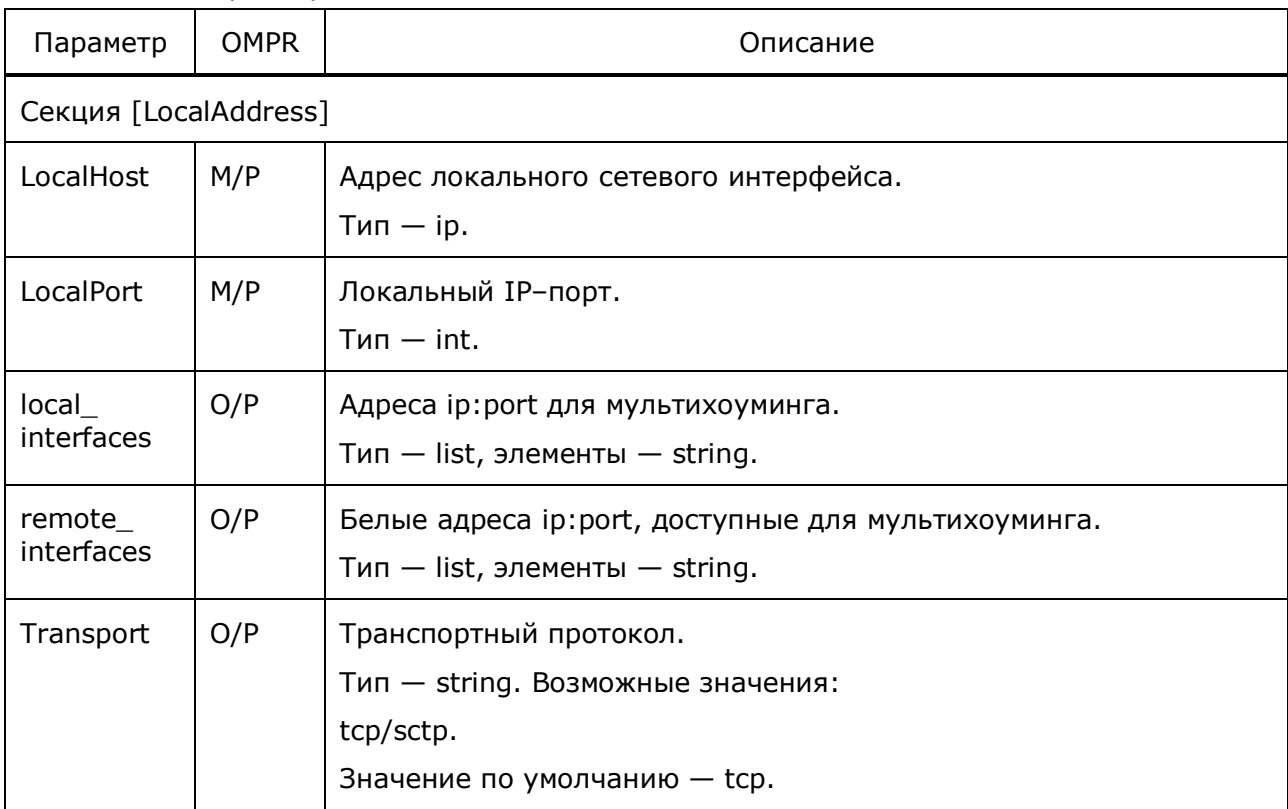

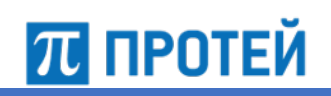

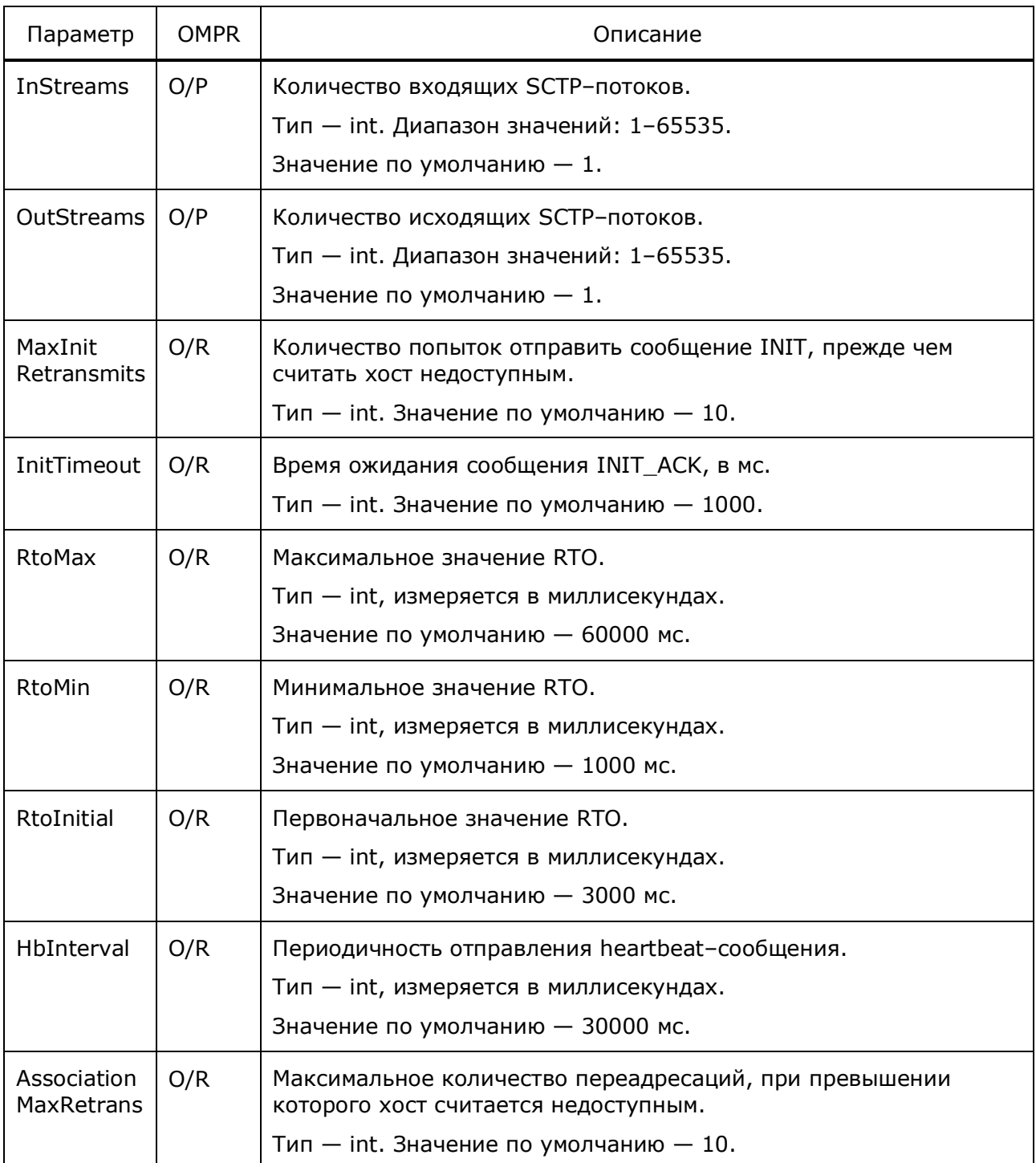

**ПЛ ПРОТЕЙ** 

# **4.2.2 Конфигурация участников локальной одноранговой сети LocalPeerCapabilities**

Ниже описаны параметры участников Peer–to–Peer сети.

Таблица 7 — Параметры LocalPeerCapabilities

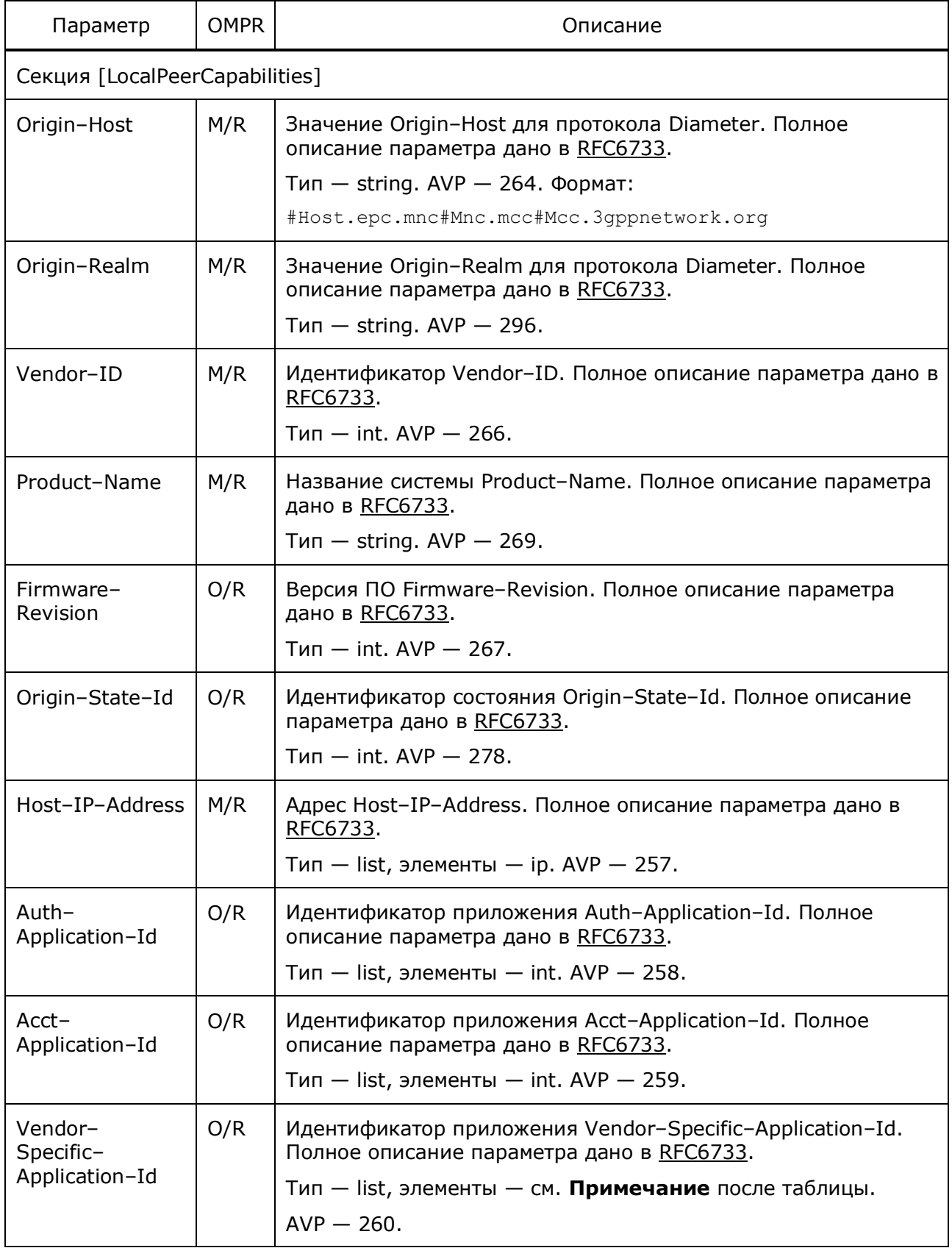

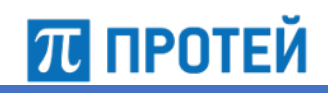

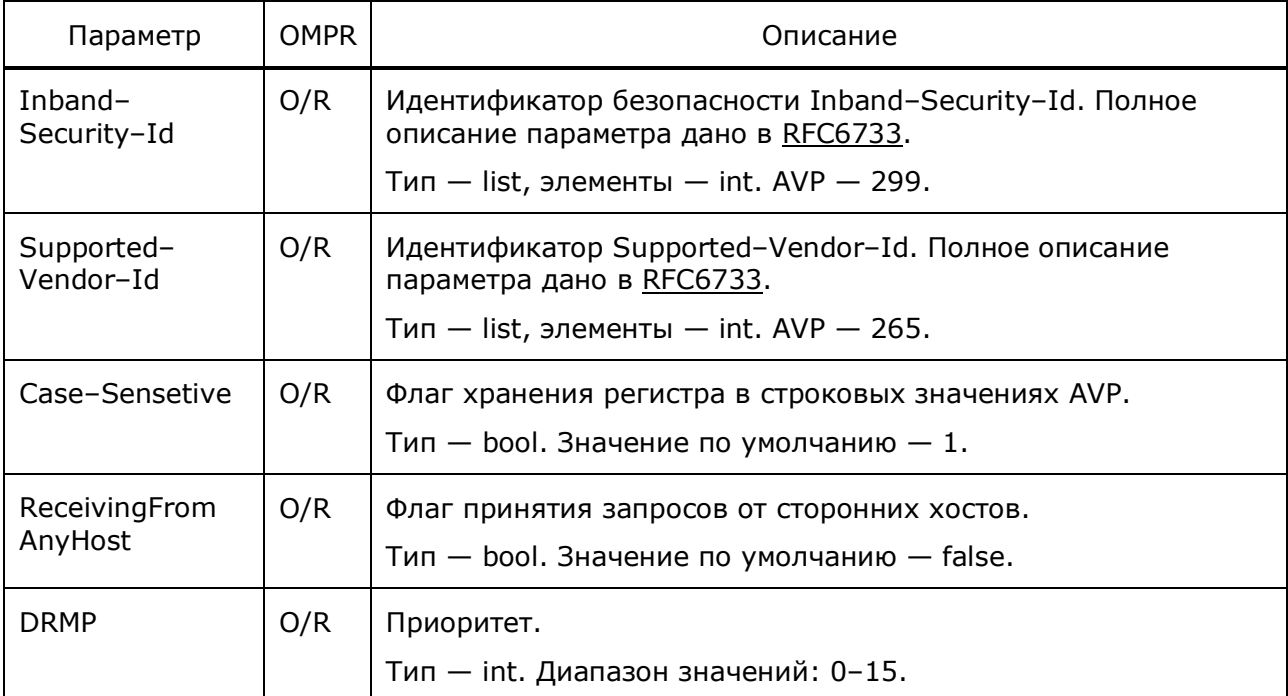

**Примечание.** Формат элементов списка Vendor–Specific–Application–Id:

```
{
  Vendor–Id = #idVendor;
  Auth–Application–Id = #idApp;
```

```
либо
```
}

```
{
  Vendor–Id = #idVendor;
 Acct-Application-Id = #idApp;}
```
# **4.3 Конфигурация http–интерфейса**

Конфигурационный файл — *http.cfg*.

В файле настраиваются http–соединения.

В таблице ниже описаны параметры конфигурационного файла.

Таблица 8 — Параметры http.cfg

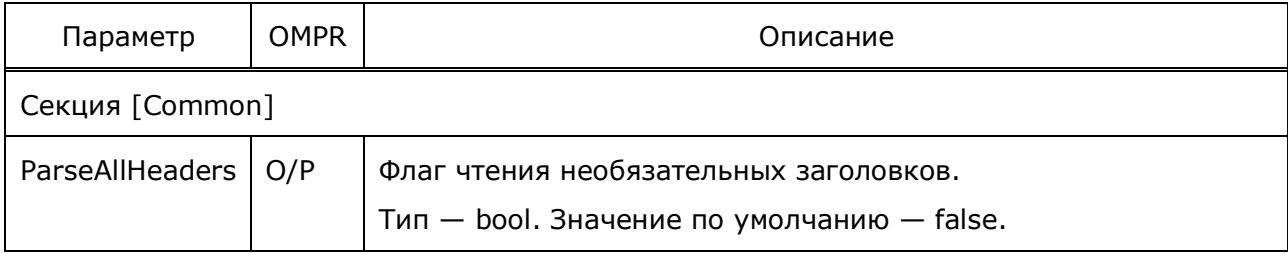

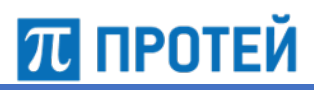

Руководство администратора Узел PROTEI SCP

**F** 

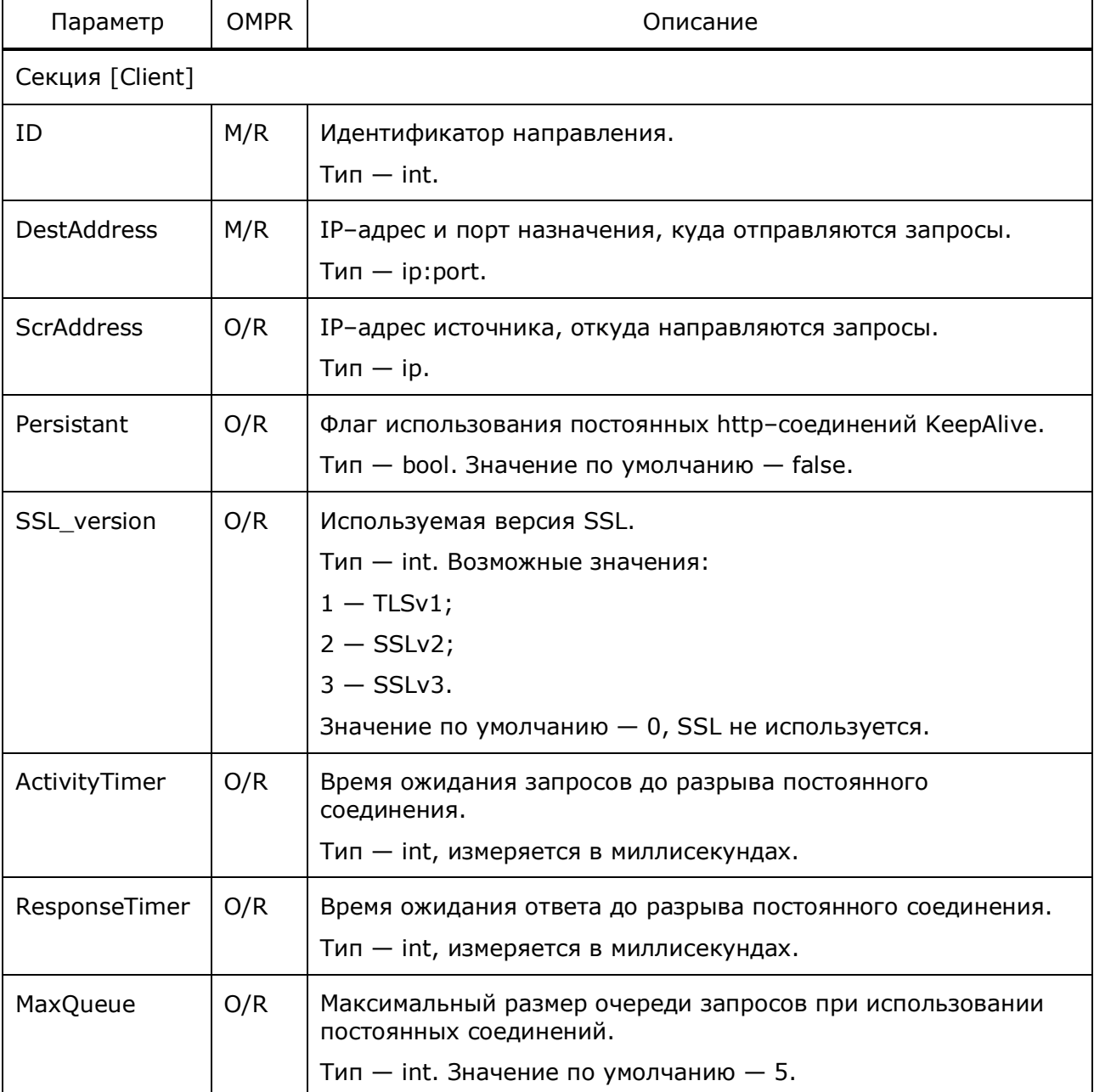

### Пример конфигурации:

```
[Common]
ParseAllHeaders = 1;
[Client]
{
  ID = 3; DestAddress = {"192.168.126.180";8096};
  ResponseTimer = 20000;
  MaxConnection = 10000;
   Persistant = 1;
}
```
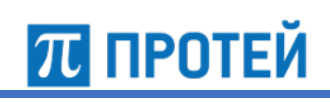

```
\left\{ \right.ID = 5;DestAddress = {"192.168.126.174";8096};
 ResponseTimer = 20000;
 MaxConnection = 10000;Persistant = 1;\}
```
#### Конфигурация маршрутизации SCCP  $4.4$

Конфигурационный файл - sccp routing.cfg.

В файле настраивается параметры маршрутизации.

Конфигурацию маршрутизации можно перезагружать динамической командой

./reload sccp\_routing.cfg

В таблице ниже описаны параметры конфигурационного файла.

Таблица 9 — Параметры sccp routing.cfg

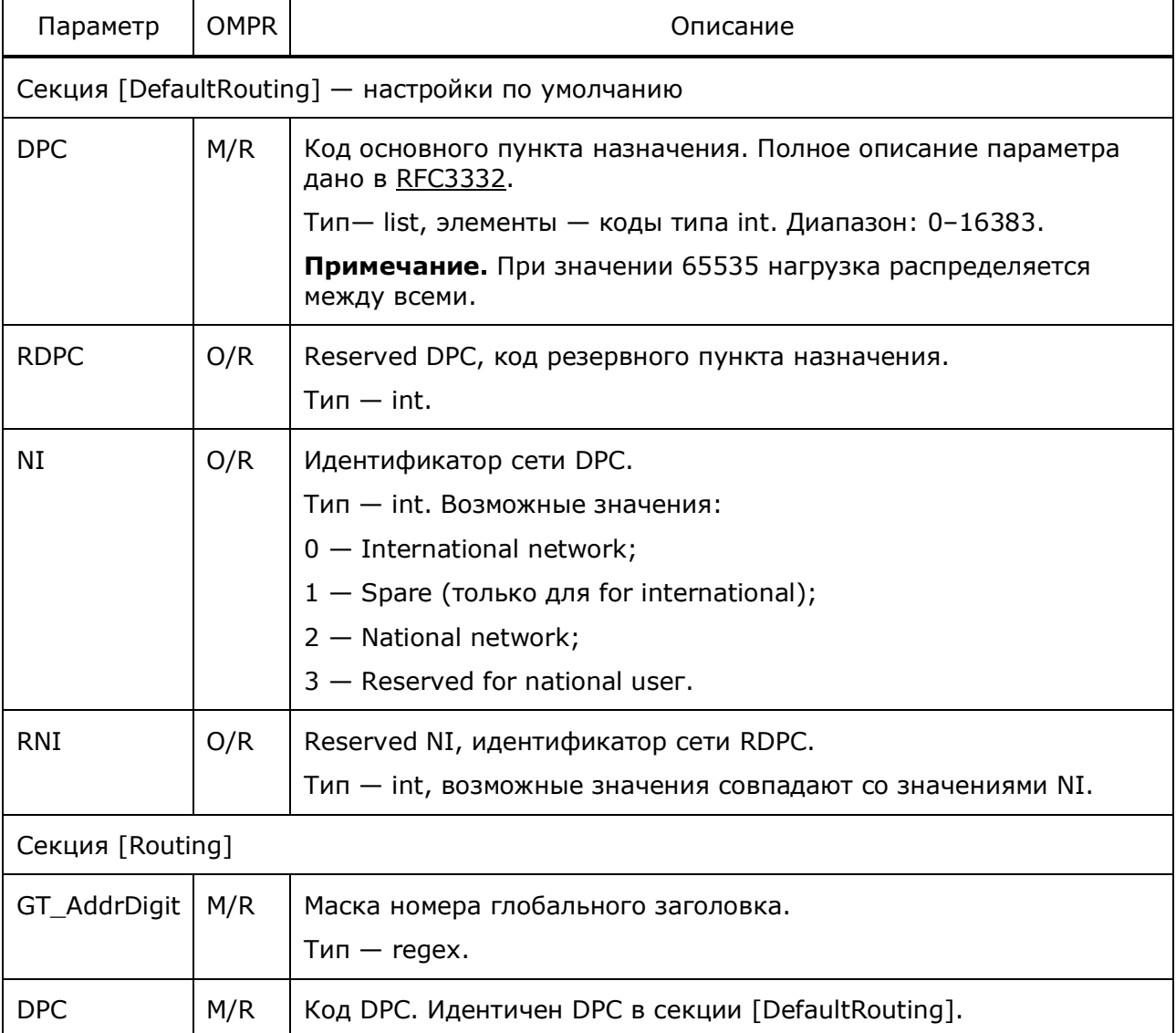

Руководство администратора Узел PROTEI SCP

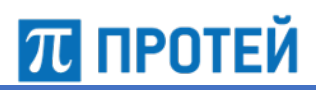

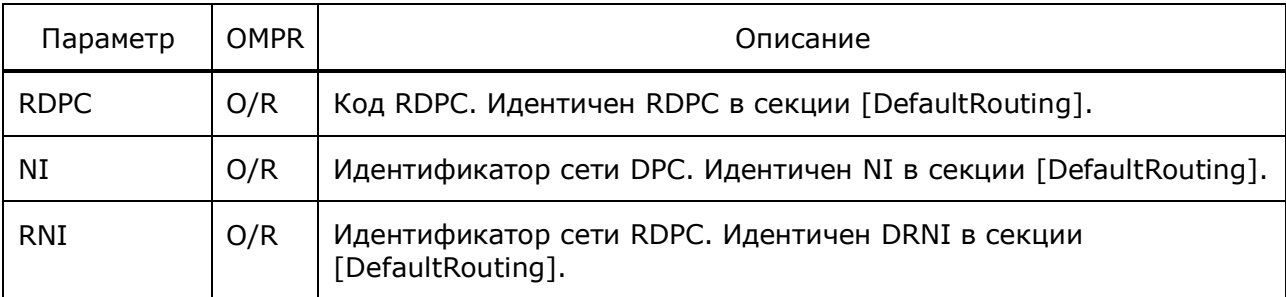

**Примечание.** Параметр RDPC задается только при работе с SS7.

```
Пример конфигурации:
```

```
[DefaultRouting]
DPC = 1000;RDPC = 18311;
NI = 3;[Routing]
{
 GT AddrDigit = "79231234567";
 DPC = 1232;NI = 3;}
{
  GT AddrDigit = ".(0,22)";
   DPC = 1000;
  NI = 3;}
```
# **4.5 Конфигурация подсистемы журналирования**

Конфигурационный файл — *trace.cfg*.

В файле настраивается подсистема журналирования.

Файл перезагружается командой

./reload trace.cfg

В таблице ниже описаны параметры конфигурационного файла.

Таблица 10 — Параметры trace.cfg

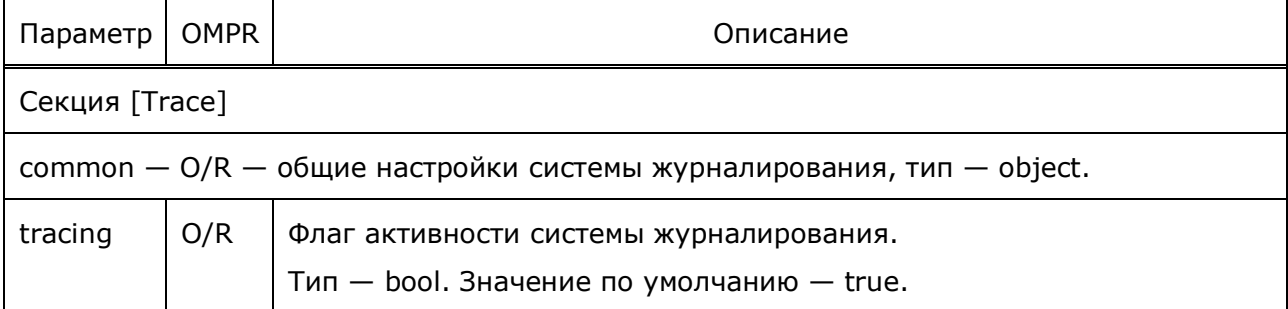

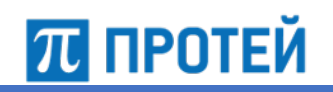

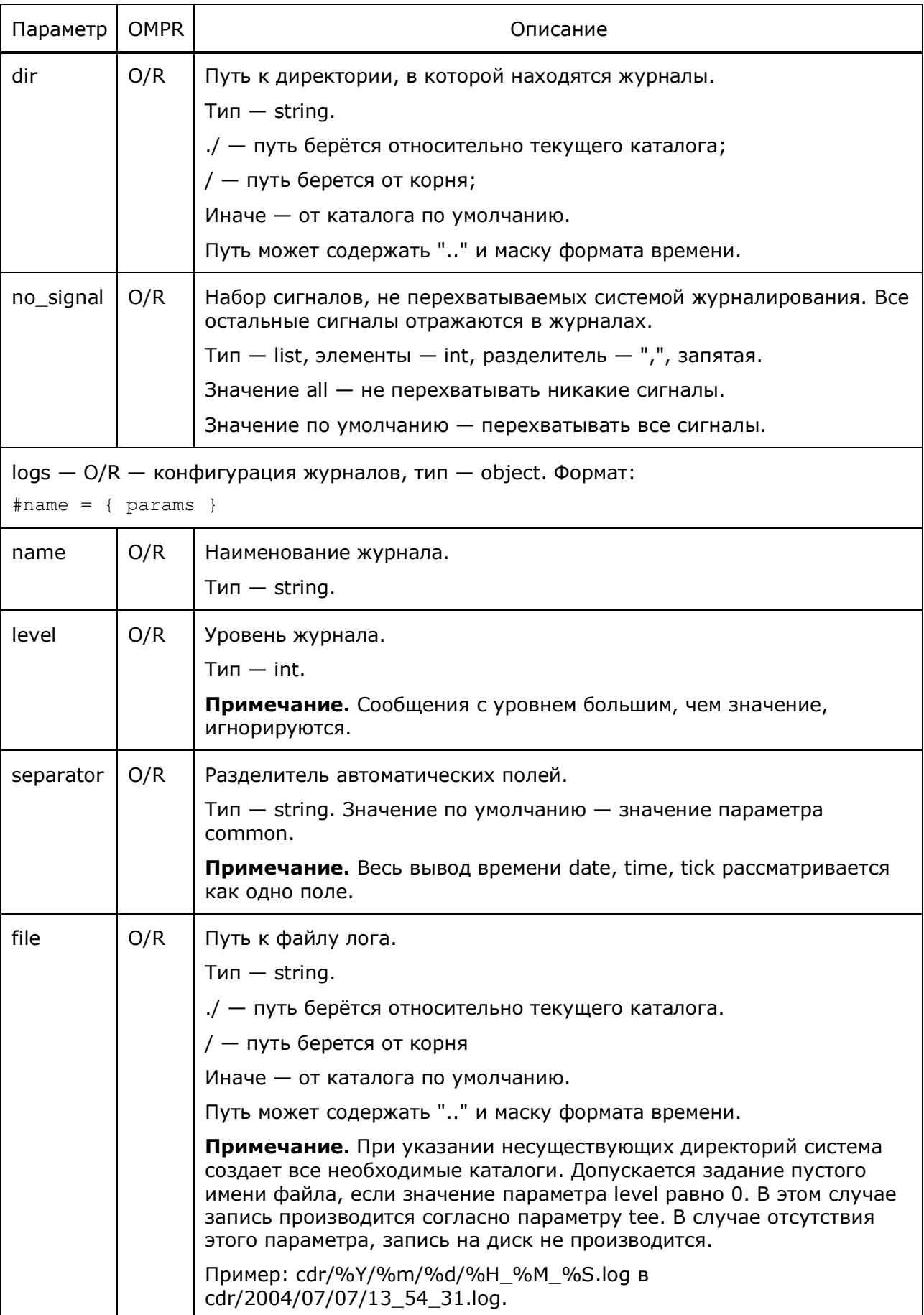

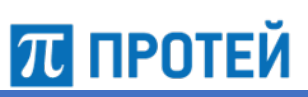

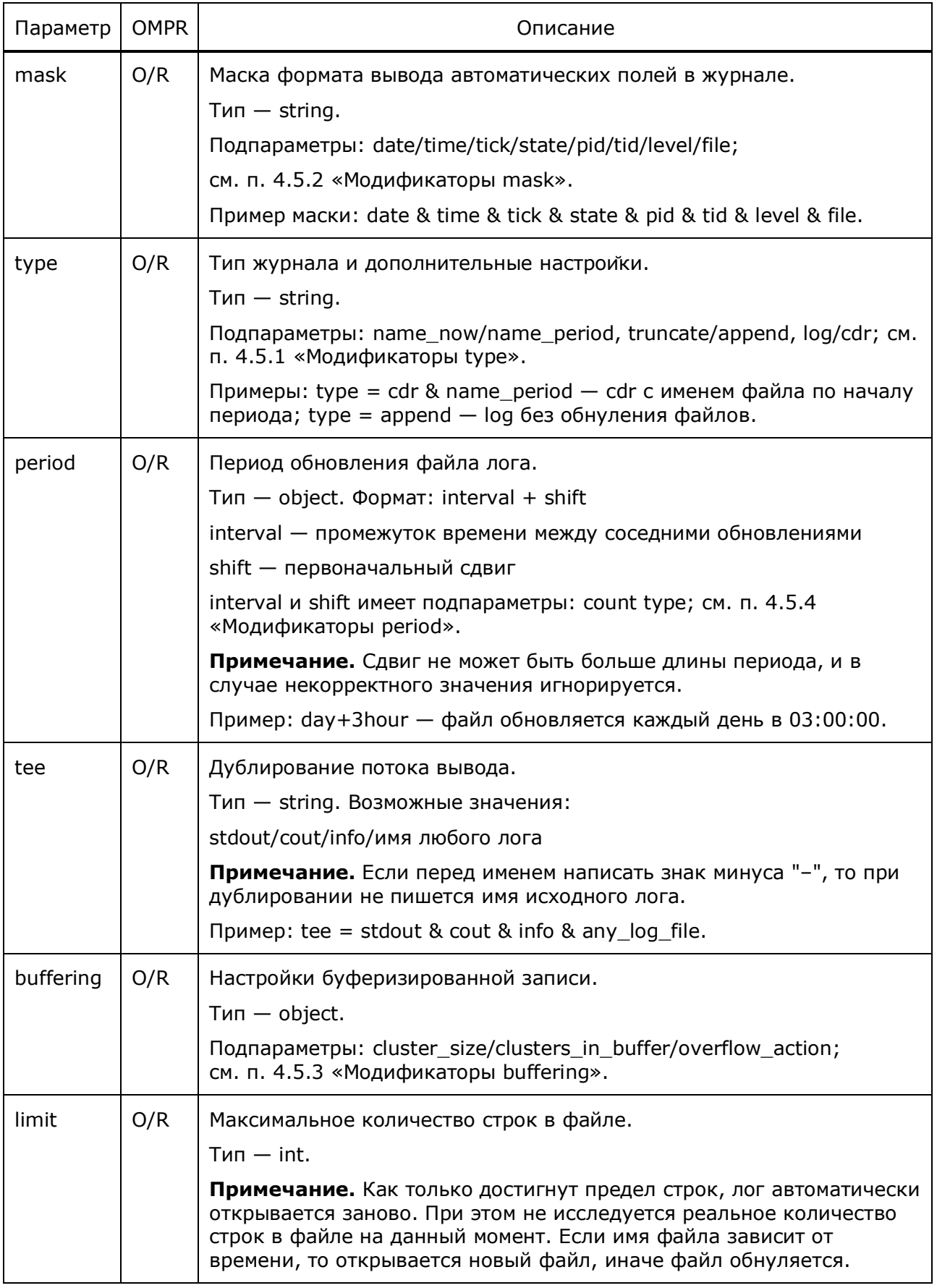

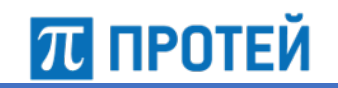

```
[Trace]
common = f tracing = 1;
 dir = .;no signal = all;}
log s ={
  fci cdr = { file = "cdr/Fci/Fci-%Y%m%d-%H%M.log";
    period = hour; type = cdr;
    mask = date & time & tick;separator = "; ";
    level = 1; };
  alarm = {
     file = "logs/alarm.log";
    type = cdr;
    mask = date & time & tick;level = 10; };
  alarm trace = {
   file = logs/alarm trace.log;
   mask = date & time & tick & pid & file;
    level = 10; };
   alarm_warning = {
   file = logs/alarm warning.log;
   mask = date & time & tick & plot & file;level = 10; };
  cpe cdr = { file = "cdr/Cpe/Cpe-%Y%m%d-%H%M.log";
     period = hour;
     type = cdr;
    mask = date & time & tick;separator = ";";
    level = 1; };
```

```
ПРОТЕЙ
```

```
warning = {
  file = logs/warning.log;
 mask = date & time & tick & plot & file;level = 10;};
alarm snmp = \{file = logs/alam s nmp.log;mask = date & time & tick & plot & file;level = 10; };
alarm cdr = {file = logs/alarm/cdr/%Y %m %d %H %M %S cdr.log;
 level = 0; period = 1hour;
 };
alarm tree = { }file = logs/alarm/tree/%Y %m %d %H %M %S tree.log;
 level = 0;
  period = 1hour;
 };
trace = \{ file = "logs/trace.log";
 mask = date & time & tick & plot & file;level = 10;buffering = {
   cluster size = 131072;
   length = 100;
    on overflow = dump;
  };
 };
info = { file = "logs/info.log";
 mask = date & time & tick & plot & file;level = 0; };
warning = {
  file = "logs/warning.log";
 mask = date & time & tick & pid & file;
 level = 10; tee = trace;
 };
```

```
70 протей
```

```
Sq trace = {
    file = "logs/sg_trace.log";
   mask = date & time & tick & plot & file;level = 2; };
  Sq info = {
    file = "logs/sg_info.log";
   mask = date & time & tick & pid & file;
   level = 0; };
  Sg warning = {
    file = "logs/sg_warning.log";
   mask = date & time & tick & plot & file;level = 10; };
}
```
# **4.5.1 Модификаторы type**

Ниже описаны модификаторы параметра.

Таблица 11 — Модификаторы type

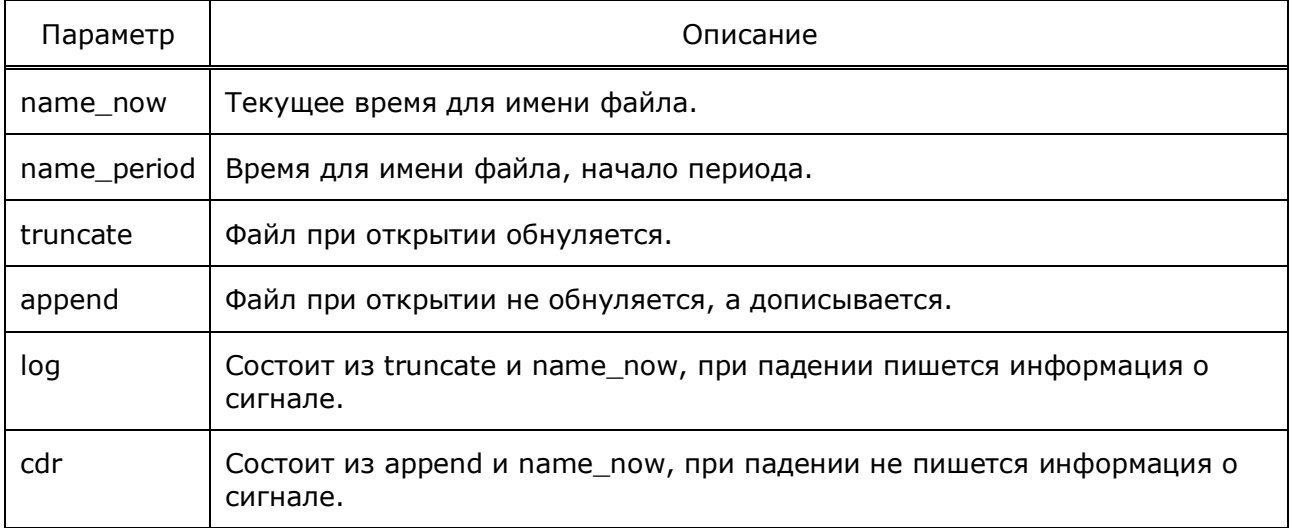

# **4.5.2 Модификаторы mask**

Ниже описаны модификаторы параметра.

Таблица 12 — Модификаторы mask

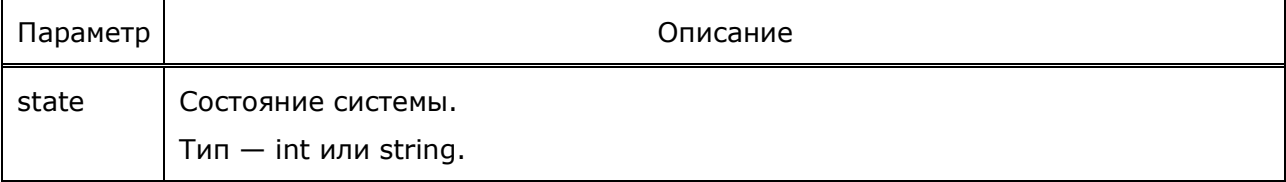

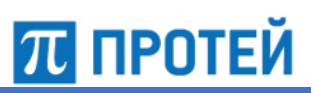

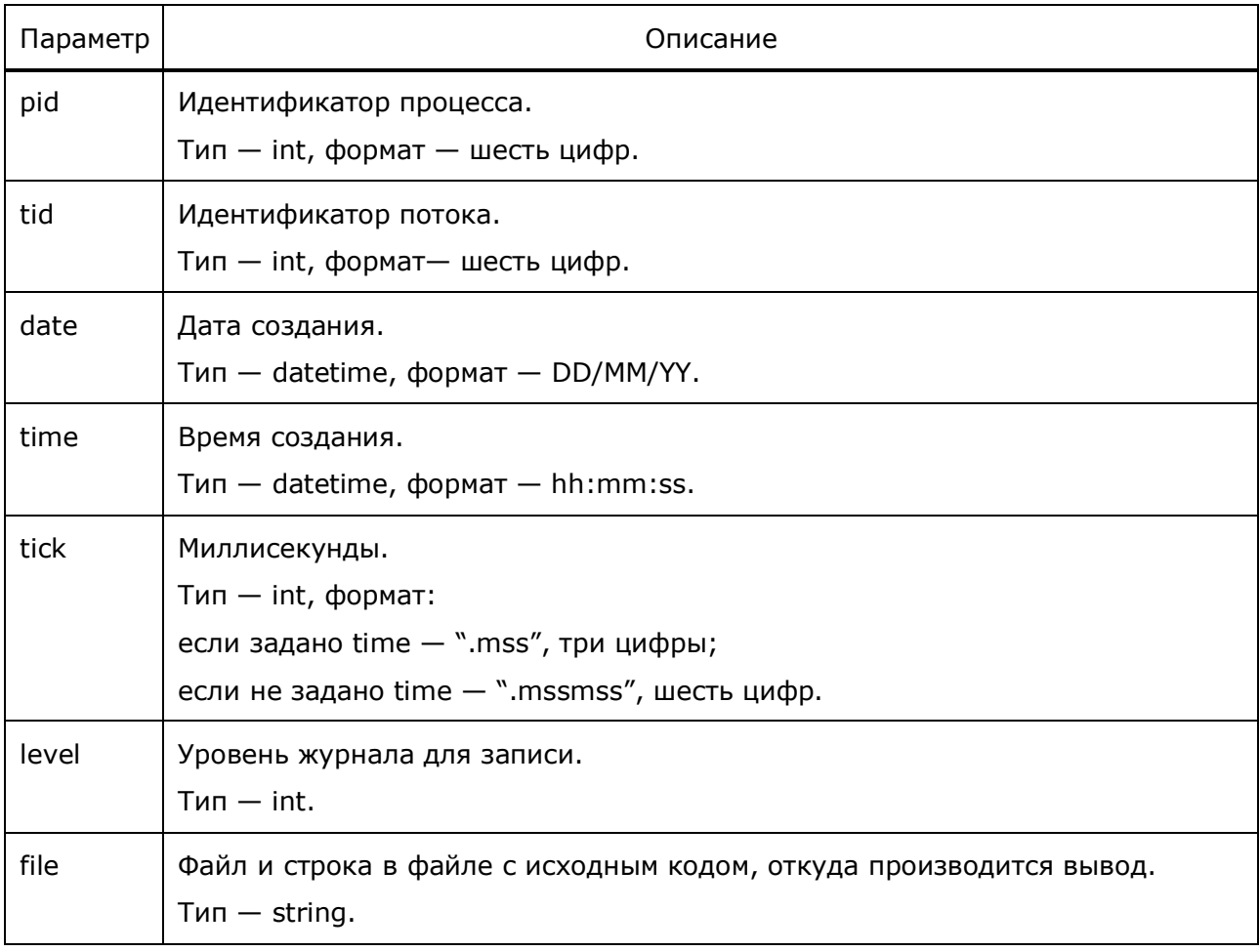

# **4.5.3 Модификаторы buffering**

Ниже описаны модификаторы параметра.

Таблица 13 — Модификаторы buffering

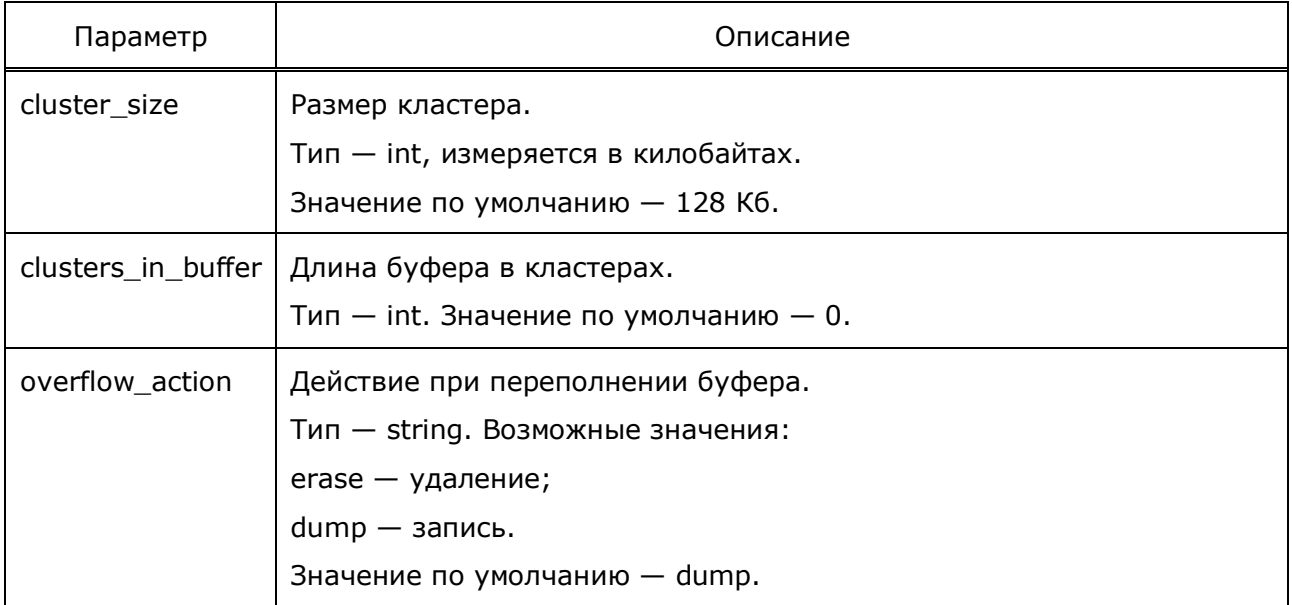

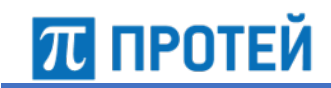

# **4.5.4 Модификаторы period**

Ниже описаны модификаторы параметра.

Таблица 14 — Модификаторы period

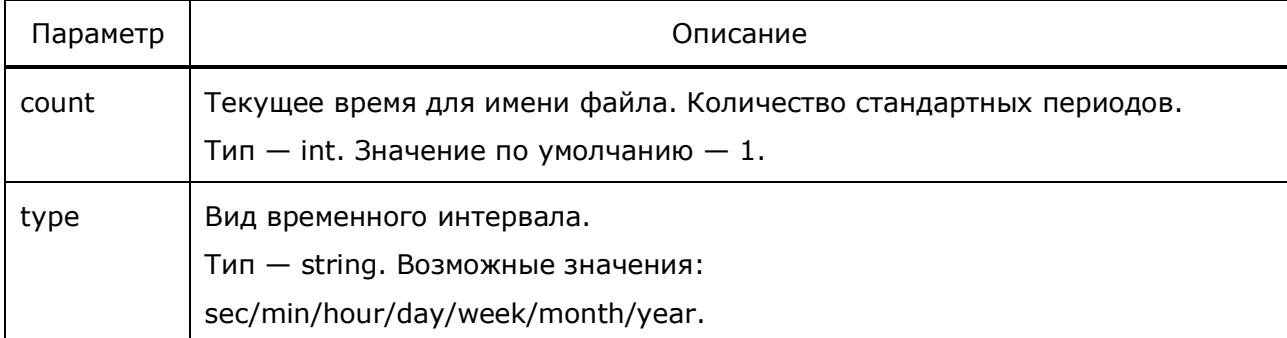

# **4.6 Конфигурация переадресации исходящих вызовов**

Конфигурационный файл — *call\_rerouting.cfg*.

В файле настраиваются параметры переадресации.

Файл перезагружается командой

./reload call\_rerouting.cfg

В таблице ниже описаны параметры изменений номеров.

#### Таблица 15 — Параметры call\_rerouting.cfg

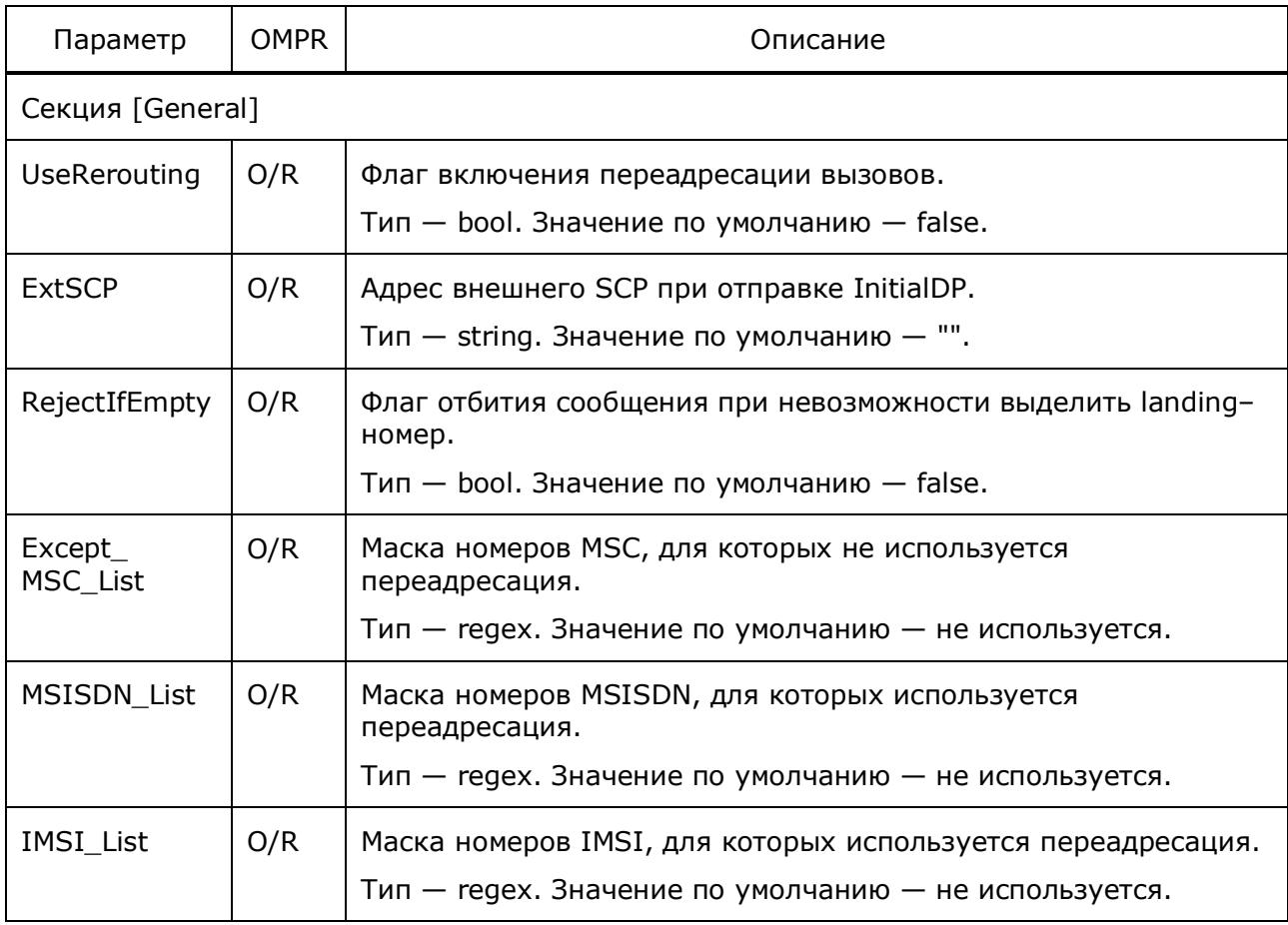

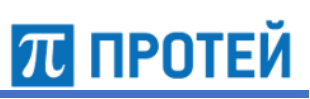

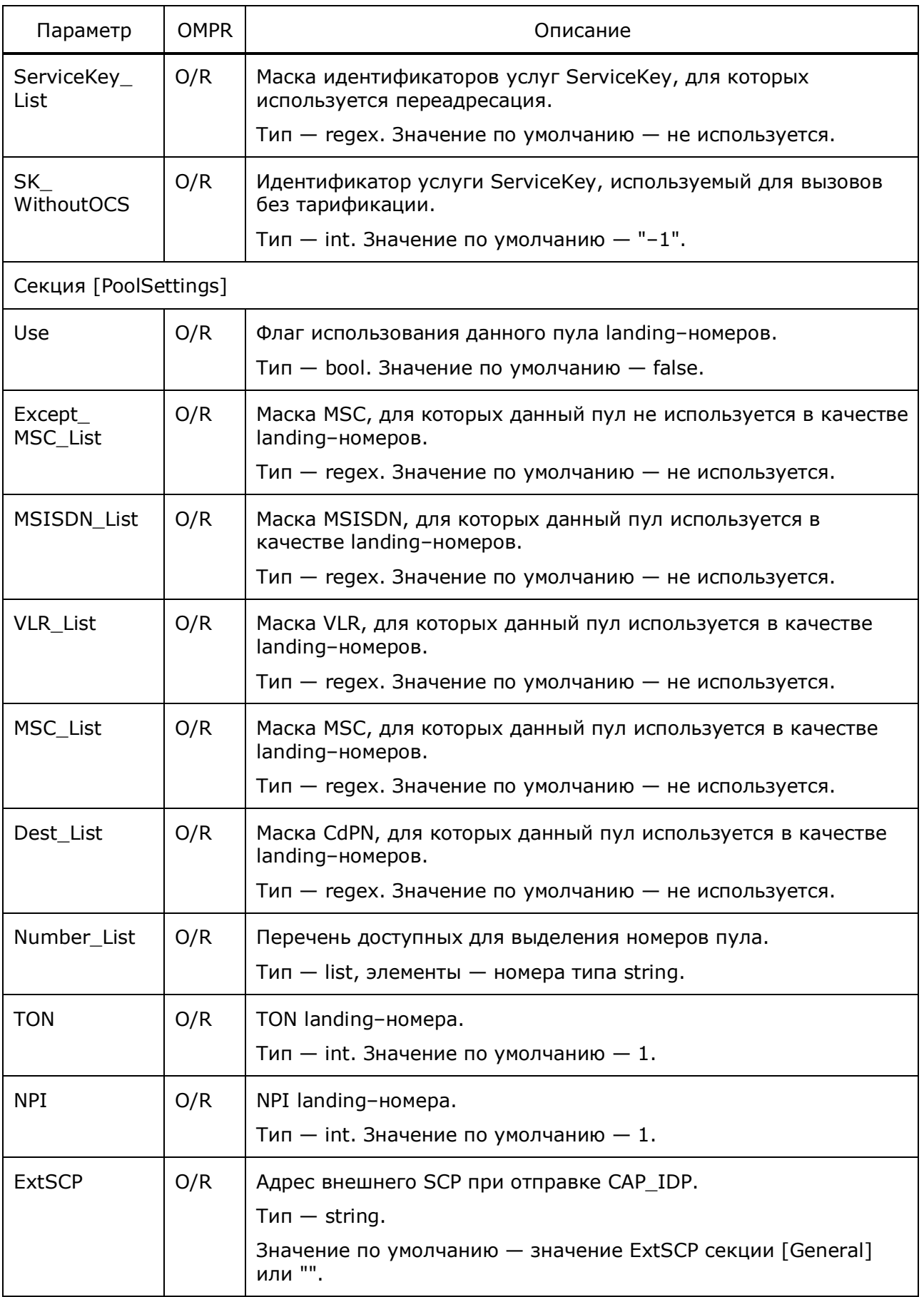

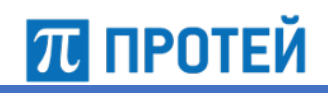

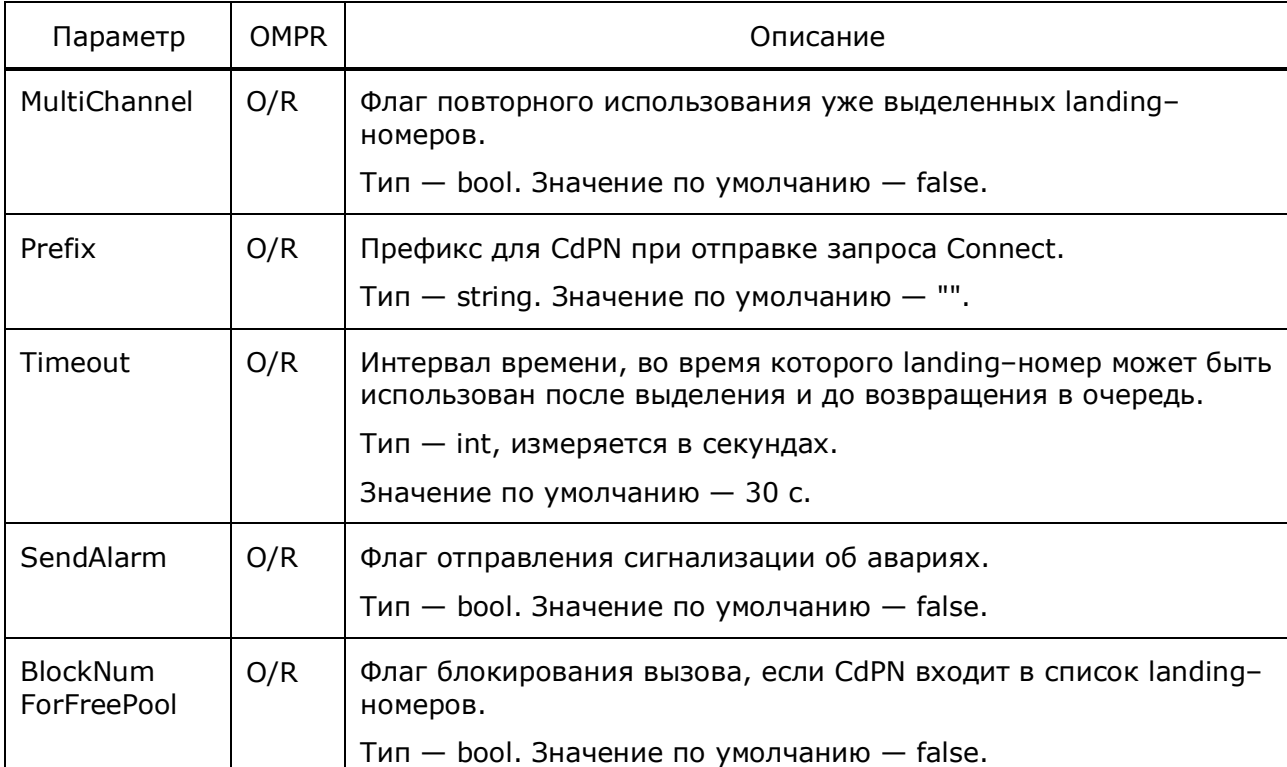

```
[General]
UseRerouting = 1;
RejectIfEmpty = 0;
MSISDN List = \{ "1.(1,9)" ; "2.(1,9)" ; \}IMSI List = \{ "1.(1,9)" ; "2.(1,9)" ; \}ServiceKey List = {12;}Except MSC List = {}[PoolSettings]
{
   MultiChannel = 0;
   Prefix = "";
  Timeout = 15;
  Use = 1;Except MSC List = {} {}
   Number_List = {
     "0000001";
     "0000002";
     "0000003";
     "0000004";
     "0000005";
     "0000006";
     "0000007";
     "0000008";
     "0000009"
```
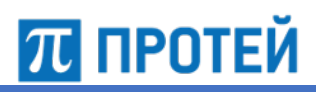

```
MSISDN List = \{ "11. (1,9) " ; "12. (1,9) " ; \}VLR List = \{ "11. (1,9) " ; "12. (1,9) " ; \}MSC List = \{ "11. (1,9) " ; "12. (1,9) " ; }Dest List = \{ "11. (1,9) " ; "12. (1,9) " ; "}TON = 1;NPI = 1;ExtSCP = " "}
{
  MultiChannel = 1;
 Prefix = "";
  Timeout = 10;
 Use = 1;
 MSISDN List = \{ "11. (1,9) " ; "12. (1,9) " ; }VLR List = \{ "31. (1,9)" ; "32. (1,9)" ; \} MSC_List = {"31.(1,9)";"32.(1,9)";}
  Dest List = {^{\text{T31.}(1,9)}}"; "32.(1,9)";}
  Number List = \{ "0000021";
     "0000022";
     "0000023";
     "0000024";
     "0000025";
     "0000026";
     "0000027";
     "0000028";
     "0000029"
   }
  TON = 1;NPI = 1;
}
```
# **4.7 Конфигурация модификации номеров**

Конфигурационный файл — *roaming\_assistant.cfg*.

В файле настраиваются параметры модификации номеров.

Файл перезагружается командой

./reload roaming\_assistant.cfg

В таблице ниже описаны параметры изменений номеров.

Таблица 16 — Параметры roaming\_assistant.cfg

| Параметр   | <b>OMPR</b> | Описание                                                                             |
|------------|-------------|--------------------------------------------------------------------------------------|
| <b>VLR</b> | M/R         | Маска номера VLR.                                                                    |
|            |             | $T$ ип — regex.                                                                      |
|            |             | <b>Примечание.</b> Если номер VLR не указан в САР_IDP, то<br>используется номер MSC. |

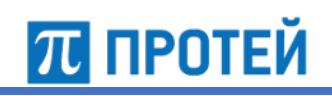

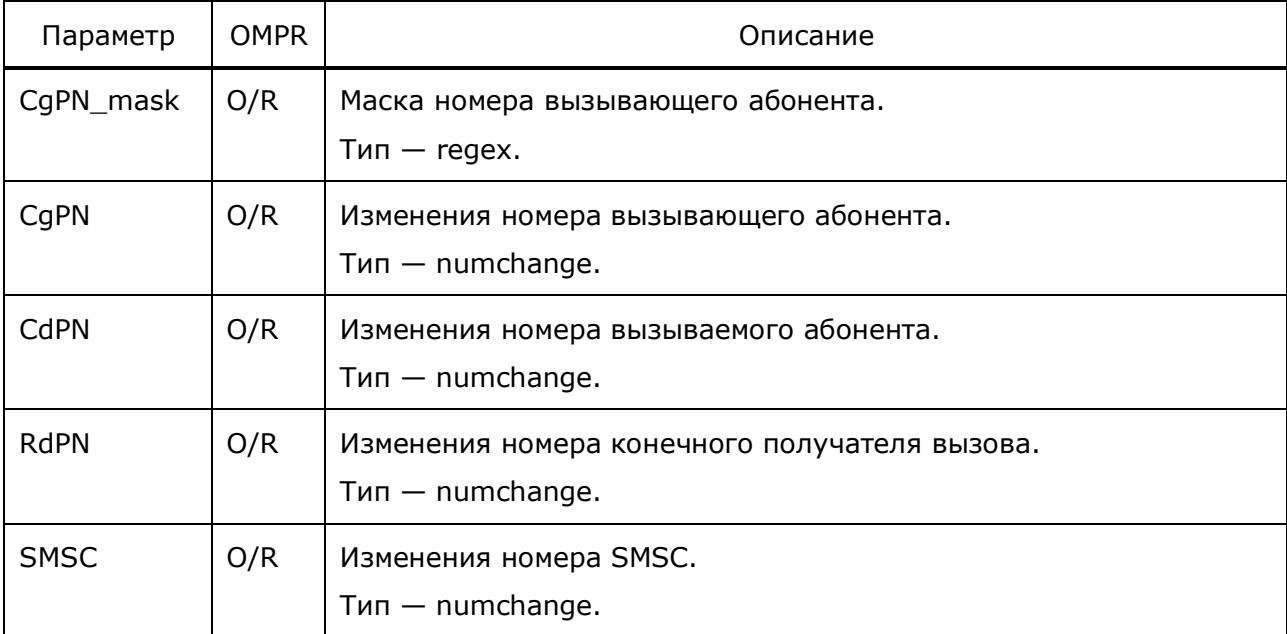

#### **Примечание.** Тип **numchange** описан ниже.

Пример конфигурации:

```
[RoamingAssistant]
{
 VLR = " [0-689]. (6, 15)";
 CdPN = { {
     Number = "500";
     Delete = 3; Insert = "70001110500";
     NewTON = 1; }
     {
     Number = "0500";
     Delete = 4;Insert = "70001110500";NewTON = 1; }
     {
     Number = "0[1-4]";
     Delete = 2;
     Insert = "70004430501";NewTON = 1; }
```
#### Руководство администратора Узел PROTEI SCP

```
ПРОТЕЙ
```

```
 {
     Number = "0[1-4]0";
     Delete = 3;Insert = "70004430501";NewTON = 1; }
     {
     Number = "0555";
     Delete = 4; Insert = "70001110500";
     NewTON = 1;
     }
     {
      Number = "0077";
     Delete = 4; Insert = "70001110077";
     NewTON = 1; }
     {
     Number = "0569";
     Delete = 4;
     Insert = "70004424924";NewTON = 1; }
  }
}
{
 VLR = " [7] [0-9] [014-9]. (8)";
 CdPN = { {
     Number = "500";
     Delete = 3;Insert = "70001110500";NewTON = 1; }
    {
      Number = "0500";
     Delete = 4; Insert = "70001110500";
     NewTON = 1;
     }
    {
      Number = "0077";
     Delete = 4;Insert = "70001110077";NewTON = 1; }
  }
}
```
# **ПЛ ПРОТЕЙ**

```
{
  VLR = ".(7,10)|[7][0-689].(9)|[7][7][0][0234689]|.(13,15)";
 CdPN = { {
      Number = "0500333";
      Delete = 7;
     Insert = "70004430632";NewTON = 1; }
   }
}
```
# **Тип данных numchange**

Тип данных numchange — набор параметров, задающих изменение номера.

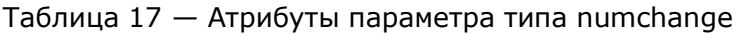

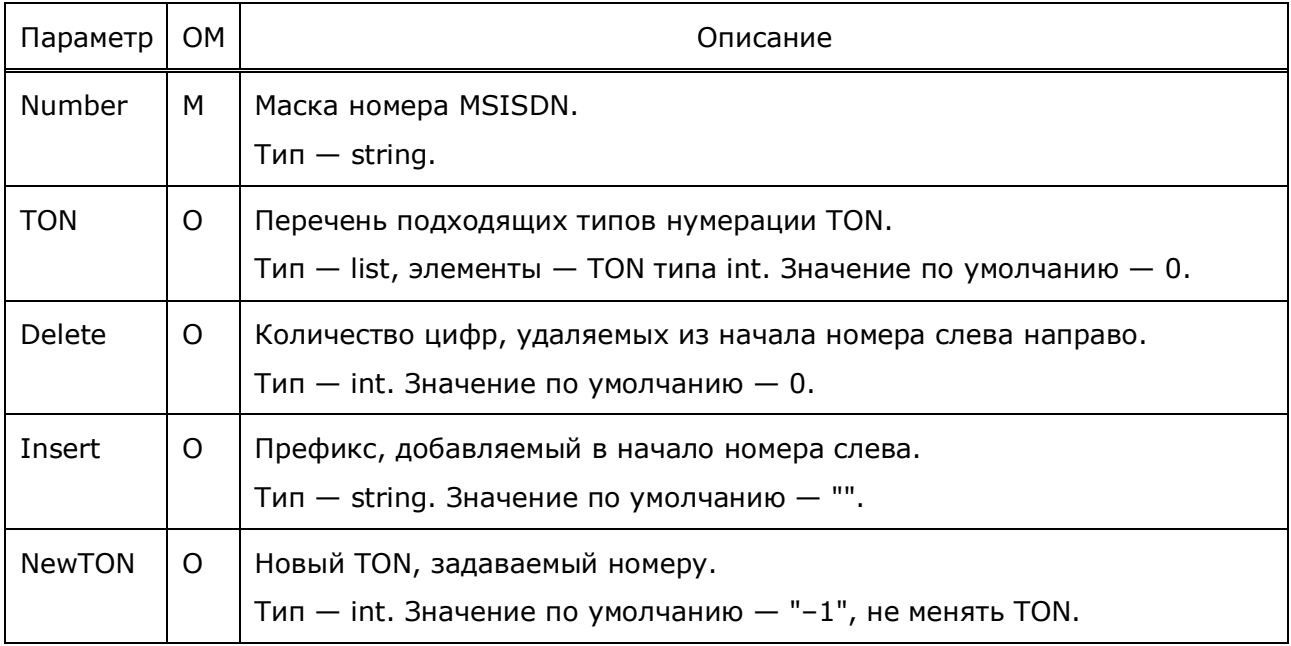

#### Формат:

```
"#var": {
   "Number": "#num",
   "TON": "#ton",
   "Delete": "#delNum",
   "Insert": "#insPrefix",
   "NewTON": "#tonNew"
}
```
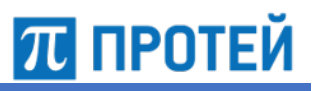

# **4.8 Конфигурация подсказок**

Конфигурационный файл — *announcements.cfg*.

В файле настраиваются подсказки Узла PROTEI SCP.

Файл перезагружается командой

./reload announcements.cfg

В таблице ниже описаны параметры подсказок.

#### Таблица 18 — Параметры announcements.cfg

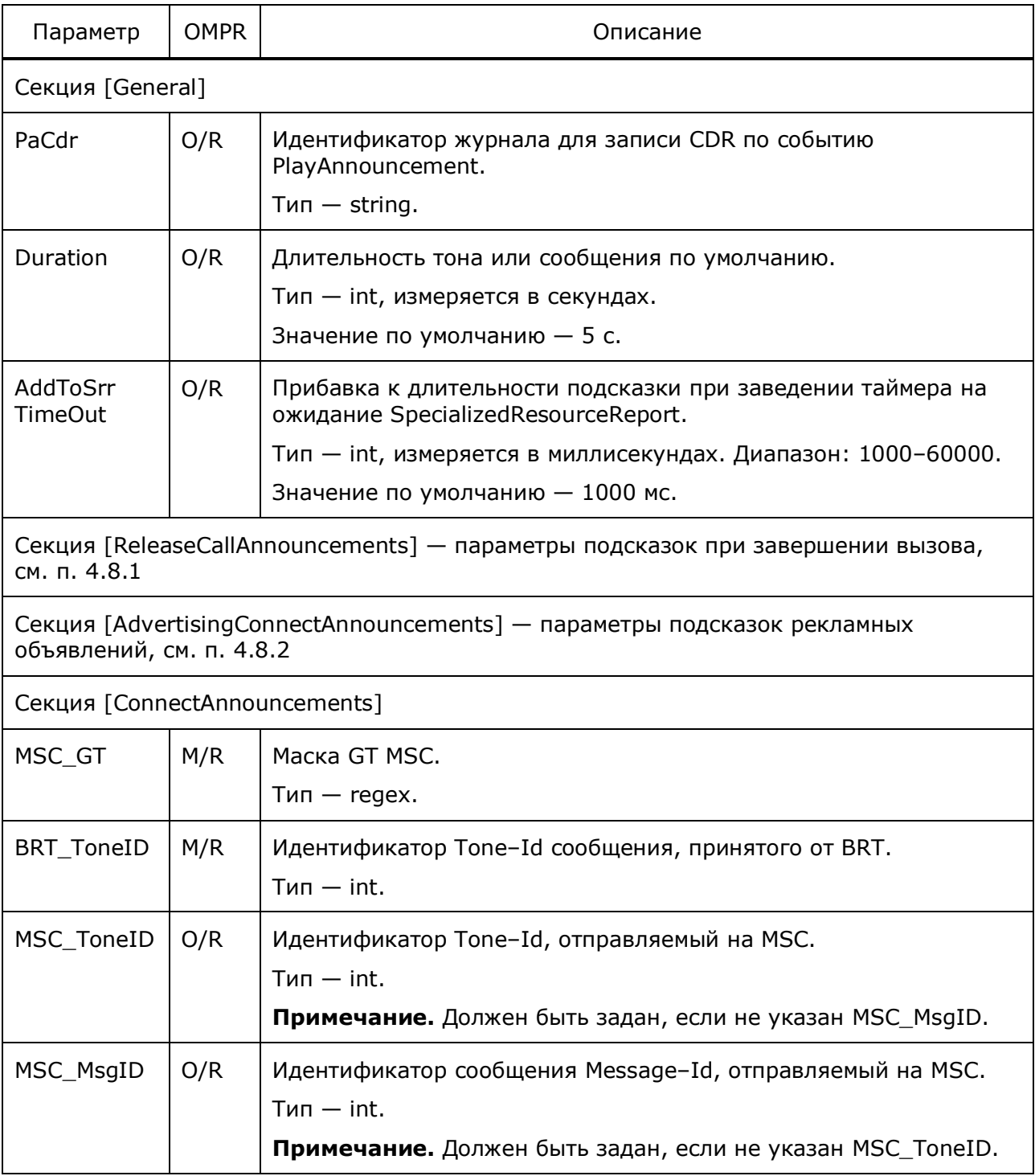

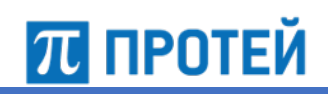

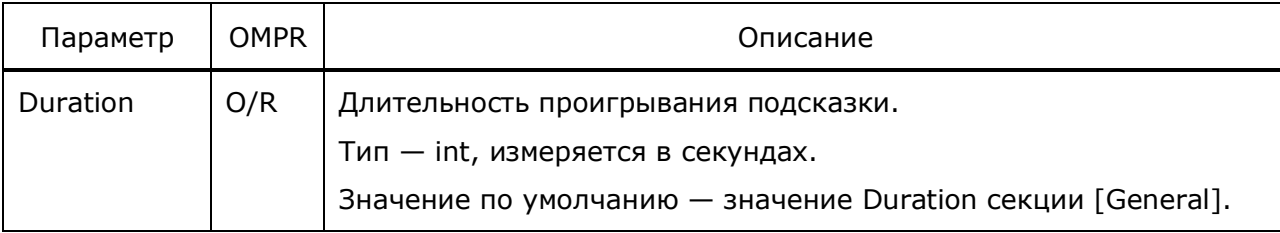

```
[General]
ToneDuration = 5
AddToSrrTimeOut = 8000
PaCdr = "pa_cdr"
[ConnectAnnouncements]
{
 MSC GT = .(11);BRT ToneID = 568;MSC MsgID = 568;Duration = 2.5;
}
[AdvertisingConnectAnnouncements]
{
 CgPN = "7926. (7) |7925. (7) |7929. (7) ";CdPN = "792.(7) |892.(7) "; MscNumber = "7928.(7)|928.(7)|7924.(7)|924.(7)";
 MessageID = \{645\};
   ServiceKey = { "6";"10";"17";"6008";"10010";"10017"; }
 CallType = 0;PA Timeout = 60;}
{
 CqPN = "7926. (7) | 7925. (7) | 7929. (7) ";CdPN = "792.(9) |892.(9)";
  MscNumber = "7928.(7)|928.(7)|7924.(7)|924.(7)";
 MessageID = {646};
   ServiceKey = { "6";"10";"17";"6008";"10010";"10017"; }
   CallType=0;
 PA Timeout = 60;}
{
 CgPN = "7926. (7) | 7925. (7) ";CdPN = "7926. (7) |7925. (7) |926. (7) |925. (7) |8926. (7) |8925. (7) "; MscNumber = "7922.(7)|922.(7)|7920.(7)|920.(7)";
  MessageID = \{630;632;633;634;635\};
  ServiceKey = 10;
  PA Timeout = 60;}
```
#### Руководство администратора Узел PROTEI SCP

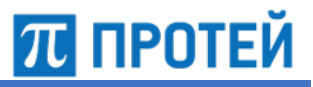

```
{
  CqPN = "7926. (7) | 7925. (7)";
  CdPN = "7926. (7) | 7925. (7) | 926. (7) | 925. (7) | 8926. (7) | 8925. (7) ";MscNumber = "7928.(7) |928.(7) |7924.(7) |924.(7) |7927.(7) |927.(7)";
 MessageID = { 630;632;633;634;635} ;
   ServiceKey = 17;
  PA Timeout = 60;}
{
  CgPN = "79036[126-8].(5)|79037.(6)|7905[57].(6)";
  CdPN = "7926. (7)17925. (7)18925. (7)17929. (7) "; MscNumber = "7921.(7)|921.(7)|7927.(7)|927.(7)";
  MessageID = { 632; 635 }; ServiceKey = 10;
  PA Timeout = 60;}
{
 CgPN = "7929.(7)|79017.(6)|91941[01].(4)|9197[267].(5)|91978[46].(4)";
  CdPN = "7926. (7) |7925. (7) |926. (7) |925. (7) |8926. (7) |8925. (7) |7929. (7) "; MscNumber = "7924.(7)|924.(7)|7920.(7)|920.(7)|7923.(7)|923.(7)";
  MessageID = \{632;635\};
   ServiceKey = 17;
  PA Timeout = 60;
}
{
 CqPN = "7926. (7) | 7925. (7)";
 CdPN = "7926. (7) |7925. (7) |926. (7) |925. (7) |8926. (7) |8925. (7) |7929. (7) ";MscNumber = "7927.(7) |927.(7)";MessageID = \{630;632;633;634;635\};
   ServiceKey = 10010;
 PA Timeout = 60;
}
{
 CqPN = "79017. (6) |891910. (5) |8919139. (4) |891941[01] . (4) |89197[267] . (5)CdPN = "7926. (7) |7925. (7) |926. (7) |925. (7) "; MscNumber = "7928.(7)|928.(7)|7924.(7)|924.(7)";
  MessageID = { 632; 635 }; ServiceKey = 10010;
  PA Timeout = 60;}
```
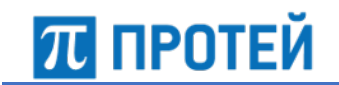

# **4.8.1 Конфигурация подсказок при завершении вызова ReleaseCallAnnouncements**

Ниже описаны параметры подсказок при завершении вызова.

Таблица 19 — Параметры ReleaseCallAnnouncements

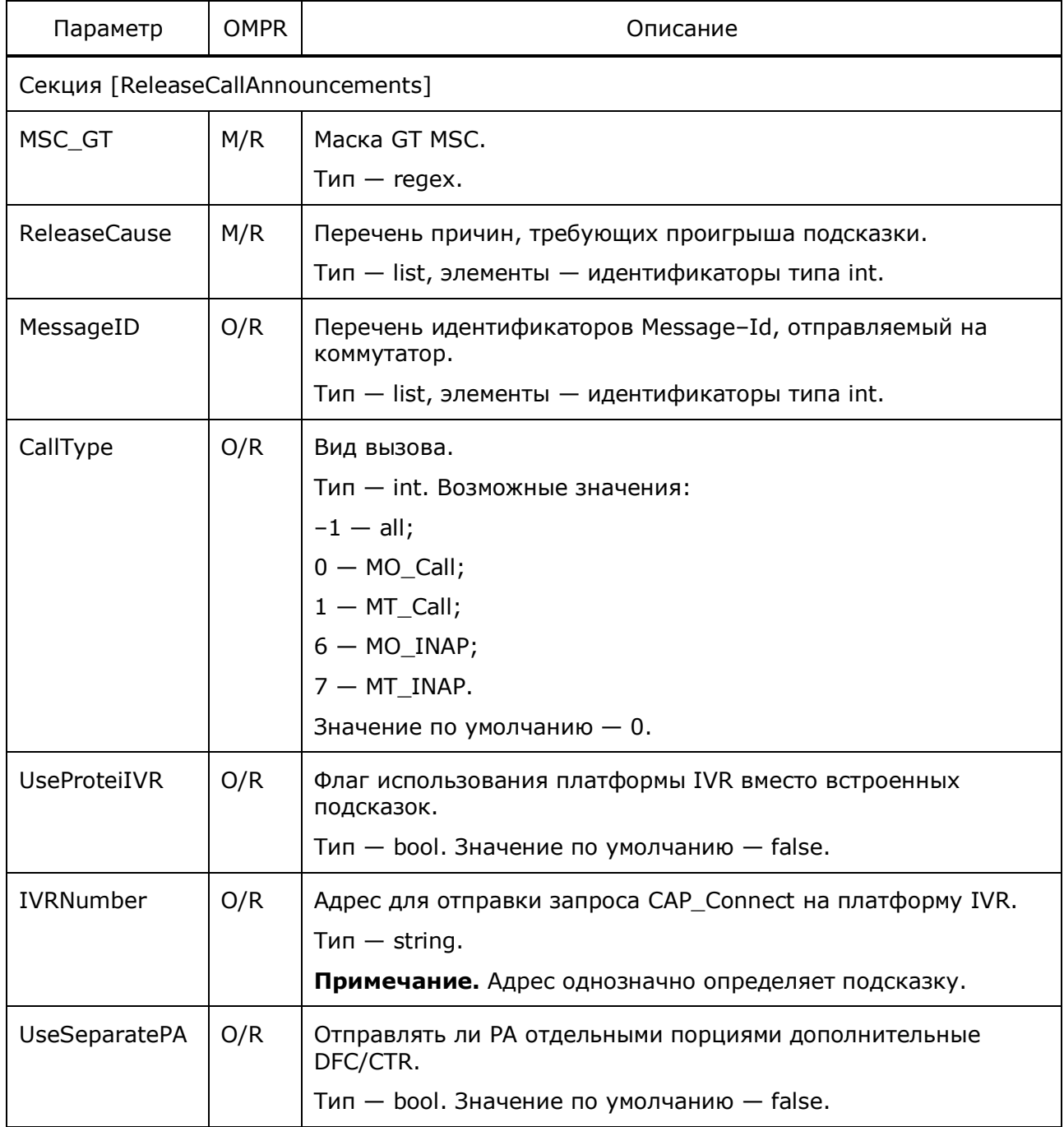

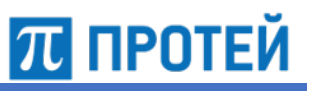

# **4.8.2 Конфигурация подсказок рекламных объявлений AdvertisingConnectAnnouncements**

Ниже описаны параметры подсказок рекламных объявлений.

Таблица 20 — Параметры ReleaseCallAnnouncements

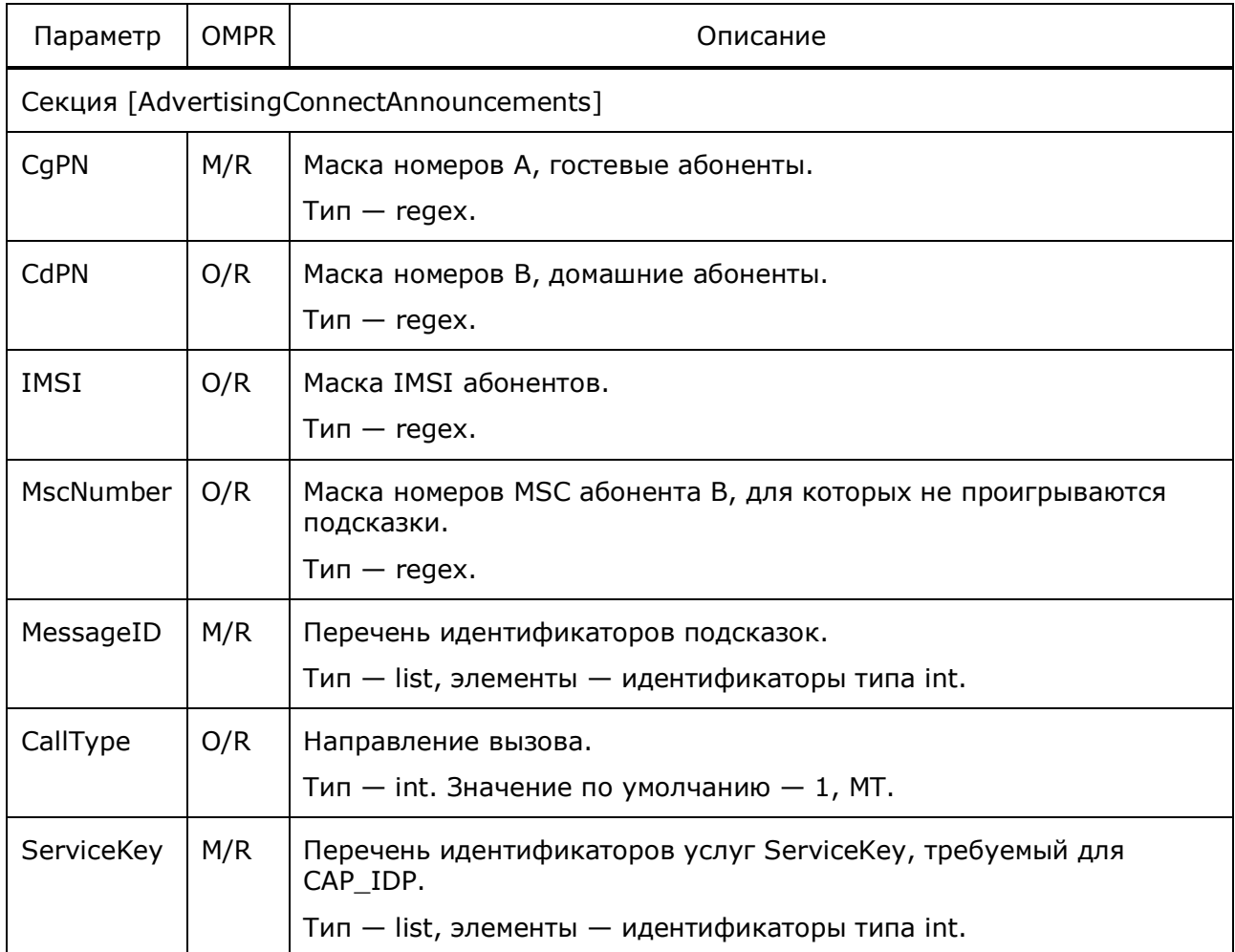

# **4.9 Конфигурация работы с биллинг–сервером**

Конфигурационный файл — *brt.cfg*.

В файле настраиваются параметры соединения с биллинг–центром.

Файл перезагружается командой

./reload brt.cfg

В таблице ниже описаны параметры подсказок.

Таблица 21 — Параметры brt.cfg

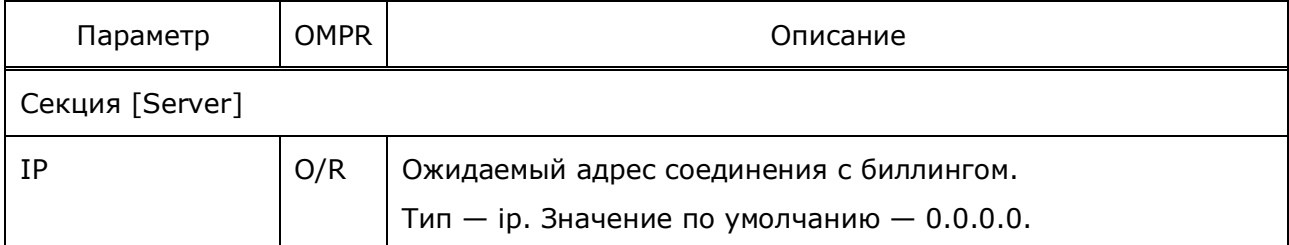

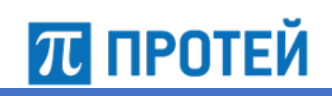

Узел PROTEI SCP Руководство администратора

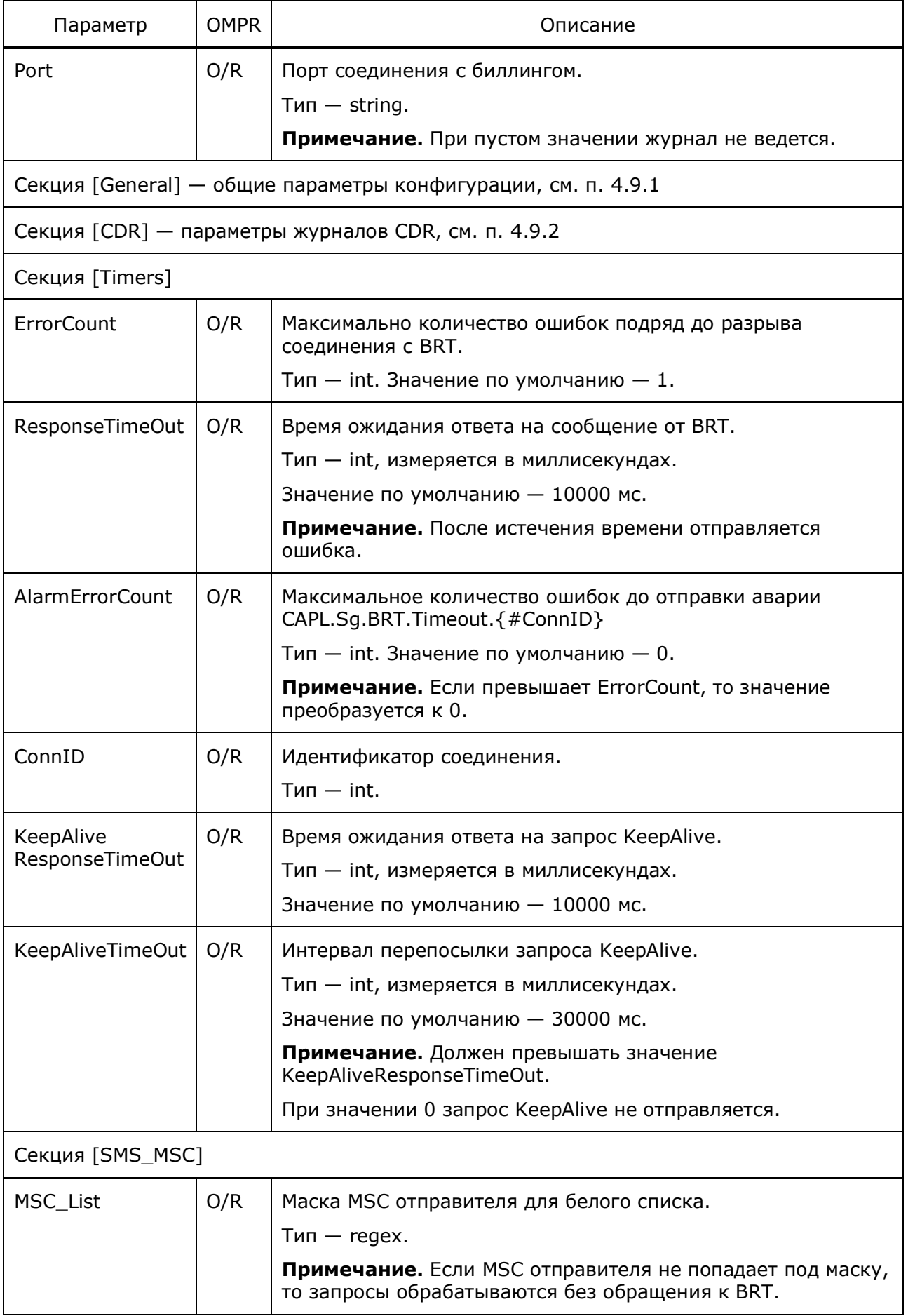

# Руководство администратора Узел PROTEI SCP

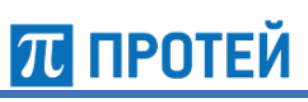

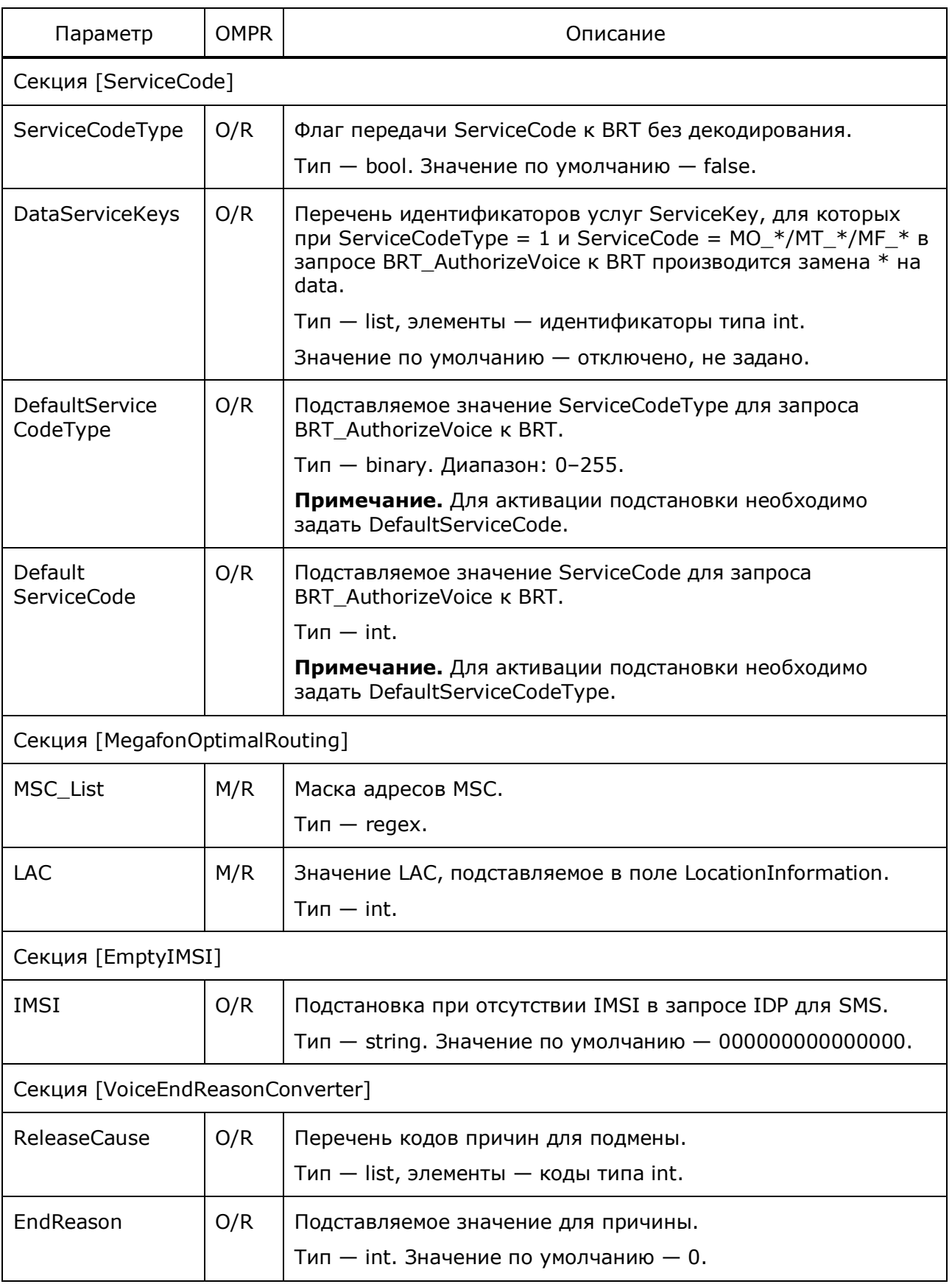

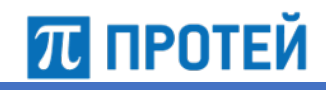

Узел PROTEI SCP Руководство администратора

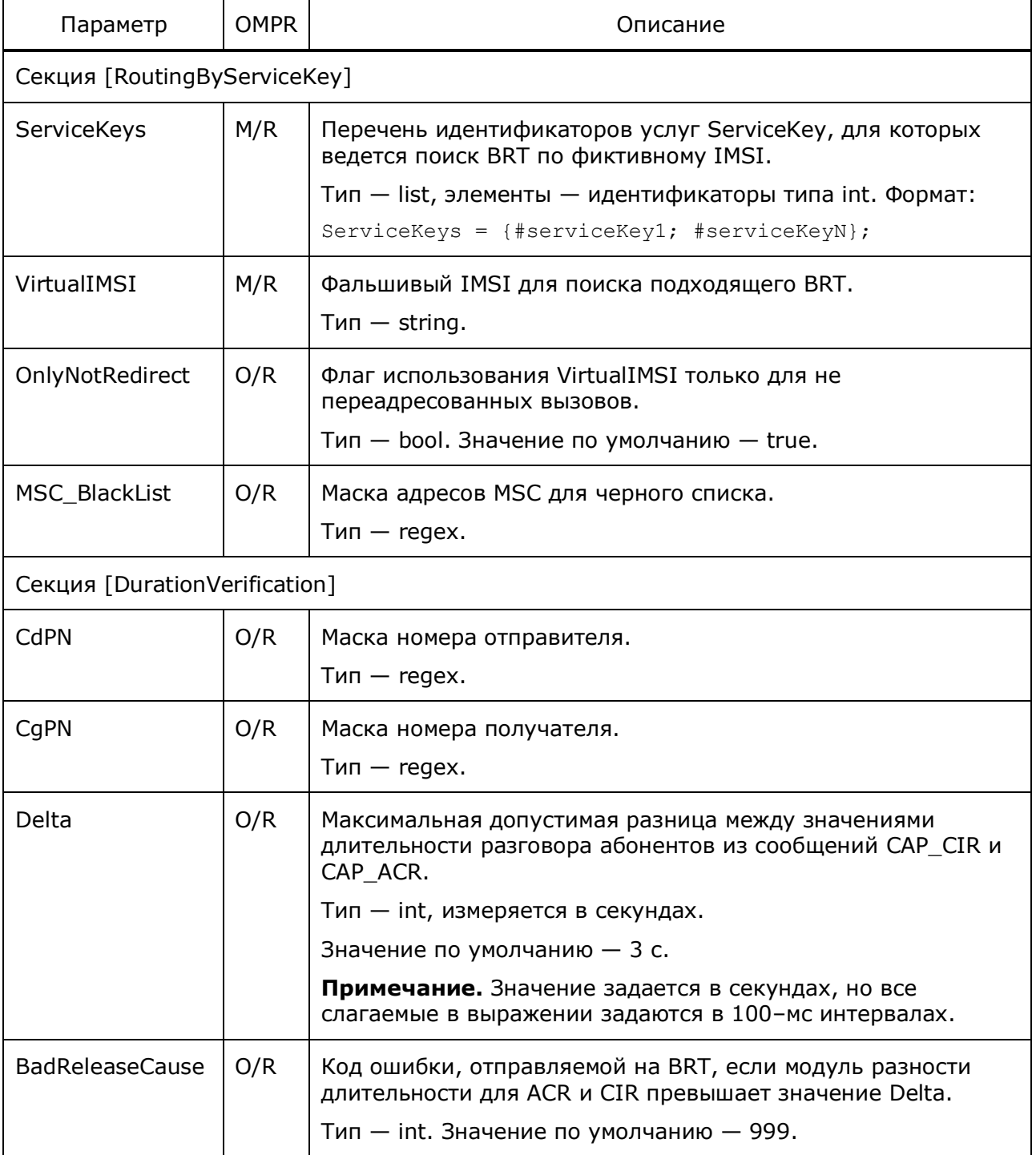

**Примечание.** Узел Protei SCP проверяет, что разность выражений (SCP.CallAttemptTime+ACR.Duration), длительность разговора согласно ACR, и (CIR.callAttemptElapsedTime+CIR.callConnectedElapsedTime), длительность разговора согласно CIR, по абсолютному значению не превосходит значение, заданное для Delta.

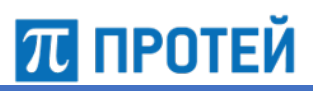

```
[Server]
Port = 27777
[CAPv2]
SendFCI = 0[InVoiceScenarios]
{
   IMSI = 000000000000000:999999999999999;
 Volume = 86400;
  ReleaseCause = 17;
}
[OutVoiceScenarios]
{
   IMSI = 000000000000000:999999999999999;
  Volume = 86400;
  ReleaseCause = 111; DestinationNumber = {
     "7.(10)";
    ". (7)";
   }
}
[SMSScenarios]
{
   IMSI = 000000000000000:999999999999999;
 Possible = 1;
  ReleaseCause = 111;}
[Timers]
ResponserimeOut = 5500;ErrorCount = 100;
KeepAliveTimeOut = 10000;KeepAliveResponseTimeOut = 9000;
AlarmErrorCount = 10;
[CDR]
VoiceInCdrCharge = "InCharge";
VoiceInCdrNoCharge = "InNoCharge";
VoiceOutCdrCharge = "OutCharge";
VoiceOutCdrNoCharge = "OutNoCharge";
SmsCdrCharge = "SmsCharge";
SmsCdrNoCharge = "SmsNoCharge";
RestoredVoiceCdr = "RestoredVoice";
```
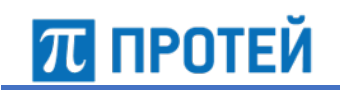

Узел PROTEI SCP

```
[ServiceCode]
ServiceCodeType = 1;
[MegafonOptimalRouting]
\{LAC = 9999;MSC List = \{"7928. (7, 7)"|"7920. (7, 7)"
 \} ;
\}
```
#### Конфигурация общих параметров General  $4.9.1$

Ниже описаны общие параметры работы с BRT.

Таблица 22 - Параметры General

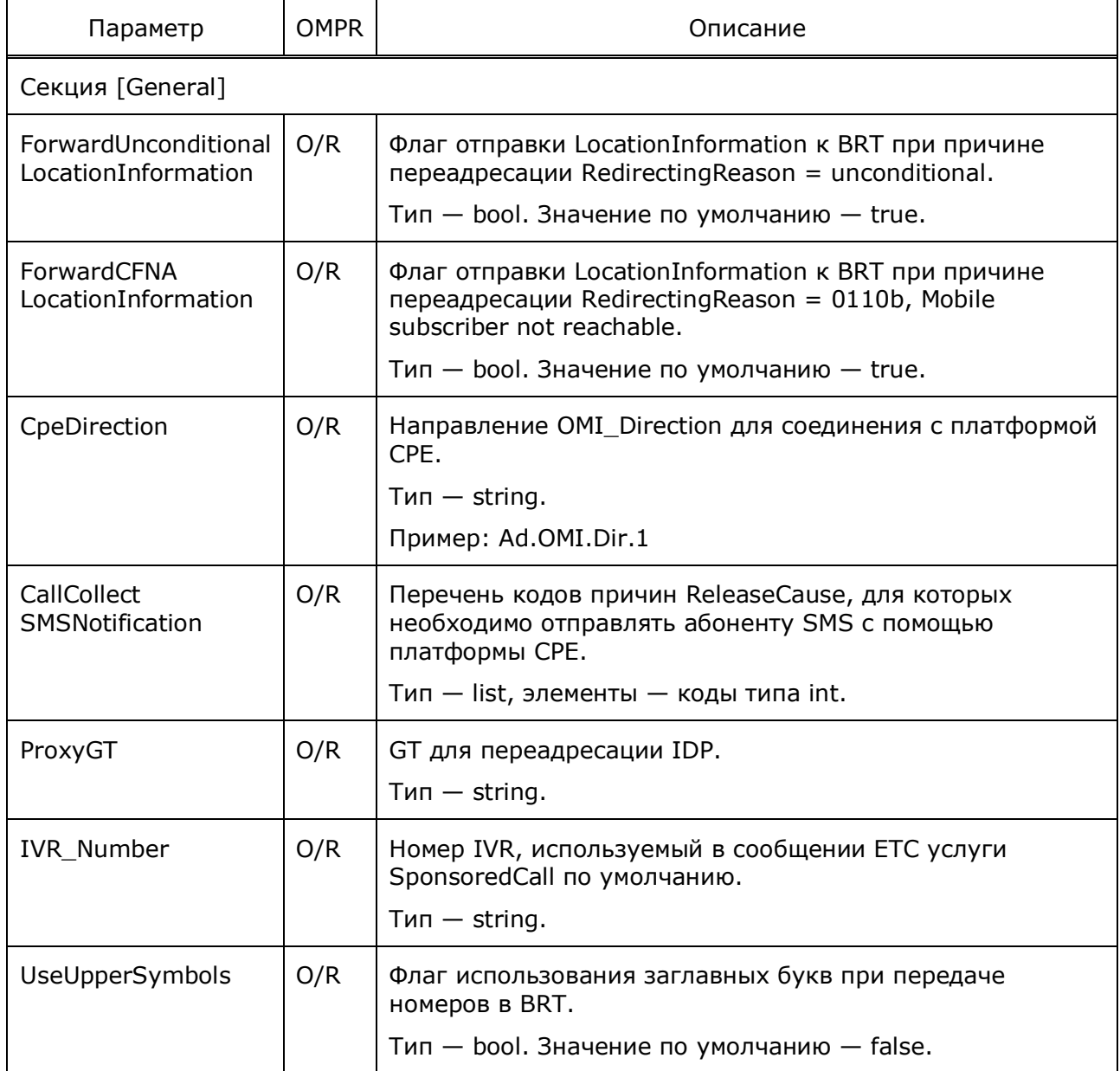

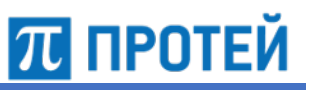

# **4.9.2 Конфигурация журналов CDR**

Ниже описаны журналы CDR, создаваемые в течение работы узла Protei SCP.

Таблица 23 — Параметры CDR

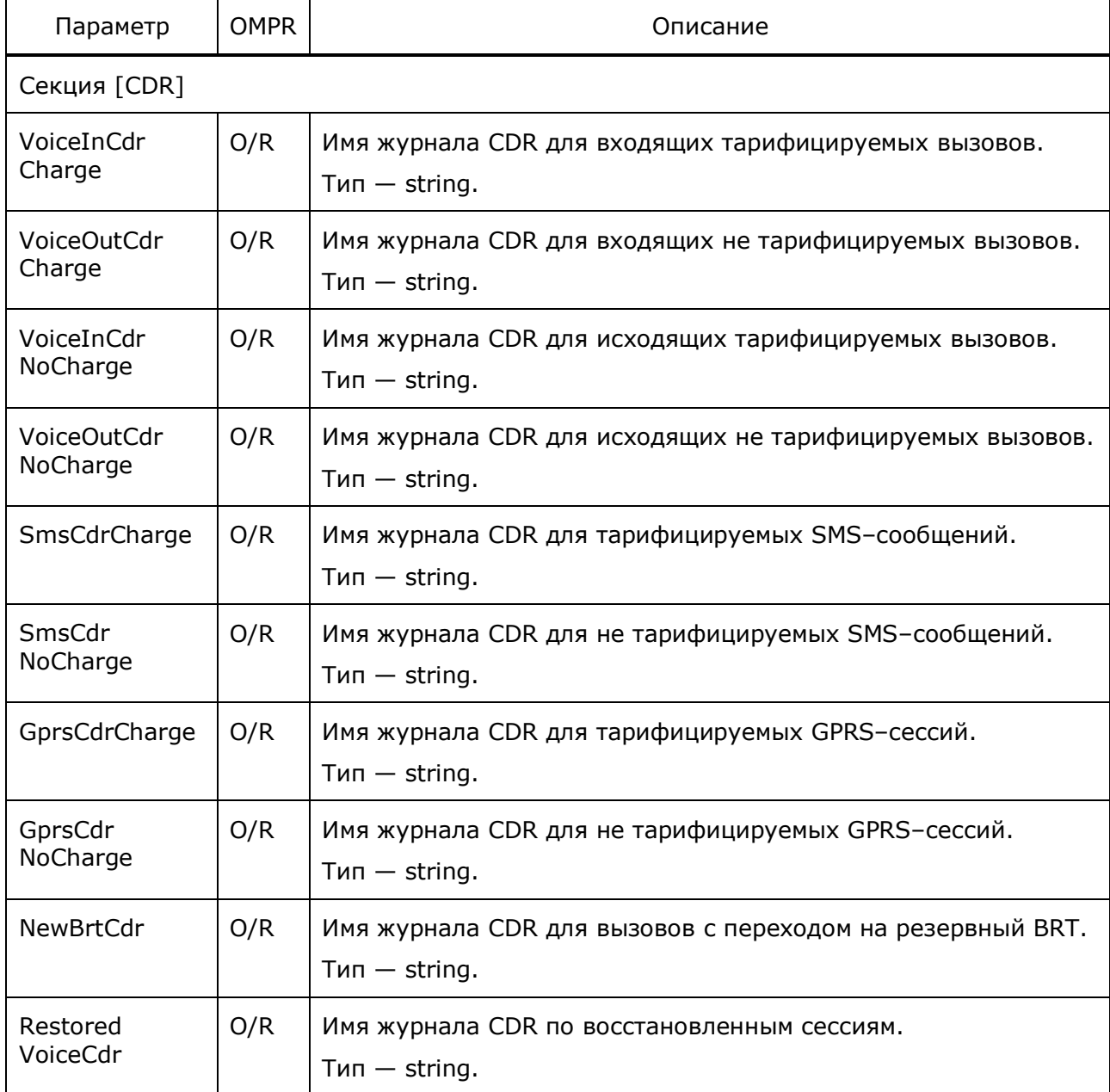

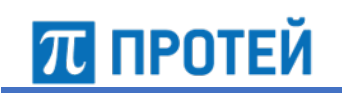

# 4.10 Конфигурация соединений по протоколу **Diameter**

Конфигурационный файл - capl\_diameter.cfg.

В файле настраиваются основные параметры соединений по протоколу Diameter.

Файл перезагружается командой

./reload capl diameter.cfg

В таблице ниже описаны параметры конфигурационного файла.

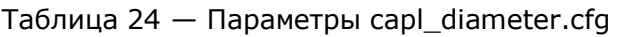

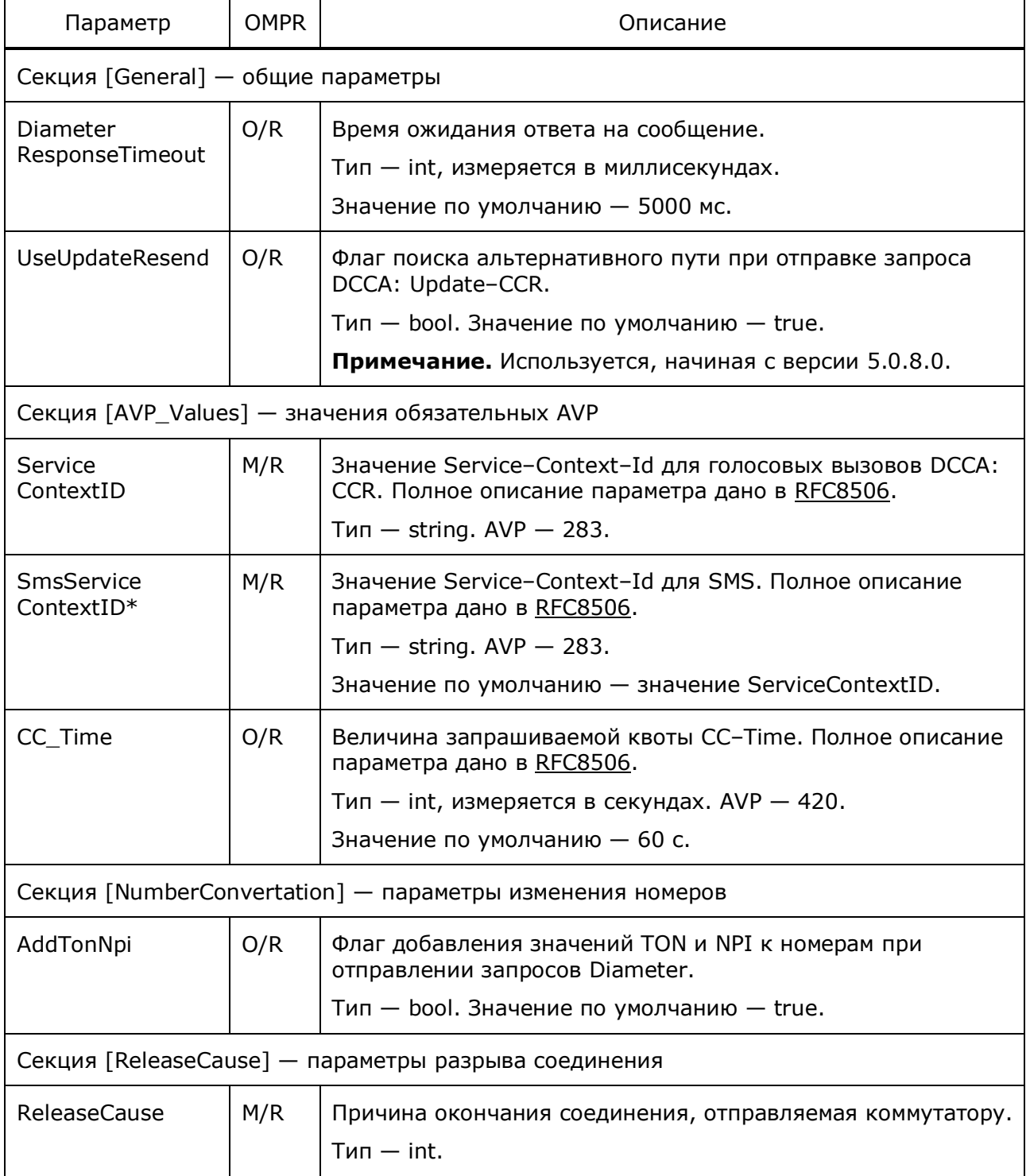

Узел PROTEI SCP

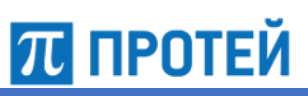

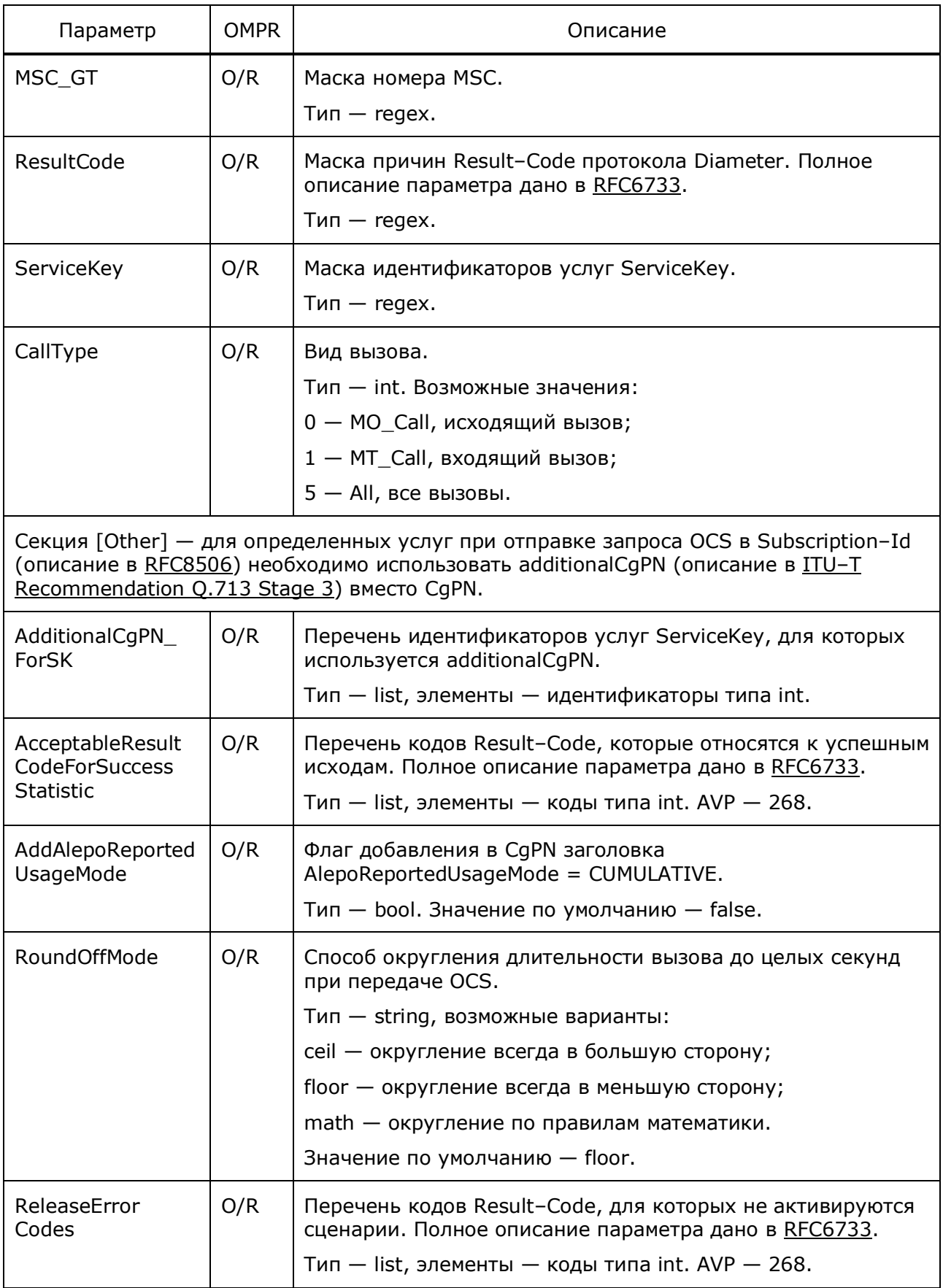

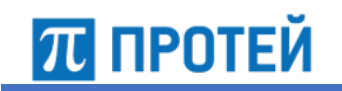

```
[General]
UseUpdateResend = 0;
[AVP_Values]
ServiceContextID = "context"
SmsServiceContextID = "context"
[NumberConvertation]
AddTonNpi = 0
[Other]
AddAlepoReportedUsageMode = 1
AdditionalCgPN ForSK = \{ 2; \}
```
# **4.11 Конфигурация лицензии**

Конфигурационный файл — *license.cfg*.

В файле настраиваются параметры лицензии.

Лицензия задает разрешенные услуги и объем обрабатываемого трафика. Данный конфигурационный файл не изменяется, он выдается сотрудниками технической поддержки для конкретного компьютера и привязан к MAC–адресу устройства.

В таблице ниже описаны параметры, задаваемые в лицензии.

Таблица 25 — Параметры license.cfg

| Параметр                     | <b>OMPR</b> | Описание                                                                                                    |  |
|------------------------------|-------------|----------------------------------------------------------------------------------------------------|--|
| Секция [License]             |             |                                                                                                    |  |
| TrafficNominal               | O/R         | Нагрузка, которую приложение должно обрабатывать в<br>штатном режиме.<br>Тип - int. Диапазон: CoreCount-1000*CoreCount.<br>Значение по умолчанию - 40*CoreCount.                                                  |  |
| TrafficCritical<br>Threshold | O/R         | Нагрузка свыше TrafficNominal, обрабатываемая в течение<br>промежутка времени TrafficThresholdInterval.<br>Тип - int. Диапазон: TrafficNominal-2*TrafficNominal.<br>Значение по умолчанию $-1.5*$ TrafficNominal. |  |
| TrafficThreshold             | O/R         | Нагрузка после окончания TrafficThresholdInterval.<br>Тип - int. Диапазон: TrafficNominal-TrafficCriticalThreshold.<br>Значение по умолчанию $-1.2*$ TrafficNominal.                                              |  |
| TrafficThreshold<br>Interval | O/R         | Промежуток времени, в течение которого обрабатываются все<br>вызовы до TrafficCriticalThreshold.<br>Тип - int, измеряется в секундах. Диапазон: 1-3600.<br>Значение по умолчанию - 600 с.                         |  |

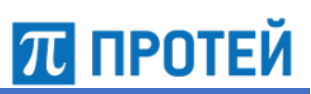

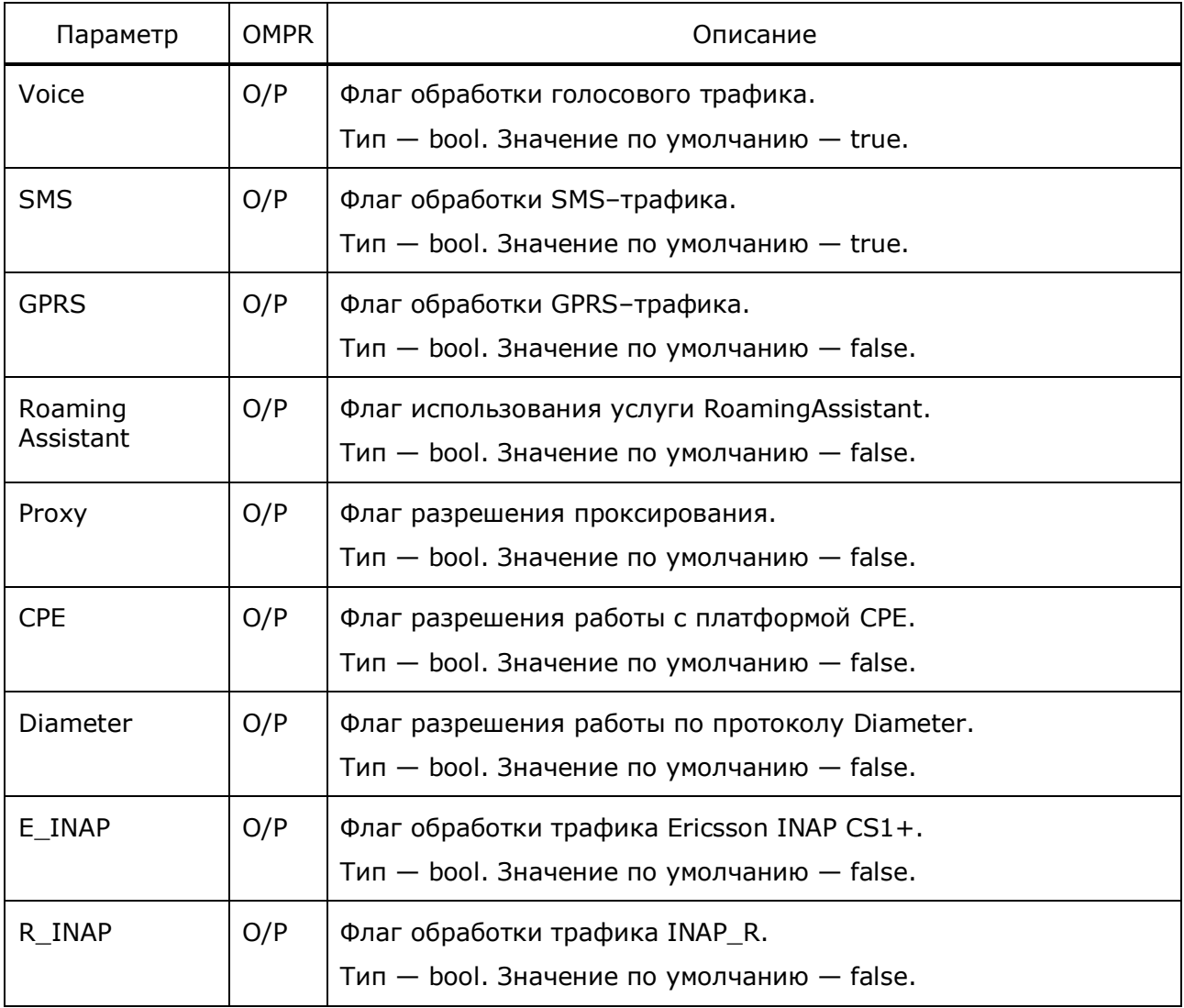

```
[License]
CoreTrafficNominal = 600;TrafficNominal = 1360;
TrafficCriticalThreshold = 2040;
TrafficThreshold = 2380;
TrafficThresholdInterval = 600;
GPRS = 0;SMS = 1;RoamingAssistant = 1;signature = #signature;
```
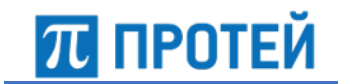

# **4.12 Конфигурация основных параметров узла**

Конфигурационный файл — *protei*\_*capl.cfg*.

В файле настраиваются основные параметры Узла PROTEI SCP.

В таблице ниже описаны параметры конфигурационного файла.

Таблица 26 — Параметры protei\_capl.cfg

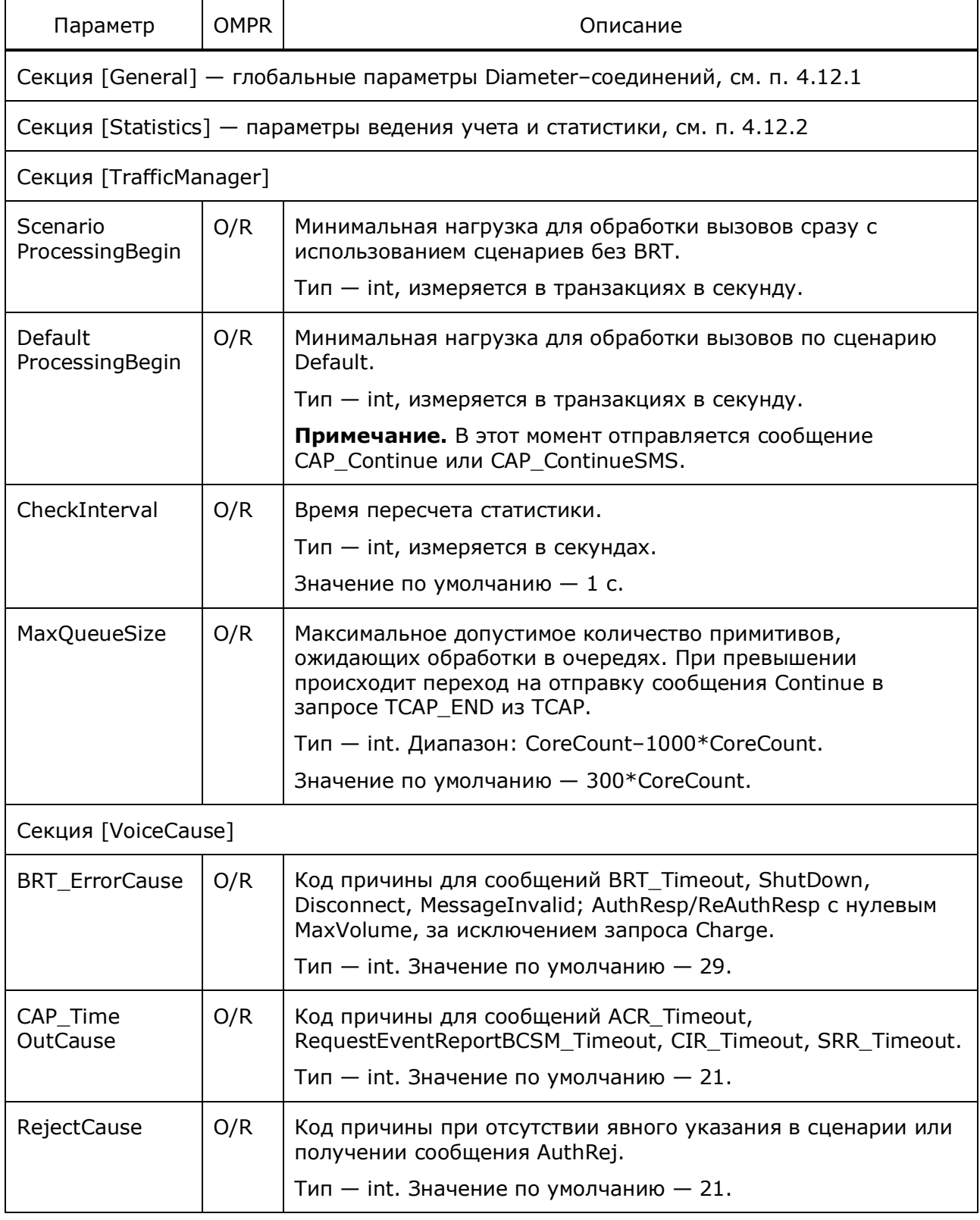

Узел PROTEI SCP

<mark>TU</mark> ПРОТЕЙ

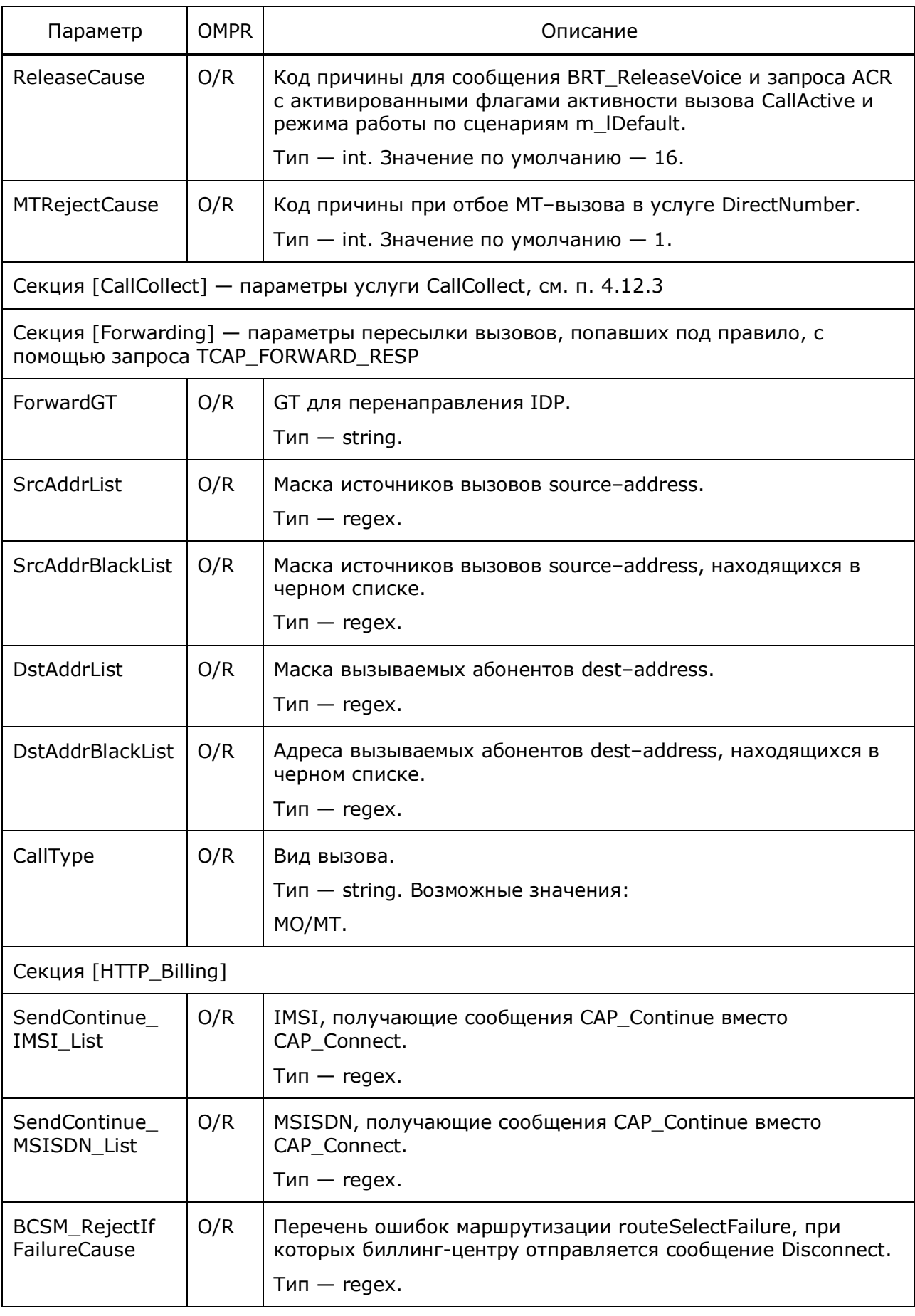

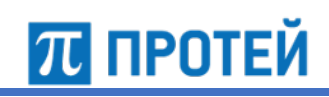

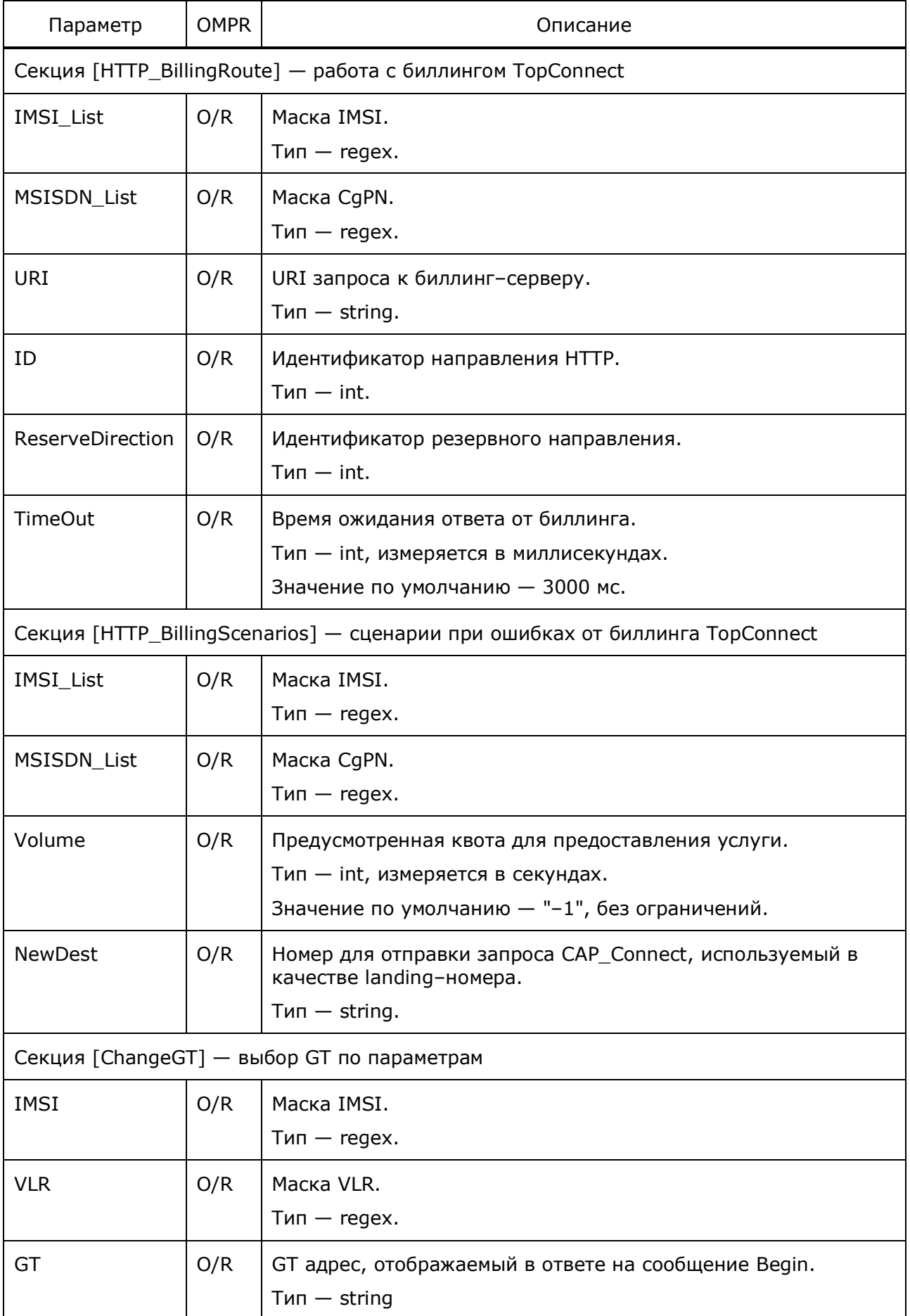

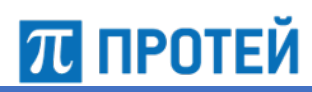

```
[General]
TP IN DirectionID = 50;CoreCount = 3;CongestionDuration = 15000;
TickSize = 100;
CountPerTick = 100;
Handlers = 40000;
MaxBusyHandlers = 144000;
NormalBusyHandlers = 128000;
GT = "70002004644"tBusyInterrupted = 1;
AddToAcrTimeOut = 5000;
UseACRDuration = 0;
TCAP_END_TimeOut = 3000;
NoAnswerTimeOut = 100000;
UseNoAnswer = 1;SendApplicationTimer = 0;
UseInterruptedEnd = 1;
[CallCollect]
{
   CallCollectEnabled = 1;
   ServiceKey = { 4;6004;10004;6;6006;10006;8;6008; };
  ReleaseCause = \{ 126; \};
   MscAddress = {
     "[78]92[0-9].(7)";
     "[78]93[0-46-9].(7)";
   }
  CqPN = .(11);CdPN = { "[78]92[0-9].(7)";
     "[78]93[0-46-9].(7)";
     "[78]999.(7)";
     "000[78]92[0-9].(7)";
     "000[78]93[0-46-9].(7)";
     "000[78]999.(7)";
     "00092[0-9].(7)";
     "00093[0-46-9].(7)";
     "000999.(7)";
     "05050[78]92[0-9].(7)";
     "05050[78]93[0-46-9].(7)";
     "05050[78]999.(7)";
     "0505092[0-9].(7)";
     "0505093[0-46-9].(7)";
     "05050999.(7)";
     "0880[78]92[0-9].(7)";
     "0880[78]93[0-46-9].(7)";
     "0880[78]999.(7)";
```

```
ПЛ ПРОТЕЙ
```

```
 "088092[0-9].(7)";
     "088093[0-46-9].(7)";
     "0880999.(7)";
   }
  EventTypeBCSM = 2;
 SCCP CgPN BlackList = 70002004667;RedirectIDP = 1;NewGT = 70002004572; NewServiceKey = 30000;
}
{
  CallCollectEnabled = 1;
  ServiceKey = { 4;6004;10004;6;6006;10006;8;6008; };
 ReleaseCause = {126;} MscAddress = {
    "[78]92[569].(7)";
    "[78]936.(7)";
    "[78]999.(7)";
   }
 CqPN = .(11);CdPN = .(11);EventTypeBCSM = 2;
 SCCP CgPN BlackList = 70002004667;
 RedirectIDP = 1;NewGT = 70002004572; NewServiceKey = 80081;
}
[TP_Routing]
{
 Number = (0, 22);
 TP DirectionID = 1;}
[IDP_Routing]
{
  ServiceKey = 1;
 Handler = "BRT";}
{
  ServiceType = "SMS";
  ServiceKey = 1;
  Handler = "BRT";
}
{
  ServiceType = "GPRS";
  ServiceKey = 1;
  Handler = "BRT";
}
```
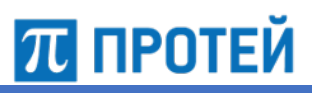

```
[Statistics]
OutInterval = 3600;
OnlineInterval = 0;
[TrafficManager]
ScenarioProcessingBegin = 1000;
DefaultProcessingBegin = 2000;
CheckInterval = 1;
MaxQueueSize = 2000;
[VoiceCause]
default = 29;
```
### **4.12.1 Конфигурация основных параметров General**

Ниже описаны основные параметры Узла PROTEI SCP.

Таблица 27 — Параметры General

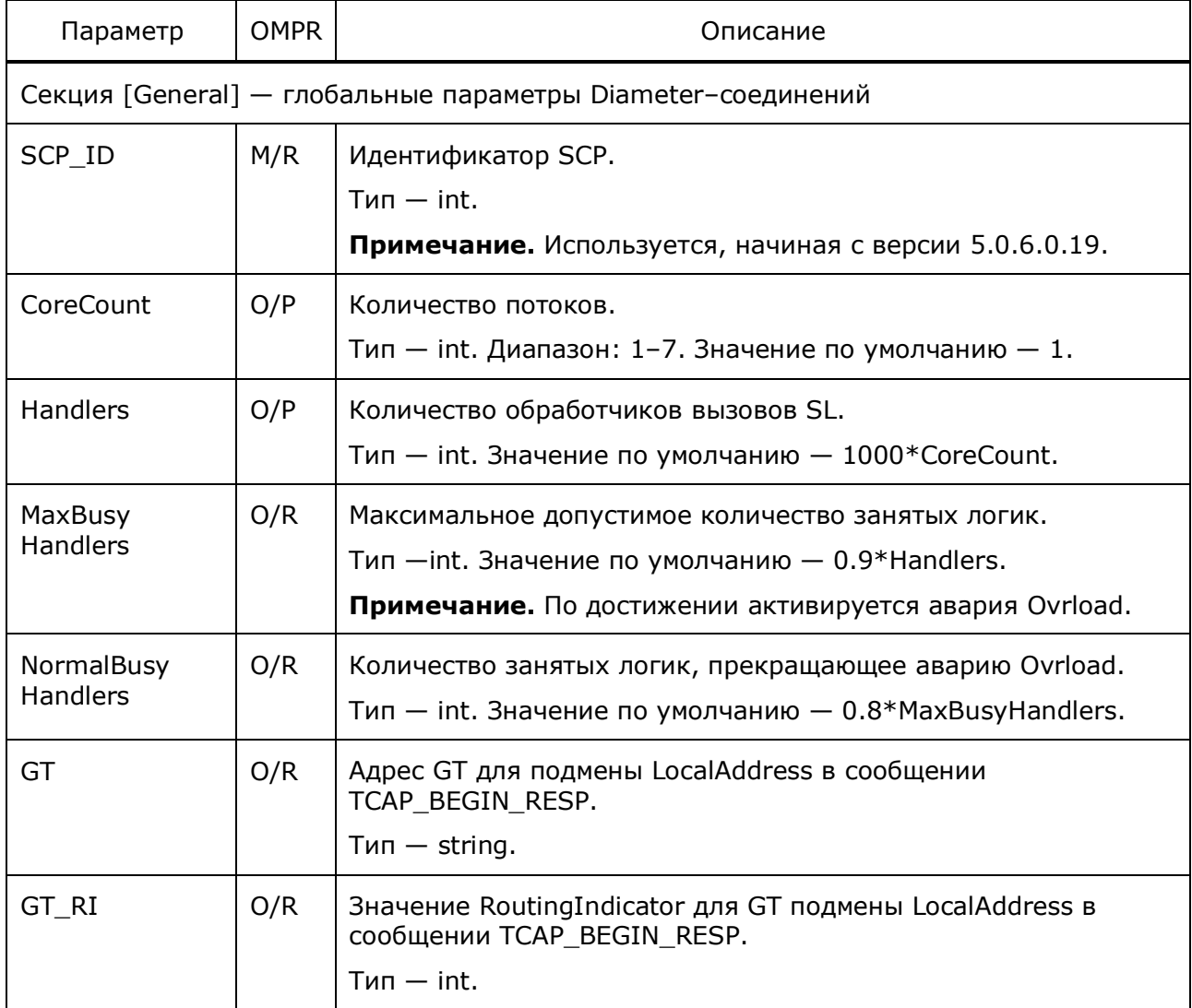
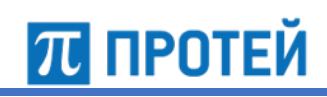

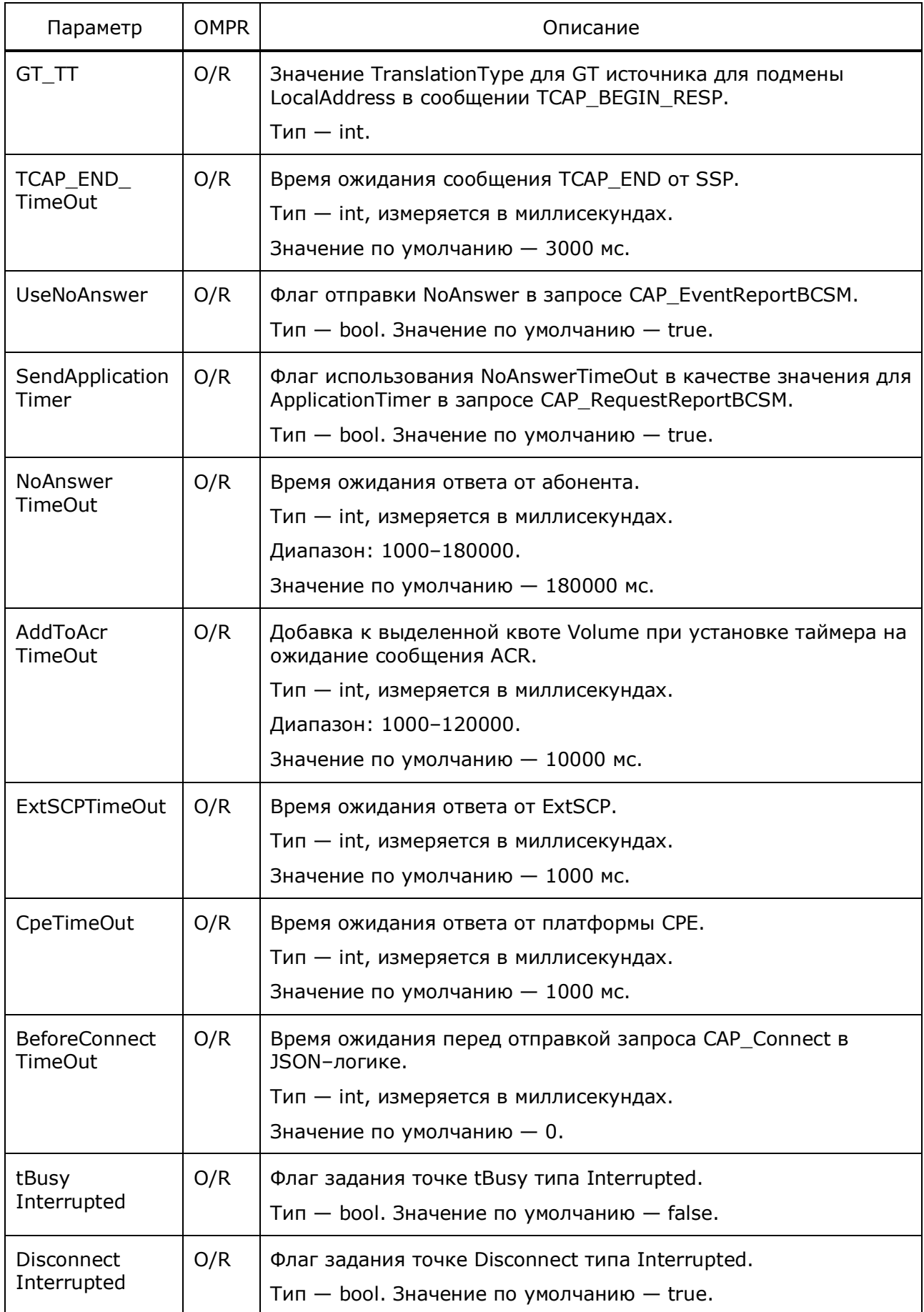

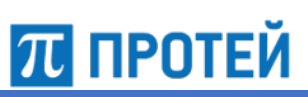

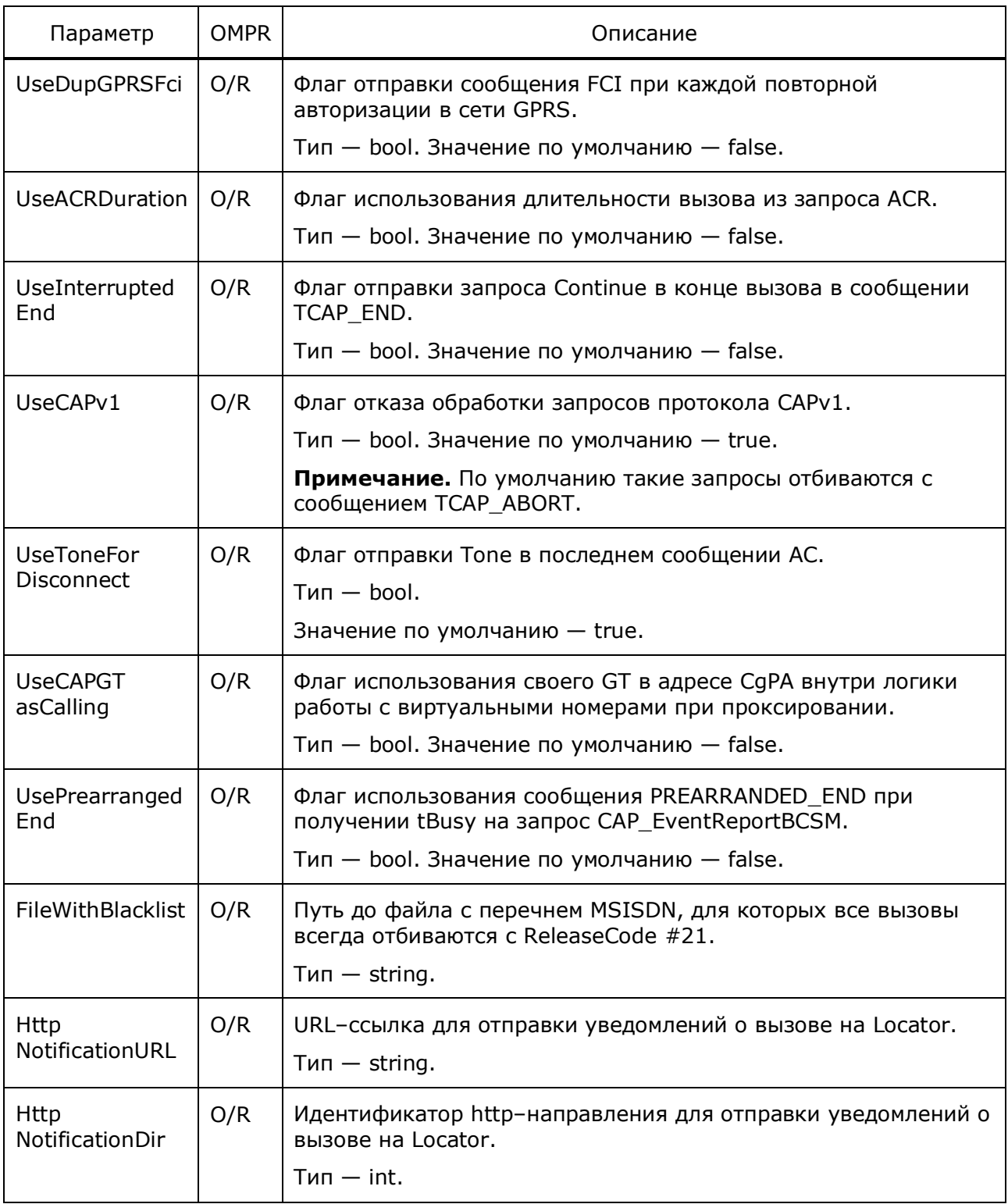

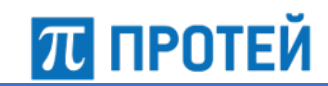

## **4.12.2 Конфигурация статистики Statistics**

Ниже описаны параметры ведения учета и статистики.

Таблица 28 — Параметры Statistics

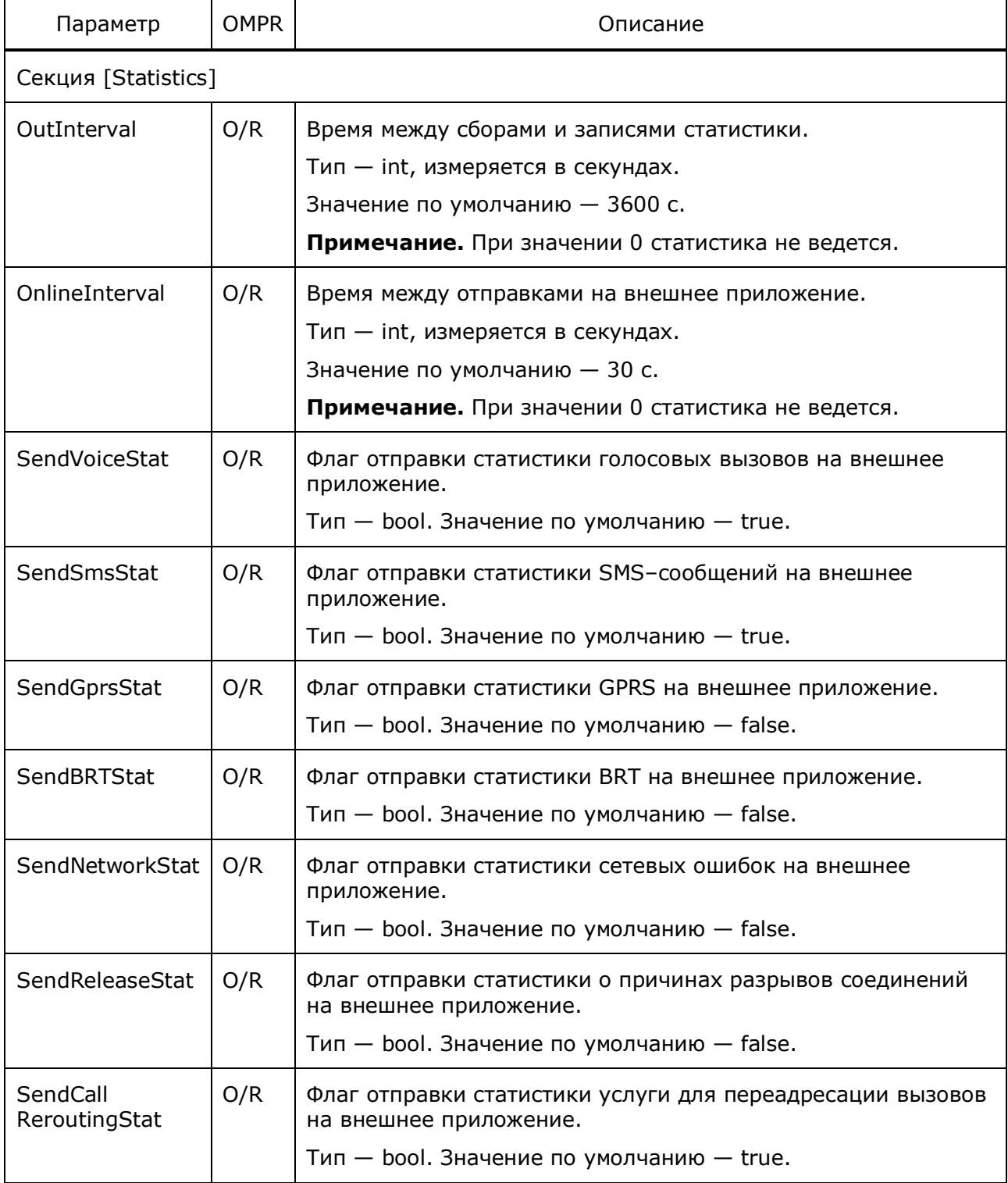

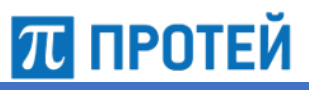

# **4.12.3 Конфигурация услуги CallCollect**

Ниже описаны параметры услуги Call Collect.

Таблица 29 — Параметры Call Collect

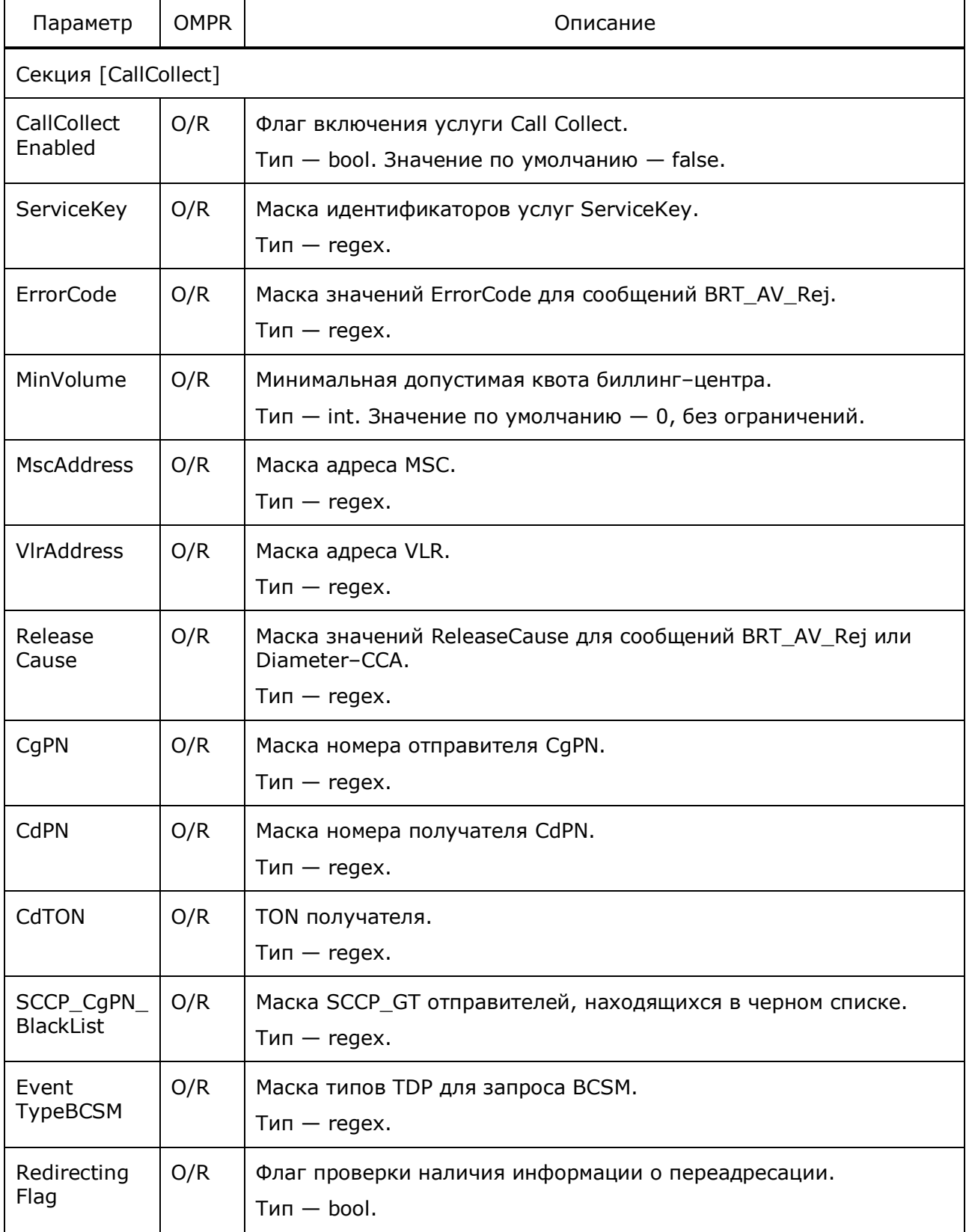

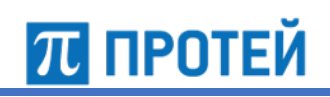

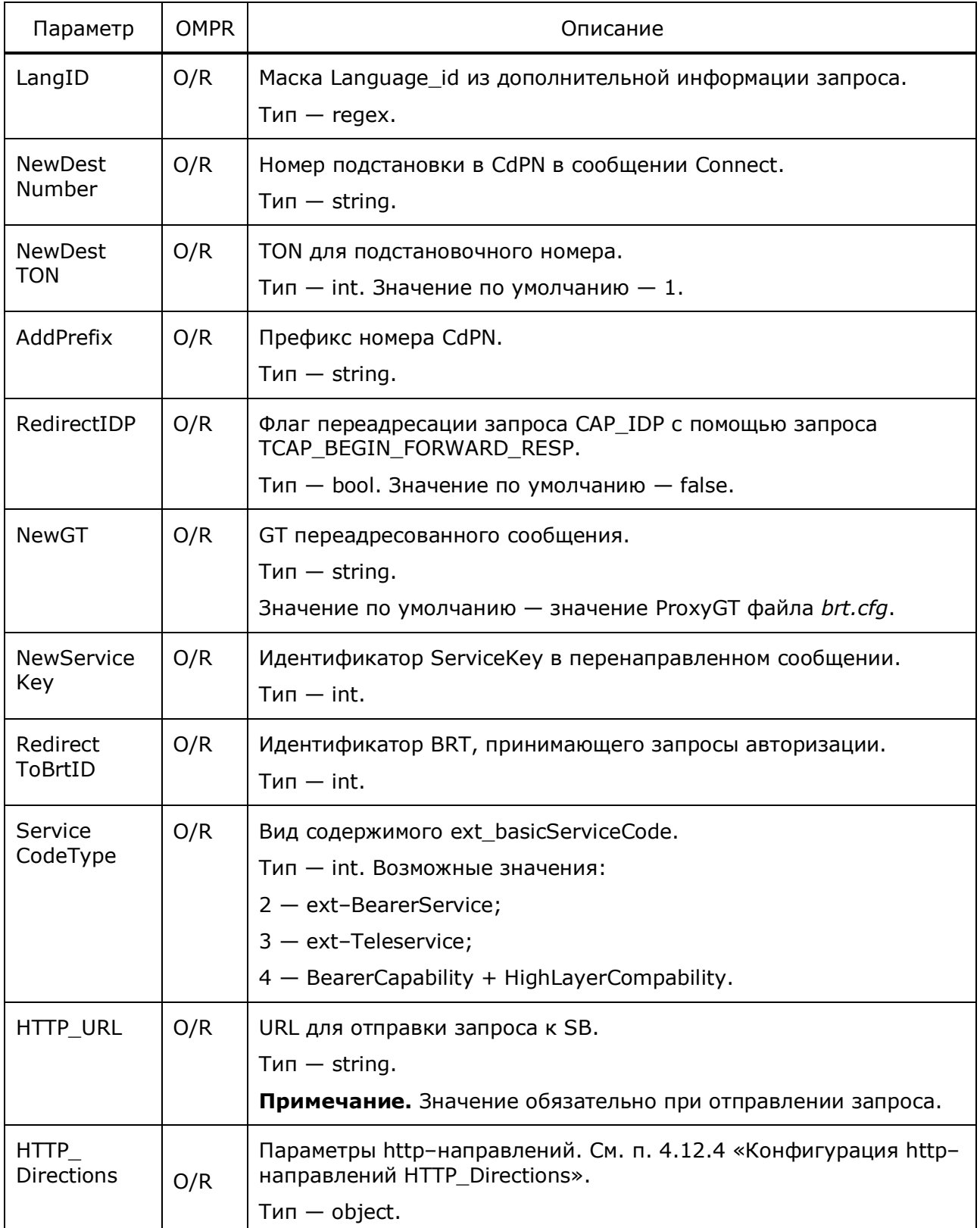

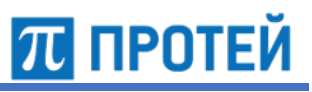

## **4.12.4 Конфигурация http–направлений HTTP\_Directions**

Ниже описаны параметры направлений для соединений по http.

Таблица 30 — Параметры HTTP\_Directions

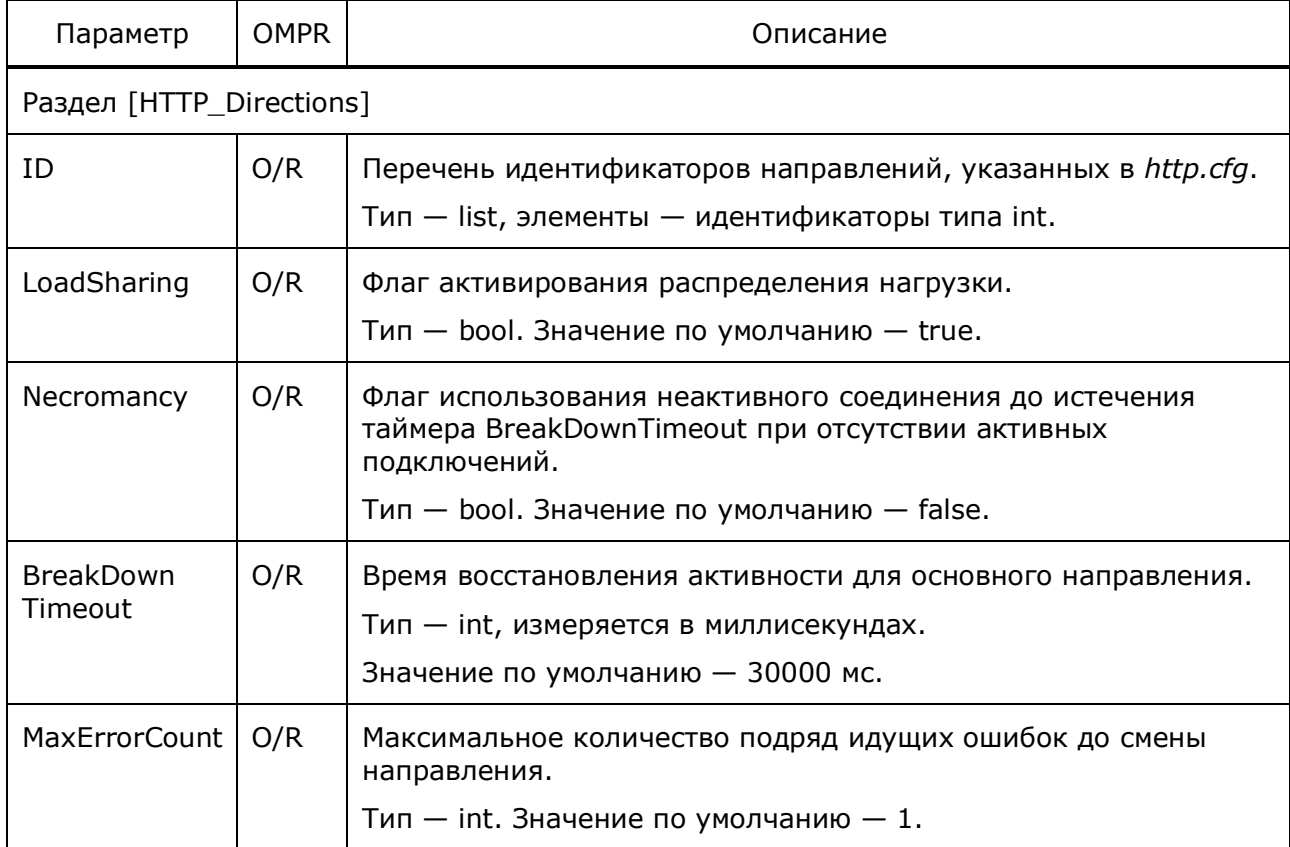

# **4.13 Конфигурация сценариев работы**

Конфигурационный файл — *scenario.cfg*.

В файле настраиваются параметры сценариев работы системы.

В таблице ниже описаны параметры конфигурационного файла.

Таблица 31 — Параметры scenario.cfg

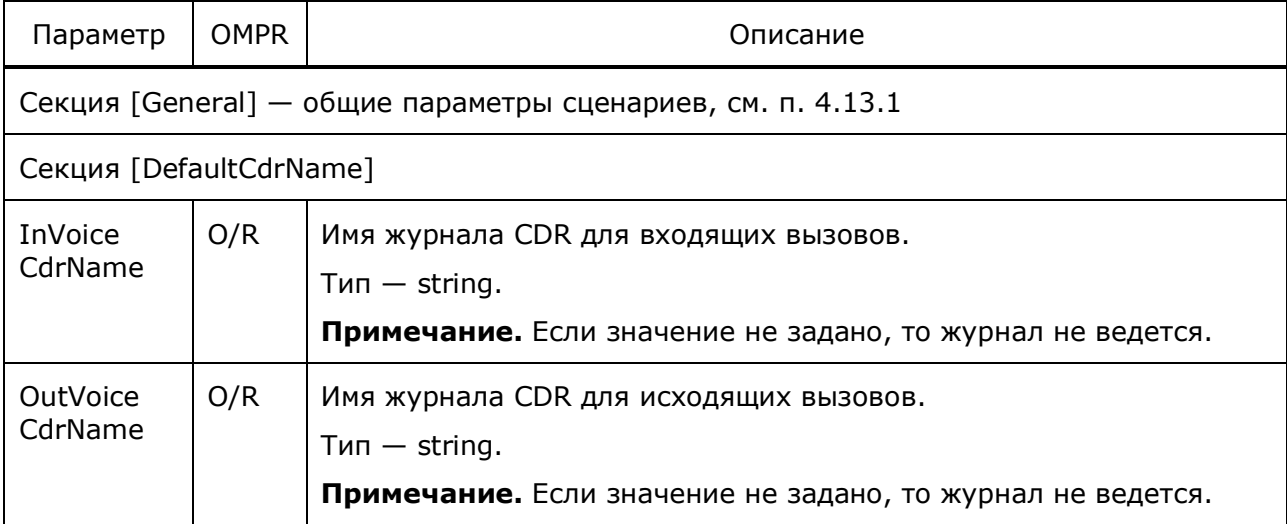

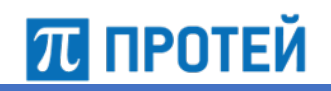

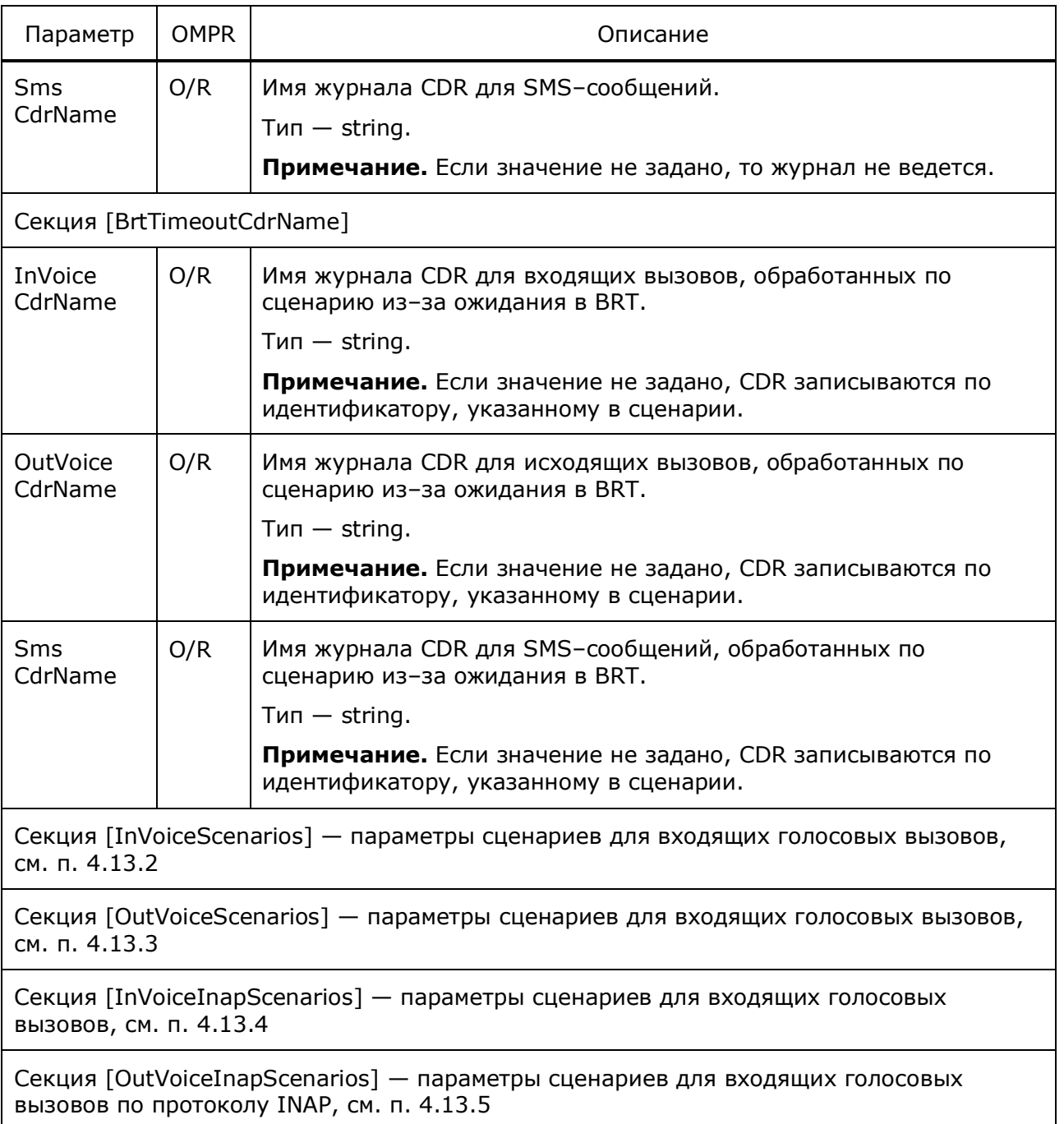

Секция [SMSScenarios] — параметры сценариев для SMS–сообщений, см. п. 4.13.6

Пример конфигурации:

```
[DefaultCdrName]
InVoiceCdrName = "default_in";
OutVoiceCdrName = "default out";
SmsCdrName = "default sms";
```
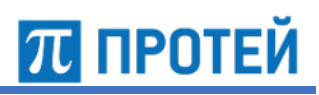

```
[InVoiceScenarios]
{
 ScenarioID = 2;
  Priority = 4;
 IMSI = "(.15)";SourceNumber = (1,11);
  Volume = 3;
 UseBRT = 1;
 Volume = -1;
  ReleaseCause = 17;
 cdr = "multifon MO";}
[SMSScenarios]
{
 IMSI = .(15);ScenarioID = 3;
  Priority = 3;
  Possible = 1;
  ReleaseCause = 21;
 UseBRT = 1;
  VlrNumber = "<00000000000-73462348986>|<73462348990-73469000002>";
 WhiteLists = "\text{white}";
 cdr = "lite";}
[OutVoiceScenarios]
{
 ScenarioID = 2;
 UseBRT = 1;
  Priority = 6;
 IMSI = .(15);Volume = 3; BrtMaxVolume = 10;
 ReleaseCause = 17;cdr = "lite";AddToResultTime = 2;
 UseRA = 0; UseRANumberForBRT = 0;
  MscNumber = "<00000000000-73469009999>|<73469010001-73469028986>";
}
```
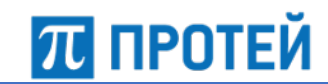

## **4.13.1 Конфигурация общих параметров General**

Ниже описаны общие параметры сценариев работы Узла PROTEI SCP.

Таблица 32 — Параметры General

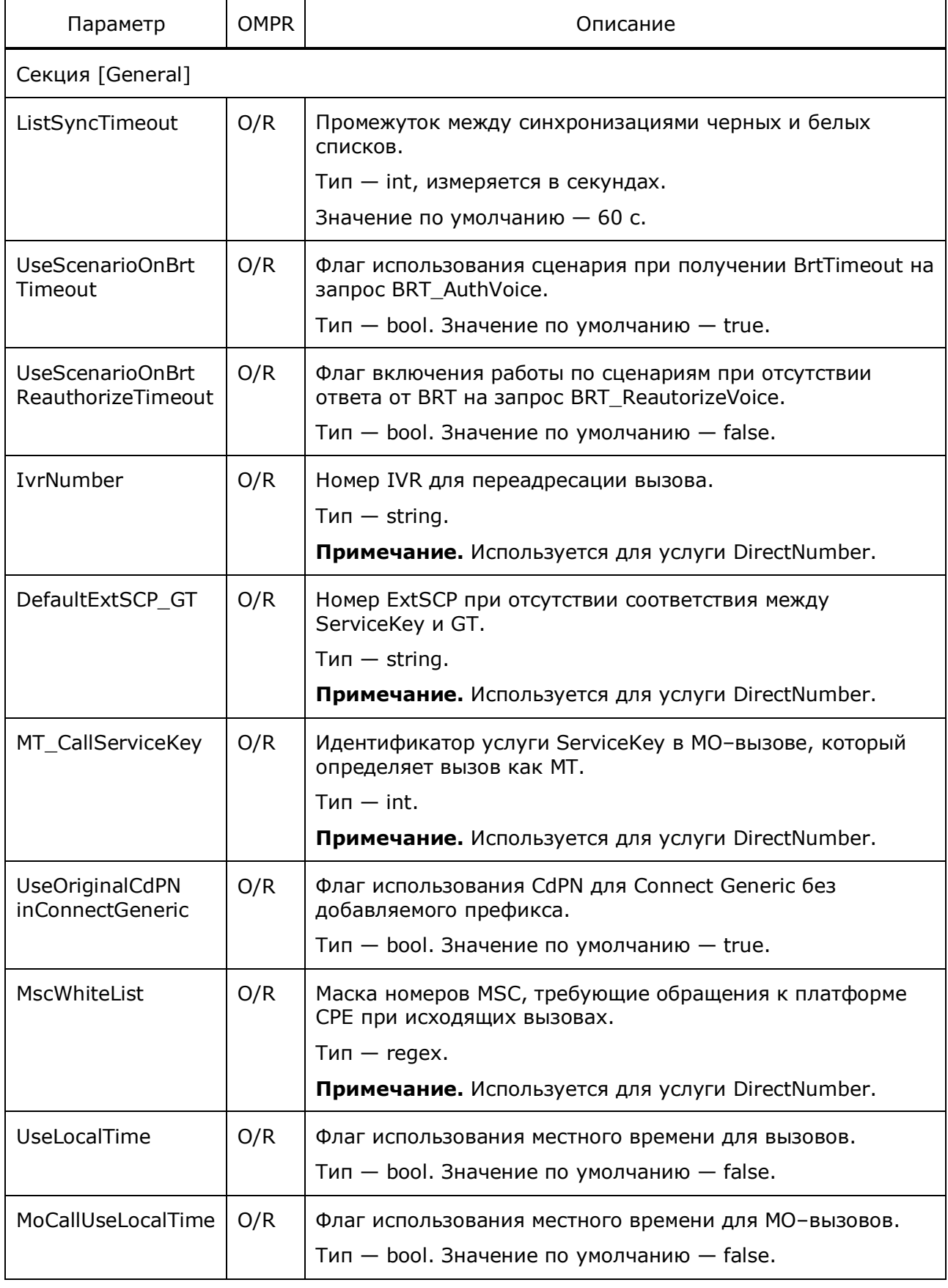

Руководство администратора Узел PROTEI SCP

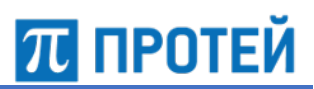

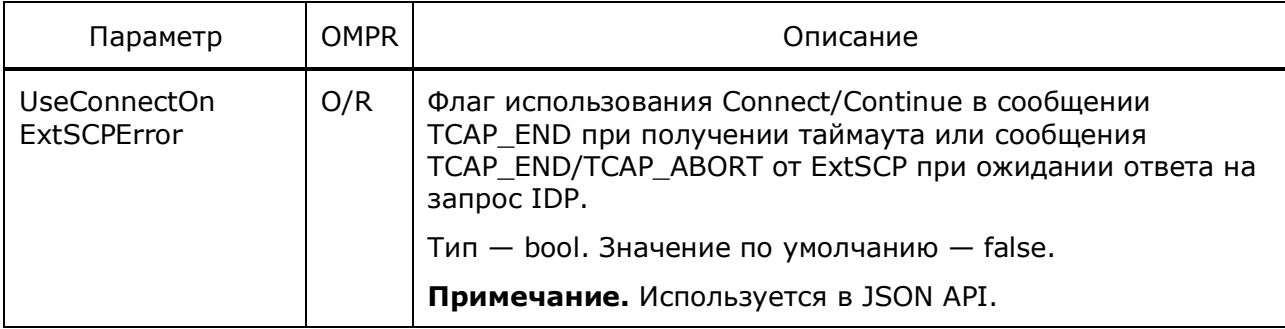

### **4.13.2 Конфигурация входящих голосовых вызовов InVoiceScenarios**

Ниже описаны параметры сценариев для входящих голосовых вызовов.

Таблица 33 — Параметры InVoiceScenarios

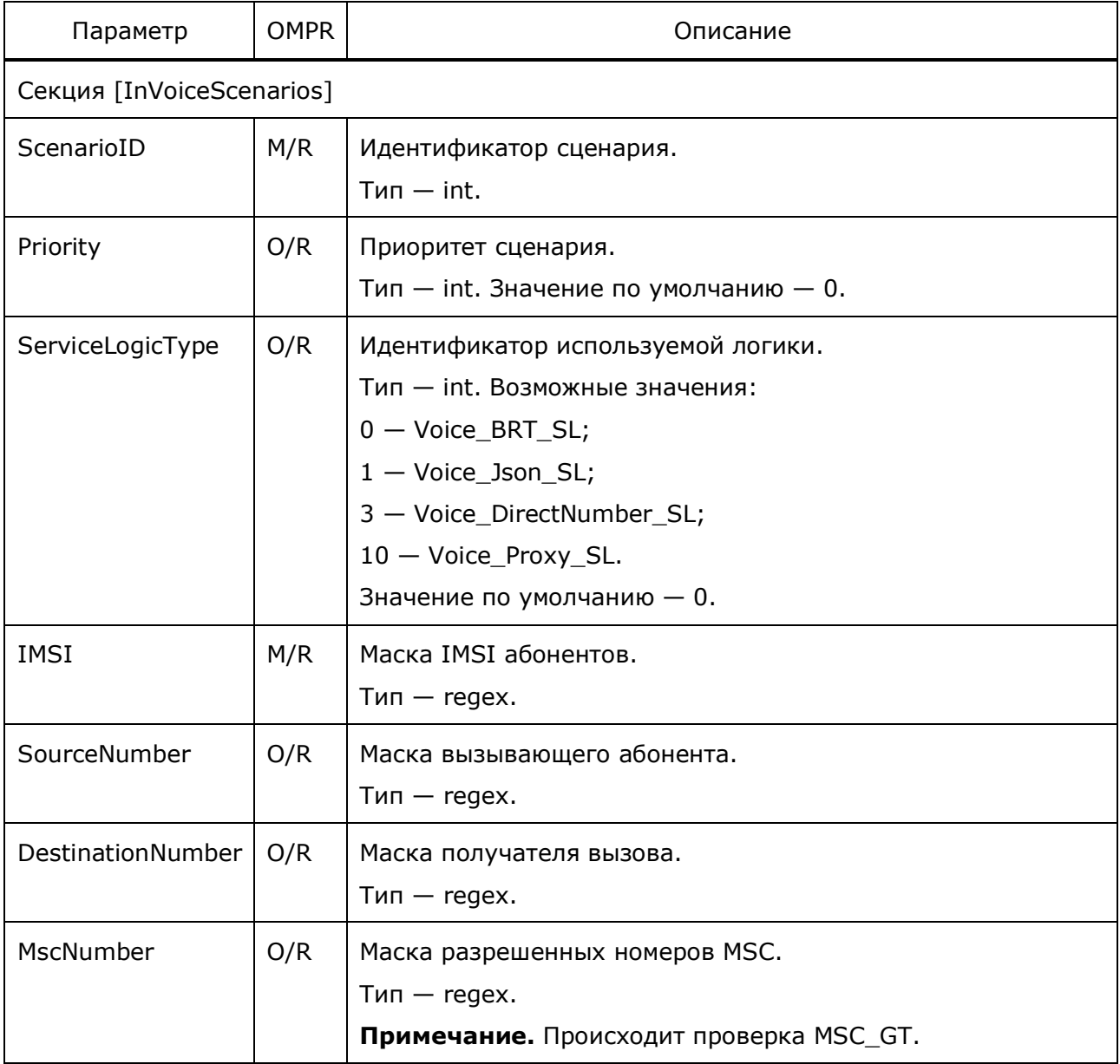

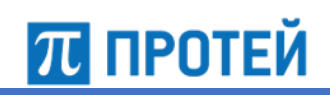

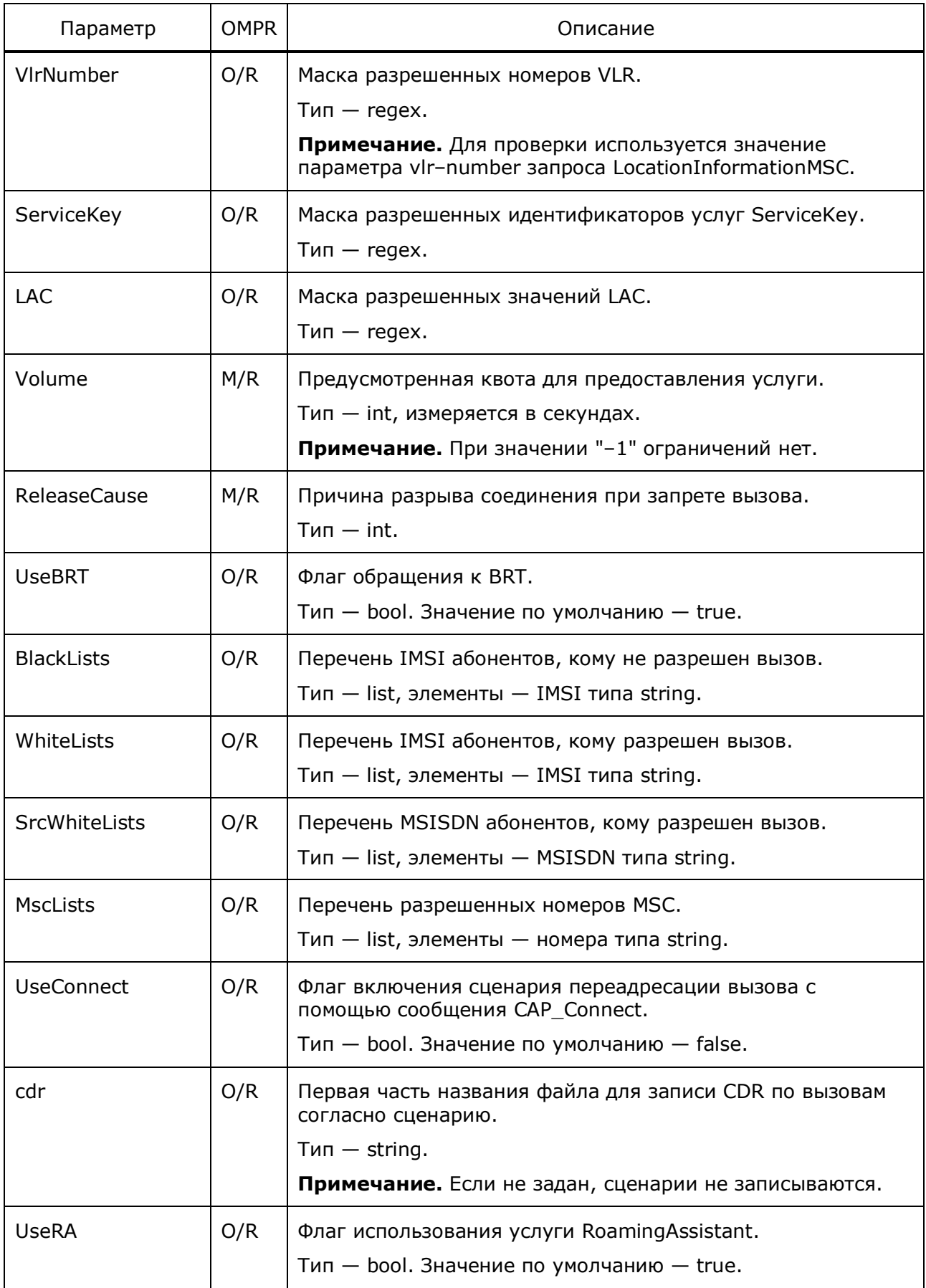

## Руководство администратора

Узел PROTEI SCP

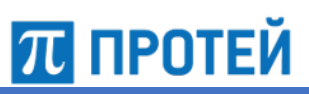

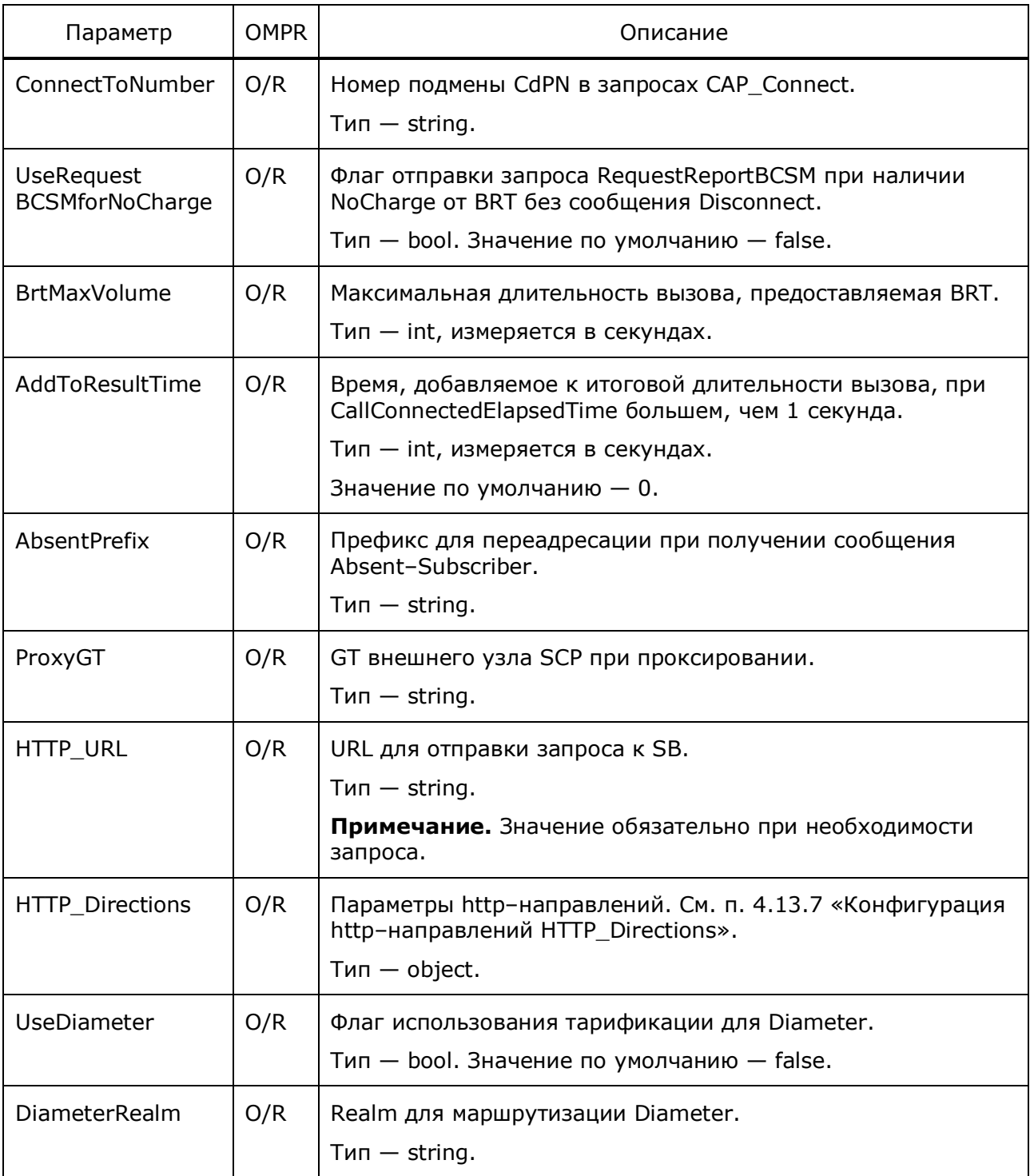

Примечание. Всегда используется сценарий с наибольшим приоритетом.

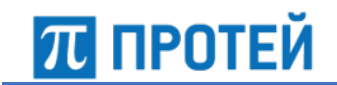

### **4.13.3 Конфигурация исходящих голосовых вызовов OutVoiceScenarios**

Ниже описаны параметры сценариев для исходящих голосовых вызовов.

Таблица 34 — Параметры OutVoiceScenarios

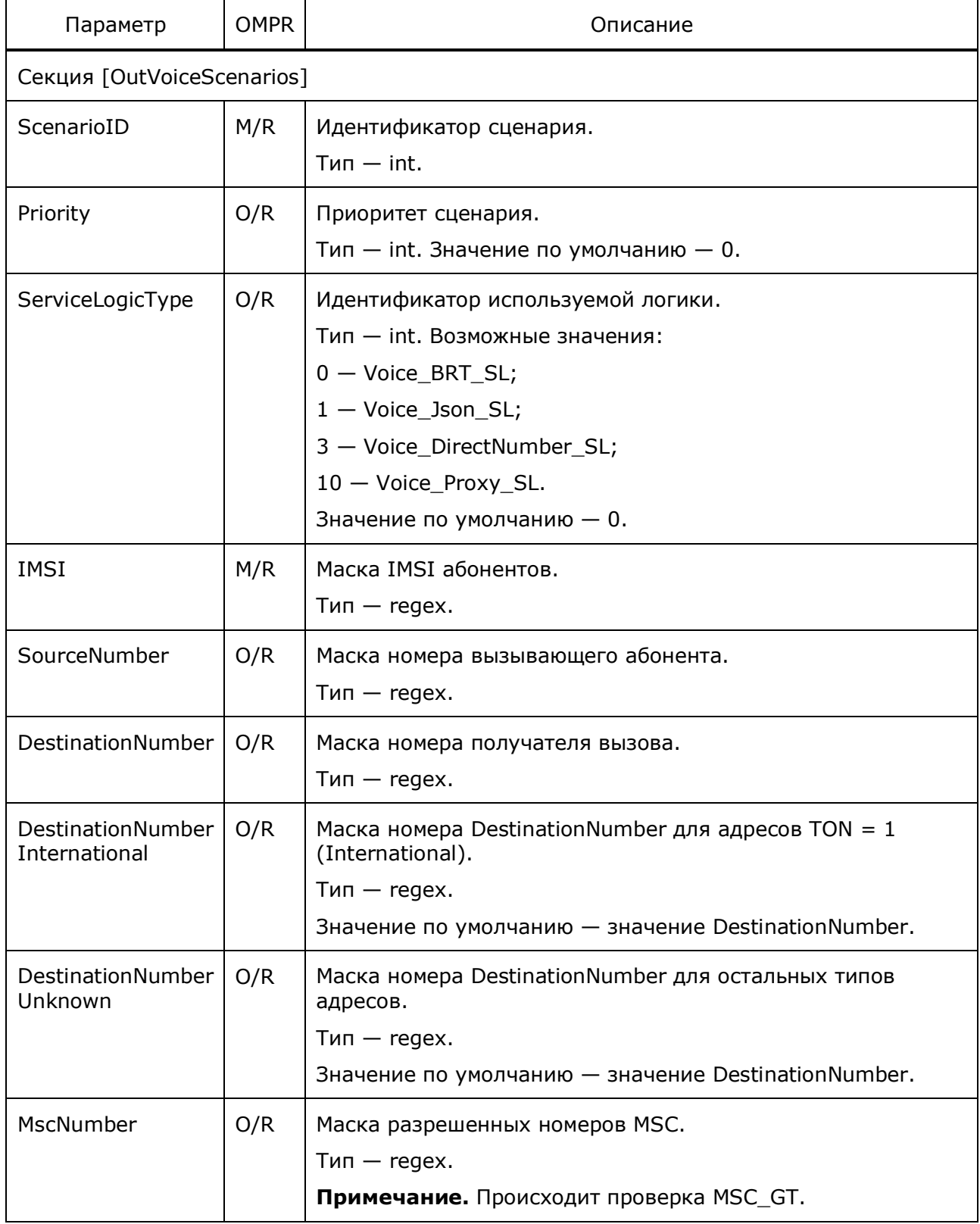

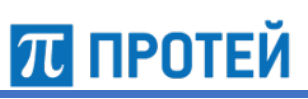

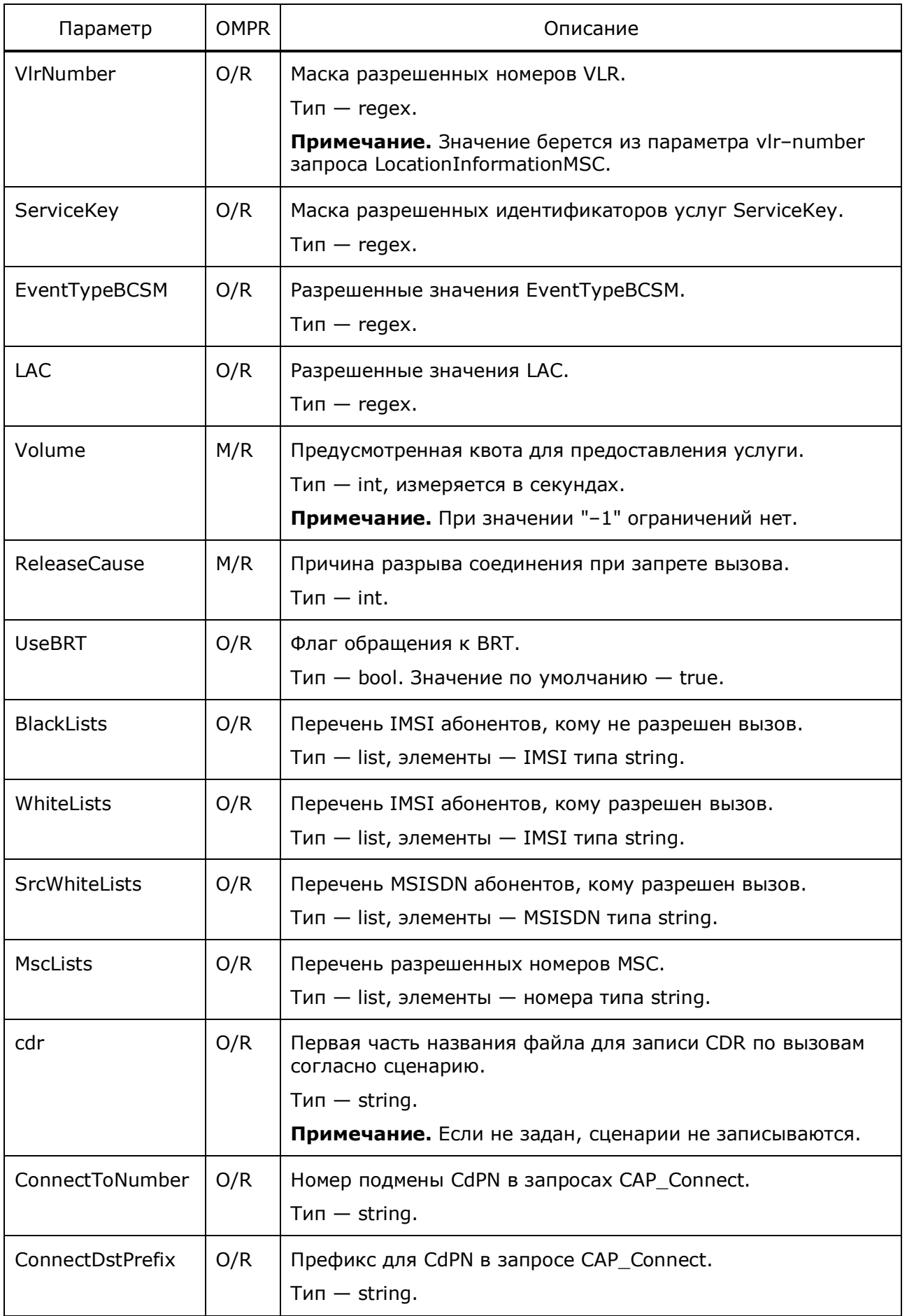

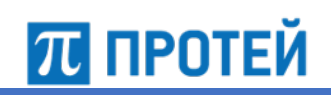

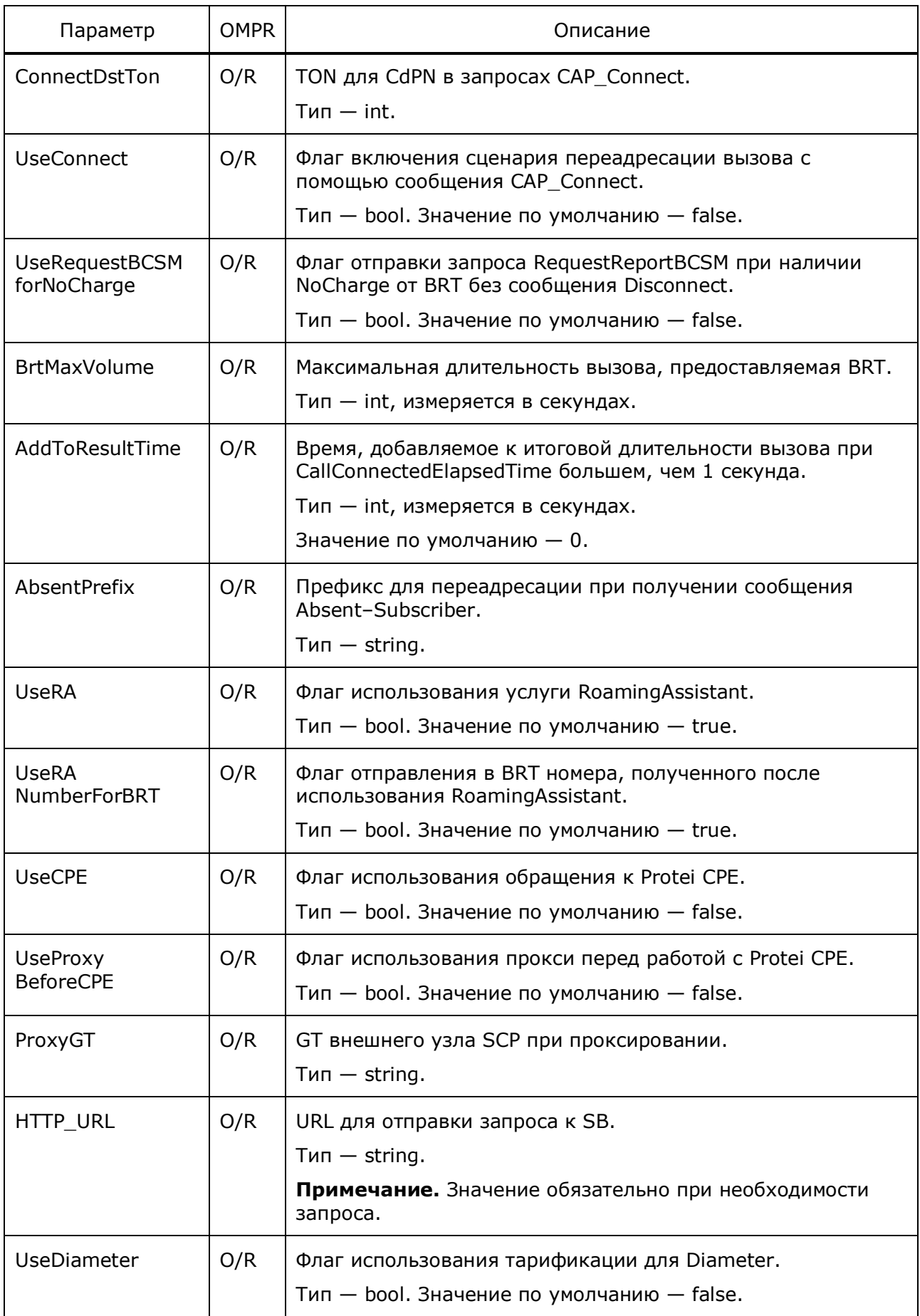

Руководство администратора Узел PROTEI SCP

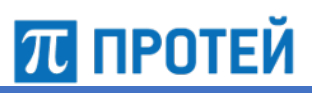

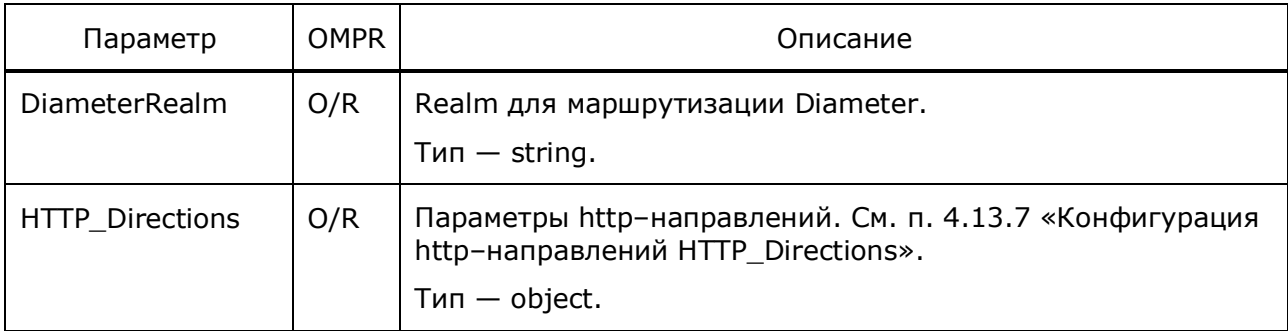

**Примечание.** Всегда используется сценарий с наибольшим приоритетом.

### **4.13.4 Конфигурация входящих голосовых вызовов по INAP InVoiceInapScenarios**

Ниже описаны параметры сценариев для входящих голосовых вызовов протокола INAP.

Таблица 35 — Параметры InVoiceInapScenarios

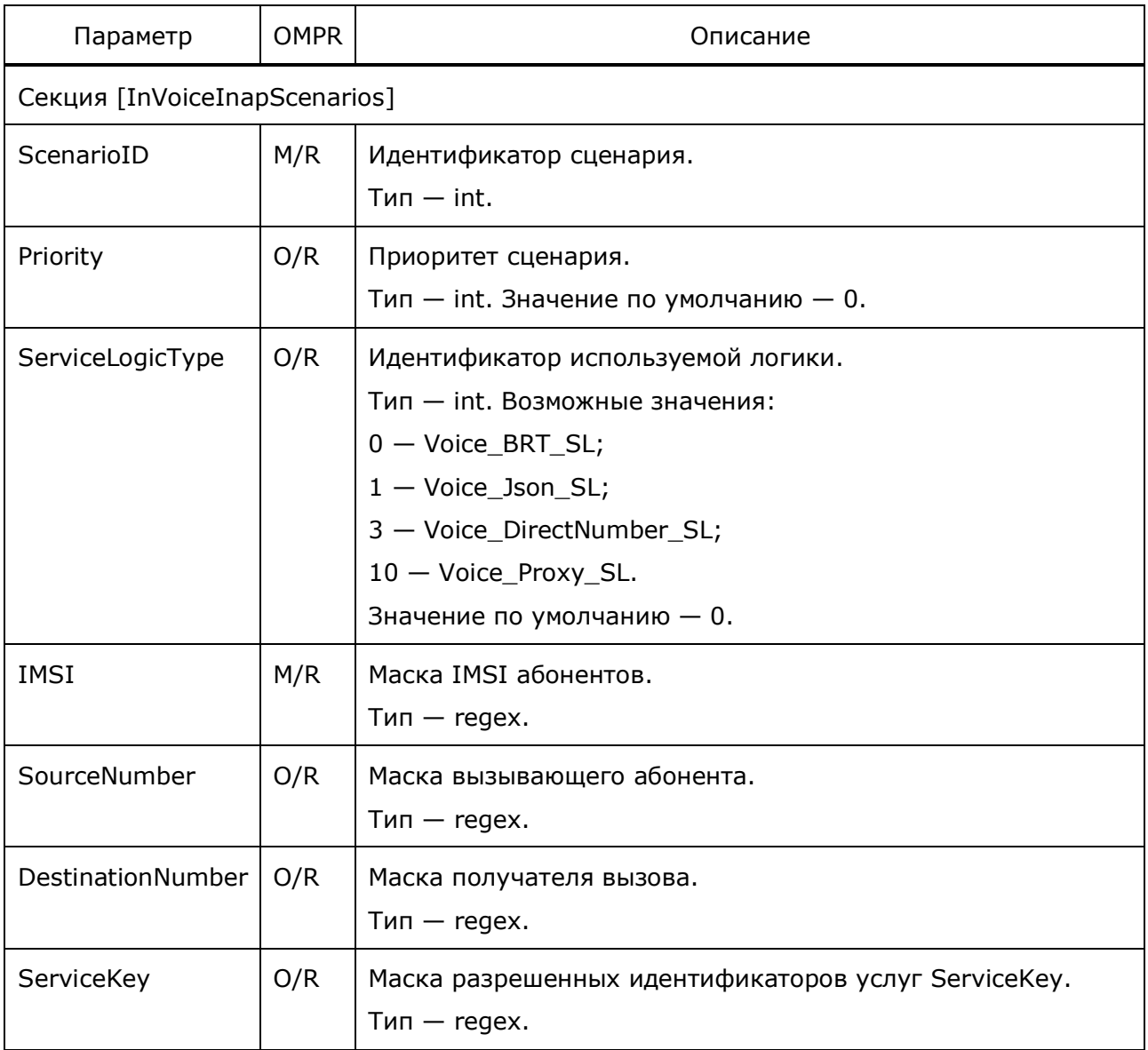

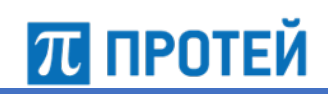

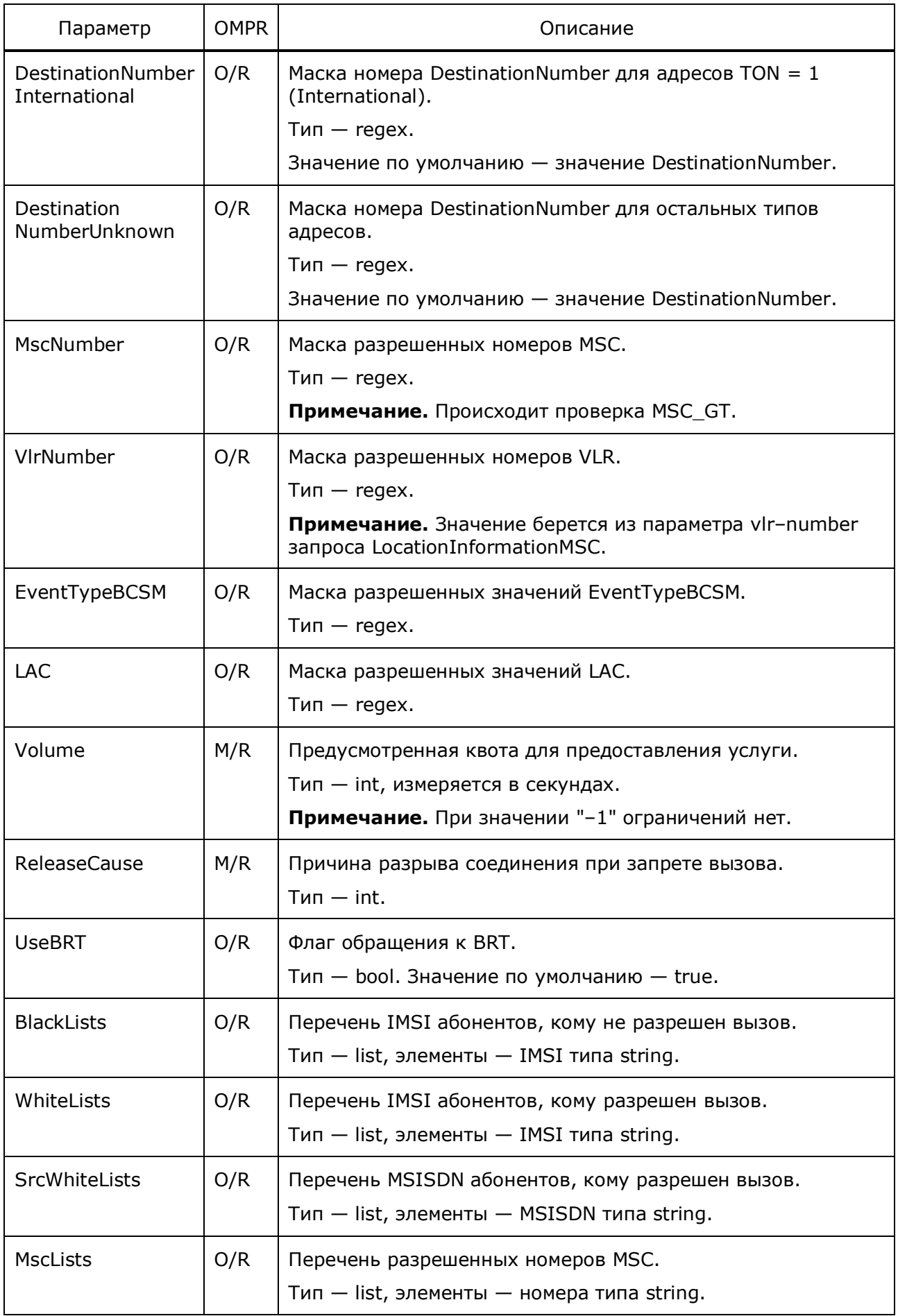

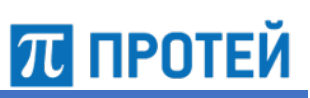

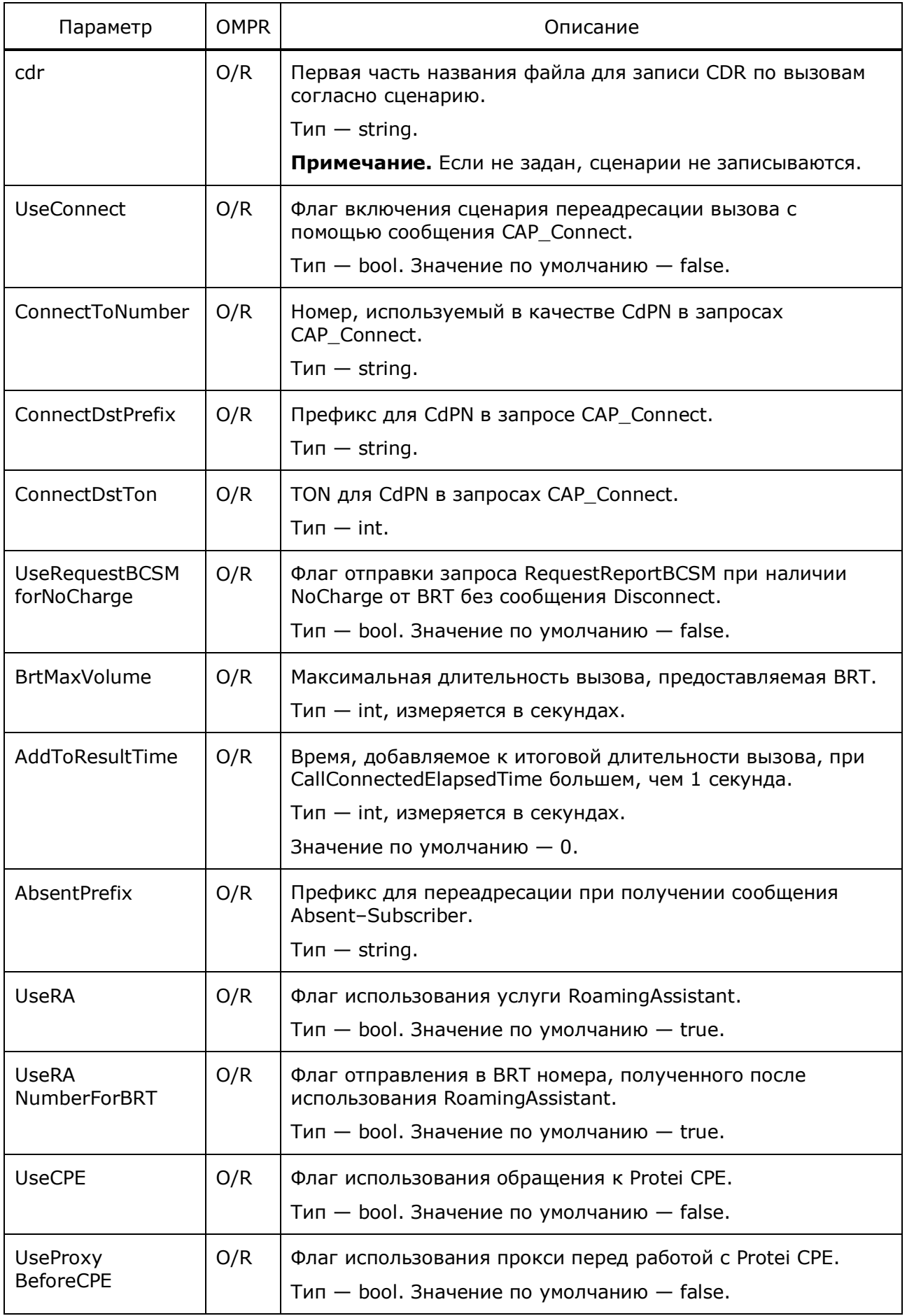

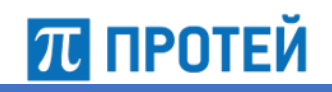

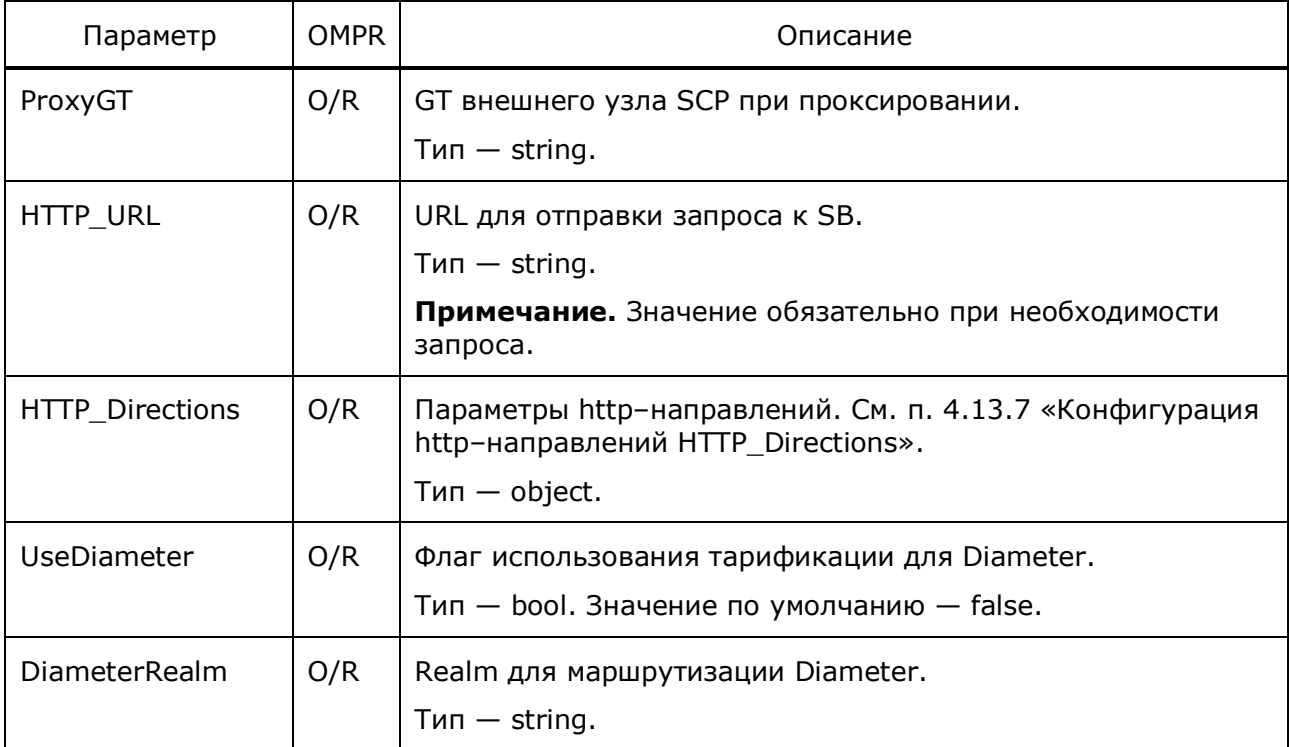

**Примечание.** Всегда используется сценарий с наибольшим приоритетом.

### **4.13.5 Конфигурация исходящих голосовых вызовов по INAP OutVoiceInapScenarios**

Ниже описаны параметры сценариев для исходящих голосовых вызовов протокола INAP.

Таблица 36 — Параметры OutVoiceInapScenarios

| Параметр                       | <b>OMPR</b> | Описание                                                        |
|--------------------------------|-------------|-----------------------------------------------------------------|
| Секция [OutVoiceInapScenarios] |             |                                                                 |
| ScenarioID                     | M/R         | Идентификатор сценария.<br>$T$ ип $-$ int.                      |
| Priority                       | O/R         | Приоритет сценария.<br>$T$ ип – int. Значение по умолчанию – 0. |
| IMSI                           | M/R         | Маска IMSI абонентов.<br>$T$ ип — regex.                        |
| SourceNumber                   | O/R         | Маска вызывающего абонента.<br>$T$ ип — regex.                  |
| DestinationNumber              | O/R         | Маска получателя вызова.<br>$T$ ип $-$ regex.                   |

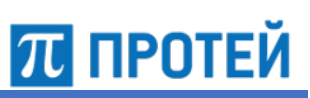

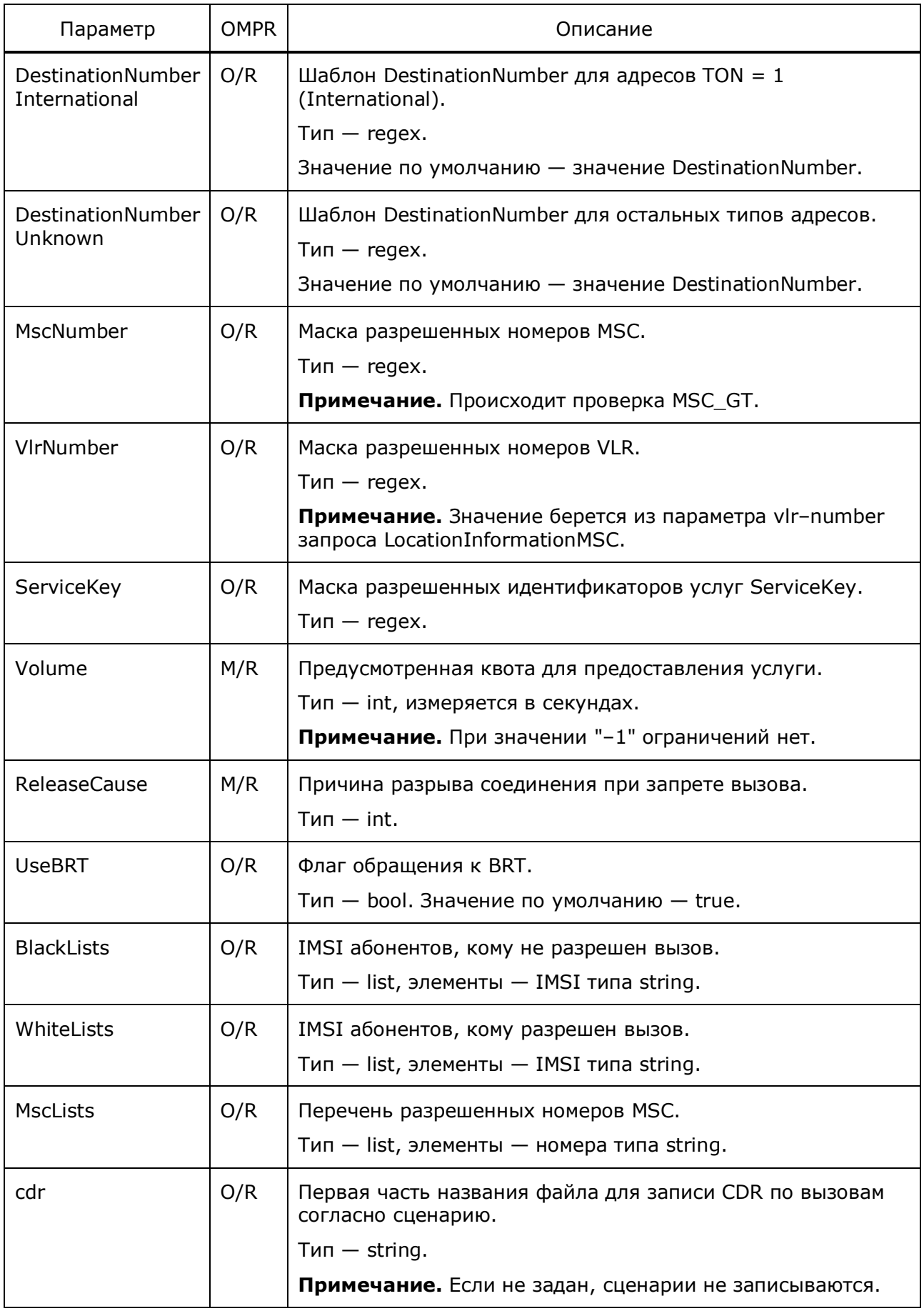

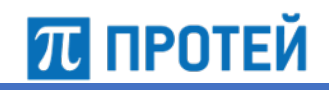

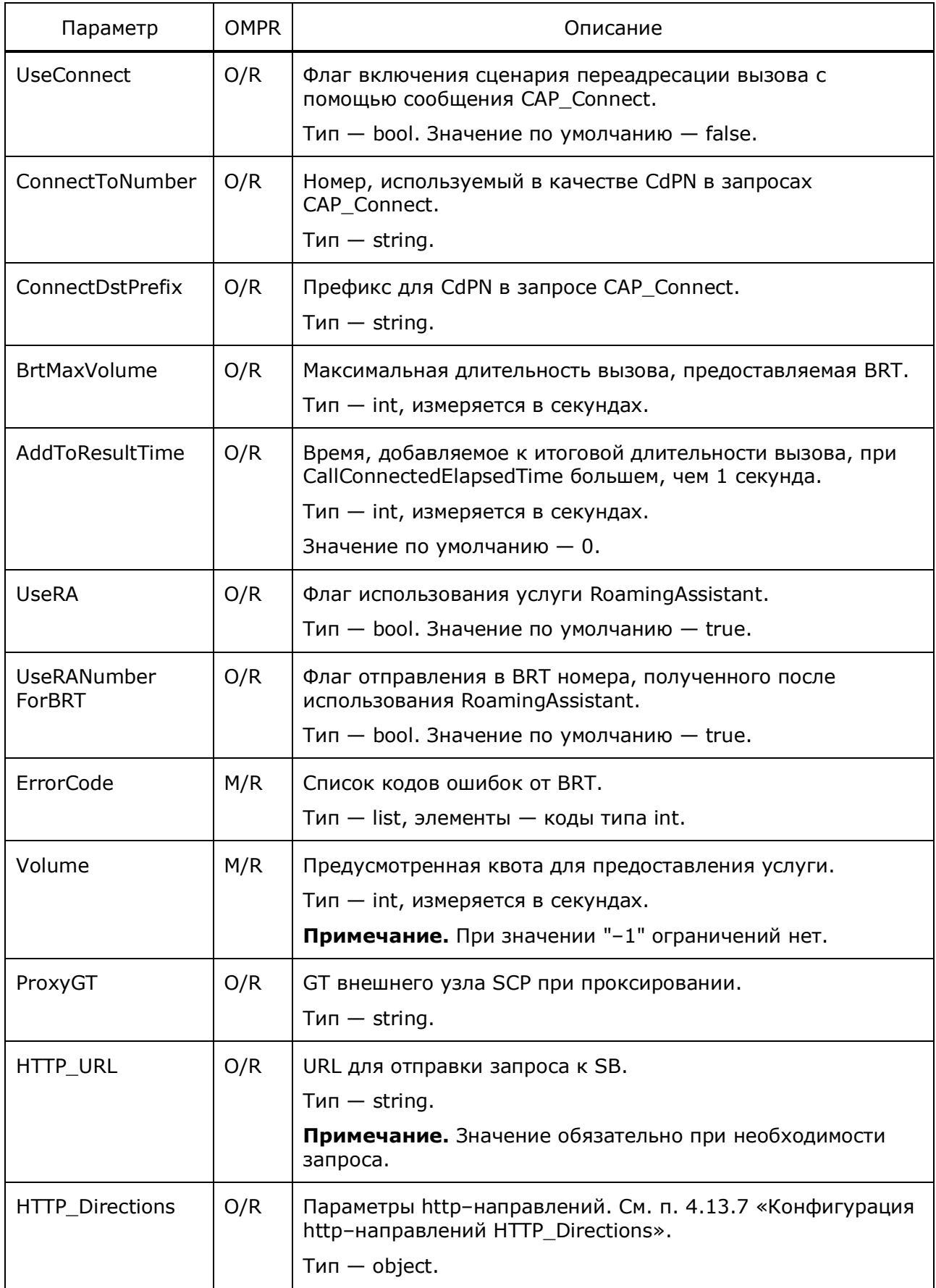

Примечание. Всегда используется сценарий с наибольшим приоритетом.

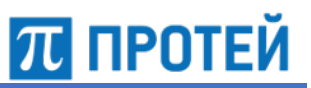

# **4.13.6 Конфигурация SMS–сообщений SMSScenarios**

Ниже описаны параметры сценариев для SMS–сообщений.

Таблица 37 — Параметры SMSScenarios

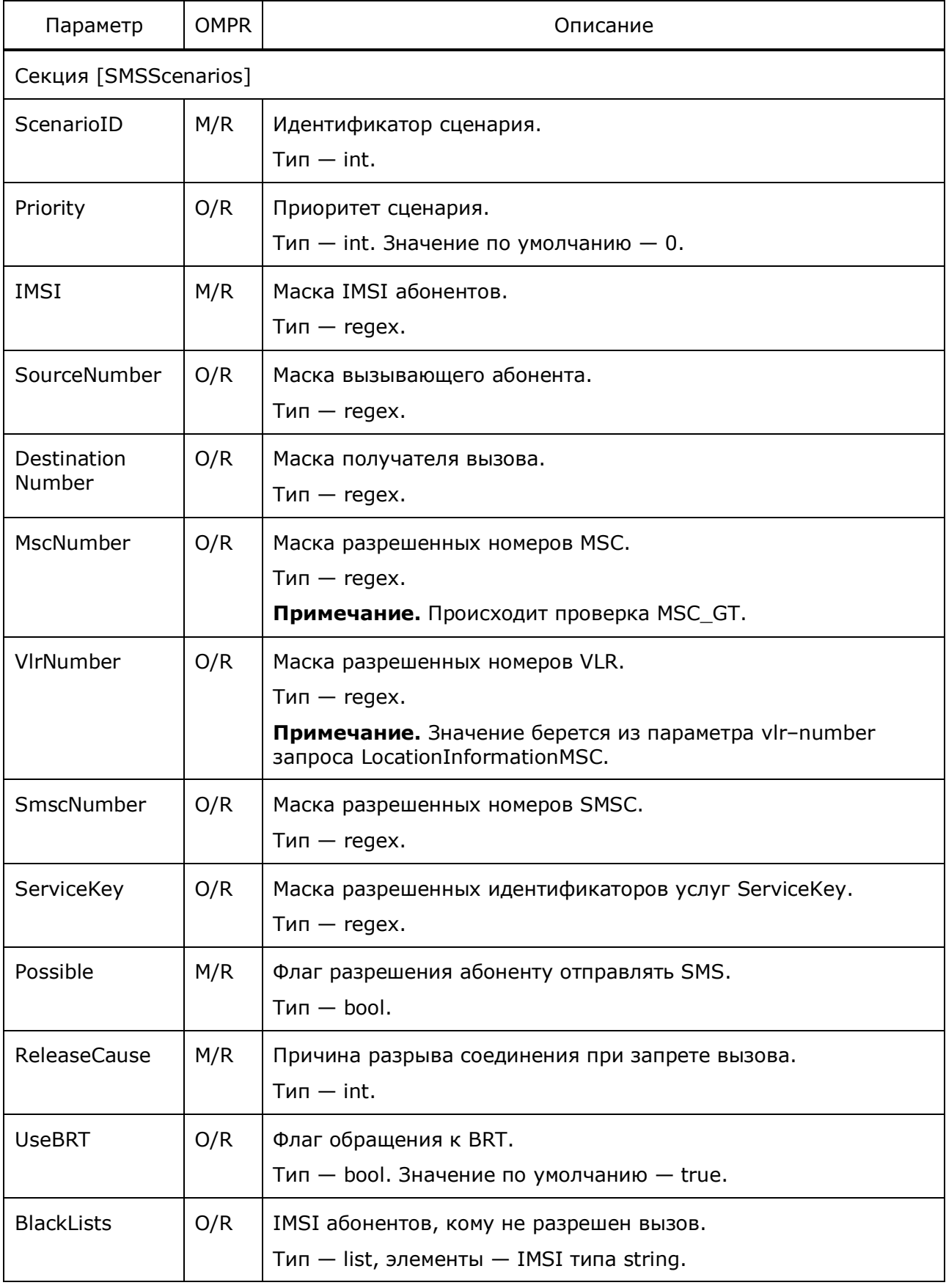

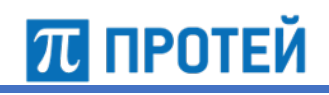

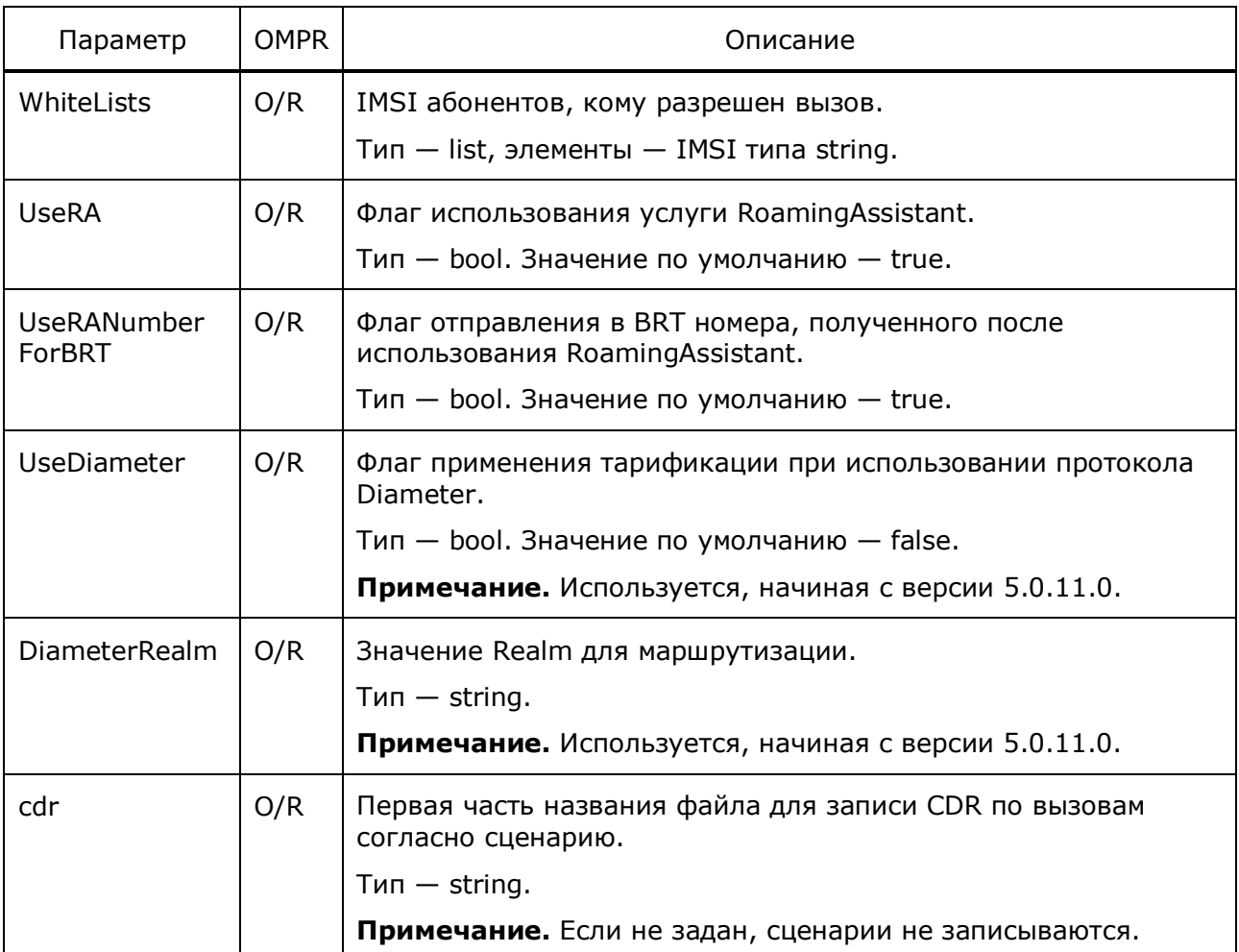

**Примечание.** Всегда используется сценарий с наибольшим приоритетом.

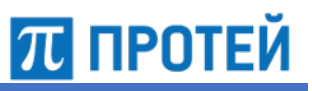

## **4.13.7 Конфигурация http–направлений HTTP\_Directions**

Ниже описаны параметры направлений для соединений по http.

Таблица 38 — Параметры HTTP\_Directions

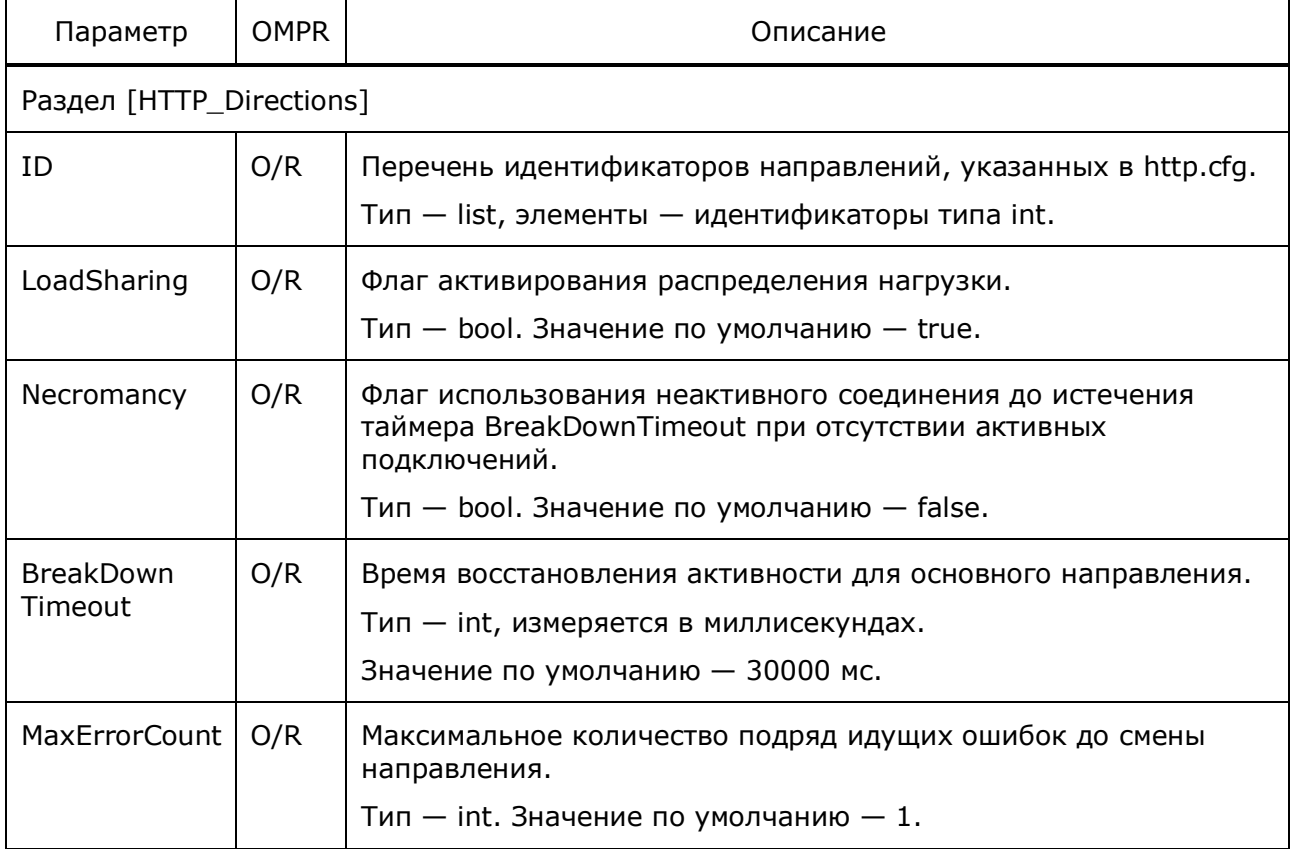

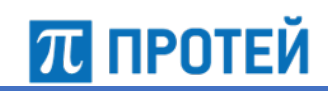

#### Конфигурация SIGTRAN 5

Настройка SIGTRAN для управления услугами (SCP) осуществляется в файлах конфигурации, расположенных в директории /usr/protei/Protei\_SCP/config/component.

Конфигурация системы определяется следующими файлами:

- config.cfg;  $\bullet$
- DCCA.cfg;
- m3ua.cfg;
- SCCP.cfg;
- TCAP.cfg.

#### Конфигурация файлов SIGTRAN  $5.1$

Конфигурационный файл - config.cfg.

В конфигурации задаются основные используемые файлы SIGTRAN.

Внимание! Крайне не рекомендуется менять параметры в этом файле.

В таблице ниже описаны параметры конфигурационного файла.

Таблица 39 - Параметры config.cfg

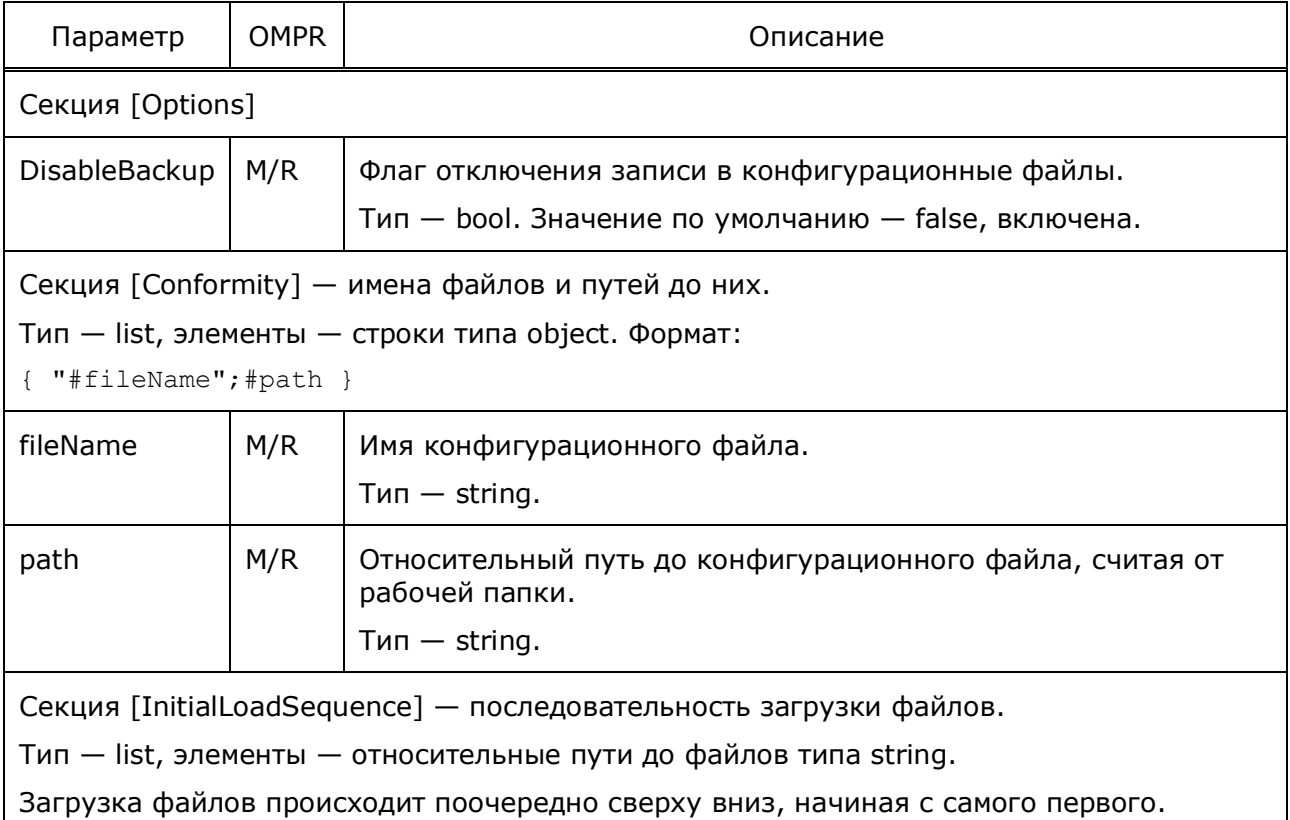

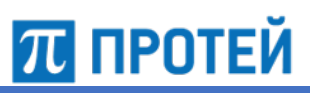

```
[Conformity]
{"Sq$";config/component/m3ua.cfq;}
{"Sg.SS7.SCCP$";config/component/SCCP.cfg;}
{"Sg.SS7.TCAP$";config/component/TCAP.cfg;}
[InitialLoadSequence]
config/component/m3ua.cfg;
config/component/SCCP.cfg;
config/component/TCAP.cfg;
```
### Конфигурация взаимодействия по протоколу  $5.2$ **Diameter**

Конфигурационный файл - DCCA.cfa.

В конфигурации задаются параметры соединений по протоколу Diameter.

В таблице ниже описаны параметры конфигурационного файла.

```
Таблица 40 - Параметры DCCA.cfg
```
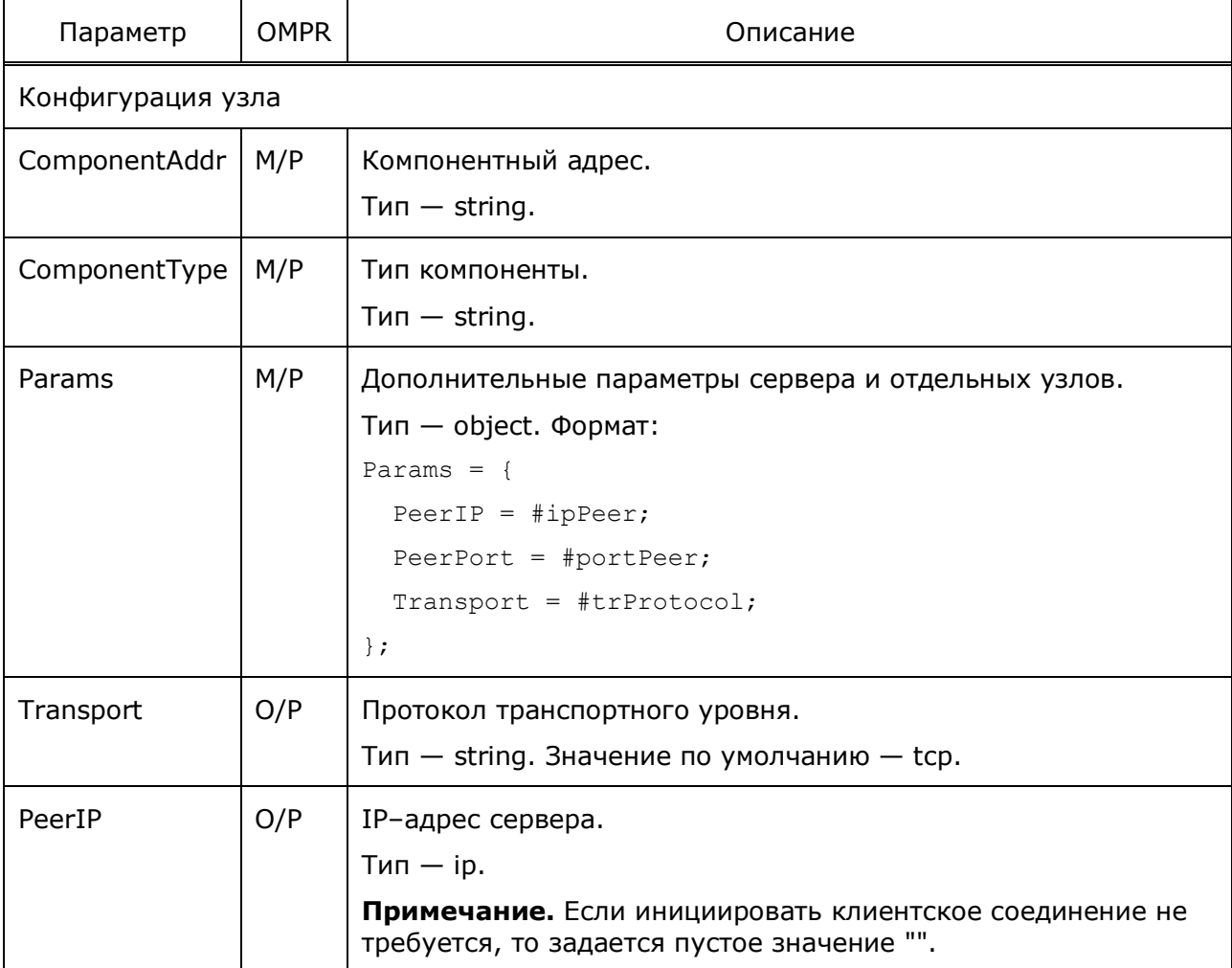

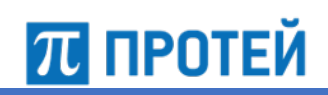

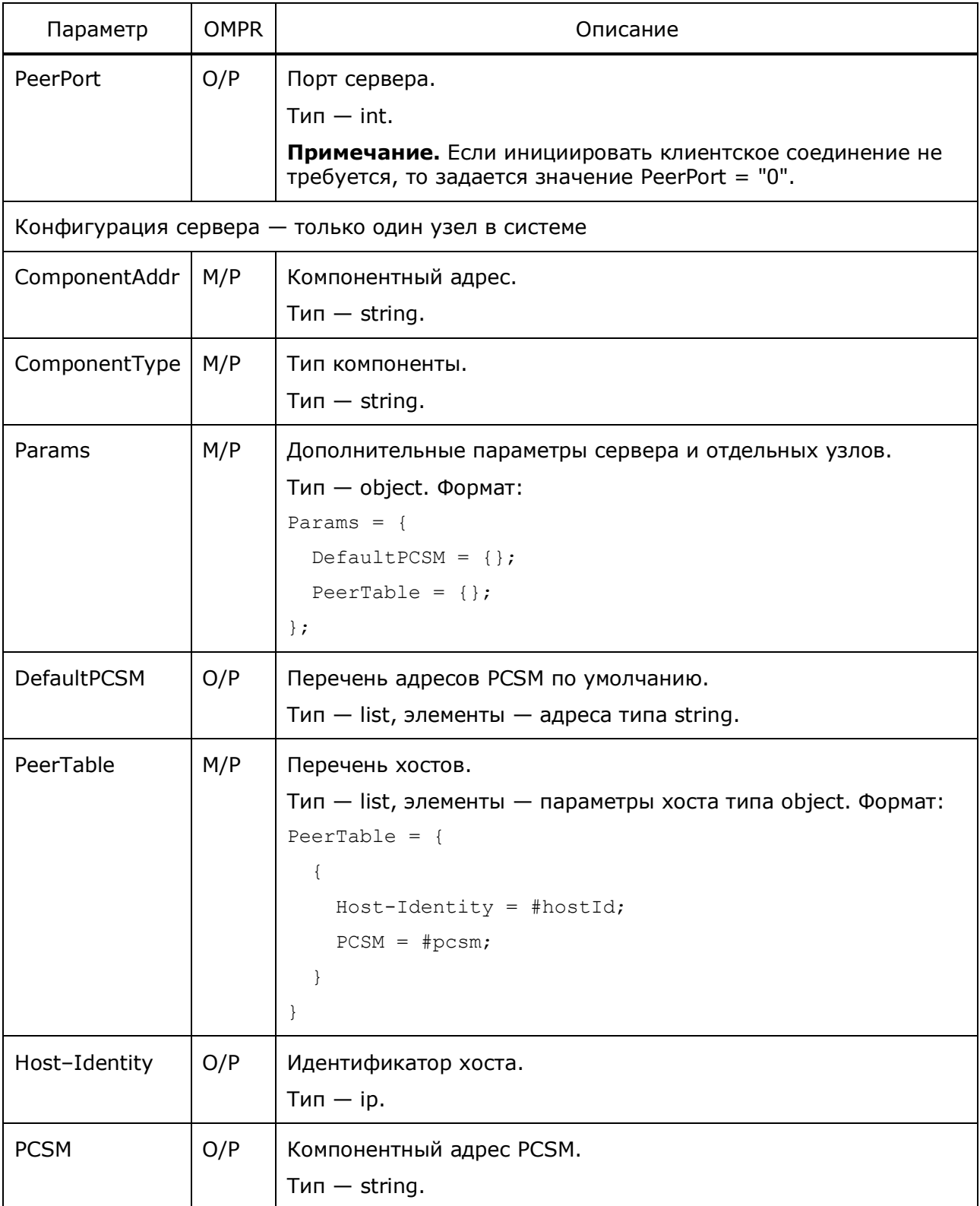

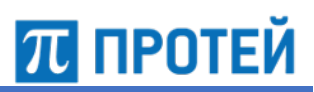

```
{
   ComponentAddr = Sg.DIAM;
   ComponentType = Sg.DIAM;
  Params = {
     Origin-State-Id = "1";
    PeerTable = \{ {
        Host-Identity = "PROTEI RECEIVER";
         PCSM = "Sg.DIAM.PCSM.0";
       };
       {
        Host-Identity = "PROTEI RECEIVER bad";
         PCSM = "Sg.DIAM.PCSM.1";
       };
     };
     RoutingTable = {
       {
         Realm = "protei.ru";
        Route = \{ "PROTEI RECEIVER"; \};
       };
     };
     DefaultPCSM = { "Sg.DIAM.PCSM.1"; };
   };
}
{
   ComponentAddr = Sg.DIAM.PCSM.0;
  ComponentType = Sg.DIAM.PCSM;
  Params = {
    PeerIP = "192.168.1.22";
   PeerPort = "3870";
  };
}
{
  ComponentAddr = Sg.DIAM.PCSM.1;
  ComponentType = Sg.DIAM.PCSM;
 Params = {
   PeerIP = "192.168.1.22";
   PeerPort = "3871";
   };
}
```
# **5.3 Конфигурация взаимодействия по протоколу M3UA**

Конфигурационный файл — *m3ua.cfg*.

В конфигурации задаются параметры соединений по протоколу M3UA.

В таблице ниже описаны параметры конфигурационного файла.

Таблица 41 — Параметры m3ua.cfg

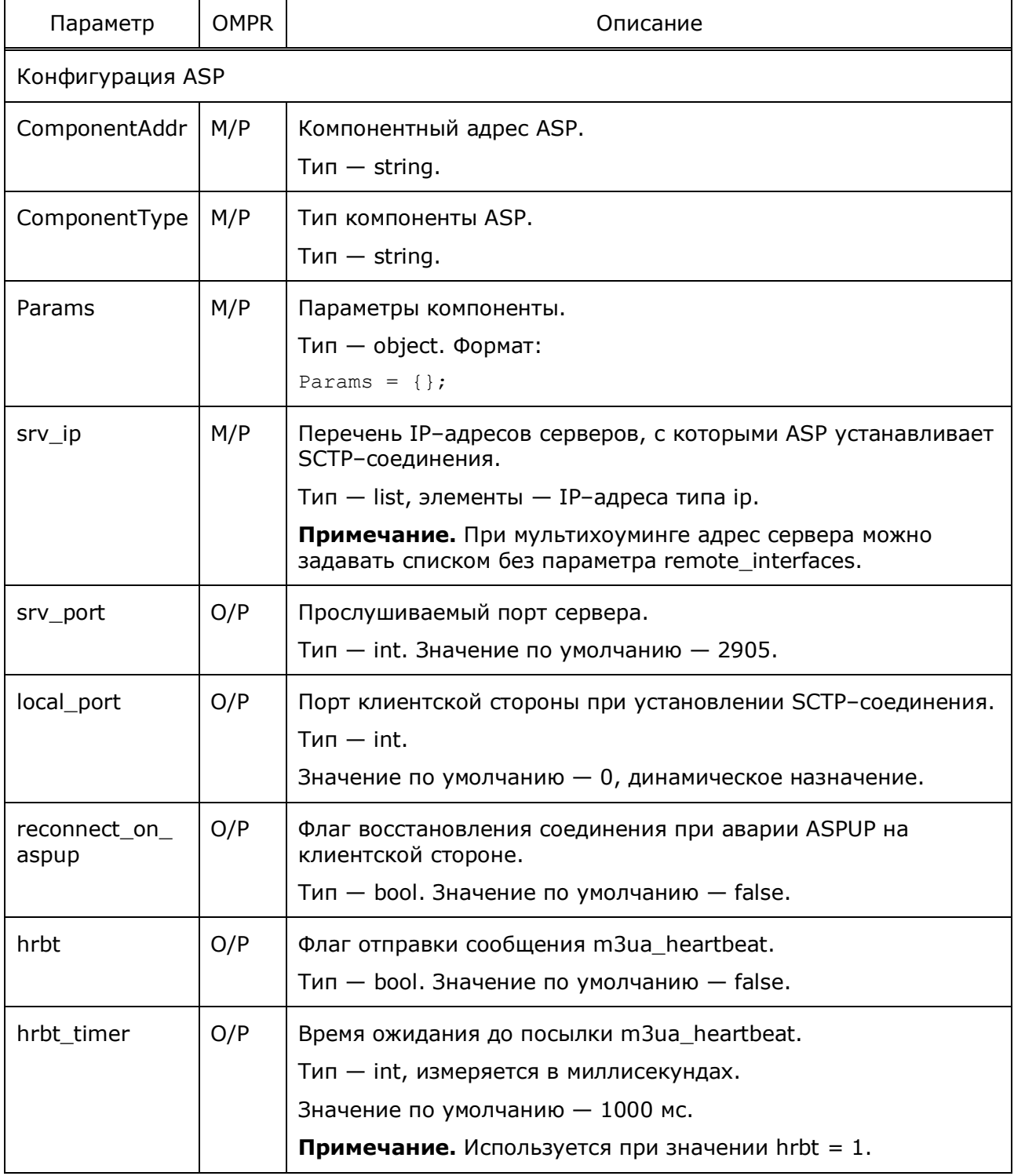

# Руководство администратора Узел PROTEI SCP

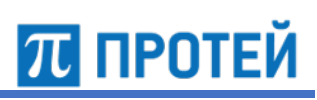

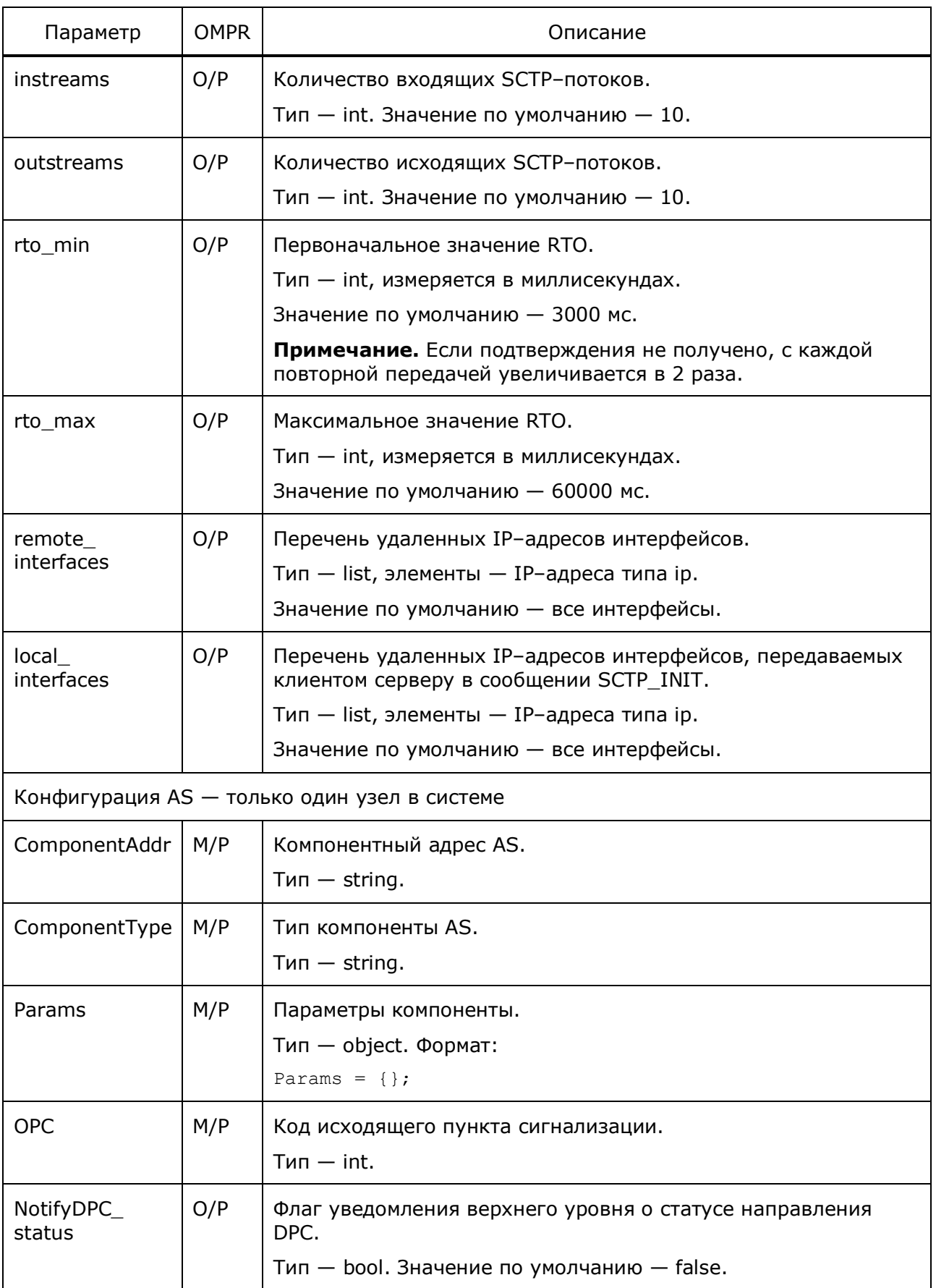

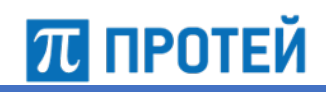

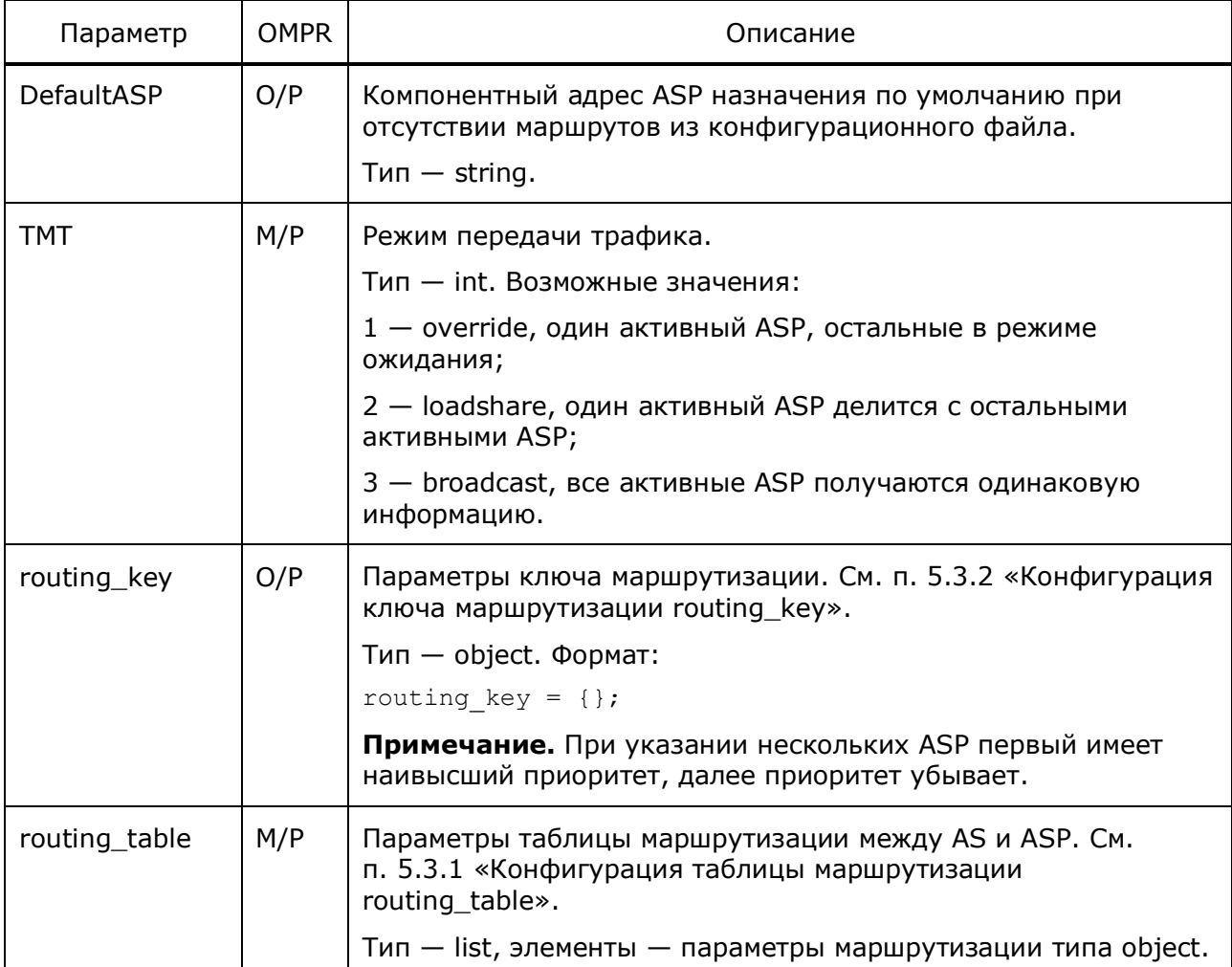

```
\left\{ \right.ComponentAddr = Sg. SIGTRAN. M3UA.AS. 0;
  ComponentType = Sg. SIGTRAN. M3UA.AS;
  Params = \{routing key = \{DPC = "11750";OPC = { "14636"; "14640"; "14650"; };
       SIC = { "1"; "2"; "3"; };
    \left\{ \right.routing table = \{\left\{ \right.DPC = "14249";ASP = {"Sg. SIGTRAN. M3UA. ASP. 2";
           "Sg. SIGTRAN. M3UA. ASP. 3";
           "Sg. SIGTRAN. M3UA. ASP. 4";
           "Sq.SIGTRAN.M3UA.ASP.5";
         \} ;
       \};
```
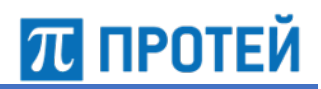

```
 {
       DPC = "11170";ASP = \{ASP = "Sq. SIGTRAN. M3UA. ASP. 1";
         };
       };
       {
       RC = "123";RCNA = "3"; DPC = "11150";
       ASP = \{ ASP = "Sg.SIGTRAN.M3UA.ASP.0";
        };
      };
    };
  };
 OPC = "14636";NotifyDPC Status = "1";
  DefaultASP = "Sg.SIGTRAN.M3UA.ASP.0";
 TMT = "2";
}
{
  ComponentAddr = Sg.SIGTRAN.M3UA.ASP.0;
  ComponentType = Sg.SIGTRAN.M3UA.ASP;
 Params = {
    srv_ip = "10.52.160.76";
   srv ip = { "10.52.160.76"; "10.52.161.76"; };
   srv port = "7011";
   local port = "7011";
   reconnect on aspup = "1";
   hrbt = "1";
   hrbt timer = "15000";instreams = "16";
   outstress = "16";rto max = "250";
   rto_min = "150";
   local interfaces = { "10.52.160.61"; "10.52.161.61"; };
   remote interfaces = { "10.52.160.76"; "10.52.161.76"; };
  };
}
```
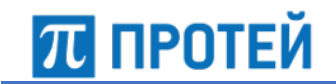

### **5.3.1 Конфигурация таблицы маршрутизации routing\_table**

Ниже описаны параметры таблицы маршрутизации.

Таблица 42 — Параметры routing\_table

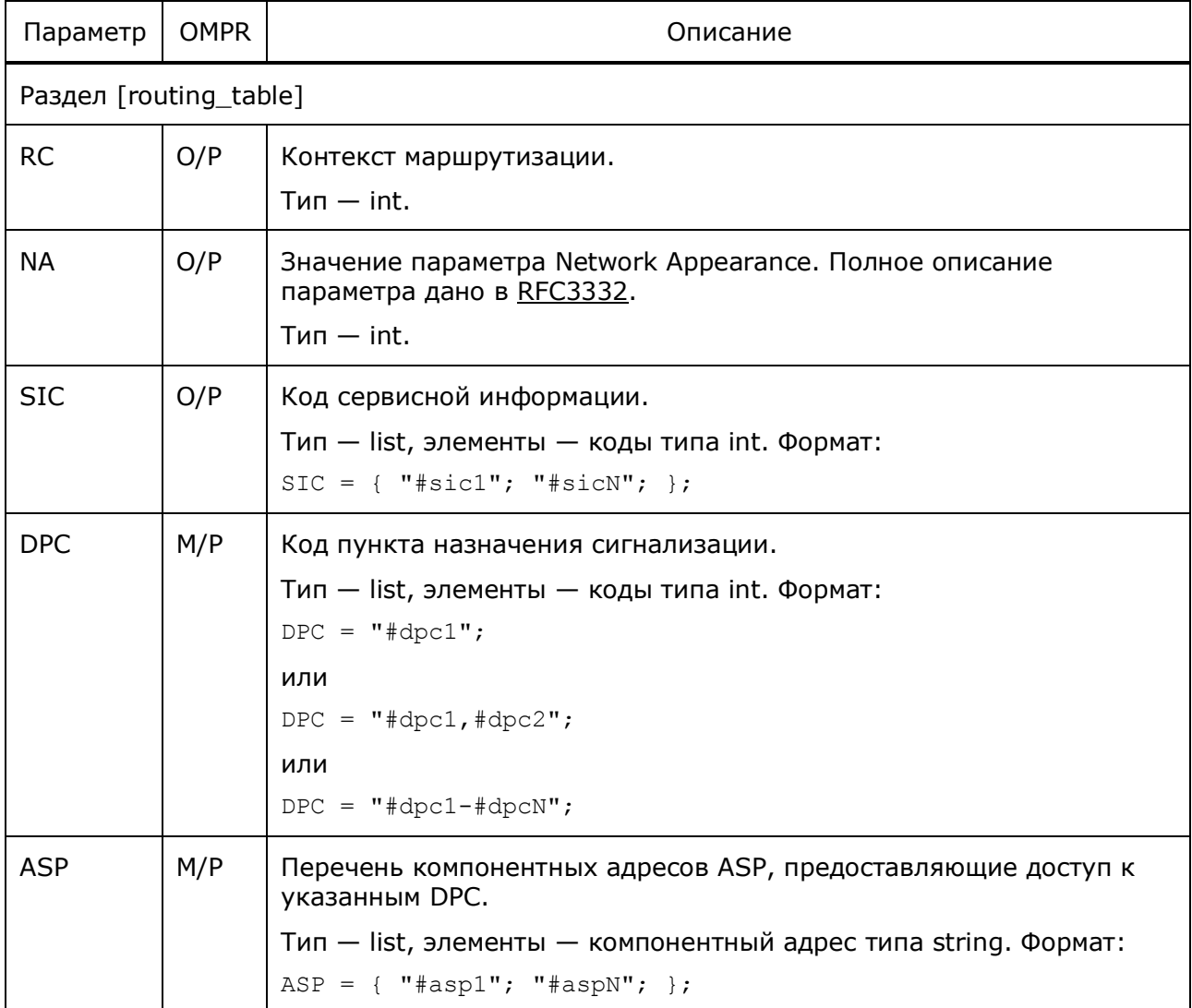

### **5.3.2 Конфигурация ключа маршрутизации routing\_key**

Ниже описаны параметры ключа маршрутизации.

Таблица 43 — Параметры routing\_key

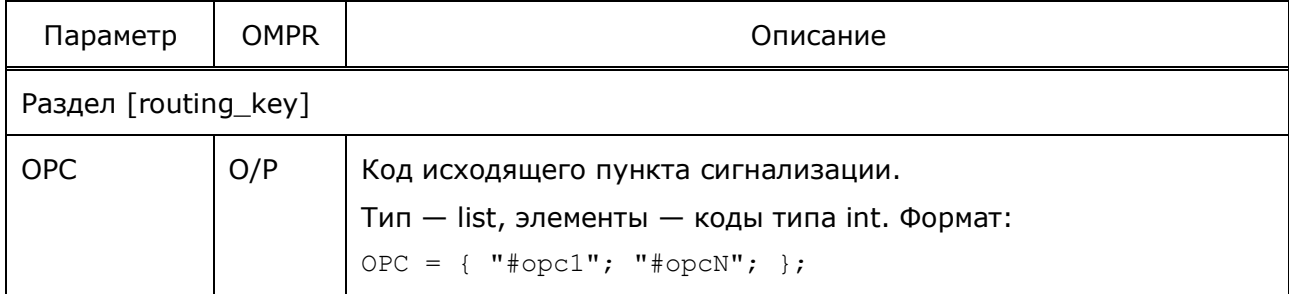

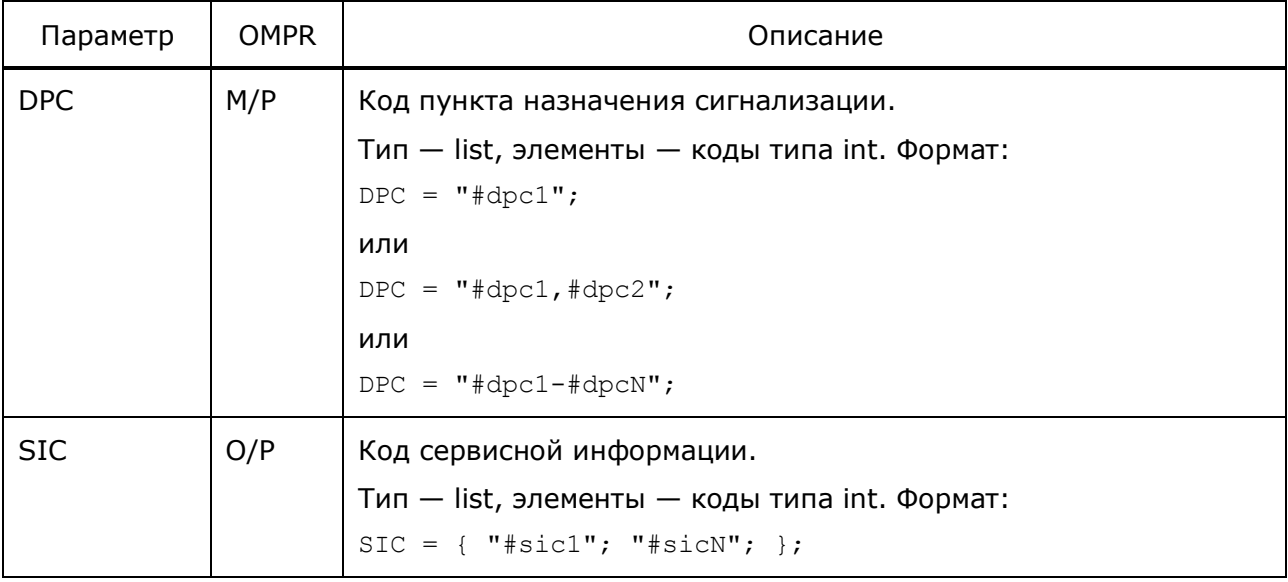

# **5.4 Конфигурация взаимодействия по протоколу TCAP**

Конфигурационный файл — *TCAP.cfg*.

В конфигурации задаются параметры соединений по протоколу TCAP.

В таблице ниже описаны параметры конфигурационного файла.

Таблица 44 — Параметры TCAP.cfg

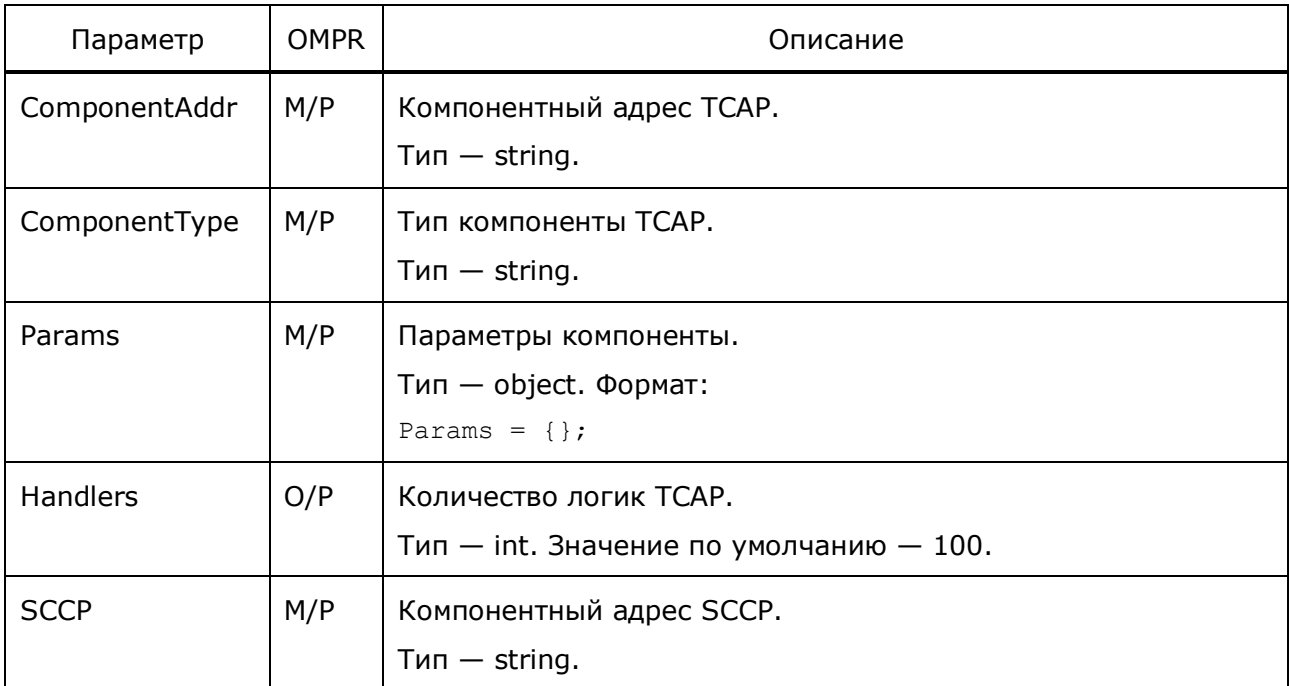

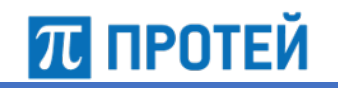

```
{
  ComponentAddr = Sg.SS7.TCAP.0;
  ComponentType = Sg.SS7.TCAP;
 Params = {
   Handlers = 10000;
   SCCP = Sg.SS7.SCCP.0; };
}
{
  ComponentAddr = Sg.SS7.TCAP.1;
  ComponentType = Sg.SS7.TCAP;
 Params = {
   Handlers = 10000;
   SCCP = Sq.SS7.SCCP.1; };
}
```
# **5.5 Конфигурация взаимодействия по протоколу SCCP**

Конфигурационный файл — *SCCP.cfg*.

В конфигурации задаются параметры соединений по протоколу SCCP.

В таблице ниже описаны параметры конфигурационного файла.

Таблица 45 — Параметры SCCP.cfg

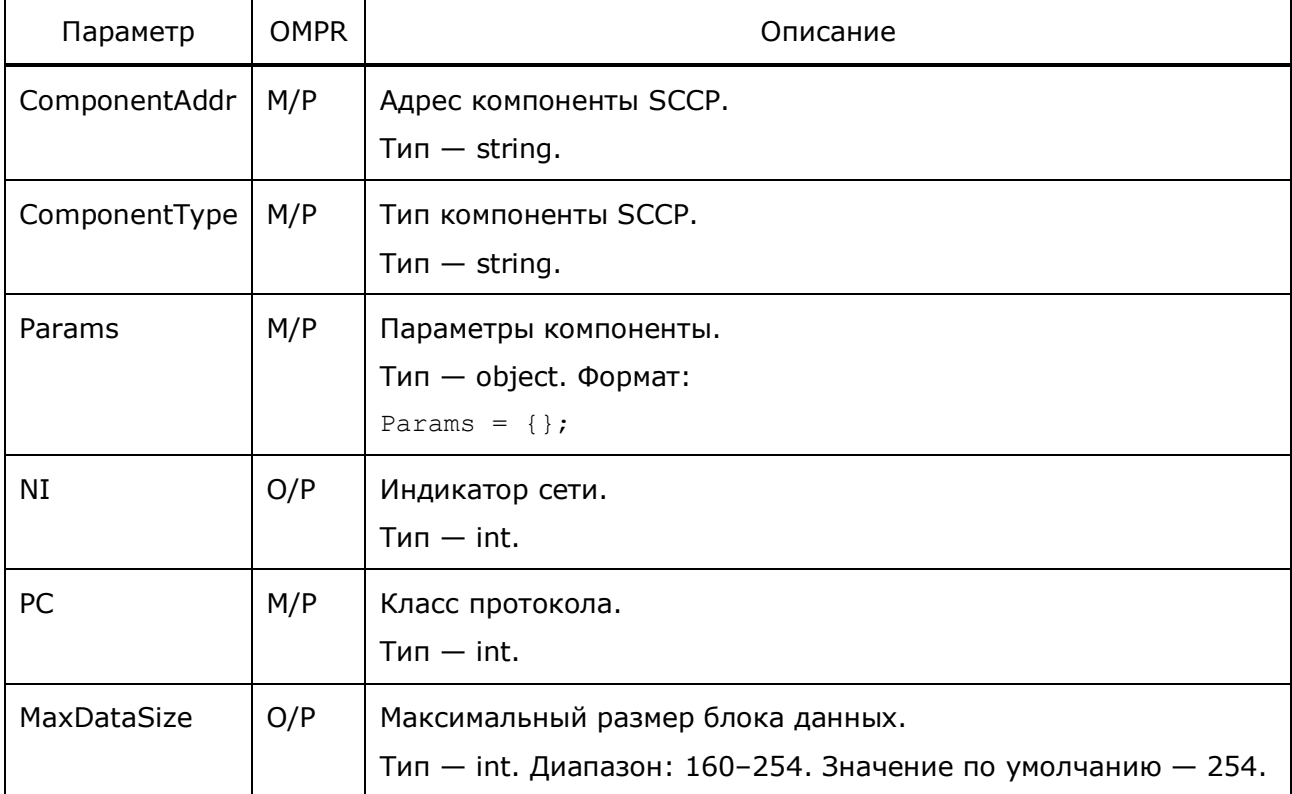

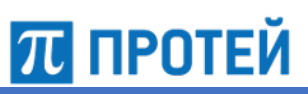

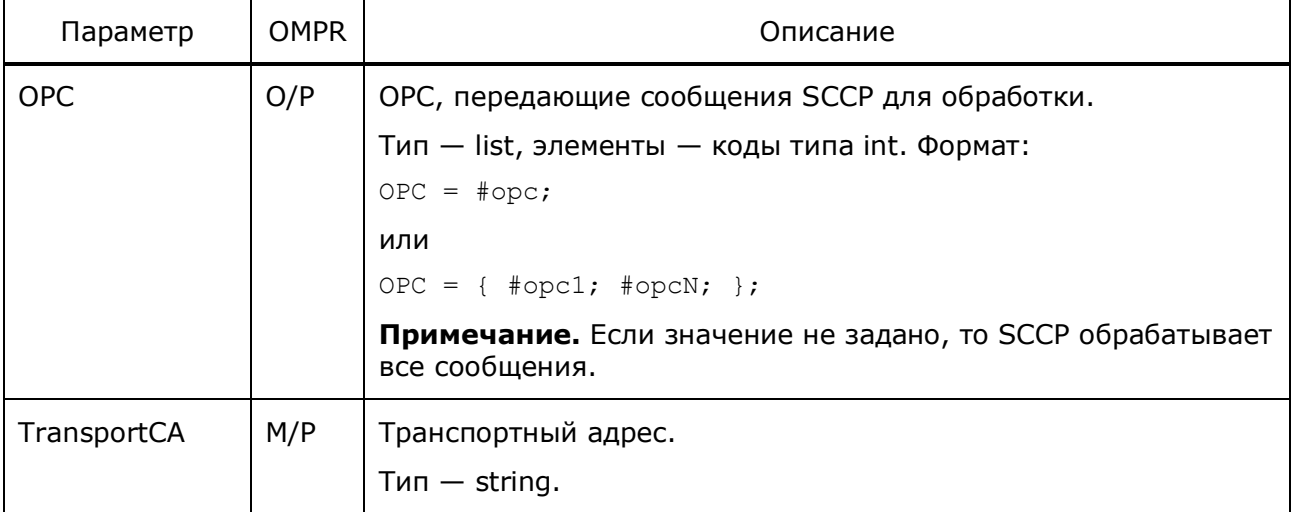

```
\overline{\mathcal{L}} ComponentAddr = Sg.SS7.SCCP.0;
   ComponentType = Sg.SS7.SCCP;
  Params = {
    NI = 3;PC = 1; MaxDataSize = 254;
     TransportCA = Sg.SIGTRAN.M3UA.AS.0.0;
   };
}
{
   ComponentAddr = Sg.SS7.SCCP.1;
   ComponentType = Sg.SS7.SCCP;
  Params = {
    NI = 3;PC = 1; MaxDataSize = 254;
     TransportCA = Sg.SIGTRAN.M3UA.AS.0.1;
   };
}
```
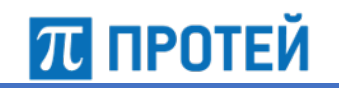

# **6 Журналы**

Система формирует следующие журналы:

- *alarm* журнал аварий;
- *alarm\_trace* журнал аварий системы журналирования;
- *alarm\_warning* журнал аварий системы предупреждения;
- *alarm\_snmp* журнал аварий подсистемы SNMP;
- *alarm\_cdr* журнал CDR аварий;
- *alarm\_tree —* дерево аварий, показывающее зависимости между авариями;
- *trace —* общий журнал действий;
- *info*  общий журнал событий;
- *warning*  общий журнал предупреждений;
- *Sg\_trace* журнал действий системы сигнализации;
- *Sg\_info* журнал событий системы сигнализации;
- *Sg\_warning — журнал предупреждений* системы сигнализации;
- *SCCP\_trace* журнал действий SCCP;
- *SCCP\_warning* журнал предупреждений SCCP;
- *TCAP\_trace* журнал действий TCAP;
- *M3UA\_trace* журнал действий M3UA;
- *M3UA\_info* журнал событий M3UA;
- *M3UA\_warning* журнал предупреждений M3UA;
- *si* журнал действий сокет–интерфейса;
- *si\_info* журнал событий сокет–интерфейса;
- *si\_warning* журнал предупреждений сокет–интерфейса;
- *lite* журнал выполнения сценариев;
- *sms* журнал SMS–сообщений;
- *InCharge* журнал CDR входящих тарифицируемых вызовов;
- *InNoCharge* журнал CDR входящих не тарифицируемых вызовов;
- *OutCharge* журнал CDR исходящих тарифицируемых вызовов;
- *OutNoCharge* журнал CDR исходящих не тарифицируемых вызовов;
- *RestoredVoice* журнал CDR восстановленных сессий;
- *SmsCharge* журнал CDR тарифицируемых SMS–сообщений;
- *SmsNoCharge —* журнал CDR не тарифицируемых SMS–сообщений;
- *timeoutInVoice* журнал CDR входящих вызовов, обработанных по сценарию из–за ожидания в BRT;
- *timeoutOutVoice* журнал CDR исходящих вызовов, обработанных по сценарию из–за ожидания в BRT;
- *timeoutSms* журнал CDR сообщений SMS, обработанных по сценарию из–за ожидания в BRT;
- *pa\_cdr* журнал CDR проигрываний подсказок;

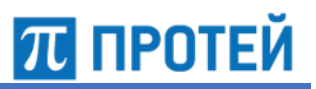

- *abort cdr* журнал CDR вызовов, завершенных Abort;
- *queue\_cdr* журнал CDR вызовов, завершенных с Continue из–за превышения очереди примитивов;
- *TrMan\_cdr* журнал CDR статистики TrafficManager;
- *NewBrtCdr* журнал CDR вызовов, требовавших перехода на резервный BRT;
- *stat* журнал статистики голосовых вызовов по протоколу CAMEL;
- *default\_in* журнал CDR входящих вызовов;
- *default\_out* журнал CDR исходящих вызовов;
- *default\_sms* журнал CDR сообщений SMS;
- *brt\_trace* журнал действий BRT;
- *brt\_binary* дамп BRT;
- *brt\_warning* журнал предупреждений SCCP;
- *config* журнал загрузок конфигурационных файлов, списков абонентов и словарей;
- *sctp\_binary* дамп SCTP;
- *sctp\_trace* журнал действий SCTP.

# **6.1 Статистика голосовых вызовов по протоколу CAMEL**

В журнал stat записывается статистика по голосовым вызовам, поступившим на узел по протоколу CAMEL.

Управляется флагом конфигурации SendVoiceStat.

## Формат записи:

```
DT; type; start stat time; MO_All; MT_All; All(MO+MT); MO_Err; MT_Err;
All Err; MO_NonZero; MT_NonZero; All_NonZero; MO_BRT_Absent;
MT_BRT_Absent; All_BRT_Absent;
```
В таблице ниже описаны поля журнала.

### Таблица 46 — Поля stat

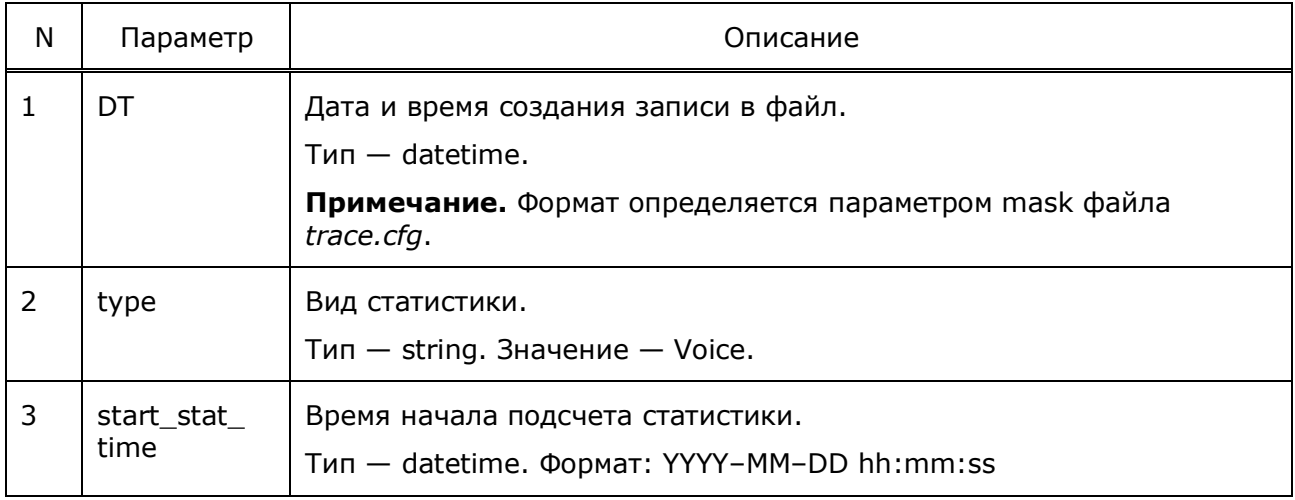

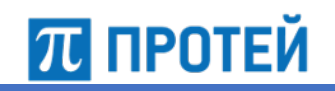

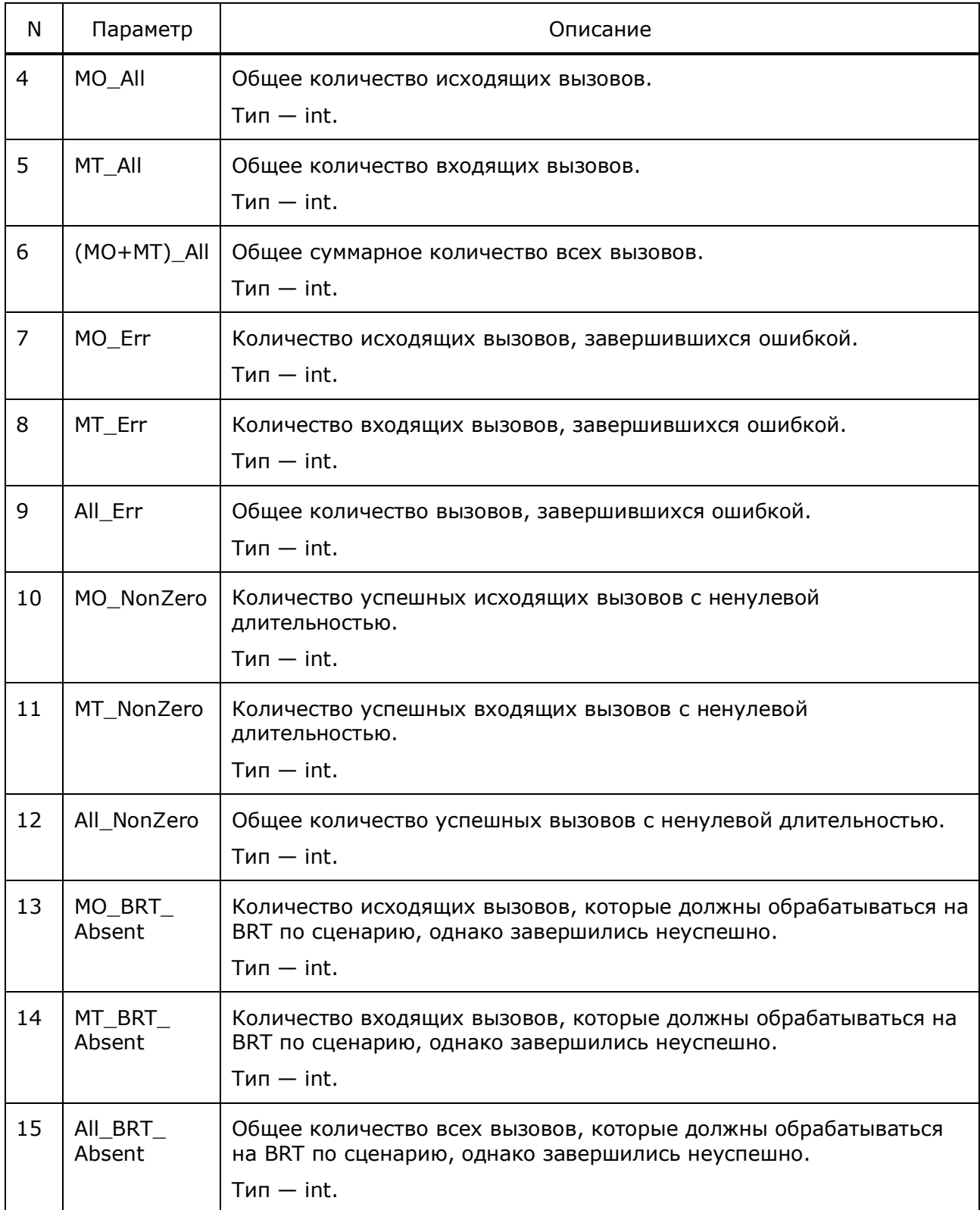

**Примечание.** При обработке вызова на BRT согласно сценарию, неуспешными считаются случаи, когда BRT не найден, или же связь была потеряна в течение вызова, а повторная авторизация не удалась.

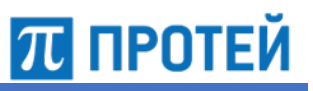

# **6.2 Статистика SMS–сообщений**

В журнал sms\_stat записывается статистика по SMS–сообщениям, поступившим на узел.

Управляется флагом конфигурации SendSmsStat.

Формат записи

DT; type; start stat time; MO\_SMS\_All; MO\_SMS\_Err; MO\_SMS\_Success; MO\_SMS\_BRT\_Absent;

В таблице ниже описаны поля журнала.

Таблица 47 — Поля sms\_stat

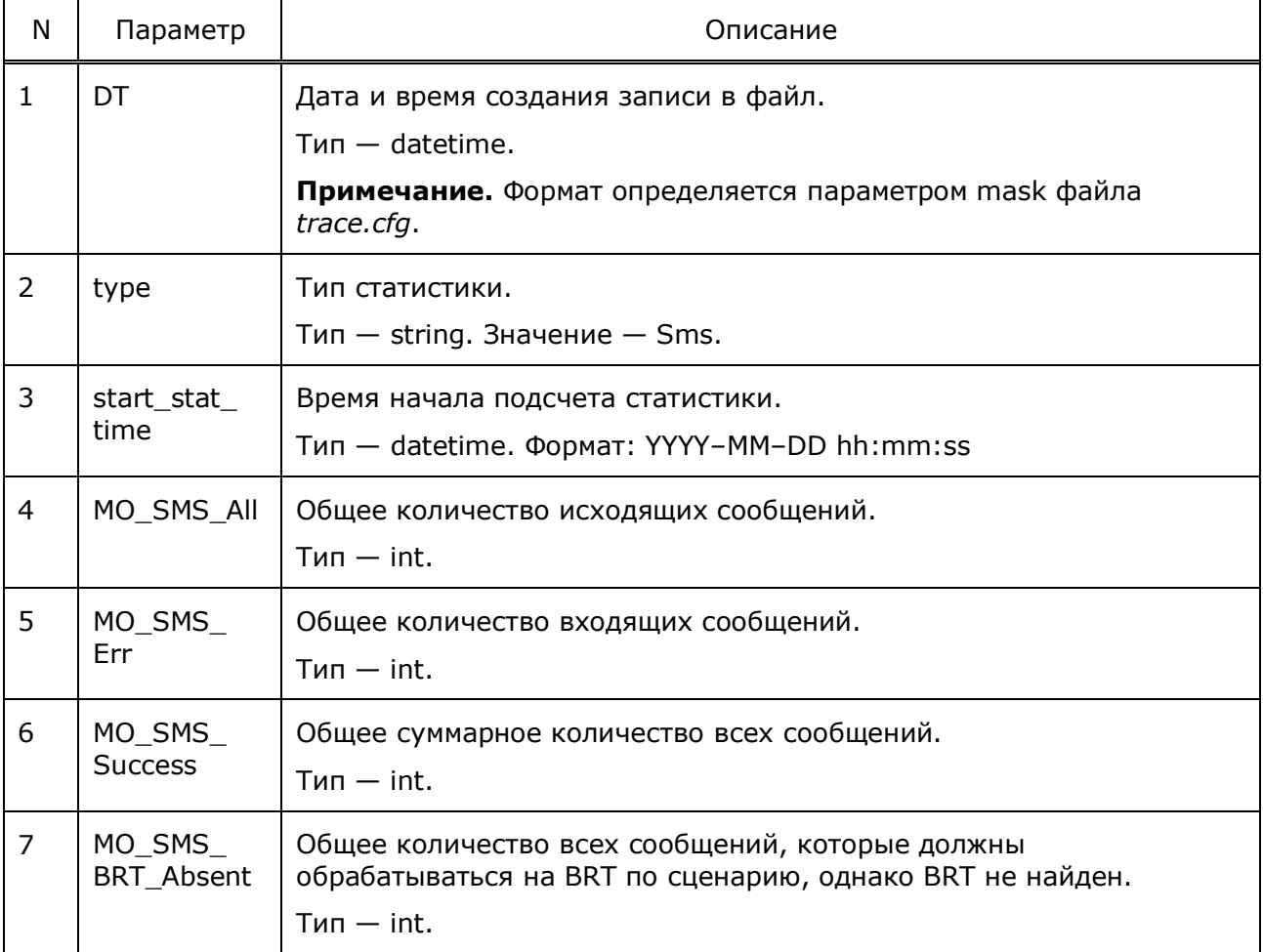

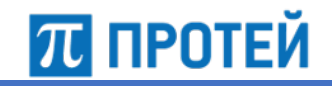

#### $6.3$ Журнал Abort CDR

В журнал abort\_cdr записывается информация о вызовах, завершенных сообщением ABORT до поступления в полноценную обработку.

Внимание. Для записи журнала необходимо указать параметры abort\_cdr в конфигурационном файле trace.cfg.

Формат записи:

DT; Event Type; Call Type; Gt A; Gt B; OTID; IMSI; Status;

IDP binary dump;

В таблице ниже описаны поля журнала.

### Таблица 48 - Поля abort\_cdr

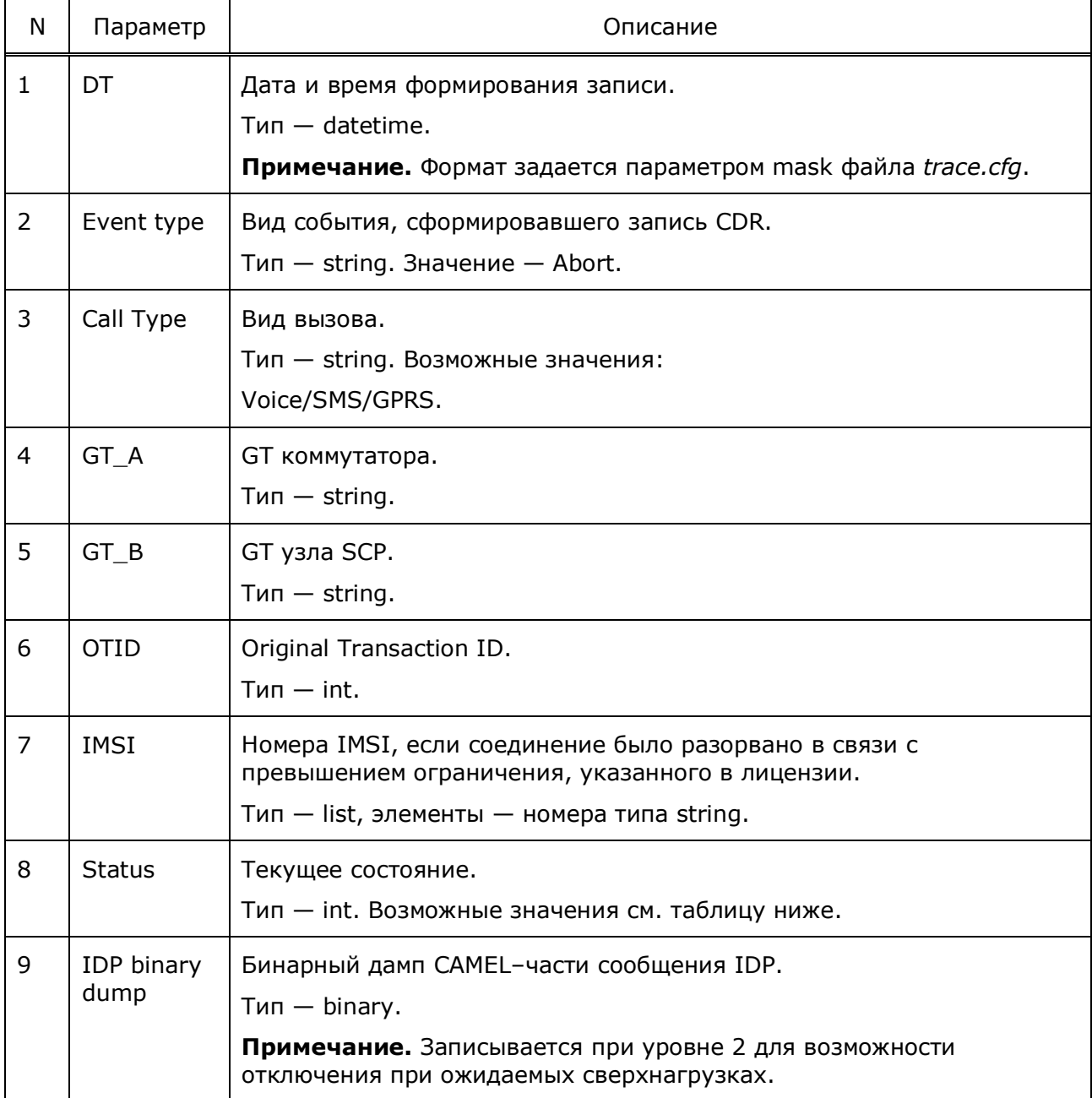

Примечание. Destination Transaction ID не используется, поскольку для сообщений ABORT не записывается.

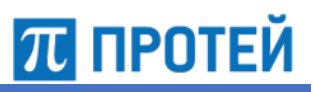

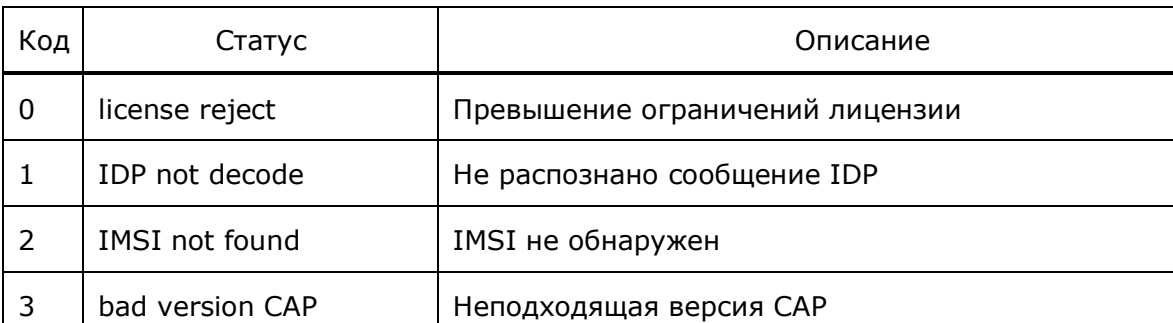

#### Таблица 49 - Возможные статусы

Примечание. Для голосовых вызовов возможны только статусы с кодами 0/1.

#### $6.4$ Журнал End CDR

В журнал end cdr записывается информация о завершенных вызовах.

Внимание. Для записи журнала необходимо указать идентификатор журнала в конфигурационном файле trace.cfg, заданный в зависимости от сценария:

- в секции xxxScenarios конфигурационного файла scenario.cfg;
- в секции DefaultCdrName конфигурационного файла scenario.cfg;
- в секции BrtTimeoutCdrName конфигурационного файла scenario.cfg;
- в секции CDR конфигурационного файла brt.cfg.

#### Формат записи:

```
DT; Event Type; Call Type; Begin Time; SessionID; ScenarioID;
BRT ID/DiamDestHost; IMSI; NPI Sender Number; TON Sender Number;
Sender Number; NPI Recipient Number; TON Recipient Number;
Recipient Number; GT MSC/SMSC Address/sGSN Address; Status;
Release Initiator; Cause; Call Duration;
Call Attempt Elapsed Time/Elapsed Time; Call Stop Time;
NPI Redirecting Number; TON Redirecting Number; Redirecting Number;
New NPI Sender Number; New TON Sender Number; New Sender Number;
New NPI Recipient Number; New TON Recipient Number; New Recipient Number;
ServiceKey; VlrNumber; MCC; MNC; LAC; CellID; ServiceCode;
ServiceCodeType; DiamStatus/BrtErrorCode; DiamExtCode/ProxyGT;
ReferenceNumber; PDPType; PDPAddress; ChargingID; UseTerminate;
FinalReqNumber; New NPI Redirecting Number; New TON Redirecting Number;
New Redirecting Number; Flags; SPI CallID; CPE status; AddStr;
NewServiceKey; LastEventTypeBCSM; EventReportLegID; Proxy IMSI;
Proxy NPI Sender Number; Proxy TON Sender Number; Proxy Sender Number;
Proxy NPI Recipient Number; Proxy TON Recipient Number;
Proxy Recipient Number; BRTConnectionID; IMEI; Failover;
```
Все поля, не имеющие смысла для конкретного вызова, заполняются пустыми строками. Соответственно, CDR всегда имеет фиксированное количество разделителей ";".

В таблице ниже описаны поля журнала.

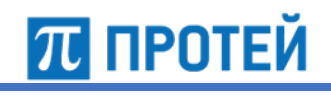

# Таблица 50 — Поля abort\_cdr

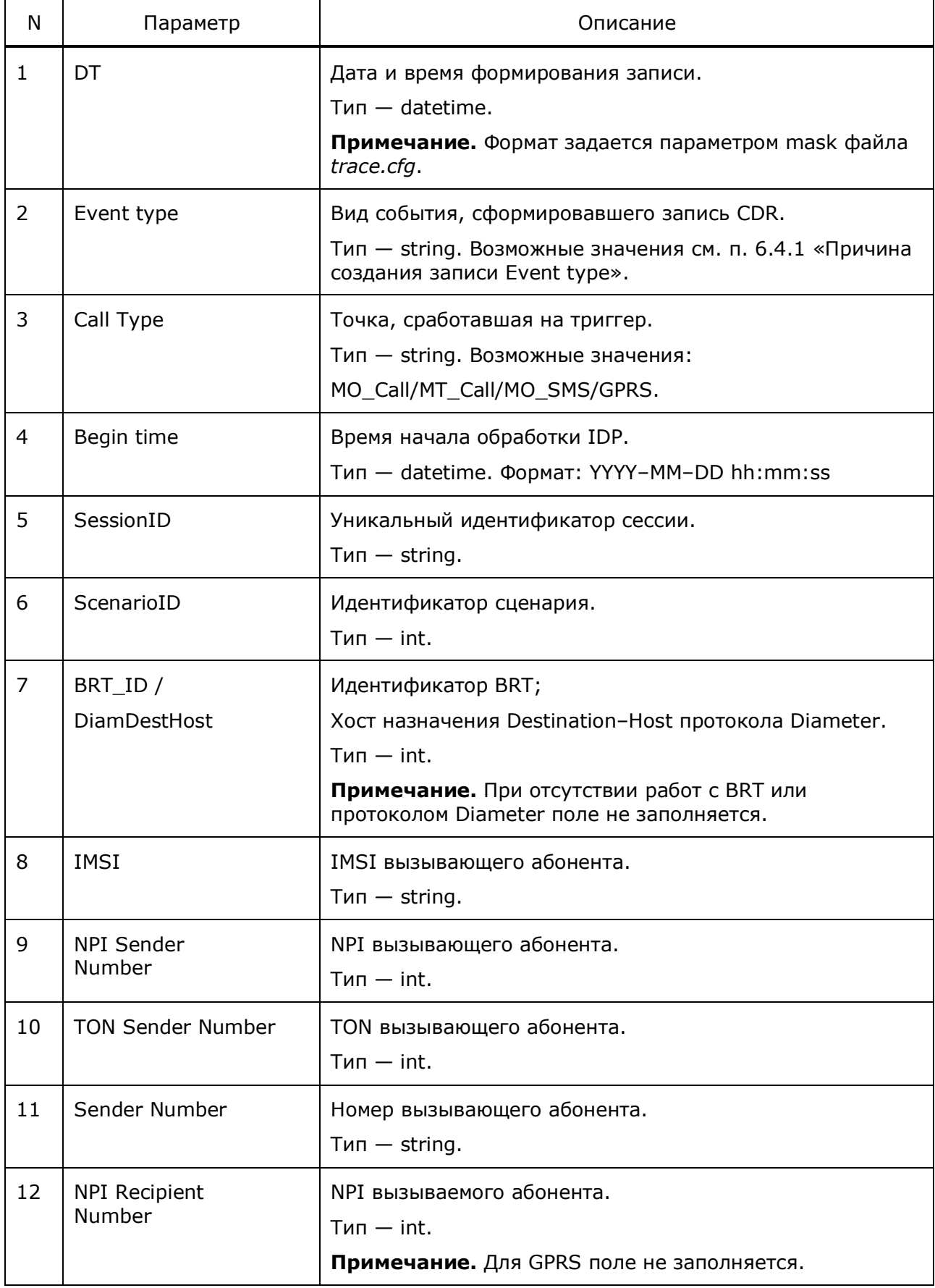

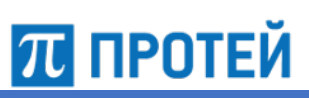

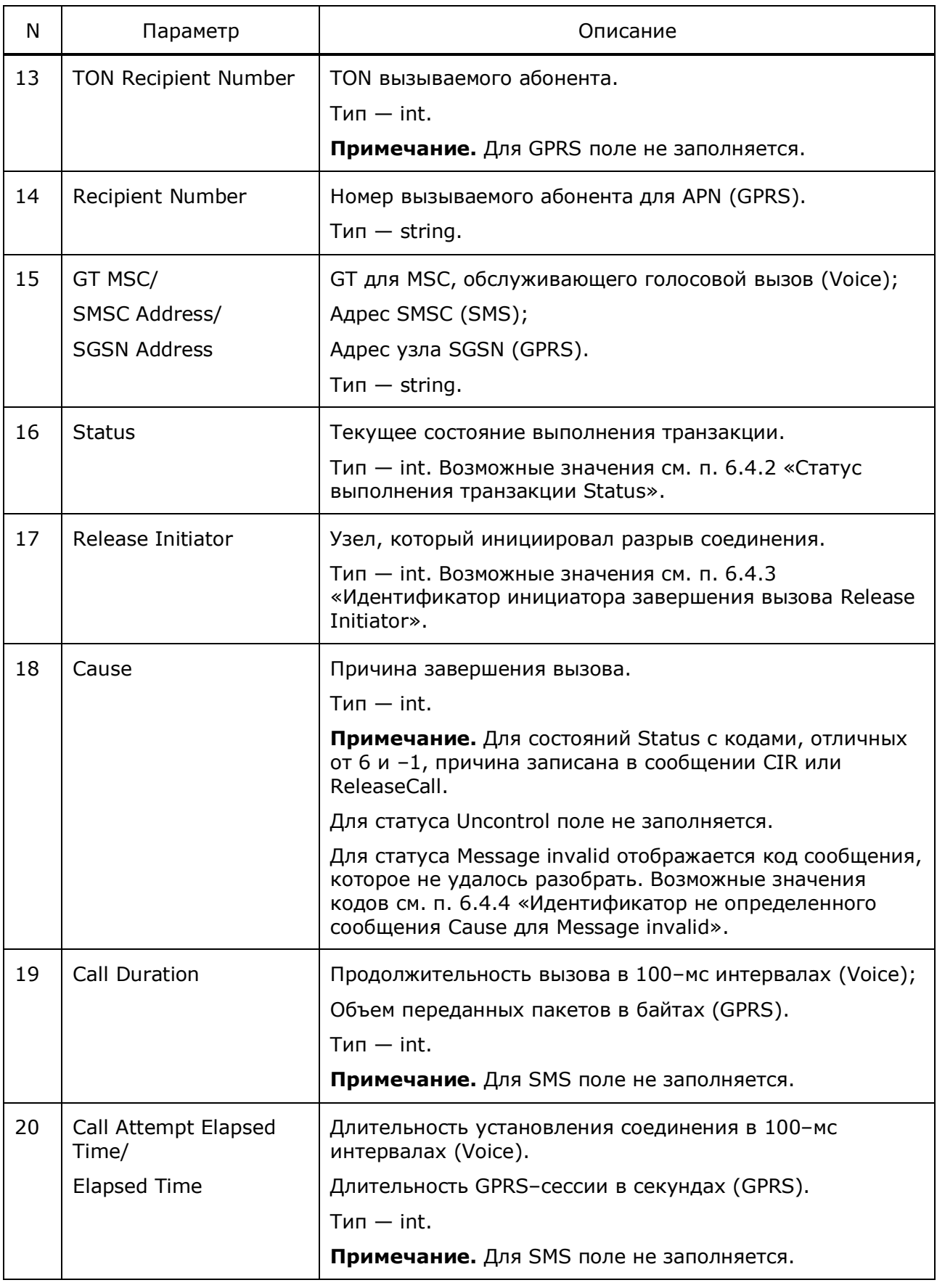

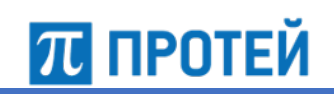

Узел PROTEI SCP Руководство администратора

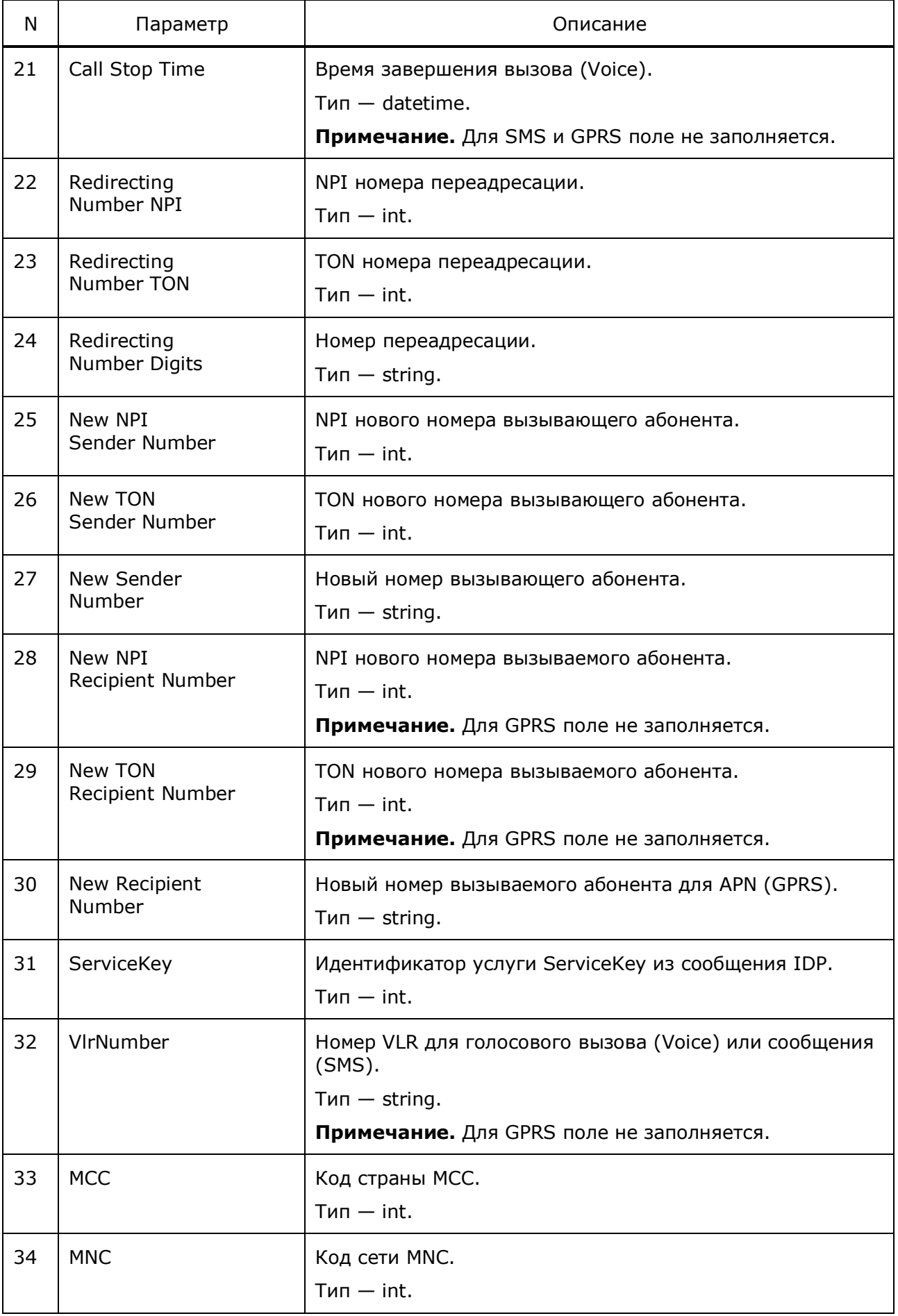

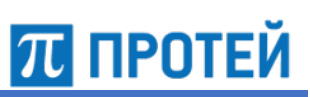

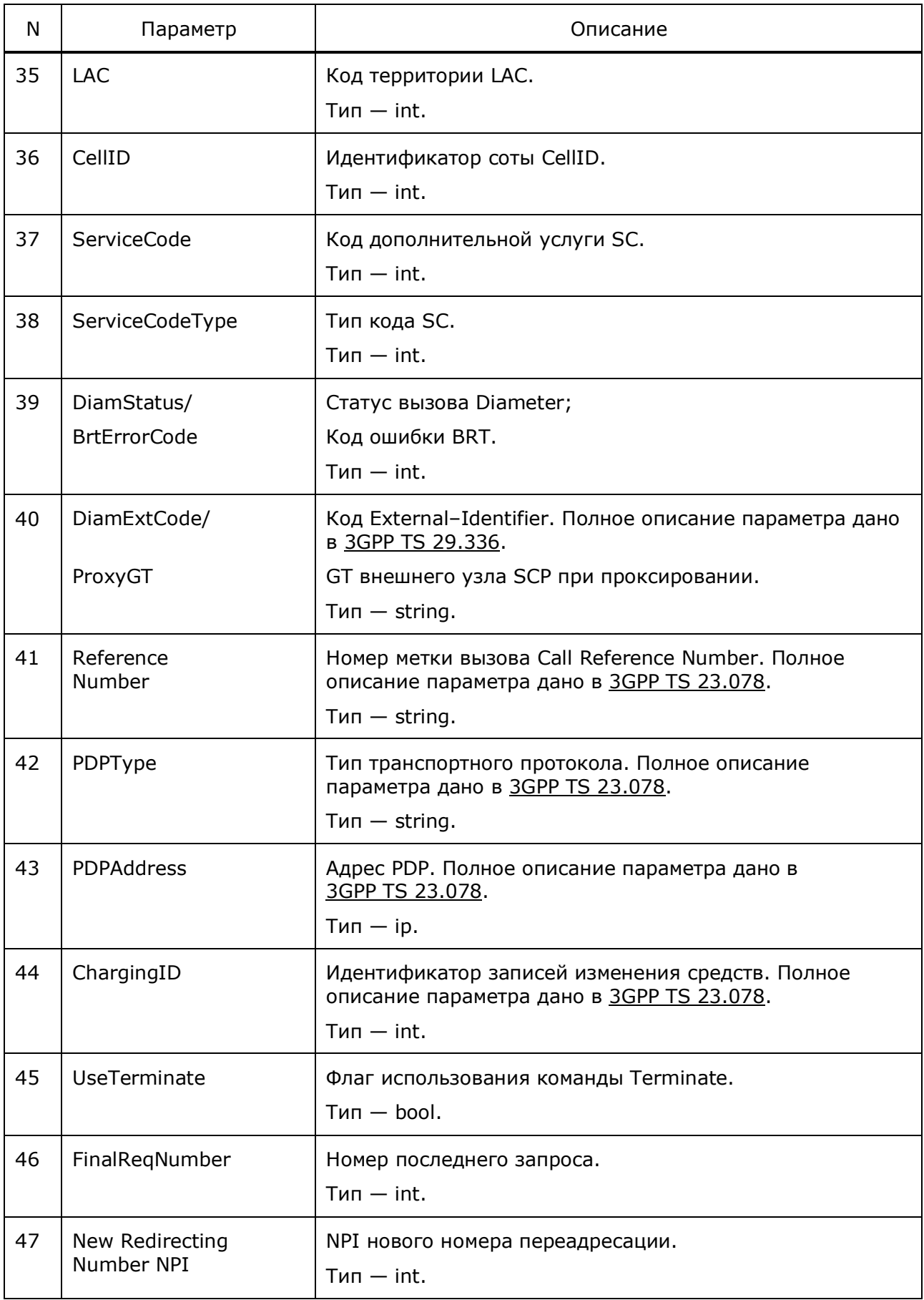

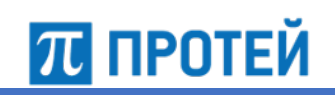

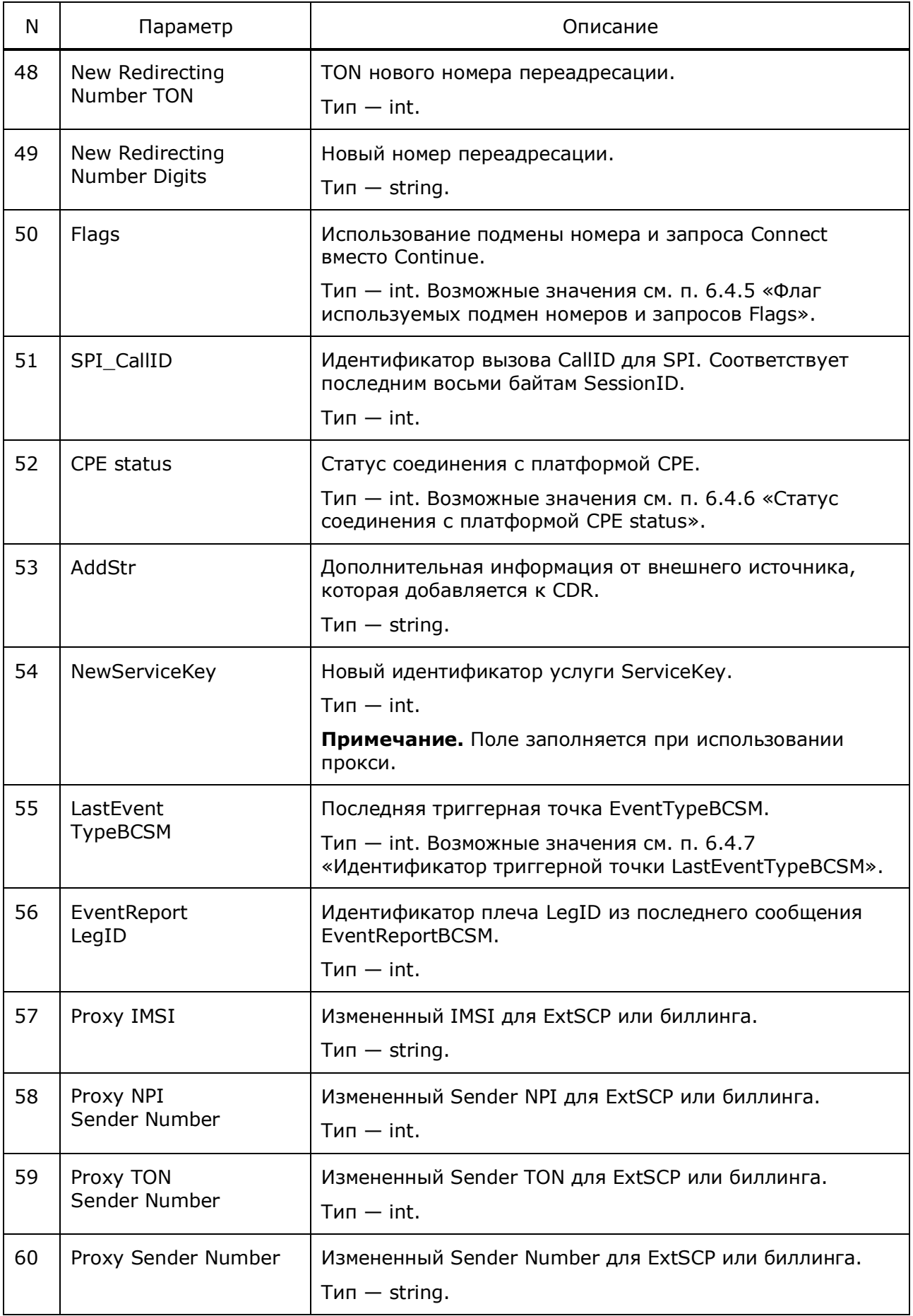

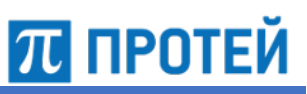

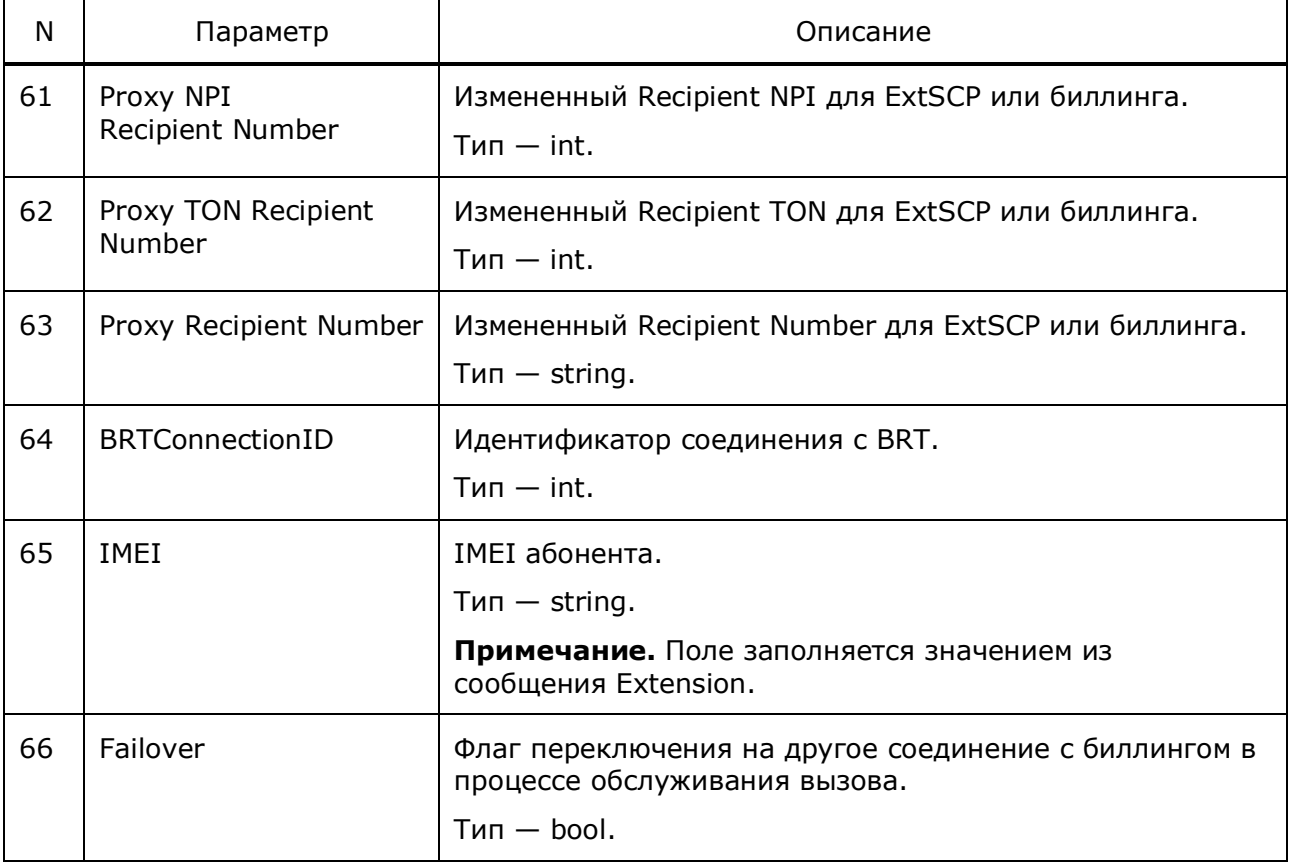

#### $6.4.1$ Причина создания записи Event type

В журнале создаются записи для следующих событий:

- EndBRT завершен вызов в обслуживании BRT;
- EndSc завершен вызов в обслуживании по сценариям;
- EndDiam завершен вызов в обслуживании Diameter;
- EndDiamAbsent завершен вызов, который должен был в обслуживании Diameter, но обработан по сценарию по некоторой причине.

#### $6.4.2$ Статус выполнения транзакции Status

В таблице ниже описаны возможные статусы выполнения транзакции.

## Таблица 51 - Возможные статусы Status

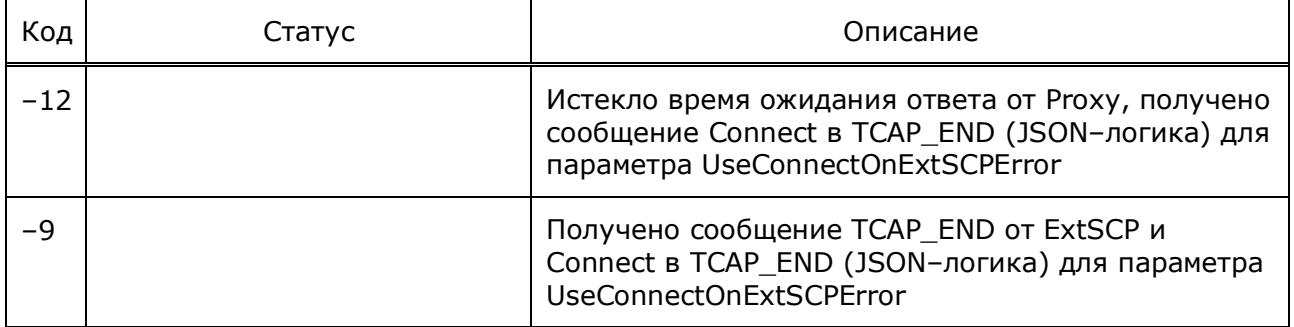

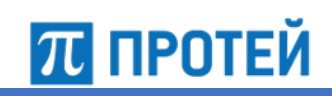

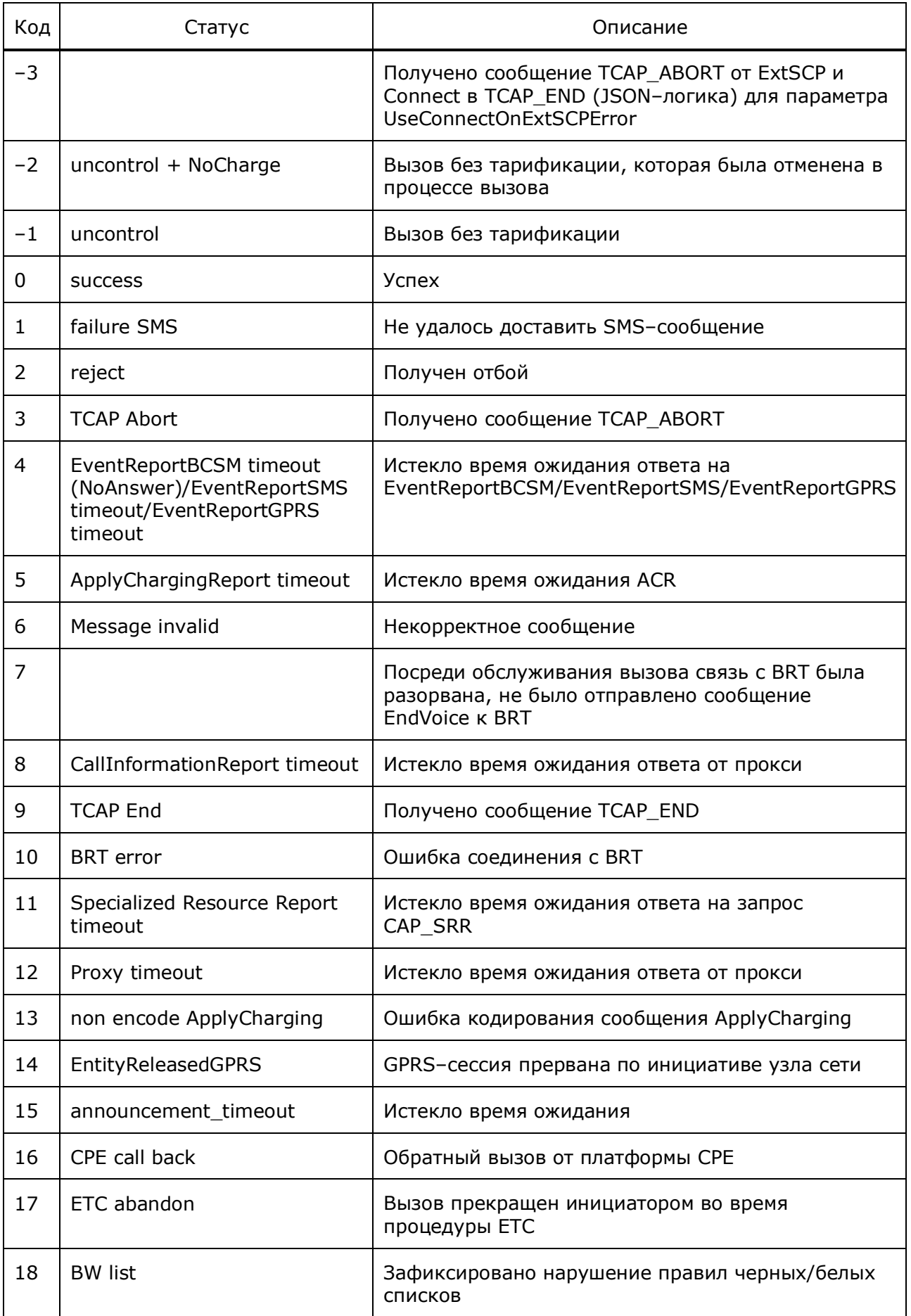

Руководство администратора

**70 ПРОТЕЙ** 

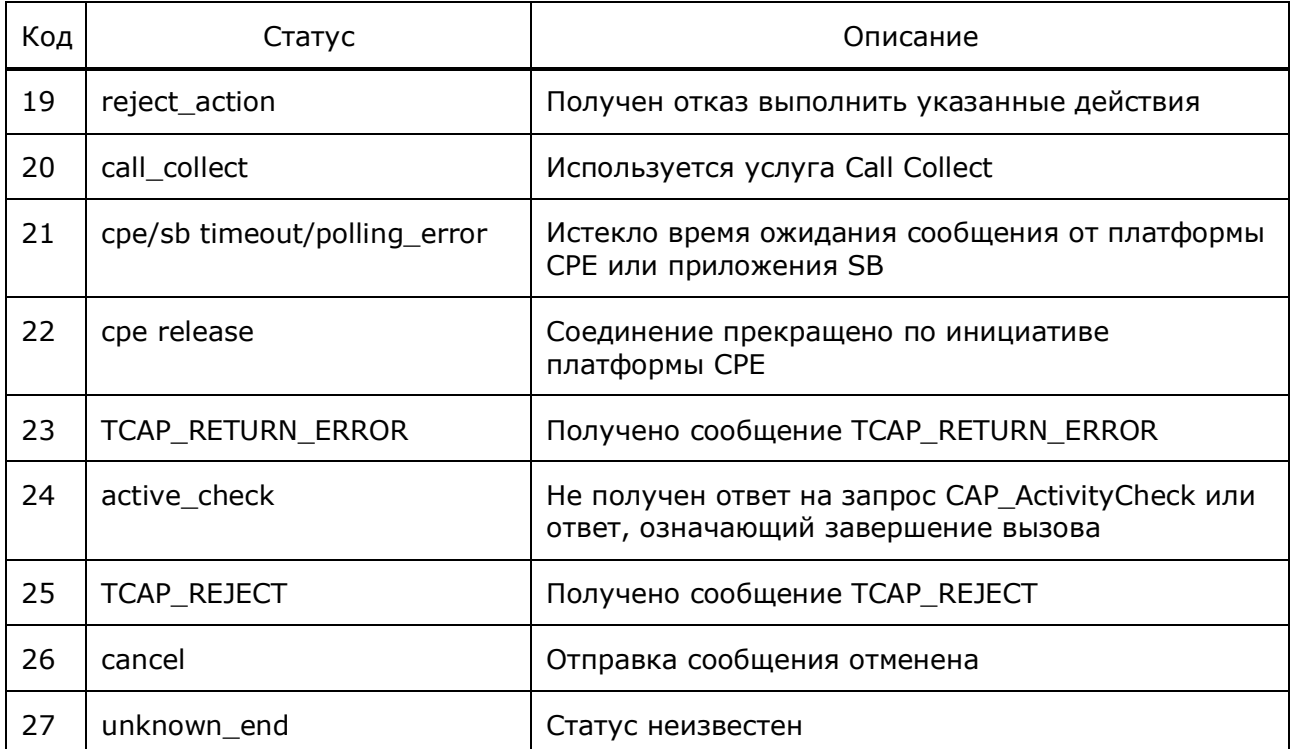

#### $6.4.3$ Идентификатор инициатора завершения **вызова Release Initiator**

Для стороны, которая инициировала разрыв соединения, используются следующие идентификаторы:

- $0 BRT;$  $\bullet$
- $1 -$  SCP;  $\bullet$
- $2 -$ SSP/MSC;  $\bullet$
- $3 ExtSCP;$  $\bullet$
- $5 CPE.$  $\bullet$

#### $6.4.4$ Идентификатор не определенного сообщения **Cause для Message invalid**

При статусе транзакции Message invalid (6) для сообщений протокола CAP используются следующие идентификаторы:

- 0 CAP\_EventReportSMS;  $\bullet$
- 1 CAP EventReportBCSM;  $\bullet$
- 2 CAP\_ApplyChargingReport/CAP\_ApplyChargingReportGPRS;  $\bullet$
- 3 CAP CallInformationReport.  $\bullet$

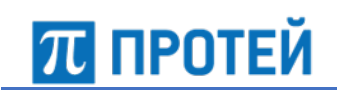

#### $6.4.5$ Флаг используемых подмен номеров и запросов Flags

Для задания режимов подмен используются следующие значения флага:

- 1 использование CAP Connect вместо CAP Continue, подмена номера через  $\bullet$ RoamingAssistant, параметр UseConnect;
- 2 подмена номера через RoamingAssistant, параметр UseDiameter;
- 3 использование обоих пунктов 1 и 2.

#### $6.4.6$ Статус соединения с платформой CPE status

В таблице ниже описаны идентификаторы статусов выполнения транзакции.

Таблица 52 — Идентификаторы статусов CPE status

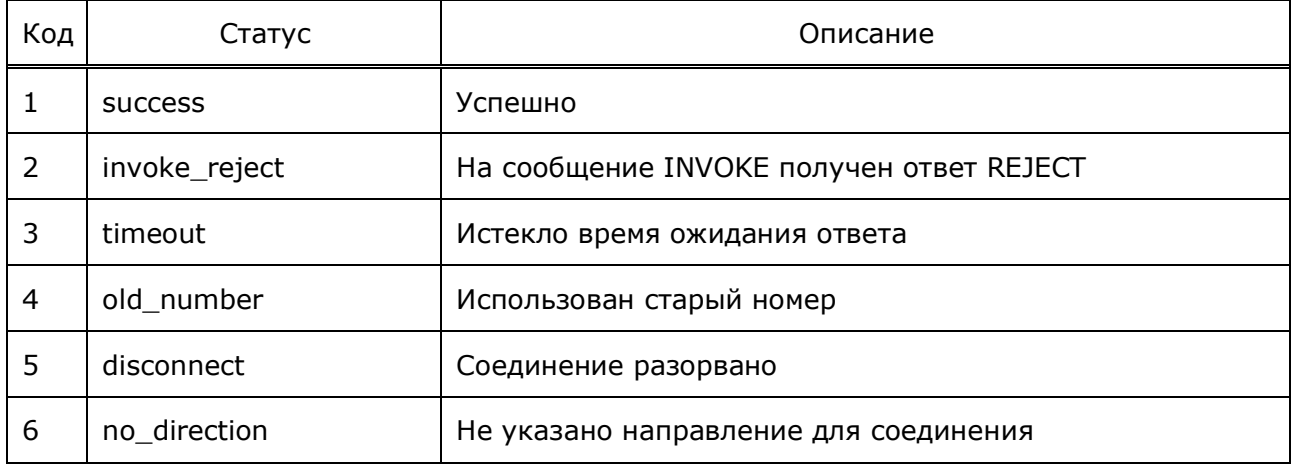

#### $6.4.7$ Идентификатор триггерной точки LastEventTypeBCSM

Для триггерных точек BCSM используются следующие идентификаторы:

- $2$  collected Info;
- $3 -$  analyzedInformation;
- 4 routeSelectFailure;
- $5 \text{oCalledPartyBusy};$
- $6 o$ NoAnswer;
- $7$  oAnswer;
- $9 -$  oDisconnect;
- $10 oAbandon;$
- 11 termAttemptAuthorized;
- $13 t$ Busy;
- 14 tNoAnswer;  $\bullet$
- $15 t$ Answer:
- $17 -$ tDisconnect:
- $18 t$ Abandon.  $\bullet$

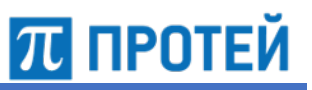

# **6.5 Журнал FCI CDR**

В журнал fci\_cdr записывается информация в сообщениях FCI от ExtSCP или Diameter.

**Внимание.** Для записи журнала необходимо указать параметры fci\_cdr в конфигурационном файле *trace.cfg*.

### Формат записи:

```
DT; Event Type; Call Type; Begin Time; SessionID; IMSI; NPI Sender Number;
TON Sender Number; Sender Number; NPI Recipient Number;
TON Recipient Number; Recipient Number; GT MSC; FCI Data;
```
#### В таблице ниже описаны поля журнала.

### Таблица 53 — Поля fci\_cdr

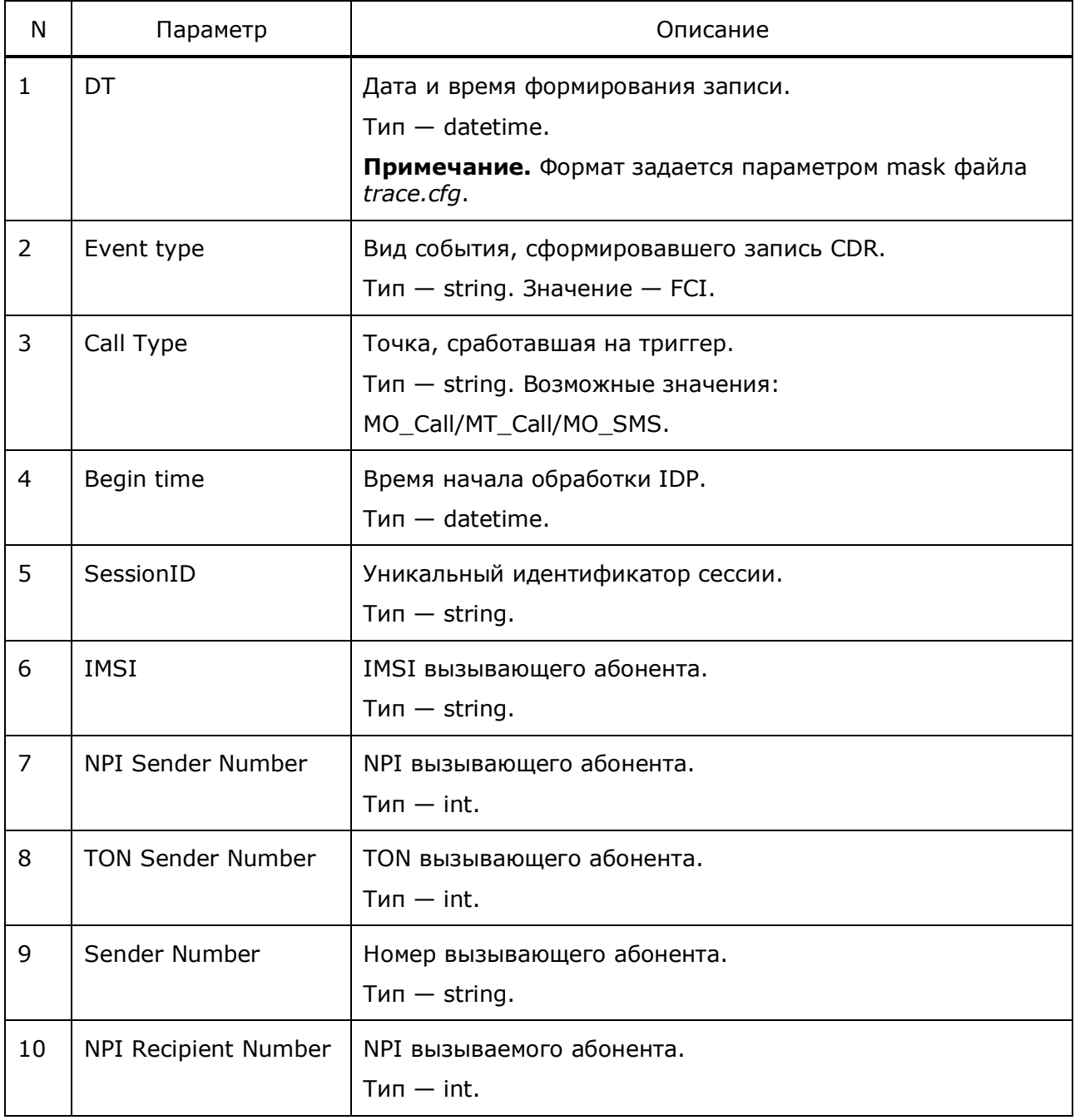

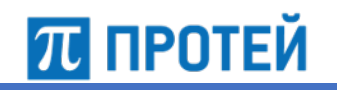

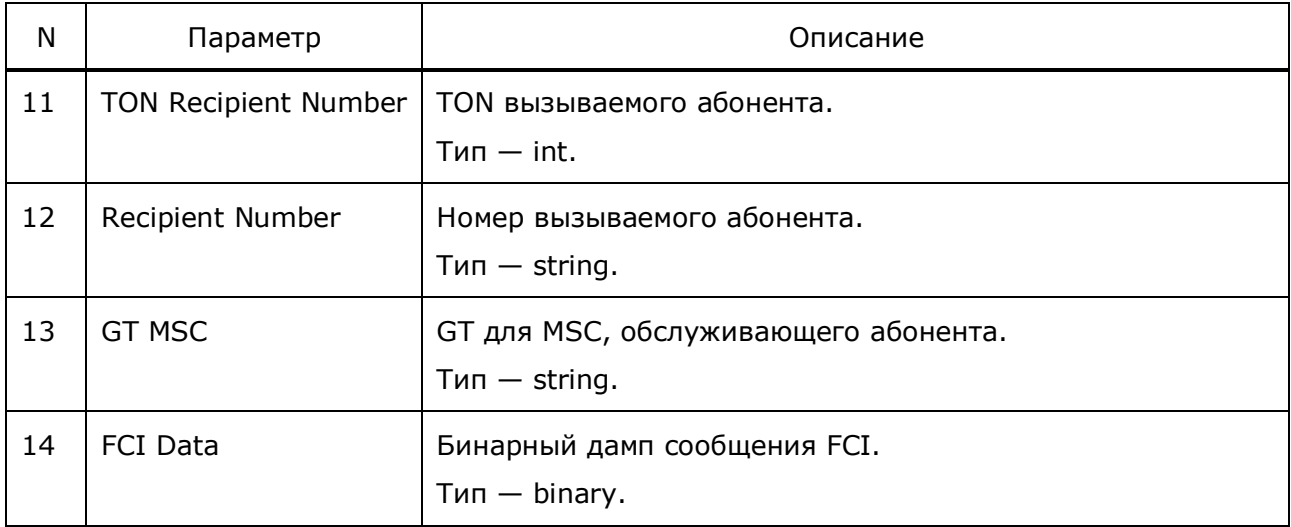

# **6.6 Журнал NewBRT CDR**

В журнал NewBRT\_cdr записывается информация о соединениях с BRT, когда BRT– сервер в начале вызова отличается от такового в конце вызова.

CDR используется при переходе на резервное подключение BRT для обработки активной сессии. Необходимо в случаях, когда BRT, начавшего вызов, нет в сети.

Осуществляется поиск любого подходящего узла, который поддерживает IMSI обслуживаемого абонента. Если такой BRT найден, в журнал NewBRT CDR добавляется запись. Все следующие сообщения направляются на новый резервный BRT.

В End CDR будет отмечен SessionID, сформированный при начале вызова. Таким образом, идентификатор включает в себя BRT\_ID первого используемого сервера. Однако в параметрах BRTConnectionID и BRT\_ID фиксируются значения для последнего использованного BRT–сервера.

## Формат записи:

```
DT; Event Type; Call Type; Begin Time; SessionID; BRTConnectionID; BRT ID;
IMSI; NPI Sender Number; TON Sender Number; Sender Number;
NPI Recipient Number; TON Recipient Number; Recipient Number;
GT MSC/SMSC Address/sGSN Address; NewBRTConnectionID; NewBRT_ID;
```
В таблице ниже описаны поля журнала.

Таблица 54 — Поля NewBRT\_cdr

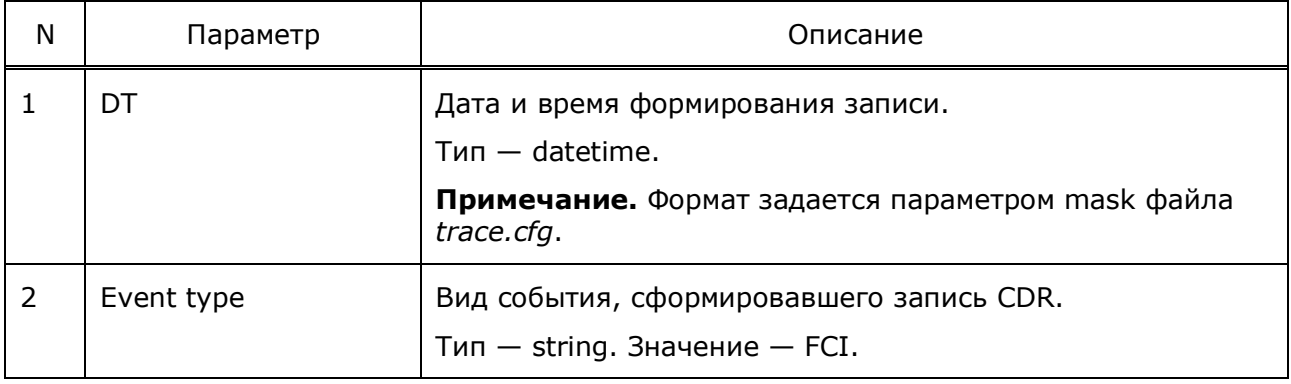

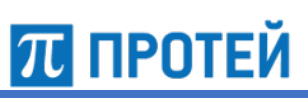

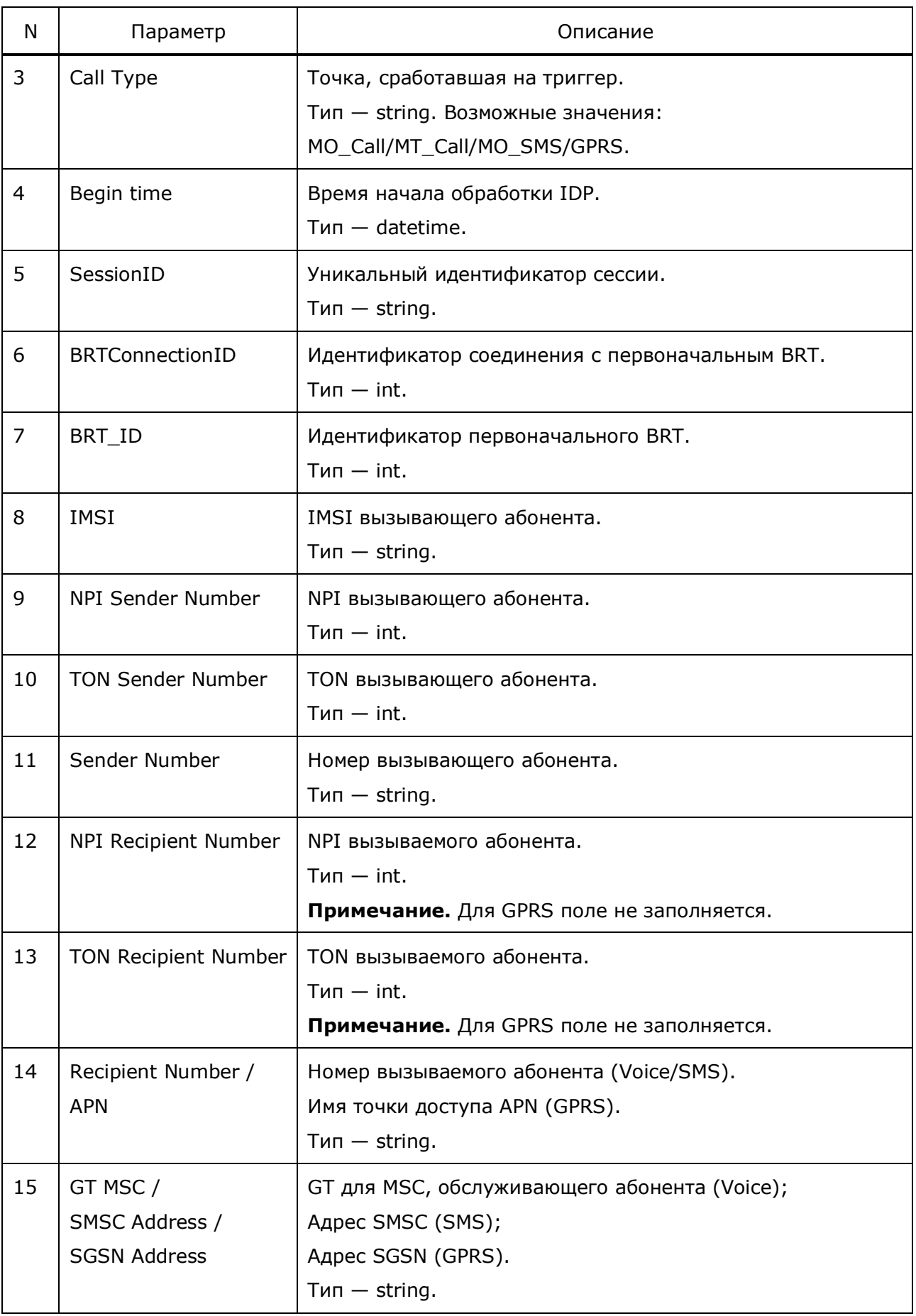

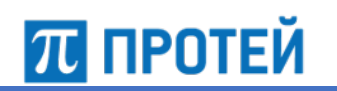

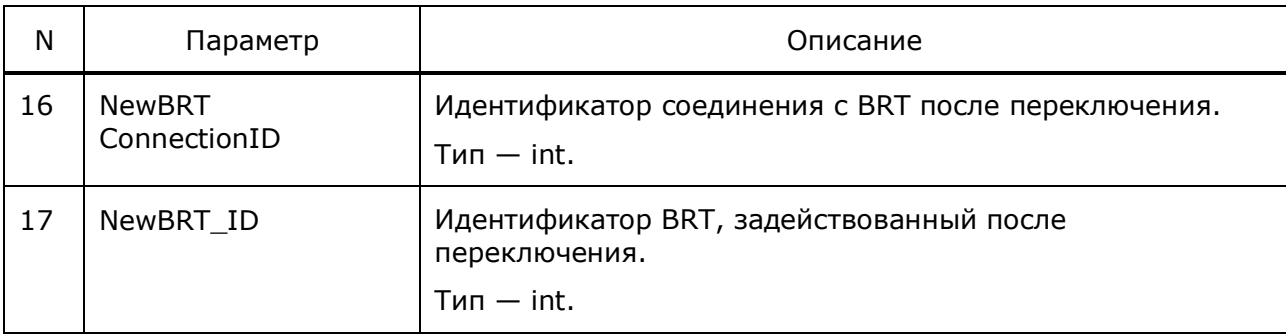

# **6.7 Журнал PlayAnnouncement CDR**

В журнал playannouncement\_cdr записывается информация о проигрывании подсказок с помощью сообщений PlayAnnouncement или переадресации вызова на IVR.

**Внимание.** Для записи журнала необходимо указать идентификатор журнала, заданный параметром PaCdr конфигурационного файла *announcements.cfg*, в конфигурационном файле *trace.cfg*.

Формат записи:

## • Reject Announcement

```
DT; Event Type; Call Type; Begin Time; SessionID;
BRTConnectionID/ScenarioID; BRT ID; IMSI; NPI Sender Number;
TON Sender Number; Sender Number; NPI Recipient Number;
TON Recipient Number; Recipient Number;
GT MSC/SMSC Address/SGSN Address; Status; Release Cause;
Ip Routing Address; PA type; MsgID 1; MsgID N;
```
## • Connect Announcement

```
DT; Event Type; Call Type; Begin Time; SessionID;
BRTConnectionID/ScenarioID; BRT ID; IMSI; NPI Sender Number;
TON Sender Number; Sender Number; NPI Recipient Number;
TON Recipient Number; Recipient Number;
GT MSC/SMSC Address/SGSN Address; Status; Release Cause;
Ip Routing Address; PA type; ToneID; ToneDuration; BRT ToneID;
BRT ToneDuration;
```
## • IVR Announcement

```
DT; Event Type; Call Type; Begin Time; SessionID;
BRTConnectionID/ScenarioID; BRT ID; IMSI; NPI Sender Number;
TON Sender Number; Sender Number; NPI Recipient Number;
TON Recipient Number; Recipient Number;
GT MSC/SMSC Address/SGSN Address; Status; Release Cause;
Ip Routing Address; PA type; IVRNumber;
```
## В таблице ниже описаны поля журнала.

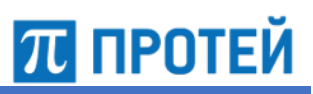

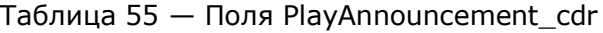

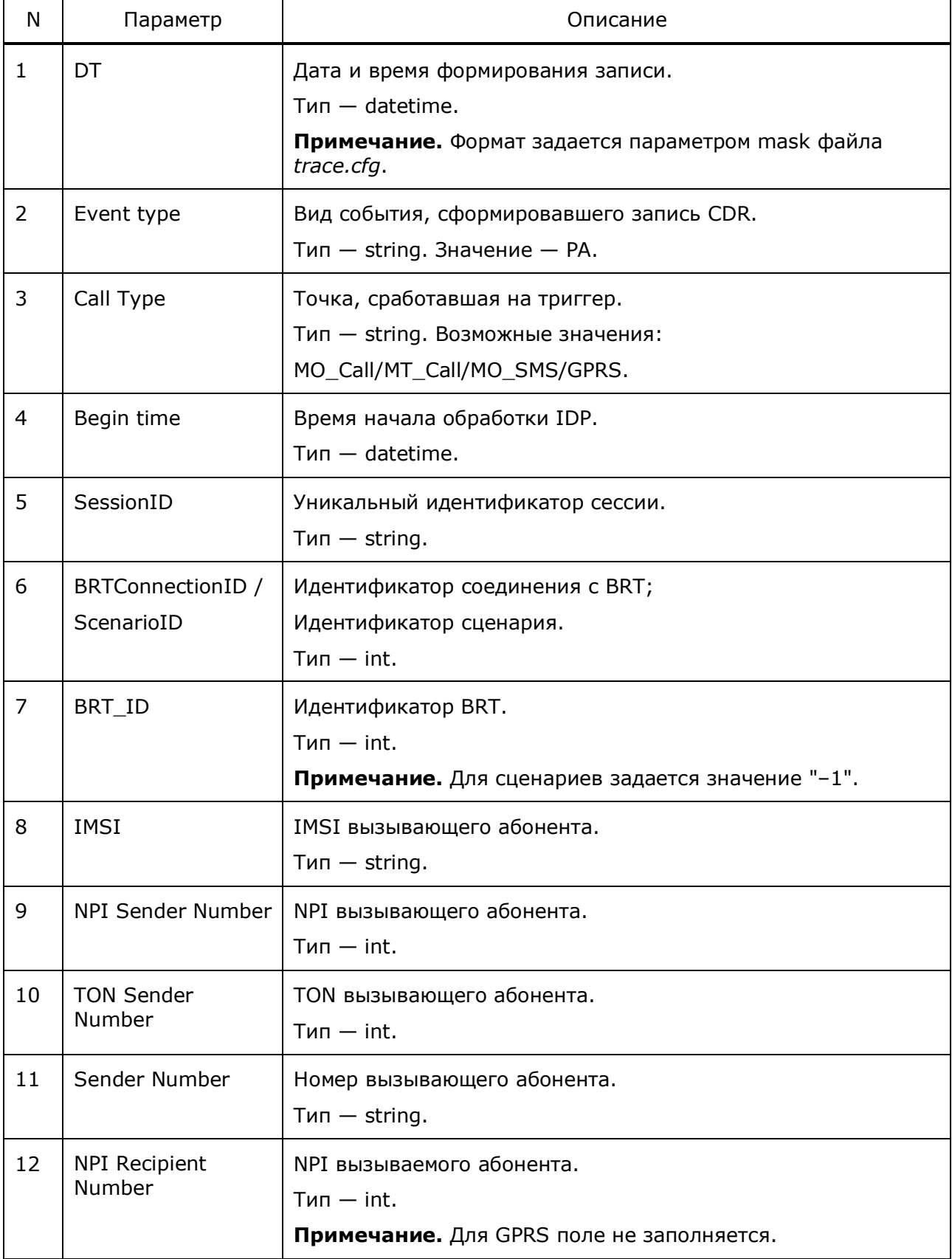

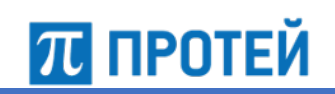

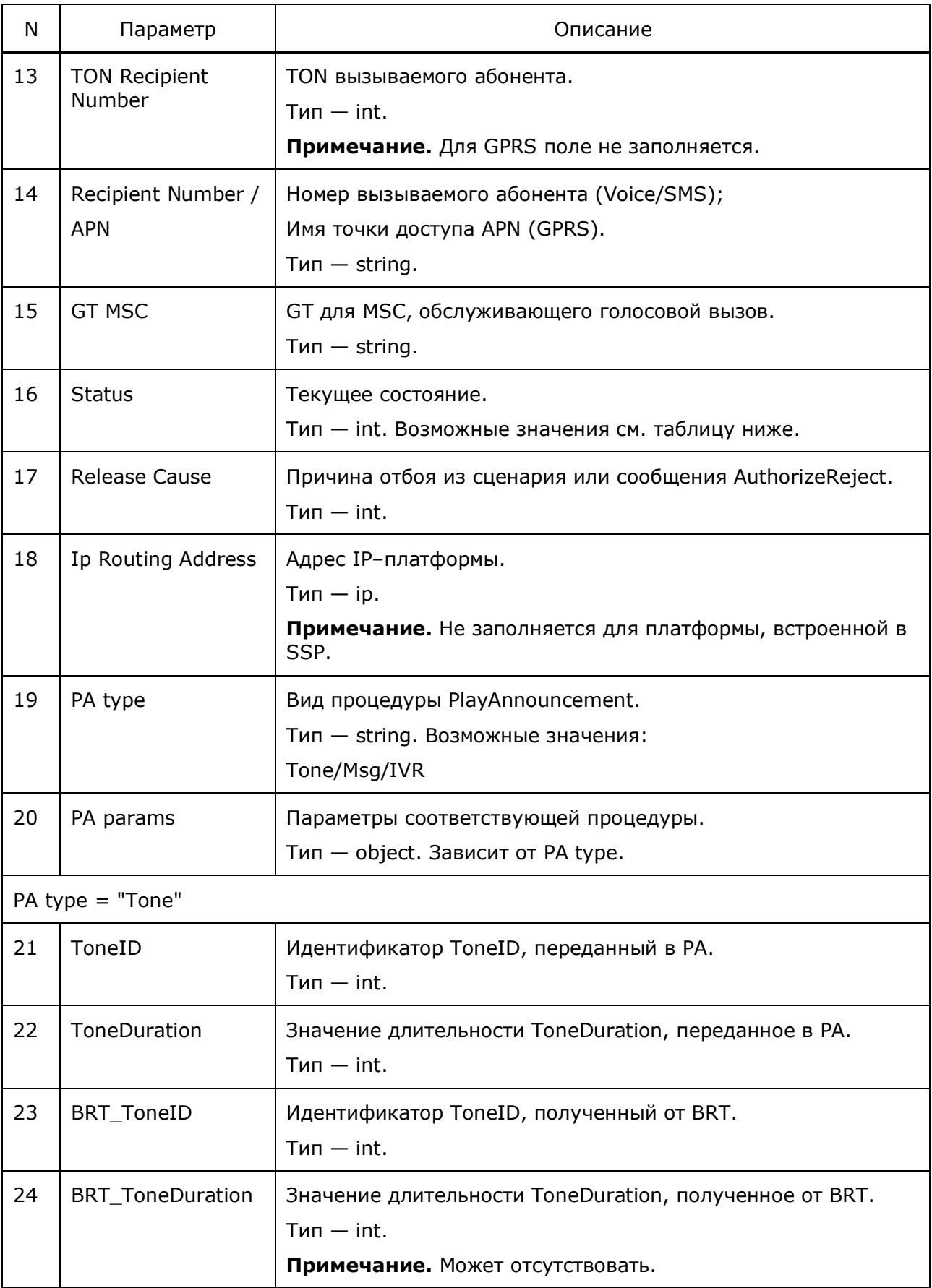

Руководство администратора

Узел PROTEI SCP

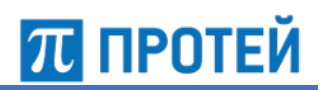

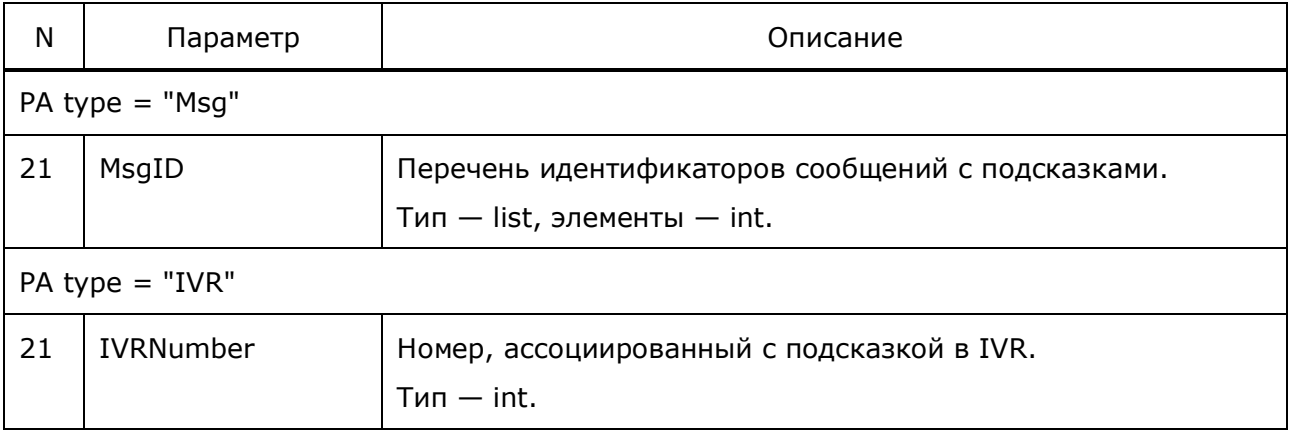

## Таблица 56 - Возможные статусы

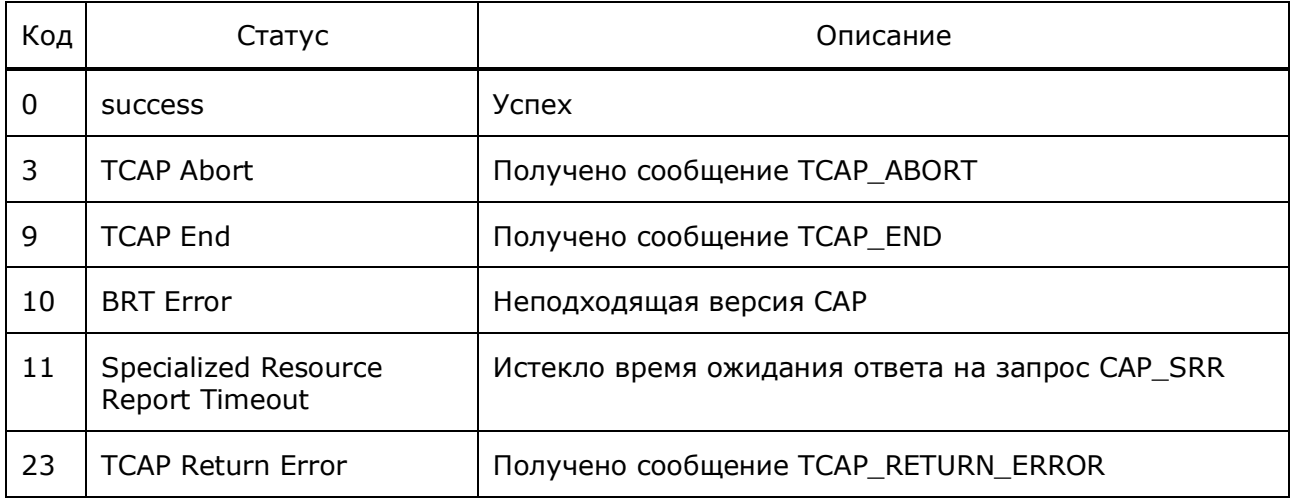

#### $6.8$ Журнал TrafficManager CDR

В журнал TrMan\_cdr записывается статистика TrafficManager с периодичностью CheckInterval, задаваемой в конфигурационном файле protei\_capl.cfg.

Внимание. Для записи журнала необходимо указать параметры TrMan\_cdr в конфигурационном файле trace.cfg.

#### Формат записи:

DT; LastCheckTime; Speed; AllCalls; Full; Scenario; Default; HandlersOverload; QueueOverload; Reject; AboveLicense;

В таблице ниже описаны поля журнала.

#### Таблица 57 - Поля TrMan cdr

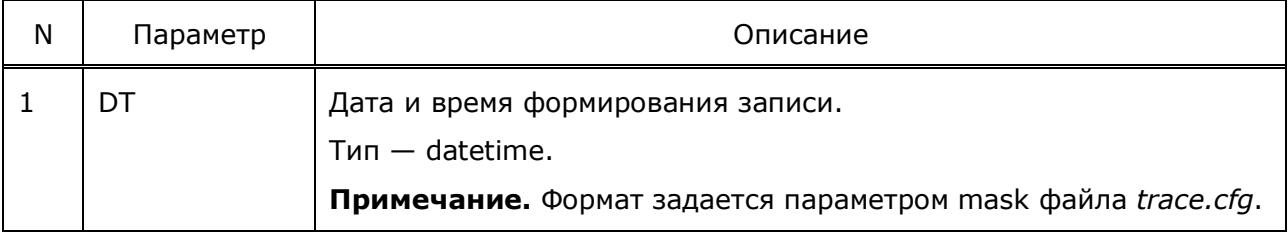

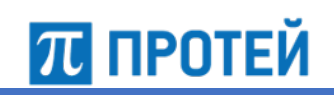

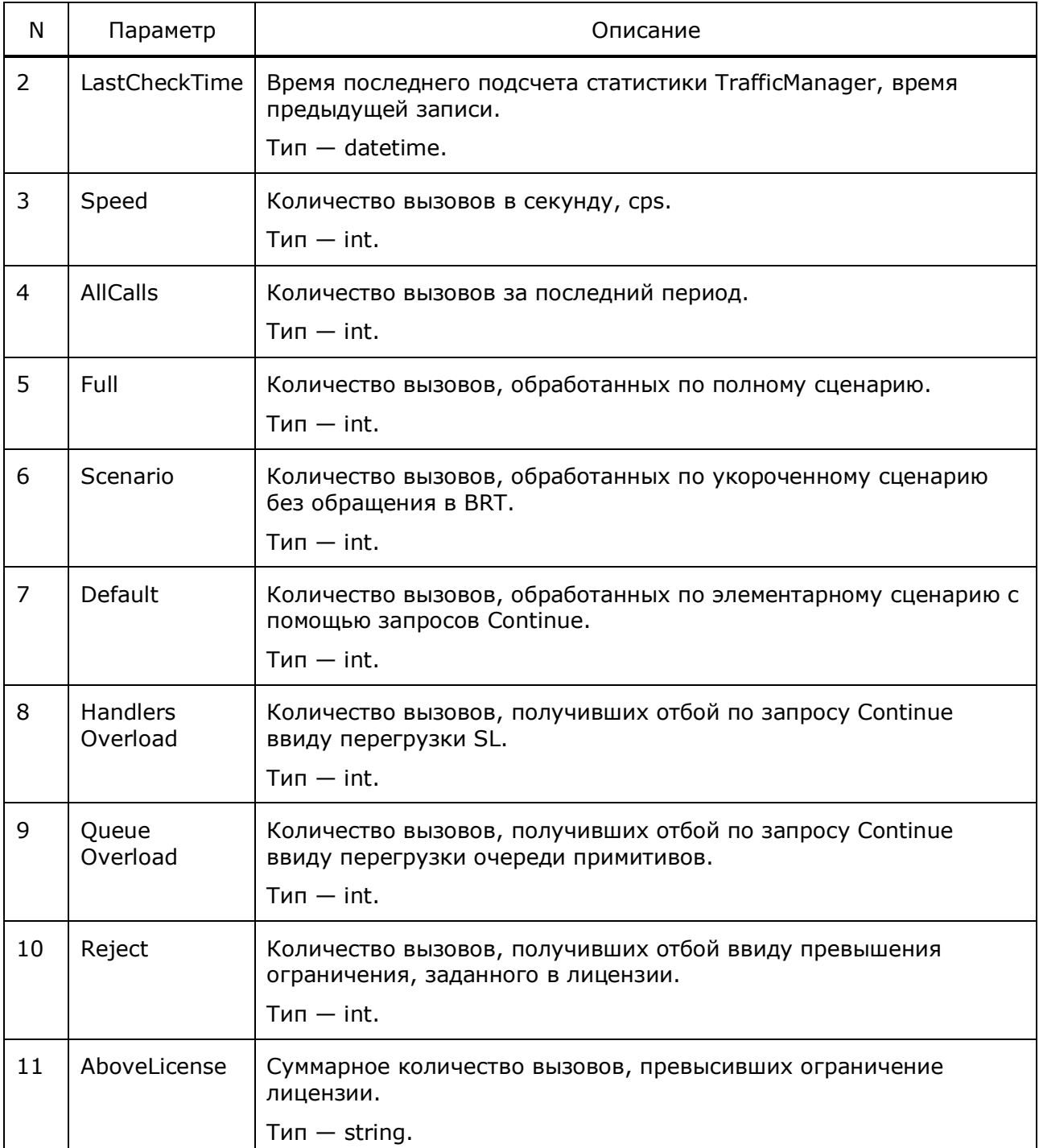

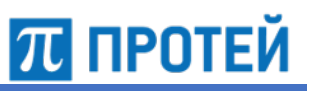

#### $6.9$ **Журнал Queue CDR**

В журнал queue\_cdr записывается информация о вызовах, завершенных с сообщением Continue из-за превышения очереди примитивов.

Внимание. Для записи журнала необходимо указать параметры queue\_cdr в конфигурационном файле trace.cfg.

Формат записи:

DT; Event Type; Call Type; Gt A; Gt B; OTID;

В таблице ниже описаны поля журнала.

Таблица 58 — Поля TrMan\_cdr

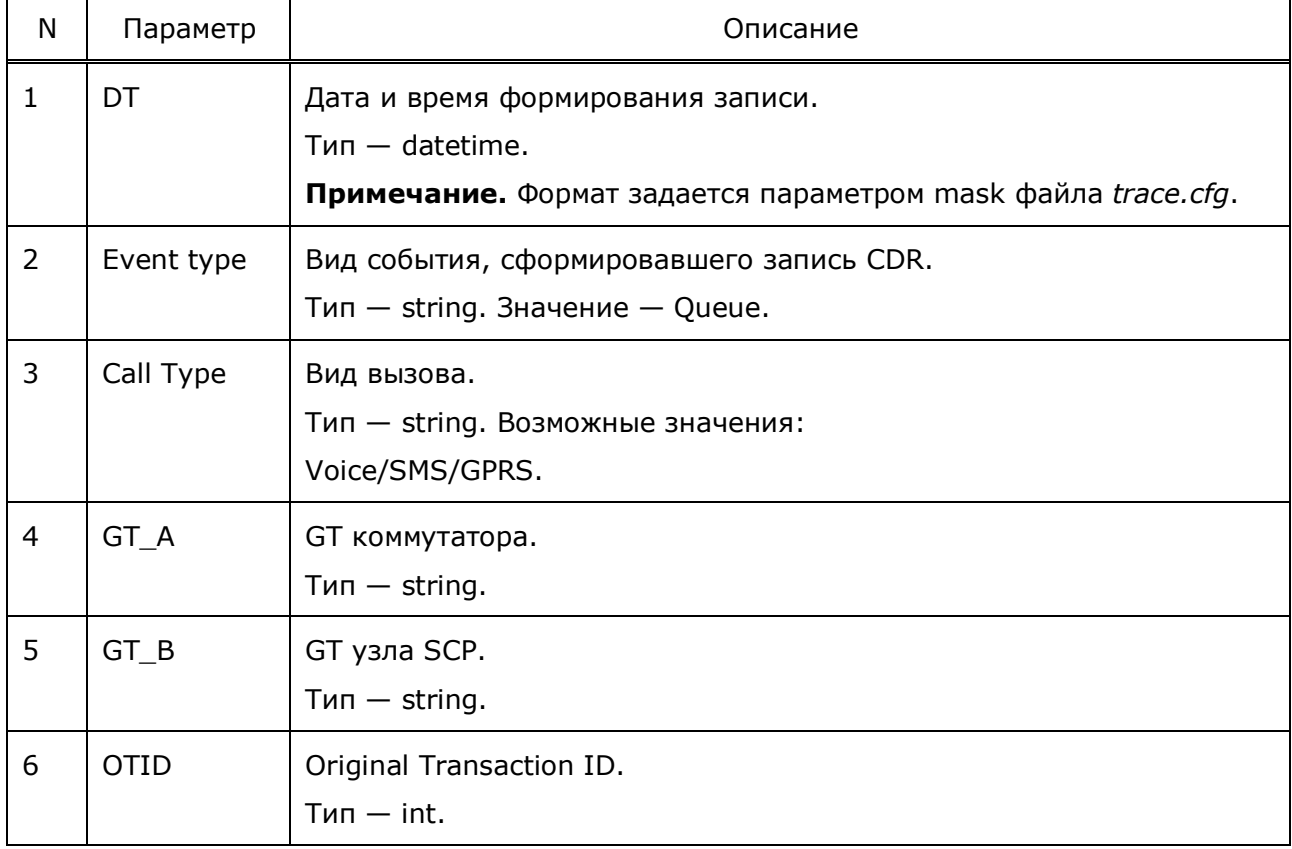

Примечание. DTID не фиксируется, так как для Continue в END он не заполняется. Бинарный дамп IDP не пишется, так как операция слишком сложна для перегруженной системы.

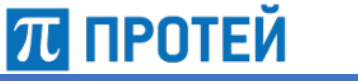

# 6.10 Журнал SRI CDR

В журнал sri\_cdr записывается информация о полученных запросах MAP\_SRI\_SM для услуги «Прямой номер».

Внимание. Для записи журнала необходимо указать параметры sri\_cdr в конфигурационном файле trace.cfg.

Формат записи:

DT; EventType; MSISDN; NewMSISDN; MSC GT; HLR GT; Status; ErrorCode;

В таблице ниже описаны поля журнала.

Таблица 59 — Поля sri\_cdr

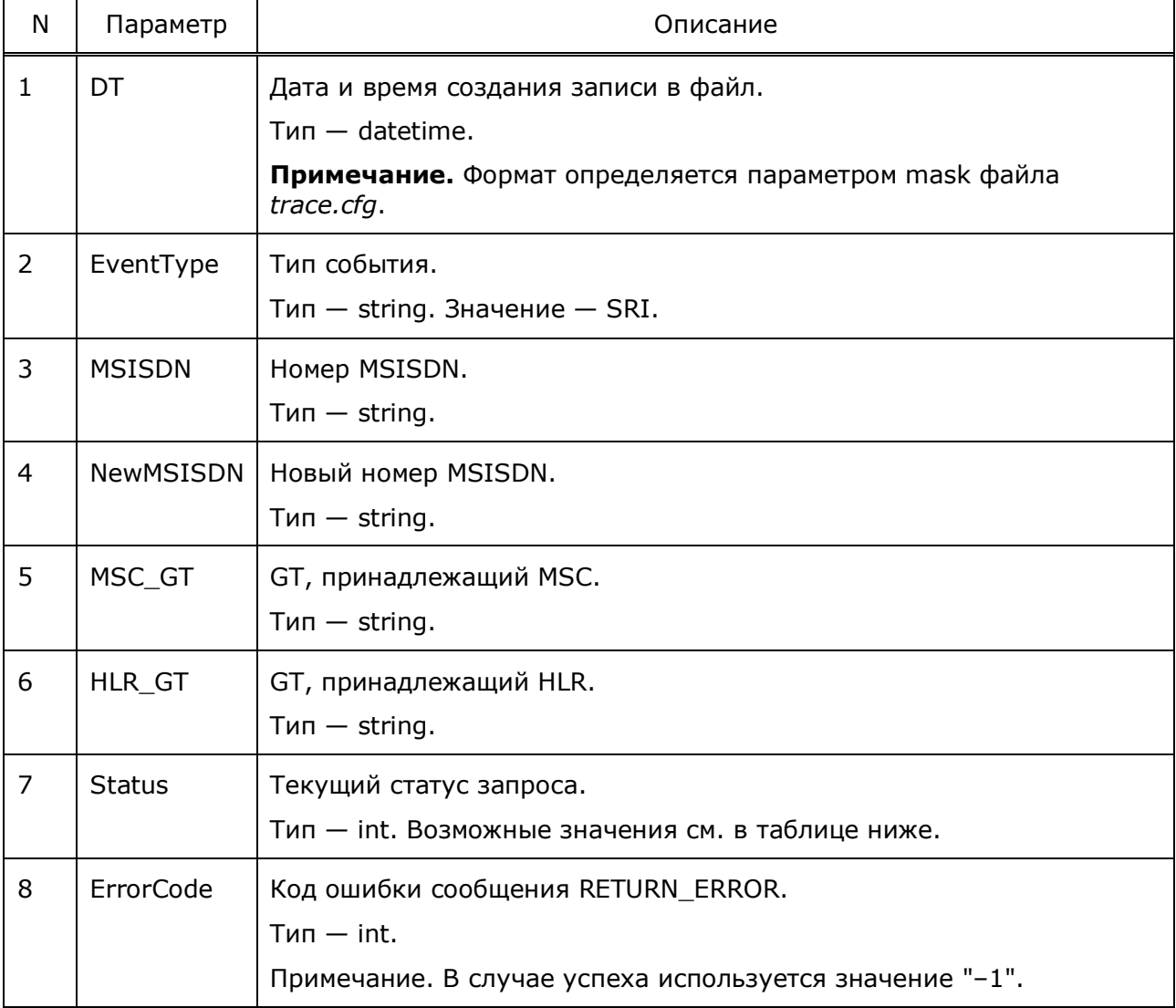

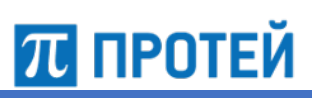

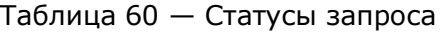

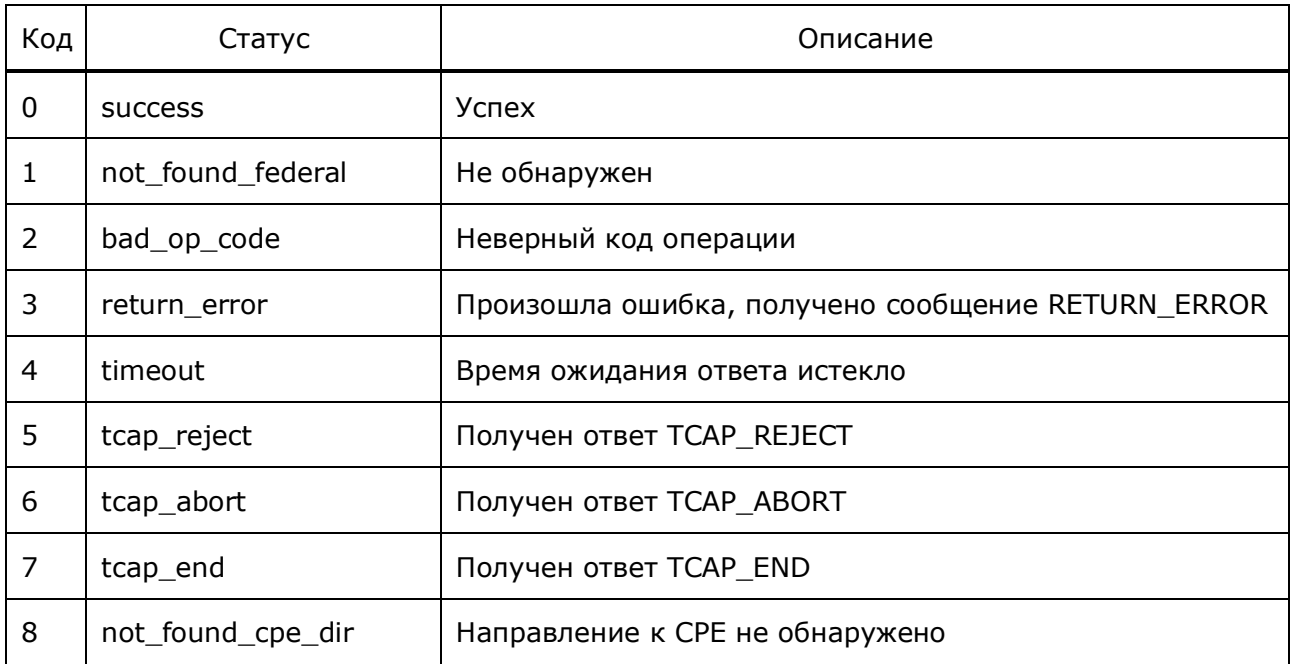

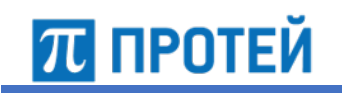

# **7 Аварии**

В таблице ниже описаны аварии системы.

Таблица 61 — Возможные аварии Узла PROTEI SCP

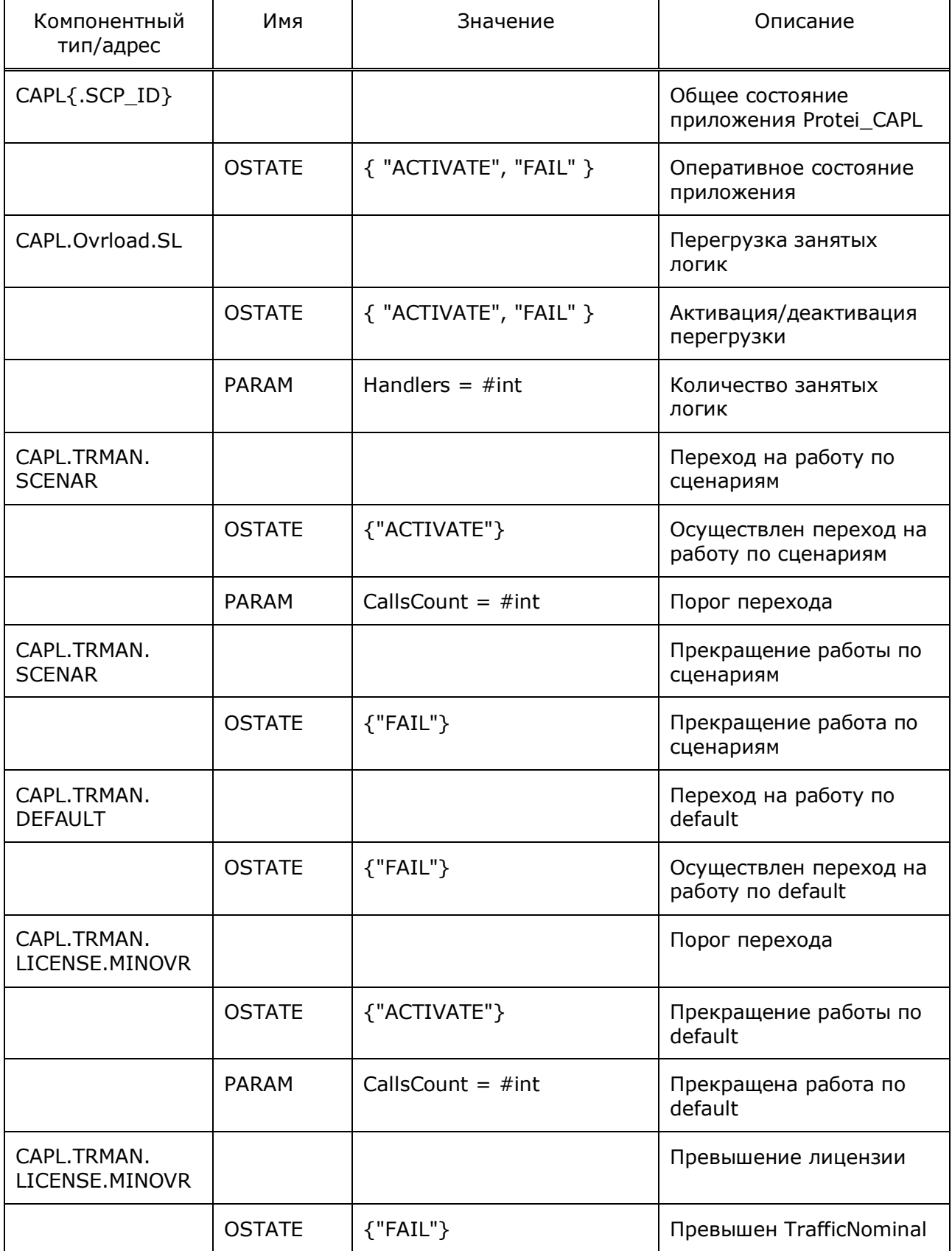

# Руководство администратора Узел PROTEI SCP

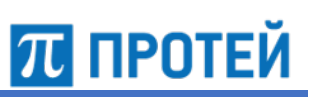

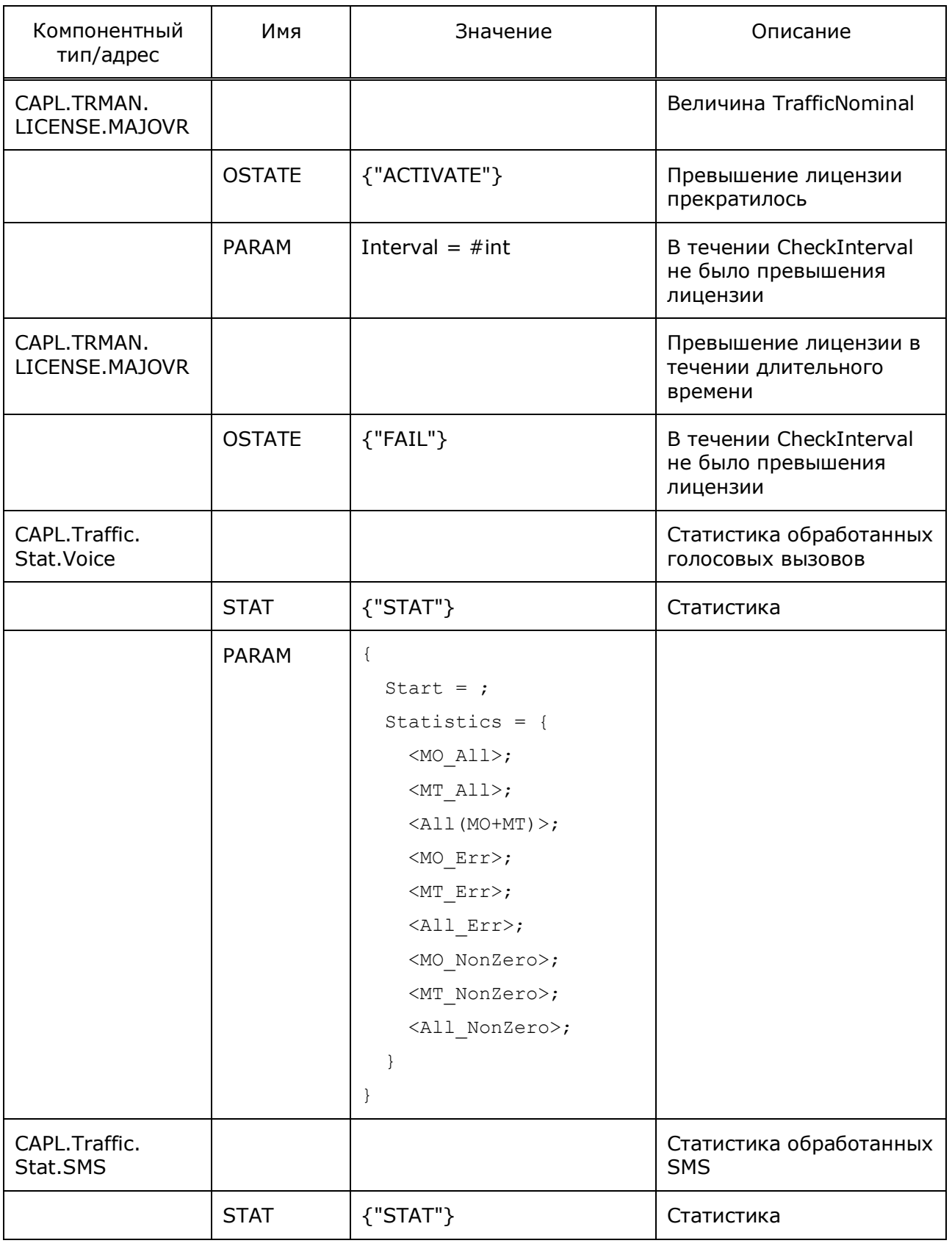

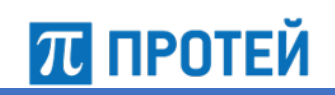

Узел PROTEI SCP Руководство администратора

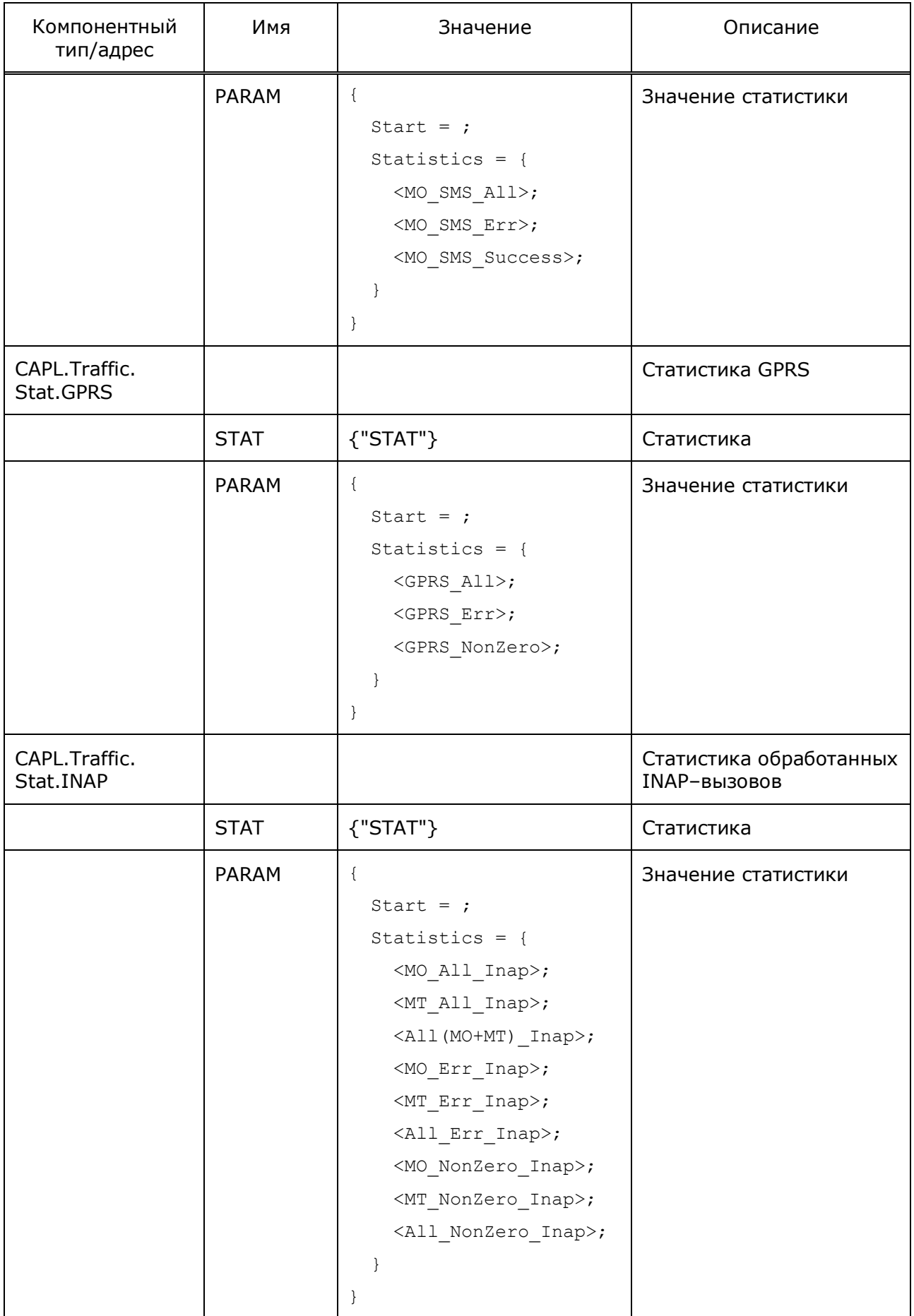

# Руководство администратора Узел PROTEI SCP

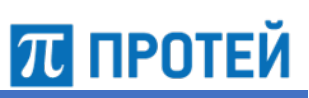

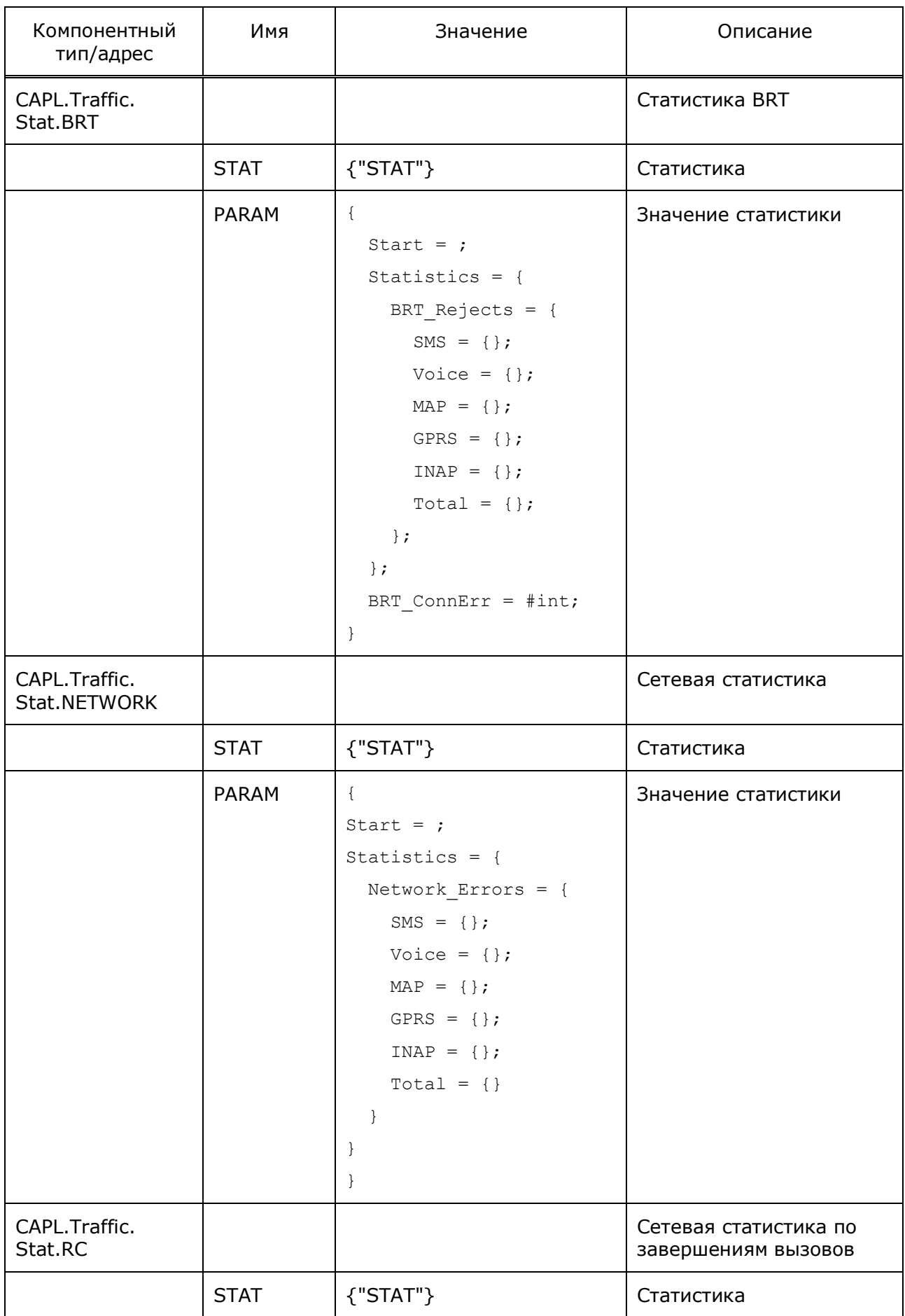

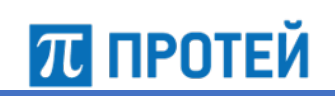

Узел PROTEI SCP Руководство администратора

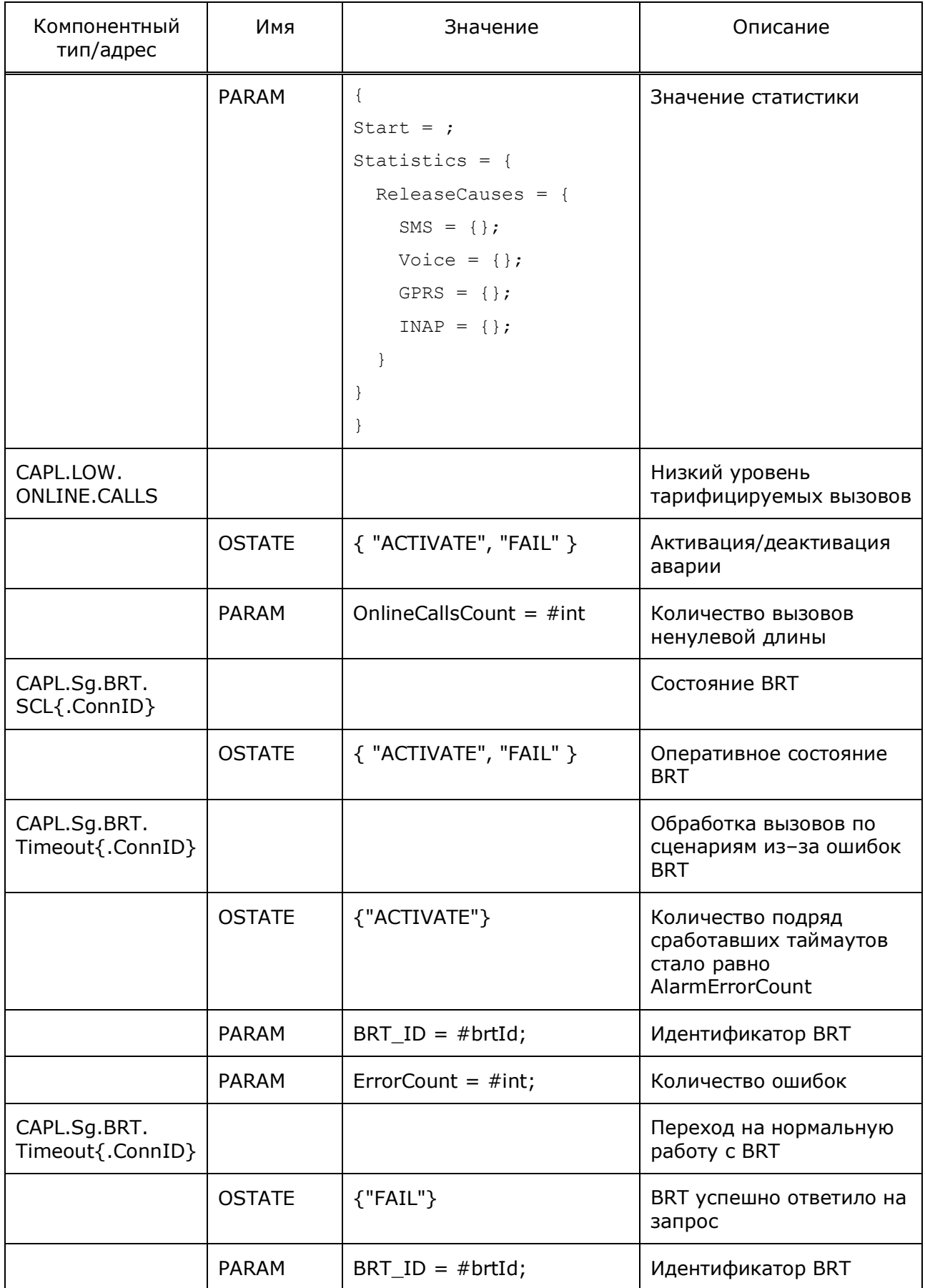